# **User Friendly Communication with CAD for the Disabled**

By

**Mohammed Nurul Hassan, B. Sc.**

This thesis is submitted as the fulfilment of the Requirement for the award of degree of **Master of Engineering (M.Eng.)**

to

Dublin City University

July 2006

**Research Supervisor: Professor M. S. J. Hashmi and Dr Bryan MacDonald**

School of Mechanical & Manufacturing Engineering

## DECLARATION

**I hereby certify that this material, which I now submit for assessment on the programme of** study leading to the award of Master of Engineering is entirely my own work and has not been taken from the work of others save to the extent that such work has been cited and acknowledged within the text of my work

**Signed:\_\_\_\_\_\_\_\_\_\_\_\_\_\_\_\_\_\_\_\_\_\_\_\_\_ (Candidate)**

**ID No.: 50162454**

Date:  $|0|-10-07$ 

## DECLARATION

I hereby certify that this material, which I now submit for assessment on the programme of study leading to the award of Master of Engineering is entirely my own work and has not been taken from the work of others save to the extent that such work has been cited and acknowledged within the text of my work

Signed: Candidate)

**ID No.: 5016245**

**Date:**

ii

## **Acknowledgements**

**First, I would like to express my sincere thanks and gratitude to Professor M.S.J. Hashmi for his constant encouragement and support. Without his guidance and continuous advice it would not have been possible to finish this thesis. I am honoured to have had him as my supervisor for this research.**

**I would also like to express my sincere thanks to Dr Brayn MacDonald for his invaluable** contribution to the design of my system and to Mr.Keith Hicky, School IT system **administrator, for his ongoing support.**

**Thanks also to my fellow graduate students Rudro, Tariq Chudory and Tutul for their helpful** comments and joyfulness. All of them made the hard times easier to bear and the good times **so menable.**

### **Linguistic Communication with CAD**

by

Mohammed Nurul Hassn, B.Sc.

#### **ABSTRACT**

In this research, by using an input device (keyboard, mouse) information may be transferred into the computer and drawings created in the Auto CAD can be edited using natural language. A system has been developed to generate mechanical objects, from basic primary drawings such as circle, arc, and line. Drawing commands are given in linguistic form and edit tool commands are given by using function keys from the keyboard or from the shortcut menu. The edit tools are fillet, chamfer, and trim. This project has the ability to magnify the image for better viewing. In this project a new technique has been introduced to select an object. Each object has been given a unique numerical name, thus allowing the object to be selected as many times as the name is chosen. The main goal of this project is to create a simple and easier way to draw objects without using a mouse. This will allow a physically disabled person or a person who is unable to use a mouse to draw a basic drawing by using a keyboard. This process is much more interactive and user friendly. The developed software can calculate intersection points and can write and read DXF files, which can be read by AutoCAD. After reading the DXF file it can redraw it on an AutoCAD interface. This software has been developed using Visual Basic 6, as part of the proposed system. It also provides a good foundation for a software operated by natural language communication.

## **Table of content**

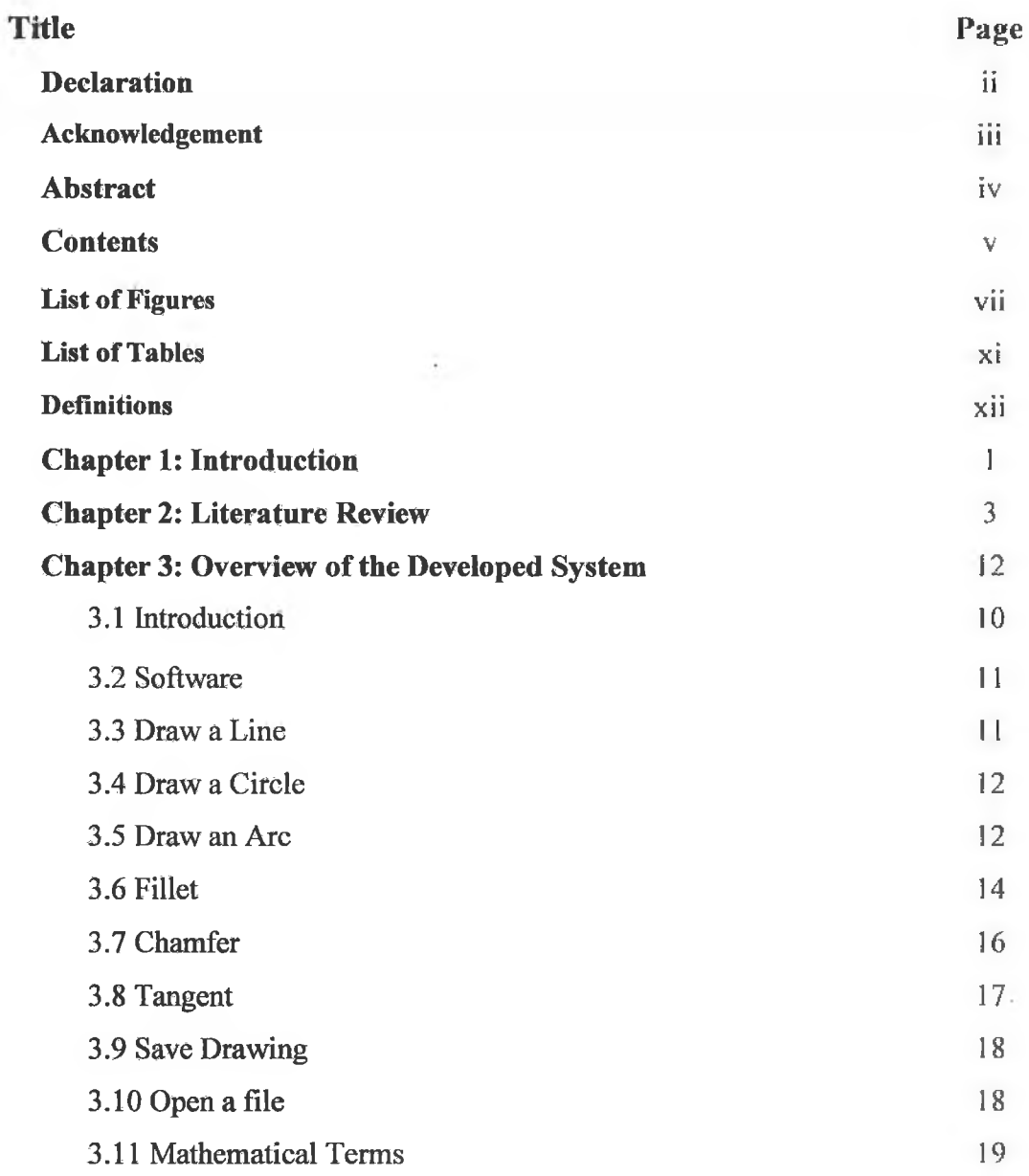

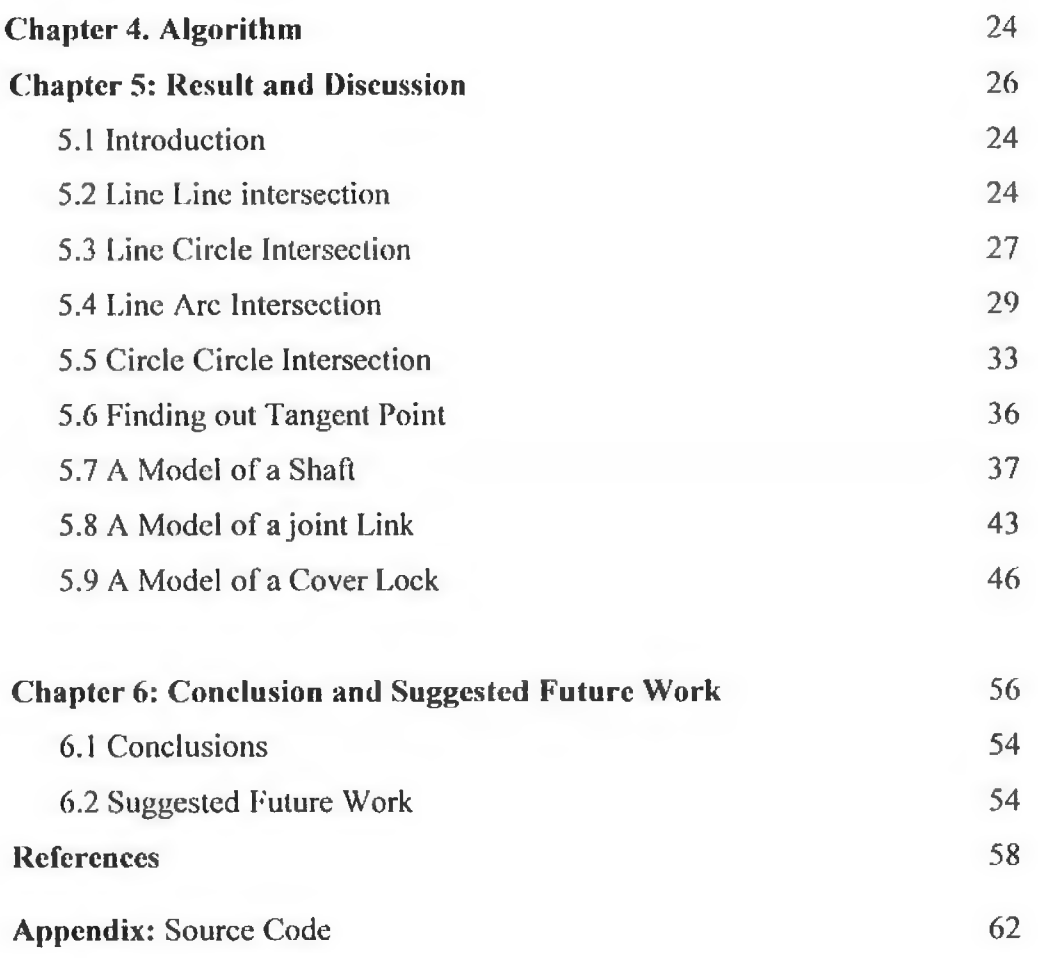

×

×

## **List of Figures**

## $N<sub>0</sub>$

## Legend

## Page

 $\sim$ 

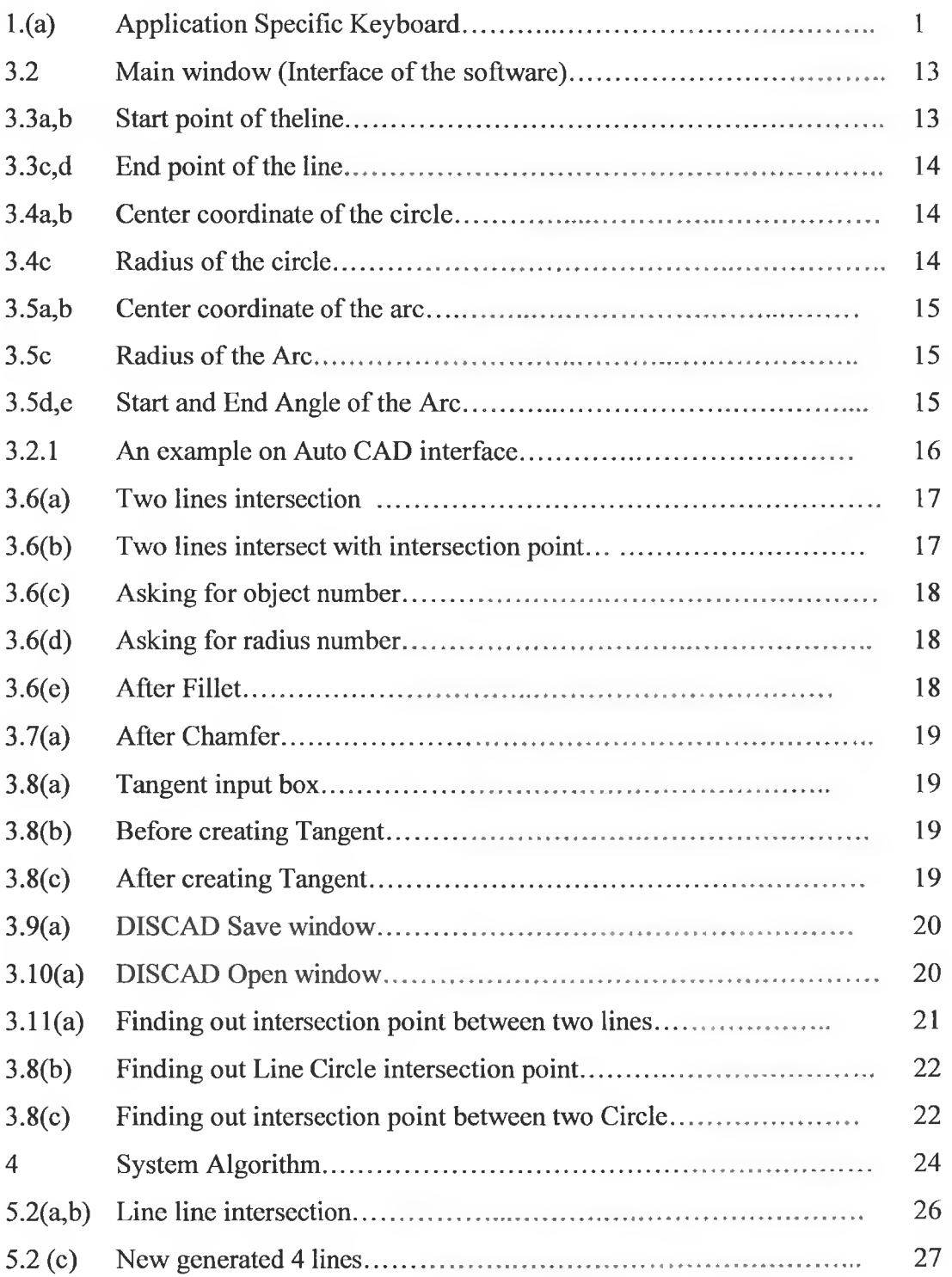

vii

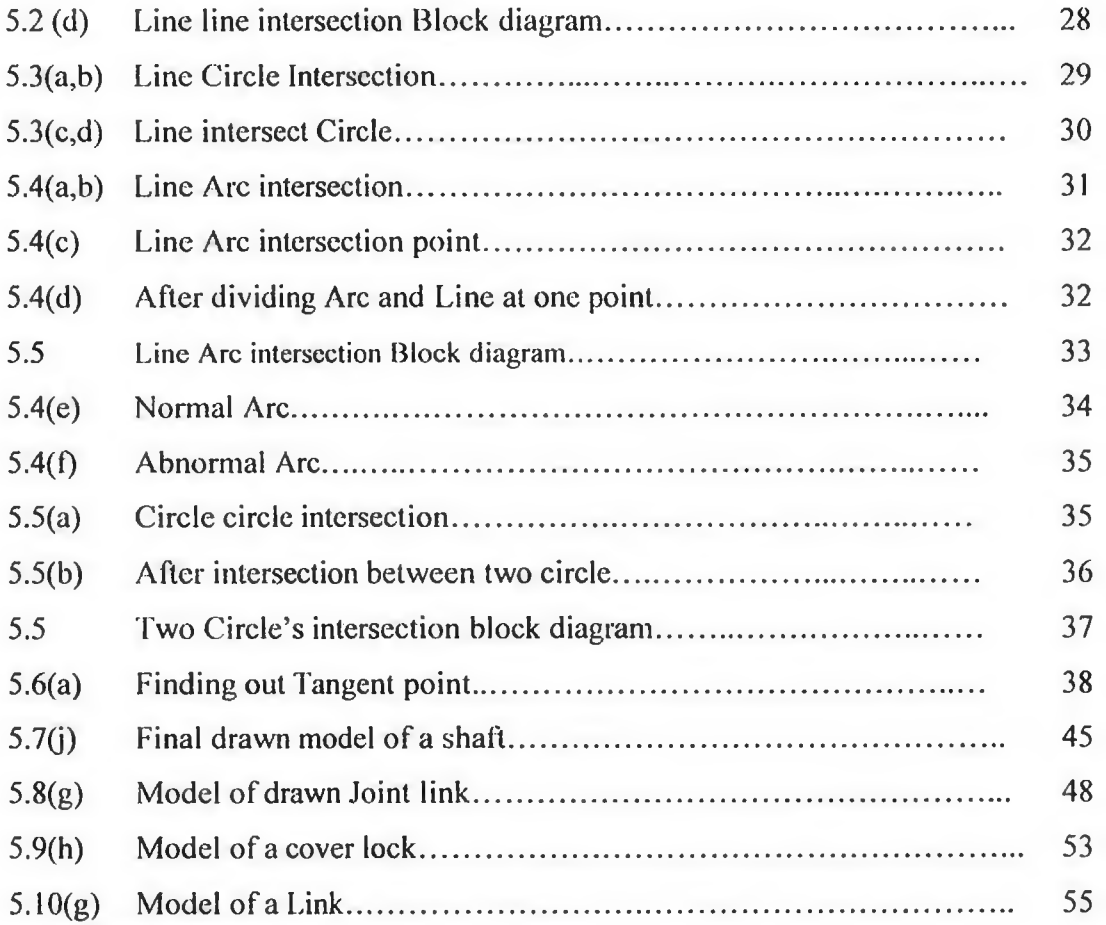

š

## **Definitions**

**Active X technology:** ActiveX is a standard that enables software components to interact with one another in a networked environment, regardless of the language(s) used to create them. Most World Wide Web (WWW) users will experience ActiveX technology in the form of ActiveX controls, ActiveX documents, and ActiveX scripts.

**DXF** format: The DXF format is a tagged data representation of all the information contained in an AutoCAD® drawing file. *Tagged data* means that each data element in the file is preceded by an integer number that is called a *group code.* A group code's value indicates what type of data element follows. This value also indicates the meaning of a data element for a given object (or record) type. Virtually all user-specified information in a drawing file can be represented in DXF format.

**Fillet:** Filleting connects two objects with a smoothly fitted arc of a specified radius. Although an inside comer is called a fillet and an outside comer is called a *round,* AutoCAD treats both as fillet.

**Chamfer:** Chamfering connects two nonparallel objects by extending or trimming them to intersect or to join with a beveled line. Lines, polylines, xlines, and rays can chamfer. With the distance method, specify the amount that each line should be trimmed or extended. With the angle method, also specify the length of the chamfer and the angle it forms with the first line.

## **Chapter One**

### **Introduction**

By using a keyboard and mouse one can draw an object on different types of drawing applications. By using an input device (keyboard, mouse) information can be transferred into the computer, which is the basic way one communicates with a computer. With a combination of keyboard and mouse a drawing can be edited or modified much more easily and quickly by a skilled designer. This is the way it has been done since drawing applications were first used. A customised keyboard has been introduced in the market, which has limited operation. The name of that keyboard is Application Specific Keyboards (ASK). The purpose of this keyboard is enhancing AutoCAD, an industryleading product by AutoDesk, Inc. This keyboard has been made for veteran, casual and student users. Figure 1. shows a customised keyboard for the AutoCAD. Still, physically disabled people will face difficulties to operate this type of keyboard.

| Escl <sup>Erase</sup> | <b>UNDO</b>       | Zoom<br>w                    | Line   | 짿                 | More<br>++     | $\overline{a}$                   |             | Aligned                                                                         | $\frac{2}{3}$             | osnap         | Layer          | Leit<br>Text  | Edit<br>Text  |
|-----------------------|-------------------|------------------------------|--------|-------------------|----------------|----------------------------------|-------------|---------------------------------------------------------------------------------|---------------------------|---------------|----------------|---------------|---------------|
|                       | REDO              | 200 m<br>P                   |        |                   | oro.           |                                  |             | $\begin{bmatrix} \text{if } \text{of } \text{mset} \\ \text{CED} \end{bmatrix}$ | $\overline{\binom{1}{3}}$ | $\frac{1}{2}$ | Malch<br>Layer | Centr<br>Text | Text<br>Style |
|                       | <b>Redcam</b>     | $rac{2\cos\theta}{\epsilon}$ | ARC    | 141               | G              | Trim                             |             |                                                                                 | Perp<br>일.                | <b>Intanc</b> | <b>Block</b>   | Right<br>iknY | Tool<br>Bar   |
|                       | <b>Regen</b>      | Zoom<br>R                    | Gircle | <b>Rittle van</b> | $\overline{C}$ | Copy                             |             |                                                                                 | Guad                      | Tac           | <b>KB</b> iocl | FR.<br>Taxt   | UCS<br>ъ      |
|                       | Extend<br>Signals | <b>60000</b>                 |        |                   |                |                                  |             |                                                                                 | <b>MidP</b>               | Retions<br>R  | <b>Insert</b>  | Alig<br>Taxl  | Elne<br>Type  |
|                       | Pargu             | Pan                          |        |                   | ∎nar<br>∆A     | $\frac{\text{Array}}{\text{BB}}$ | Britak<br>E |                                                                                 | Snap                      | hóð           | Explode        | Mezi          | Line<br>Scale |

Figure 1. Application Specific Keyboards

To edit or modify an object after it has been drawn it must first be selected. There are several existing methods to select an object. The easiest method is to select the object by using a mouse. Although an object can also be selected through the keyboard, this method is more complicated and thus more time consuming. Natural language command in verbal mode would be even better.

There are very few software for the physically disabled people so that they can operate the CAD and can draw design inside the Auto CAD interface. In this project a new technique has been introduced to select an object. Each object has been given a unique numerical identity thus allowing the object to be selected as many times as required.

#### Chapter One-Introduction

The main goal of the present project is to create a simple and easy way to draw objects without using a mouse inside the Auto CAD interface. This will allow a physically disabled person or a person who is unable to use a mouse to draw a basic drawing by using a keyboard which is much more interactive and user friendly. The developed system provides a good foundation for a software to be operated by natural language communication.

The objective of the present project is to develop a very simple and less expensive system for people with physical coordination difficulties and for the people with learning difficulties, so that they can draw design without using a mouse, just using the Keyboard and object numbers inside the Auto CAD interface. This thesis has been organized as follows: In chapter two related works in the literature are briefly reviewed. Chapter three presents the overviews of the developed software. While in chapter four the algorithm developed has been described, chapter five describes the results and discussion, and chapter six presents conclusion and suggested future work. The listing of the software code is given in the Appendix.

## **Chapter Two**

#### **Literature Review**

#### 2.0 **Introduction:**

In this chapter a review is presented on research in the area of technological and computational aids to overcome the constrains encountered by intellectually as well as physically disabled people.

#### **2.1 Technical Aid for Handicapped people:**

Springer, et al [1] have tested practical suitability of the foot-mouse. The experimental result of the foot-mouse has been compared with the conventional mouse. Testing of the foot-mouse was performed either barefoot or with shoes on. Both handicapped and ablebodied subjects took part in their experimental laboratory studies. Experimental result has showed that handicapped subjects with the foot-mouse produced the same number of mistakes in a given time period as did able-bodied subjects with a conventional, hand-operated mouse. The experimental result has also showed that speed and accuracy problem has been reduced by using foot-mouse among hand and arm handicapped people.

Kawamura, et al [2] have presented a design philosophy for service robotics research and development, and described the current efforts. The role of service robotics and features has been elaborated in their design philosophy. Intelligent robotic-aid system, based on ISAC and HERO have been implemented based on such design philosophy. A voice command operated robot called HERO has been designed to feed physically handicapped people. They have also designed to solve robot navigation problems. Their goal was to improve the performance of a useful service at a reasonable cost through close robot-user interaction.

Noyes, et al [3] reviewed the development in the field of automatic speech recognition with particular reference to voice control of robotic arms and environmental control units. They evaluated and described a voice activated domestic appliance system and concluded that speech recognition applications for disabled people are well within the capacity of available technology. They also noted that it is primarily the lack of human factors work which is impeding developments in this field. Several human factors issues

#### Chapter Two-Literature Review

have been identified. The most important of these being the need to increase the reliability of present speech recognisers, before they can confidently be incorporated into the lives of the disabled population.

Nicoud [4] analysed and proposed to develop voice synthesizer by using microcomputer devices for badly handicapped people. Voice can be synthesized, and the voice synthesizer can be controlled by a full or specialized keyboard. Three categories of devices were proposed for the handicapped to alleviate part of their mobility communicational and education problems. A motion problem can be eliminated by aid of wheelchair and prosthesis. Communication problem can be eliminated through sounds, signs, characters; special devices. Education problem can be eradicated through developing cognitive process and specific devices to replace what normal young children learn by themselves.

Miralles, et al [5] presented a case studying reengineering process starting from individual workplace where certain workers were capable of assembling the entire product and finishing with an assembly line implementation. The authors also analysed how the traditional division of work in single tasks, typical in assembly lines, becomes a perfect tool for making certain workers' disabilities invisible, and providing new jobs for disabled people while always taking into account certain special constraints

Chen, et al [6] approached to establish a functional assessment to measure the physical ability of handicapped people in response to specific tasks and environmental demands, so that visually impaired people can be placed in types of jobs that are compatible by rehabilitation and appropriate training. The objective of their study is to develop and integrate a computerized system which is called Vision Impaired Task and Assignment Lexicon (VITAL). This can measure the vision impaired workers' residual capabilities in order to provide necessary recommendations for job accommodations. VITAL includes two major modules: the disability index, and the ergonomics consultation module. The Disability Index (DI) represents the capacities of vision impaired. DI can be used in identifying the functional deficits and limitations of the visually impaired

4

workers. The ergonomic consultation module can provide recommendations regarding job and workplace design for the visually impaired workers.

#### **2.2 Software for Handicapped people review:**

Srinivasan, et al [7] developed a computer interface for visually handicapped people. A paperless Braille display, speech converter and IBM/compatible PC is the part of the interface. The system has been made for the visually handicapped people. The system has been used to teach Braille codes, programming, word processing, etc.

Oakey [8] developed Rapidtext software especially for the handicapped people. . The translated output of steno writer's have been presented into English words and displayed on a computer monitor by Rapidtext software. This system has allowed the deaf to receive equal access to the full text of spoken communication. This is the first time that Microcomputer steno-interpreting technology has been applied to allow the handicapped an equal access to the spoken world. Voice recognition is one of the concerns of DISCAD to draw in CAD interface from current developed software.

Coldwell [9] developed artificial intelligent software for satisfying the need of autistic people. Autistic children and, perhaps, other intellectually handicapped children sometimes have seemingly inherent skills that are difficult to understand. Autistic children have an inherent ability in mathematics but often can not use of symbols to benefit from it. The developed software will help autistic people to communicate and exchange their thoughts among the non autistic people.

Hawley, et al [10] developed an integrated control system for the disabled people. The Function of that system is sending multiple commands from a single input device, so that multiply handicapped users can switch efficiently between wheelchair control, communication, computer access and control of their environment without third-party help. The design philosophy has concentrated upon utilizing, wherever possible, commercially available assistance devices and remotely controlling these via logicbased integrated control systems tailored to the needs and abilities of the individual client. The system has the facility to utilize software based communications, keyboard emulation and environmental control packages and business and education software. These authors have also found that it is easier to setup this system for the physically disabled people.

#### **2.3 Handicapped people review:**

Seeland, et al [11] undertook a survey of the Isle of Mainau located on Lake Constance in Southern Germany. They have found that people with officially recognised disabilities feel stigmatised by green space that is specially designed for visitors with handicaps. They have also noticed that people with lighter handicaps liked to have more attention and services rendered to them. 'Standard users', particularly those of higher income with better education, are reluctant to concede the entire island park's design and infrastructure to accommodate the needs of disabled visitors.

#### **2.4 Use of CAD:**

Park, et al [12] developed the outer body parts of a mid-size humanoid robot by focusing on the use of an integrated application of CAD/CAM/CAE and rapid prototype (RP). Most parts were three-dimcnsionally designed with 3D CAD, which enables effective connection with CAE analyses, the basis of which lays in kinematic simulation and structural analysis. To reduce the lead time and investment cost of developing parts, RP and CAM are selectively used to manufacture master parts for the body. They have successfully developed a prototype of Bonobo with a relatively low time and investment cost. This system can be integrated with DISCAD so that physically disabled people can operate CAM to manipulate the robotic body.

Nagata, et al [13] robotic sanding system. They have described two features of the robot sander. One is that the polishing force acting between the tool and wooden work piece is delicately controlled to track a desired value, e.g., 2 kgf. The polishing force is defined as the resultant force of the contact force and kinetic friction force. The other is that no complicated teaching operation is required to obtain a desired trajectory of the tool. Cutter location (CL) data, which are tool paths generated by a CAD/CAM system. They have done few experiments to show the effectiveness. The robot sander can be useful for the disabled people by using the current developed software "DISCAD".

Chen, et al [14] developed intelligent software prototype. Using feature extraction this software can find out dimension of the cylindrical surfaces in mechanical parts for their two-dimensional drawing automatically from their three-dimensional part models. They have successfully demonstrated to locate the dimensions of all the holes in the multispindle headstock of a modular machine tool by using intelligent dimensioning software prototype. Ddimension is important in mathematics and drawing because it gives a precise parameterization of the conceptual or visual complexity of any geometric object. In fact, the concept can even be applied to abstract objects which cannot be directly visualized. For example, the notion of time can be considered as one-dimensional, since it can be thought of as consisting of only "now," "before" and "after." Since "before" and "after," regardless of how far back or how far into the future they are, are extensions, time is like a line, a one-dimensional object.

Chen, et al [15] developed an intelligent prototype software for generating mechanical product assembly drawings automatically from their 3-D assembly model made with existing CAD systems to reduce the time of product design and ensure the high quality of assembly drawings. In the current developed software assemble model drawing can be applying for the disabled people so that disable people can draw assemble drawing by using keyboard.

Prabhu, et al<sup>[16]</sup> developed an intelligent system which can extract features from engineering drawings created in CAD format. Natural language and syntactic pattern recognition are used as techniques. They apply this system to detect a generic class of features like hole, pockets, steps, slots, bosses, etc. In this project features can be extract from user after verifying data. Current project can draw in the Auto CAD interface from the Keyboard command.

#### **2.5 Artificial intelligent or Al:**

Varro [17] presented a general framework for an automated model transformation system. This method starts with a uniform visual description and a formal proof concept of the particular transformations by integrating the powerful computational paradigm of graph transformation, planner algorithms of artificial Intelligence and various concepts of computer engineering. Modelling concept is the most important in the proposed work. Daniel Varro has given a conceptual idea to process a complex systems that requires a precise checking of the functionality and dependability attributes of the target design.

Hauser, et al [18] found that artificial intelligent methods are necessary to draw complex models and they have also found that it is not necessary to cover all cognitive aspects for all potential design tasks and domains with one single specific problem solving method or architecture. They introduce the level of cognitive architectures as a level on which experience in the implementation of knowledge-based design support for dedicated design tasks in structural engineering. In this project Al has been applied which generate complex drawing and by using AI complex intersection point has been found out.

Su, et al [19] developed an intelligent hybrid system to integrate design, and manufacture product design specification, conceptual design, detail design, process planning, costing and CNC manufacturing. They have also found that production cost and time can be reduced by using this system. Generating drawing in such a quick and short time and less effort is important now a days. In their work two types of applications are being used - one is front end where user gives basic data. Then their software checks the validity of those data, and sends those data inside the Auto CAD for drawing via active X technology.

Taraban [20] The author has conducted five experiments using artificial grammar with gender-like noun subcategories to test the hypothesis that syntactic context models are sufficient for category induction. The first experiment has validated a computer based paradigm for artificial language learning. The second has shown that direct instruction

#### Chapter Two-Literature Review

is one way to draw a learner's attention to the defining morphemes, and bring about category induction. The remaining experiments have shown that blocking learning trials by using nouns as the blocking factor draws the learner's attention to the correlated subsets of grammatical morphemes, and leads to category induction.

Bemden, et al [21] have presented a paper dealing with the way to train deaf to lip-read and to be able to use cucd-speech. They have introduced a computer - aided learning method which is based on a phonetic transcription of word or sentences. In this method the phonetic transcription of words or sentences are compared to the student's response from the keyboard. They therefore, have described a matrix- based algorithm. However, the pedagogical decision module is yet to be designed

Celano, et al [22] investigated the problem of optimal pass schedule design in multipass wire drawing processes. They have proposed an automatic design procedure based on an effective artificial intelligence technique, called Simulated Annealing (SA). They have developed an algorithm designed to reduce stress on the material balance drawing. They have tested their algorithm with a set of industrial sequences for wires of different materials.

Nassehi, et al [23] examined the application of distributed artificial intelligent methods. They have collaborated multi-agent systems in designing an object-oriented process planning system for prismatic components in a STEP-NC compliment environment. Multi-Agent System for Computer Aided Process Planning (MASCAPP) is designed and specified. They have completed two design components and process plans. They have done simulation on machine control.

Schleiffer [24] explained the fundamental issues of agent intelligence. He has elaborated general agent architecture, emphasizing aspects of perception, interpretation of natural language and learning. Particular agent behaviour is partitioned in the subsequent phases of performing and interpreting observations, selection strategies for action execution and evaluating the usefulness of interpretations and executed actions. Each of these phases is modelled as a sequence uf pattern recognition, evaluation of the usefulness of known patterns and modification of open and distributed environments.

He discusses the aspect of intelligence with regard to the agent model that has been developed.

Yan, et al [25] developed a database management system, computer-aided wear particle image processing system and an artificial intelligent system for oil monitoring. Their results show that a combination of information technology and oil monitoring increases the speed of oil analysis, and conveniently and precisely manage the information.

Yang, et al [26] developed an artificial intelligence system to help online guide learners with similar interests among reasonably sized learning communities. They use a multiagent mechanism to organize and reorganize supportive communities based on learners' learning interests, experiences and behaviours. Simulated experimental results show that algorithms can improve the speed and efficiency in identifying and grouping homogeneous learners.

Sugisaka, et al [27] developed an artificial brain for a life robot. From voice and vision they have developed to control the wheel, head control, camera control, and speech, touch screen and LED. They have developed a robot, named Tarou that can perceive an environment, interact with humans, make intelligent decisions and learn new skills. By using speech recognition physically disabled can draw by voice command in the AutoCAD interface.

Leon, et al [28] developed a system to detect changes in the emotional status of a subject. This method has been used to detect Artificial Neural networks, statistical mechanisms, and Physiological measures. Their results show that it can distinguish changes from neutral to non- neutral emotional states.

#### **2.6 DXF:**

Mansour et al [29] developed an automated and interactive procedure, and demonstrated a new concept for generating bills of quantities. A user friendly interface, dynamic linking to the structural drawing and tracking of bill of quantities modification system has developed. Interactive automation has been used to compute the cost of the structural skeleton. The area and volume for any structural shape, including circles and polygons have been determined after finding out coordinates from the DXF file format. The extracting method is a new technique for structural engineers and quantity surveyors. The same technique has been used in the DISCAD during extracting information from the DXF file in the current project.

Yamaguchi, et al [30] developed 2D finite element system from DXF file format. They have proposed the usefulness of the system and clarified through the magnetic field analysis of an electromagnet and a permanent magnet motor. DXF file format of this project is one of the basic elements for future improvement which could be useful in case of other software to read and modify any drawing.

#### **2.7 Language Comunication:**

Kirby, et al [31] studied lexico-syntactic aspects of language and found fertile ground for artificial life modeling. They argue against a model of survey, and demonstrated that Artificial Life techniques have a lot to offer an explanatory theory of language. Using Computational simulation they concluded that theoretical linguistics is an appropriate response to the challenge of explaining real linguistic data in terms of the processes that underpin human language.

#### **2.8 Summary**

The review of literature shows that considerable research effort has been devoted to develop various software and hardware tools to assist disabled population to one or more aspect of their disability whether intellectual or physical. However, the best knowledge of this researcher these is very little evidence of research to develop a software for physically disabled people to operate CAD system through natural language based typed or voice operated instruction. The present research was thus aimed at developing such a software as an initial step to use linguistic instruction to operate CAD system without the use of a mouse.

Á

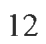

## **Chapter Three**

#### **Overview of the Developed System**

#### **3.1 Introduction:**

The software system developed in this research project has the capability to produce a design by drawing using only the keyboard. The system can be used to draw moderately complex object. The software is called DISCAD and it has been developed by the author in Visual Basic 6.

Though the system can use either the keyboard or the mouse, the software has been developed with particular attention to disabled people, so that they can use this software using only the keyboard.

The whole system can be divided into two distinct parts. The first concerns with the Drawing, in which a Line, Circle or Arc can be drawn. The second part is "Editing" in which the object can be modified or edited by using Chamfer, Fillet and Trim so that the main drawing can turn into a meaningful shape or design.

The first section of this chapter will explain how to draw all the basic objects. Whilst the second section will explain how to edit them.

#### 3.2 Software:

When DISCAD software starts to execute it provides a single document graphical user interface (Figure 3.1). This software focuses mainly on drawing the object on the Auto CAD interface.

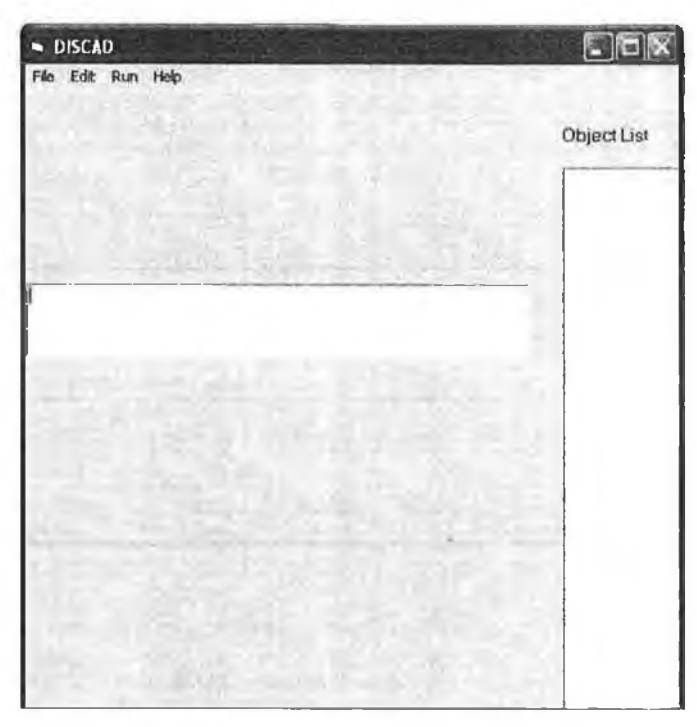

Figure 3.1: Main Window

A basic drawing can be inserted by the object name.

3.3 To draw a line:

Place the word "line" inside the text box then press the "F5" key from the keyboard to execute the code. Four input boxes will pop up for the coordinates.

Figure 3.2(a) shows the box for the X coordinate of the start line. Figure 3.2(b) shows the box for the Y coordinate of the line.

Start point of the line:

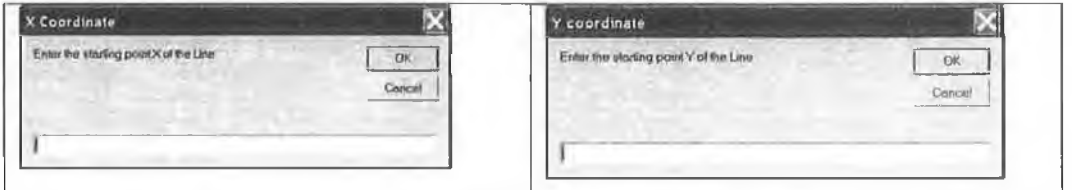

Figure 3.2(a) window for X coordinates Figure 3.2(b) Window for Y coordinates

Figure 3.2(a) Shows the box for the X coordinate of the endpoint of the line. Figure 3.2(d) shows the box for the Y coordinate of the endpoint of the line.

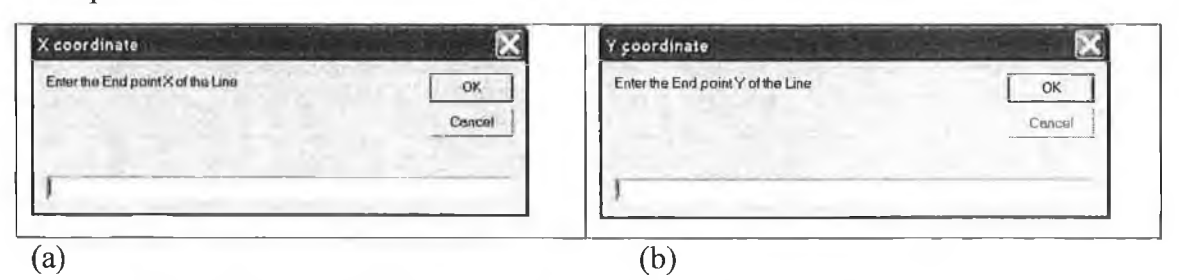

End point of the line:

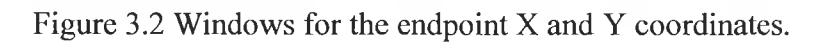

3.4 To draw a circle:

Write "circle" inside the text box then press "F5" to execute the code. Three input boxes will appear to accept two-centre coordinates and one length of the radius data. Figure 3.3(a) shows the box for the X coordinate of the centre of the circle. Figure 3.3(b) shows the Y coordinate of the circle and figure 3.3(c) shows the box for the length of the radius of the circle.

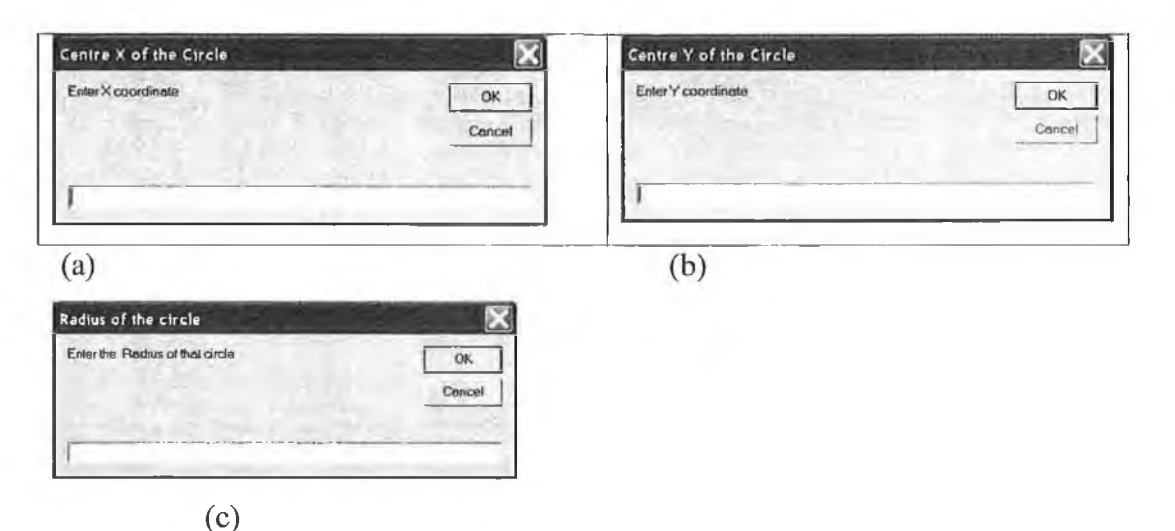

Figure 3.3(c) windows for the X and Y coordinates and length of the radius

3.5 To draw an ARC :

Write "arc" inside the text box then press "F5" to execute the code. Five input boxes will appear to accept data from the user. The function of each input box is described In Figure 3.4 (a) to  $(c)$ 

Figure 3.4(a) and (b) shows two input boxes for the centre coordinate of the arc and Figure 3.4 (c) input box shows the length of the radius. While Figure 3.4 (d) and (e) input boxes shows the start and end angles of the arc.

#### Chapter Three overview of the Developed System

Centre coordinate input box of the Arc:

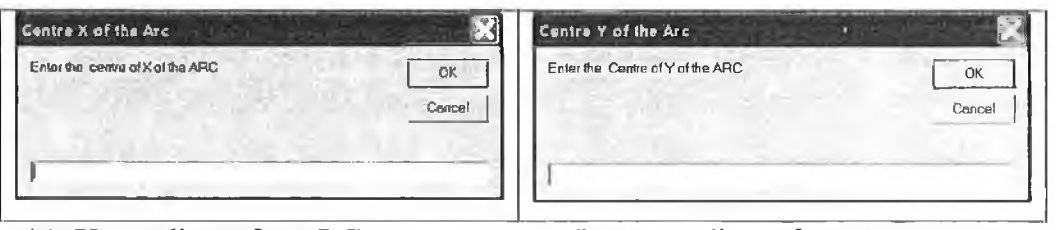

(a) X coordinate for ARC (b) Y coordinate for ARC

Figure 3.5(c) input box shows the length of the radius.

Radius input box of the arc:

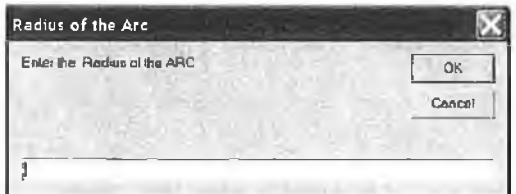

(c) Window for the radius.

Angles of the ARC:

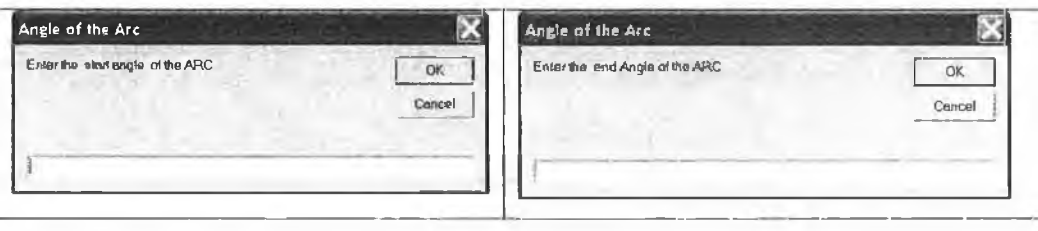

(d) Start angle of the Arc. (e) End angle of the Arc. Figure 3.4 Windows for drawing an ARC

In order to quit from the middle of the program simply press the "cancel" button. After taking all the valid data from the user, the program will draw the basic drawing into the Auto CAD interface with the object numbers. Figure 3.5 is shown as an example.

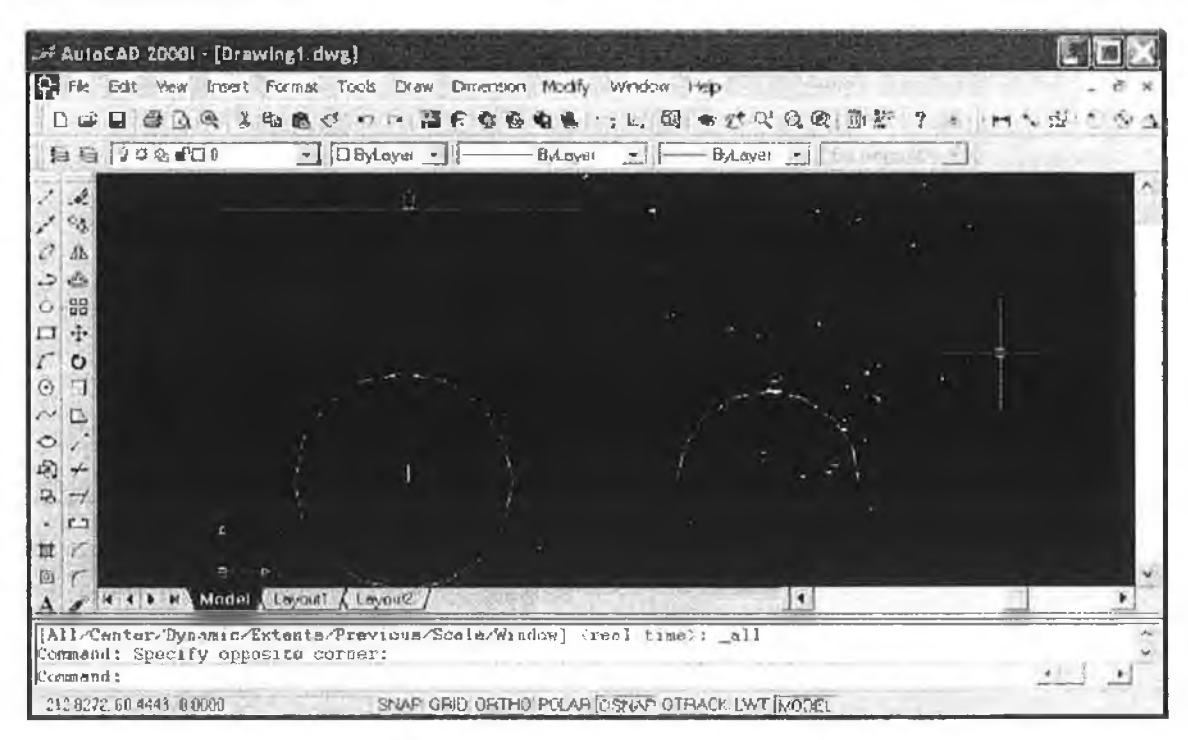

Figure 3.5 On AutoCAD Interface Line, Circle and Arc have been drawn.

After drawing on the AutoCAD interface then press Ctrl+D and the object will be divided by the intersection point. If it finds a new intersection it will give it a new object name for further manipulation or editing.

3.6 To do Fillet:

Two intersected lines have been drawn on the AutoCAD interface. Figure 3.6(a) shows an example.

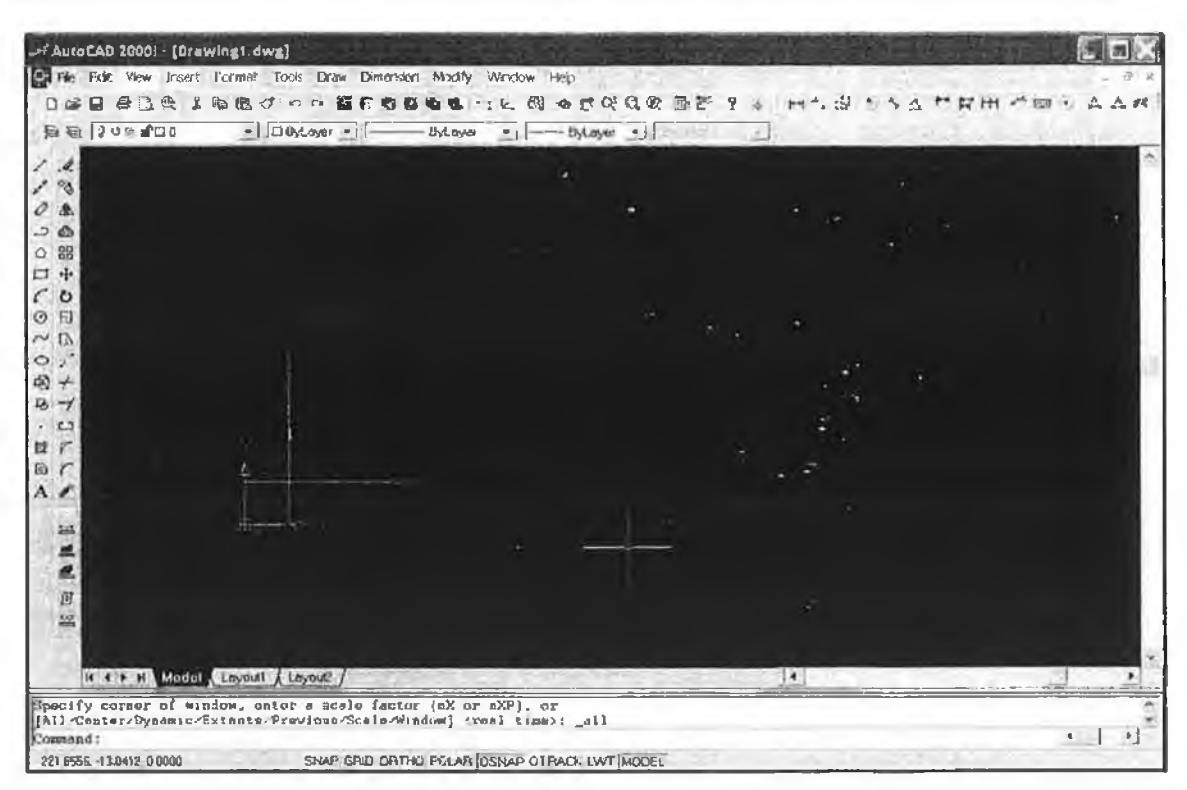

Figure 3.6(a) Shows two intersecting lines.

Now to get the intersection point press Ctrl  $+$  D. Figure 3.6(b) shows 4 distinct lines based on the intersection point. Each line now can be edited by using the object name, i.e. 0, 1, 2, 3, 4

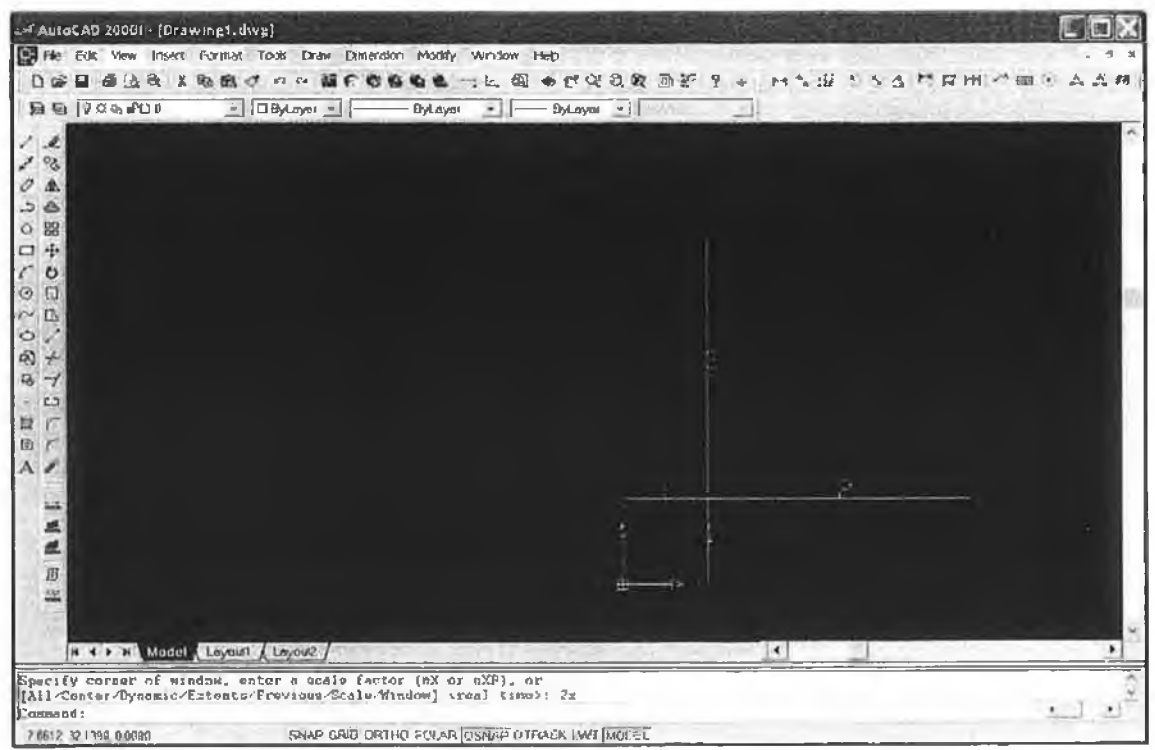

Figure 3.6(b) Window showing 4 lines.

To fillet press Ctrl+f from the keyboard. DISCAD will prompt two input boxes to take object name.

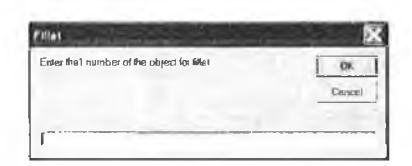

Figure  $3.6(c)$  Asking for object name of the fillet.

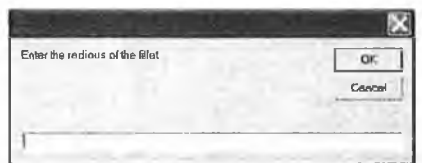

Figure 3.6(d) Asking for the radius of the fillet.

Figure 3.6(e) is showing the fillet:

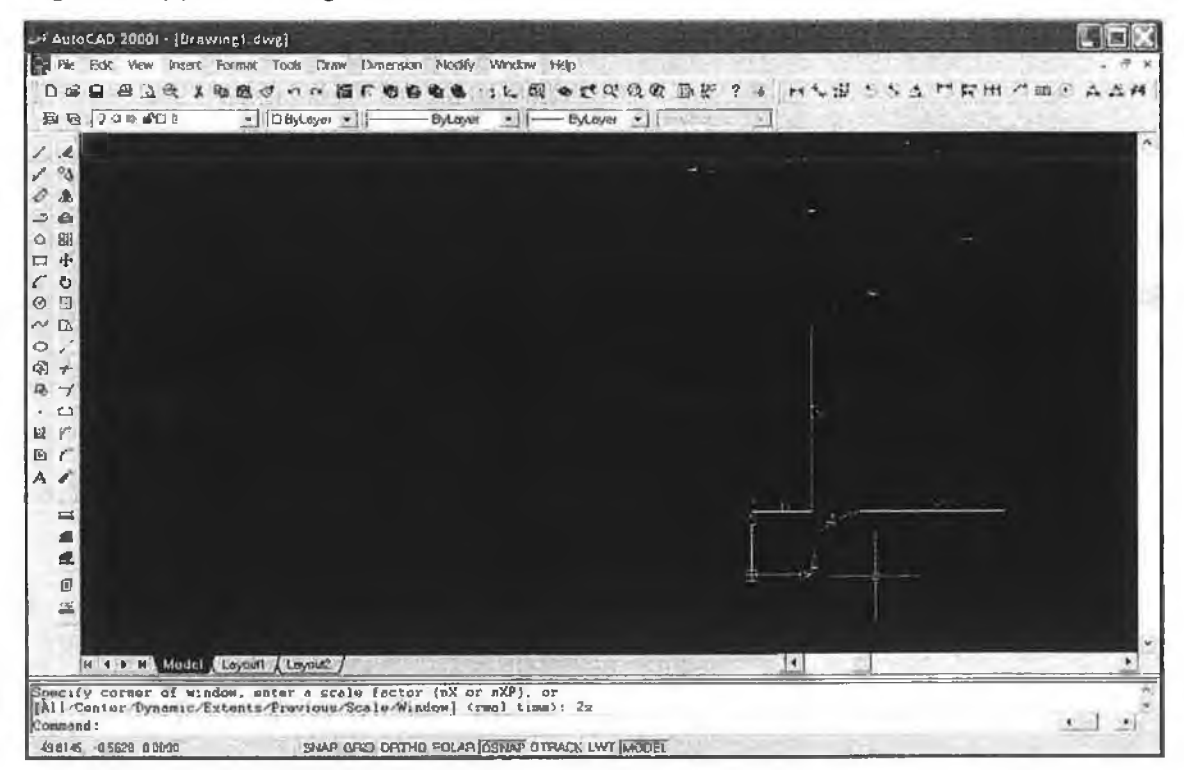

Figure 3.6(e) Showing the drawing after fillet.

3.7 To Do chamfer:

Just press Ctrl+C and two input boxes will be prompted to accept object name. Then it will ask for the length of the chamfer. Figure 3.7 shows the chamfer.

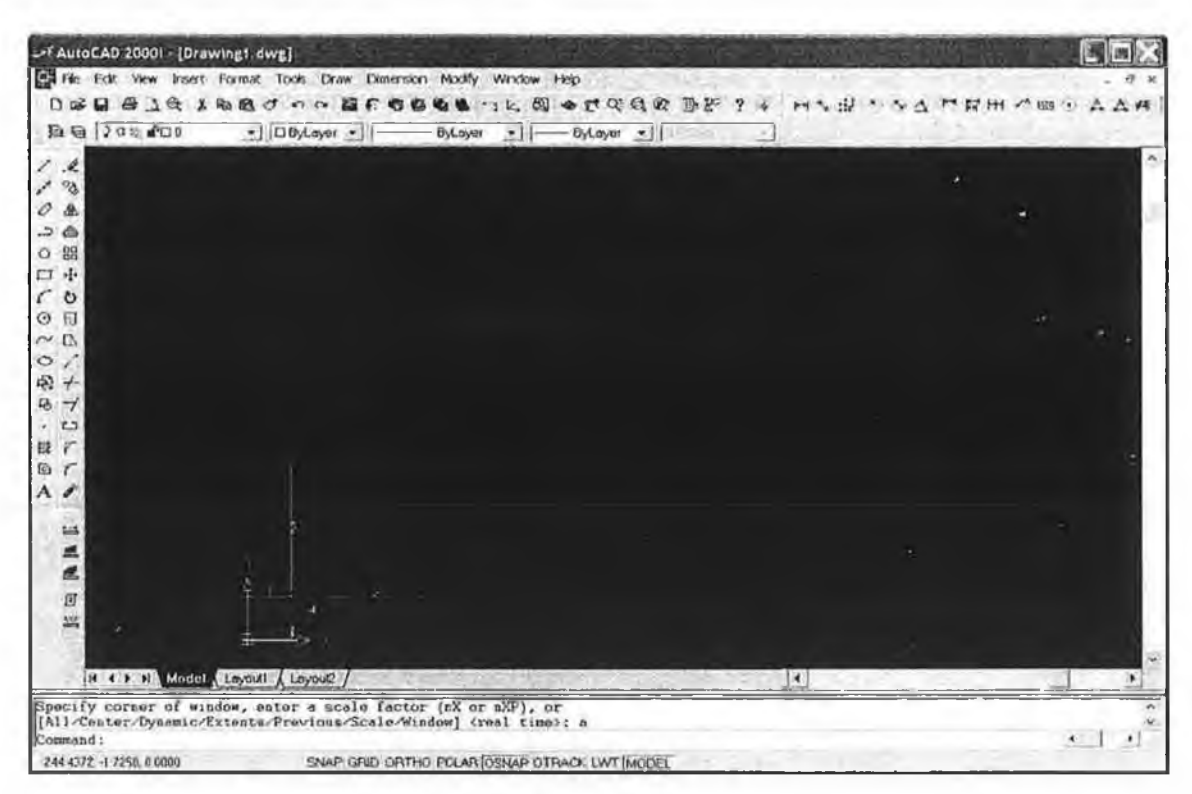

Figure 3.7Shows the drawing after chamfer

To trim press Ctrl+t and DISCAD will prompt an input box to trim the object. After getting the object number it will delete that object from AutoCAD interface.

3.8 To draw a tangent line between two-spheres:

Press Ctrl+g and DISCAD will prompt two input boxes for the object name of two spheres. Figure 3.8(a) is showing the dialogue box while Figure 3.8 (b) shows the dream spheres.

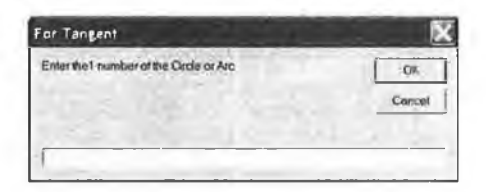

Figure 3.8(a) dialogue box.

After getting the object names, it will draw a tangent line between two spheres. Figure 3.8(c) shows the tangent line between two spheres.

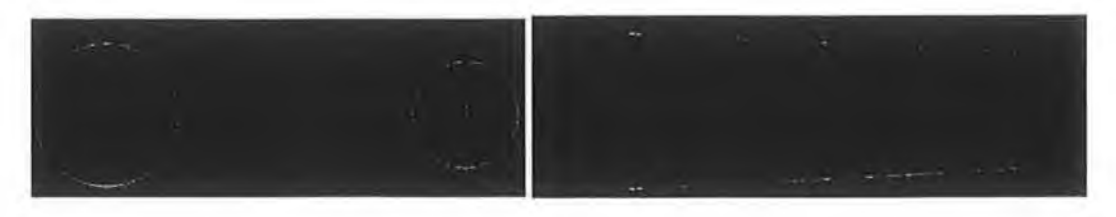

Figure 3.8(b) Before creating tangent. Figure 3.8(c) After creating tangent.

To Zoom In press Ctrl+  $\uparrow$  To Zoom out Press Ctrl+  $\downarrow$ 

3.9 To save a drawing:

Press Ctrl+S from the keyboard and DISCAD will open a save window and prompt the user to supply a name. If the user presses the Enter key by mistake without giving any name at that time, the DISCAD save menu will not disappear until it receives a name from the user.

The save Window is shown in figure 3.9.

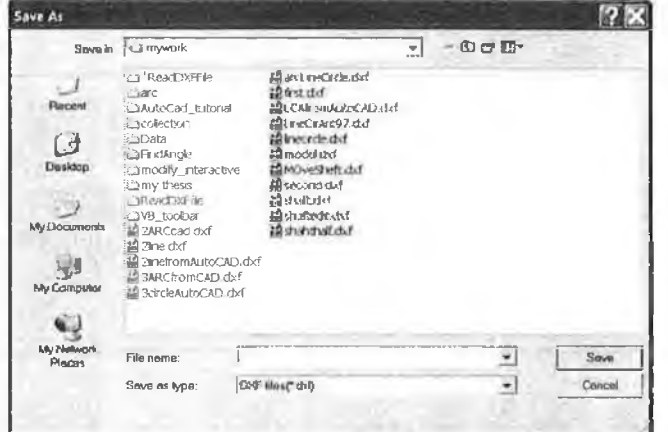

Figure 3.9 DISCAD Save Window

### 3.10 To open a file:

Just press Ctrl+O and DISCAD will open an open window. It will prompt the user to select a file name inside the File name text box. Press the Enter key and it will draw on an Auto CAD interface.

Figure 3.10 Shows the window used to open a file.

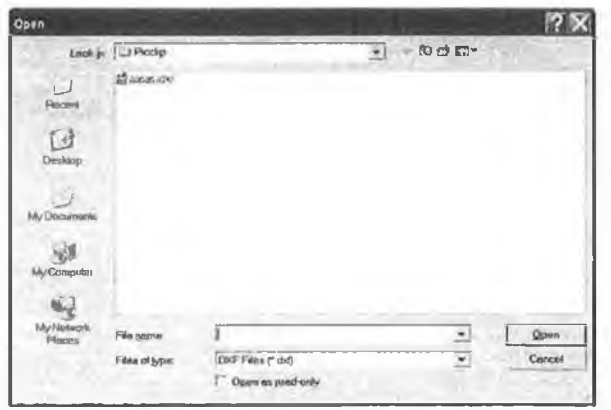

Figure 10 DISCAD Open Window

3.11 Mathematical Formulation:

To determine the Intersection points between two lines are two parametric equations have been used. Where  $(x11, y11)$  and  $(x12, y12)$  are the start point and end point of first line and (x21, y21) and (x22, y22) start point and end point of the second line as shown in Figure 3.11 (a)

Intesectionpoint  $X = x11 + dx1 * t1$ 

Intersectionpoint  $Y=y11 + dy1 * t1$ 

where

$$
t1=((x11-x21)*dy2+(y21-y11)*dx2)/(dy1*dx2-dx1*dy2)
$$
  
\n
$$
dx1=x12-x11
$$
  
\n
$$
dy1=y12-y11
$$
  
\n
$$
dx2=x22-x21
$$
  
\n
$$
dy2=y22-y21
$$

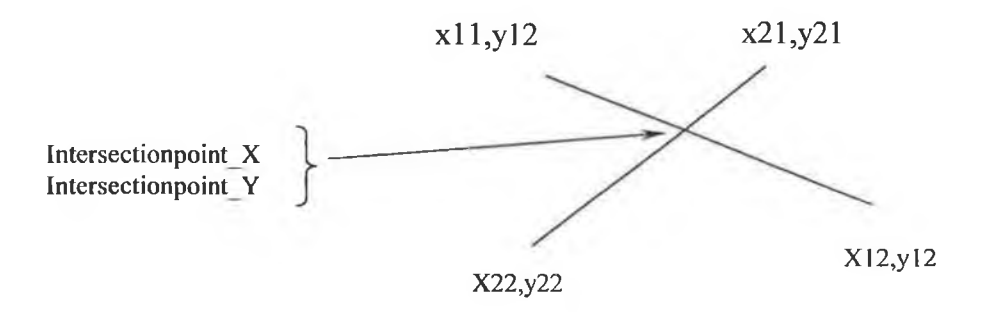

Figure 3.11(a) determining intersection point between two lines.

Line circle intersection:

As described below

$$
P = P1 + u (P2 - P1)
$$

where P expresses the  $(x, y)$  intersection point and two points of the line P1 (start point) and P2 (end point) where P1 is  $(x1, y1)$  and P2 is  $(x2, y2)$  as shown in Figure 3.11 (b) Considering all the coordinates  $x = x1 + u(x2 - x1)$ ;  $y = y1 + u(y2 - y1)$ 

$$
P1
$$
 P2

Figure 3.11(b)Line Circle Intersection

**where**

**u= (-b±V(b2 - 4 \* a\* c))/2a**  $a=(x^2-x^1)^2+(y^2-y^1)^2$  $b=2[(x2-x1)(x1-centreX) + (y2-y1)(y1-centreY)$ c=centerX<sup>2</sup>+centerY<sup>2</sup>+ x1<sup>2</sup>+y1<sup>2</sup>-2[centreX\*x1+centreY\*y1]-r<sup>2</sup>

The characteristics is determined by the expression with the square root of (b<sup>2</sup>-4<sup>\*</sup>a<sup>\*</sup>c) If it is less than 0 then the line does not intersect the circle

**If it is equal to 0 then the line is tangent to the circle**

**If it is greater than 0 then the line intersects the circle.**

**To determ ine the intersection point between two circles one parametric equation has** been used. It is  $p3=p0+a (p1-p0)/d$ 

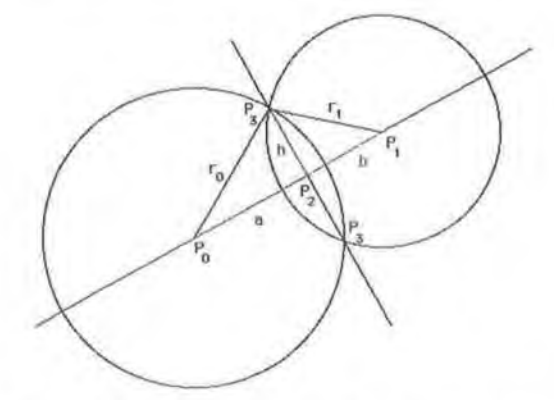

Figure 3.8(c) Circle to Circle intersection

**where p**0=(x0,y0), p1=(x1,y1) and p3=(x3,y3) a= $(r_0^2+r_1^2+d^2)/(2d)$  and d=abs(P<sub>1</sub>-P<sub>0</sub>) as shown in Figure 3.11 (c).

F

÷

## **Chapter Four Algorithm**

<span id="page-34-0"></span>There are three steps which need to be followed in order to draw a model using DISCAD software.

- **1. Draw Basic object by Interactive method.**
- 2. Divide the basic object by the intersection point.
- **3. Edit them by using edit tools name.**

The System flow chart can be described as shown in Figure 4.1 below.

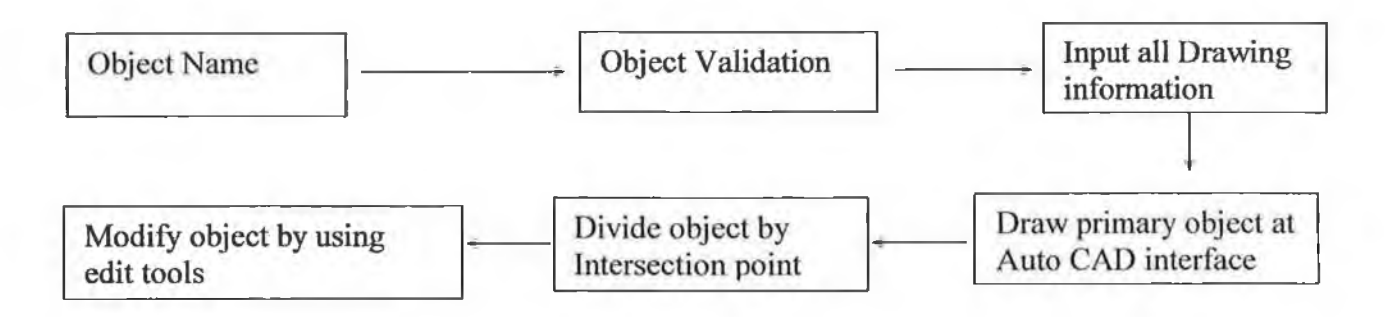

Figure 4.1 Algorithm Flow Chart.

**Object Name:** 

Chapter three described how to draw the basic drawing into the Auto CAD interface. When DISCAD recognizes the keyword from the user it will move on to the second step for the basic coordinates of the object.

The IsCommandOk class is responsible for matching the keyword that has been given by the user. In this section it compares each keyword, like line, circle, arc etc. If the user gives a wrong key that is not similar to those keywords, DISCAD will inform the user and request a valid input key as shown in Figure 4.2 below.

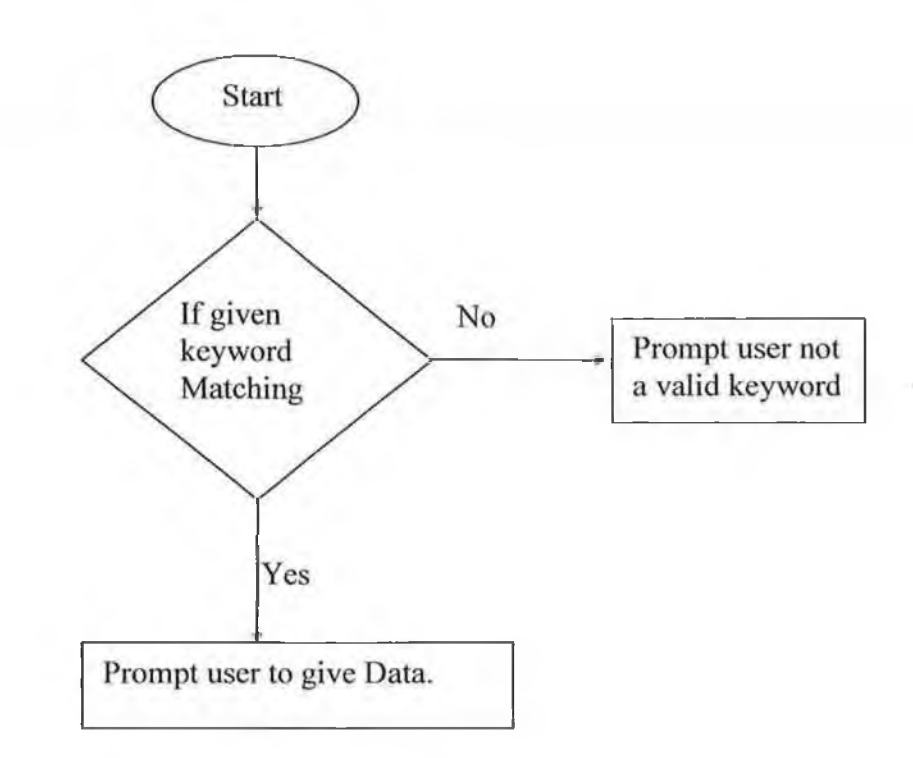

Input all information:

DISCAD will prompt the user to input numerical data through an input box. After receiving the data DISCAD will validate it, but will take only the numeric portion. The full listing of the DISCAD coding is given in Appendix. A.
# **Chapter Five**

## **Results and Discussion**

### **5.1 Introduction:**

This chapter is devoted to the analysis and discussion of the performance of the developed software. It describes the basic drawing model of the target object and modify the basic object by editing into a meaningful object. A number of different models have been drawn, and the step-by-step process of drawing an object, modifying or editing into a meaningful object and then saving it to a DXF file have been shown.

Section 5.2 Describes Line with Line intersection.

5.2 Line with Line intersection:

If DISCAD finds more than two lines then it looks for an intersection point between them. When DISCAD finds the intersection point then it divides the line into two lines. To divide each line DISCAD takes each line at a time and then compares their start point and end point with the intersection point. If the intersection point matches with the start point or end point DISCAD will not divide the line, as to do so it would divide the line and create two new lines.

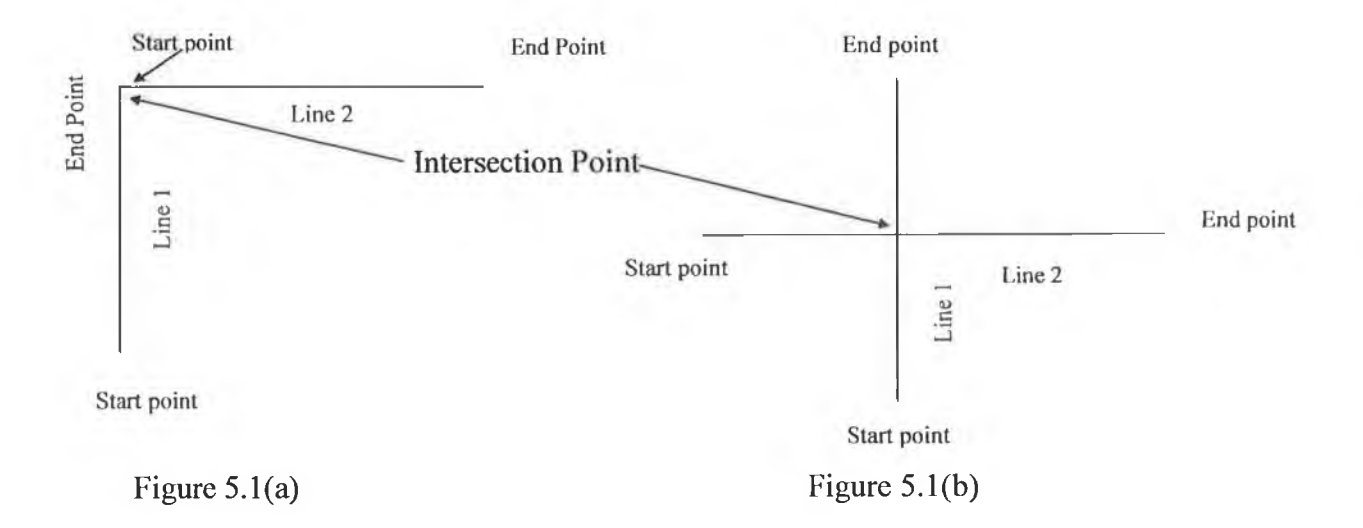

This intersection will not generate a This intersection will draw

new line. 4 more lines.

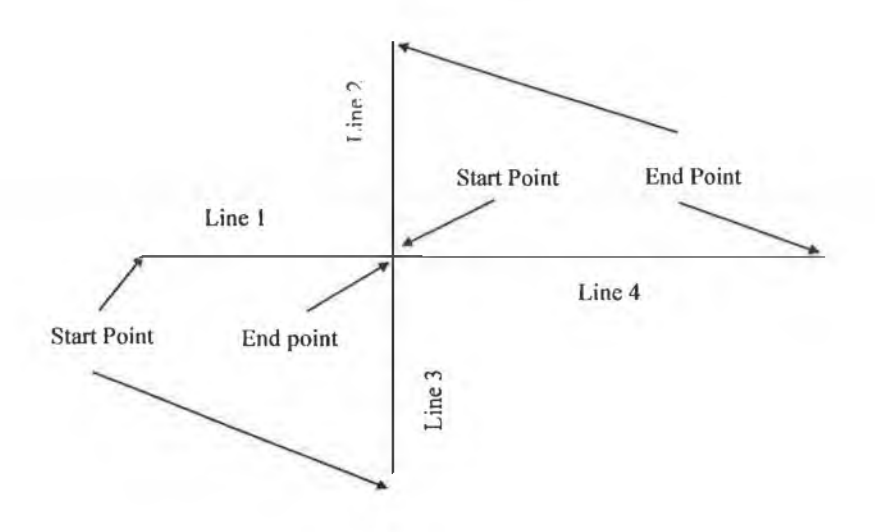

t

Figure 5.1(c) New generated 4 lines.

š

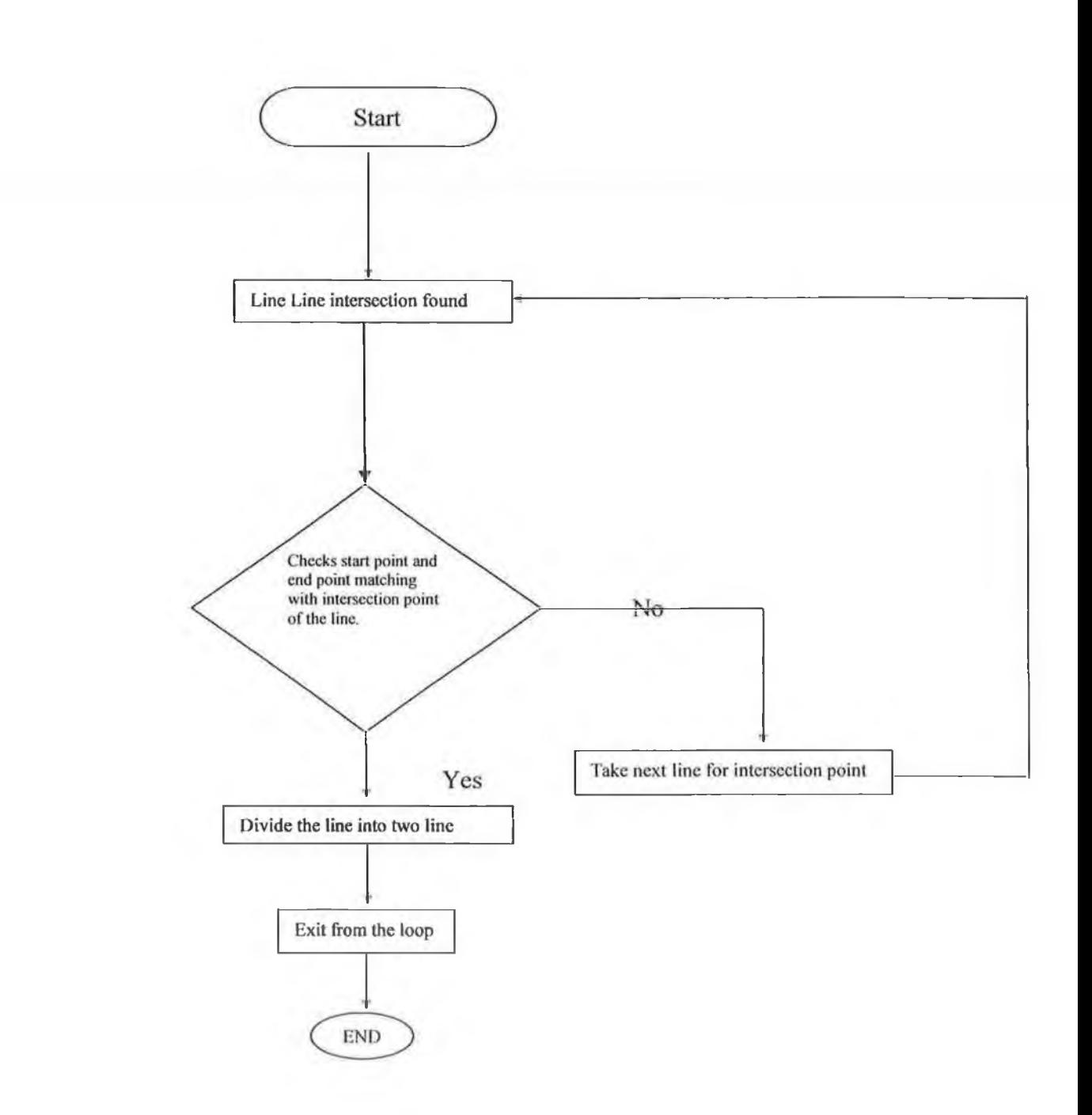

Block diagram of two line intersection

Block diagram 5.1(d)

I,

### 5.3 Line with Circle Intersection:

When a line intersects a circle it always creates two intersection points. It is not necessary that the line will cross both sides of the circle. Sometimes an end point or start point may not be on the perimeter. Sometimes the line may create two intersection points, but sometimes the line will only create one intersection point. When a line creates two intersection points DISCAD will convert the circle into two Arcs and convert the line into three new lines. Figure 5.2(a) shows two arcs and three lines.

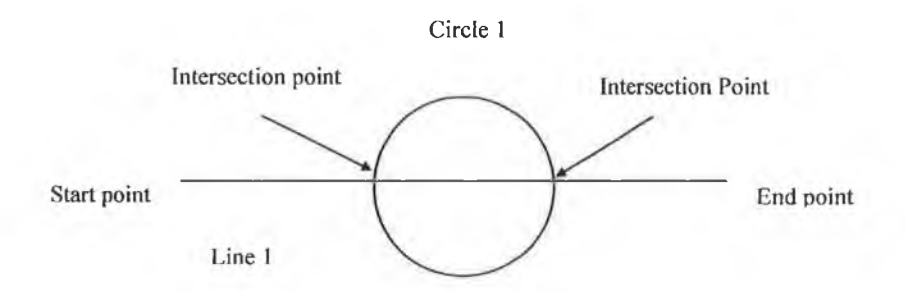

Figure 5.2(a) The line has created two intersection points

The Line has created two intersection points

After dividing the line and circle by the intersection point it will look like the diagram

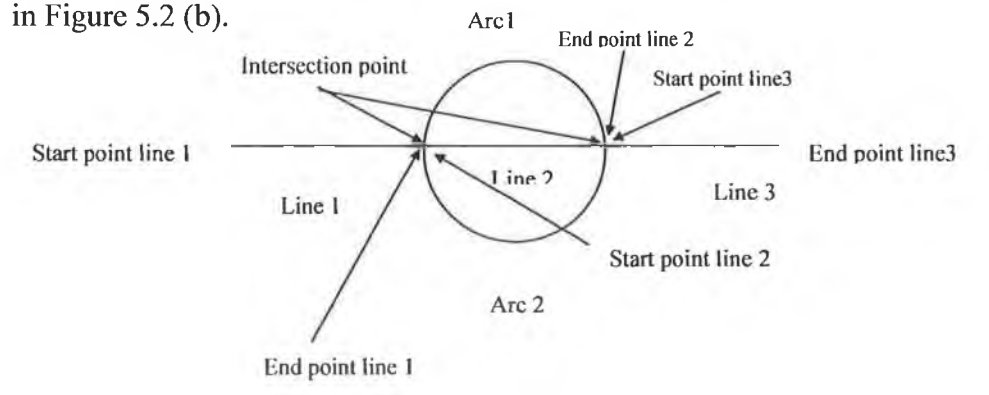

Figure 5.2(b) Single line produces three lines.

When the line creates only one intersection point the circle is converted into one Arc, whilst the line is converted into two lines. The diagram below in Figure 5.2 (c) displays **this process.**

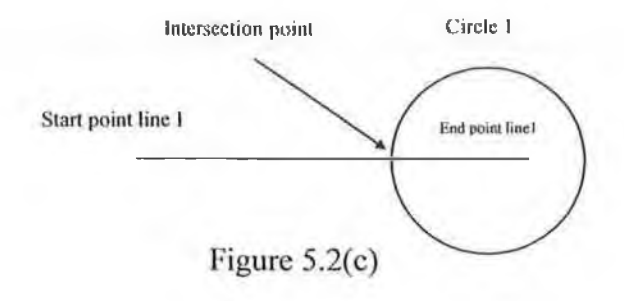

Figure 5.2(c) Shows one line createing one intersection point

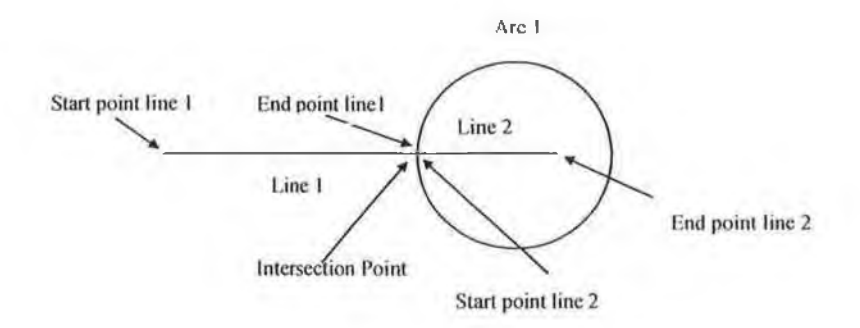

Figure 5.2(d) Single line converted into two lines.

This leads to the conversion of the line and circle into two lines and an arc as shown in Figure 5.2 (d).

5.4 Line with Arc intersection:

When a line intersects an arc it may create two intersection points. If so, the line can be divided into three segments and the arc can be divided into three arcs. The diagram in Figure 5.3 (a) below displays this.

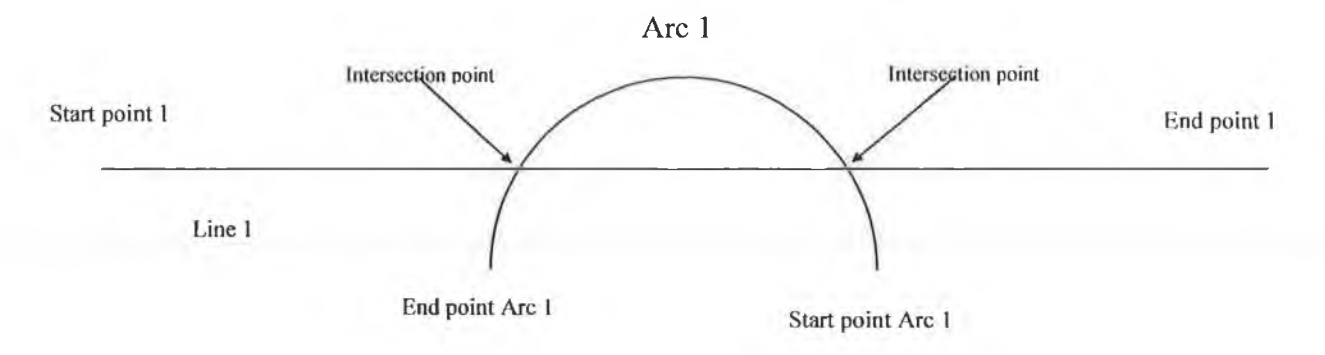

Figure 5.3(a) Shows line with arc intersection.

Figure 5.3 (a) shows a line that has created two-intersection points and an arc that has also been crossed at two intersections points. In this case, after converting the line, it will create three lines. Also, after converting the Arcl it will create three more Arcs. Figure 5.3(b) shows these three new arcs and three new lines.

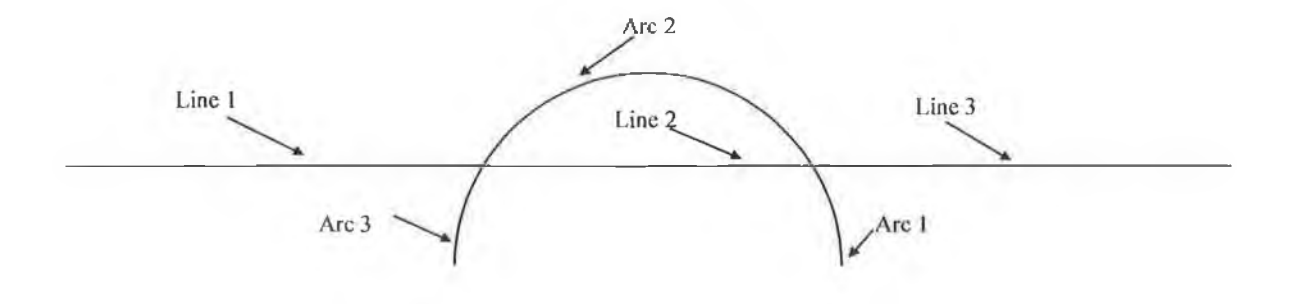

Figure 5.3(b) After converting line 1 and Arc 1 by their intersection point

When the line creates only one intersection point, the line will then create two more lines by dividing the arc in two arcs. The diagram in Figure 5.3 (c) and (d) describes this process.

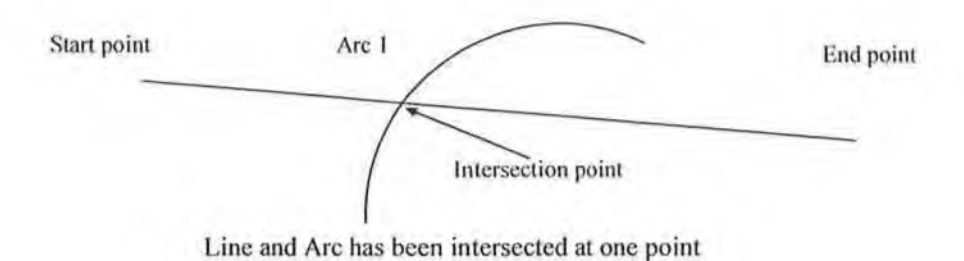

Figure 5.4(c) A line with one intersection point with an arc.

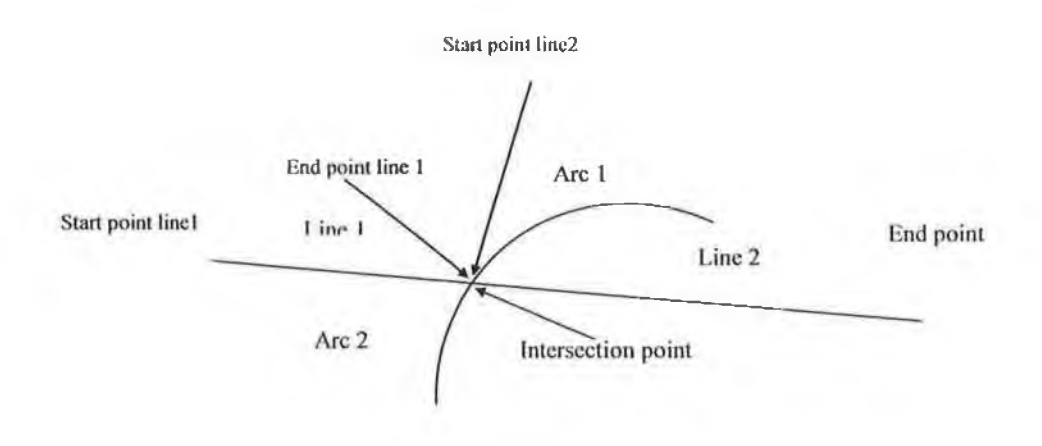

Figure 5.3 (d) Configurations after dividing the Arc and the line at one point

To save an arc as a DXF file it is necessary to know the start point and the end point of an Arc. One can determine the start point and end point by knowing their angle. To determine the start angle and the end angle of an Arc a formula has been used that is given by equation 5.1. The start point of an Arc can be determined by knowing the start angle and the end point and the end angle. One can calculate the smaller angle by comparing both angles. The diagram in Figure 5.3 (e) demonstrates this. In Auto CAD the arc is always drawn counter clockwise.

Figure 5.3(e) shows a normal arc because the start angle is smaller than the end angle.

**StartPoint** EndAngle **StartAngle EndPoint** 

Endpoint Old End Angle Start Angle **Start Point** 

Figure 5.3(f) shows an unusual arc because the start angle is bigger than the end angle.

When an unusual arc is found the start angle and end angle are calculated by using equation (5-1). This equation always considers the start point as a zero degree angle and the end angle is changed accordingly.

$$
Endangle = 360 - StartAngle + OldEndAngle
$$
 (5-1)

Figure 5.4 below is a block diagram showing a line and an Arc intersection options.

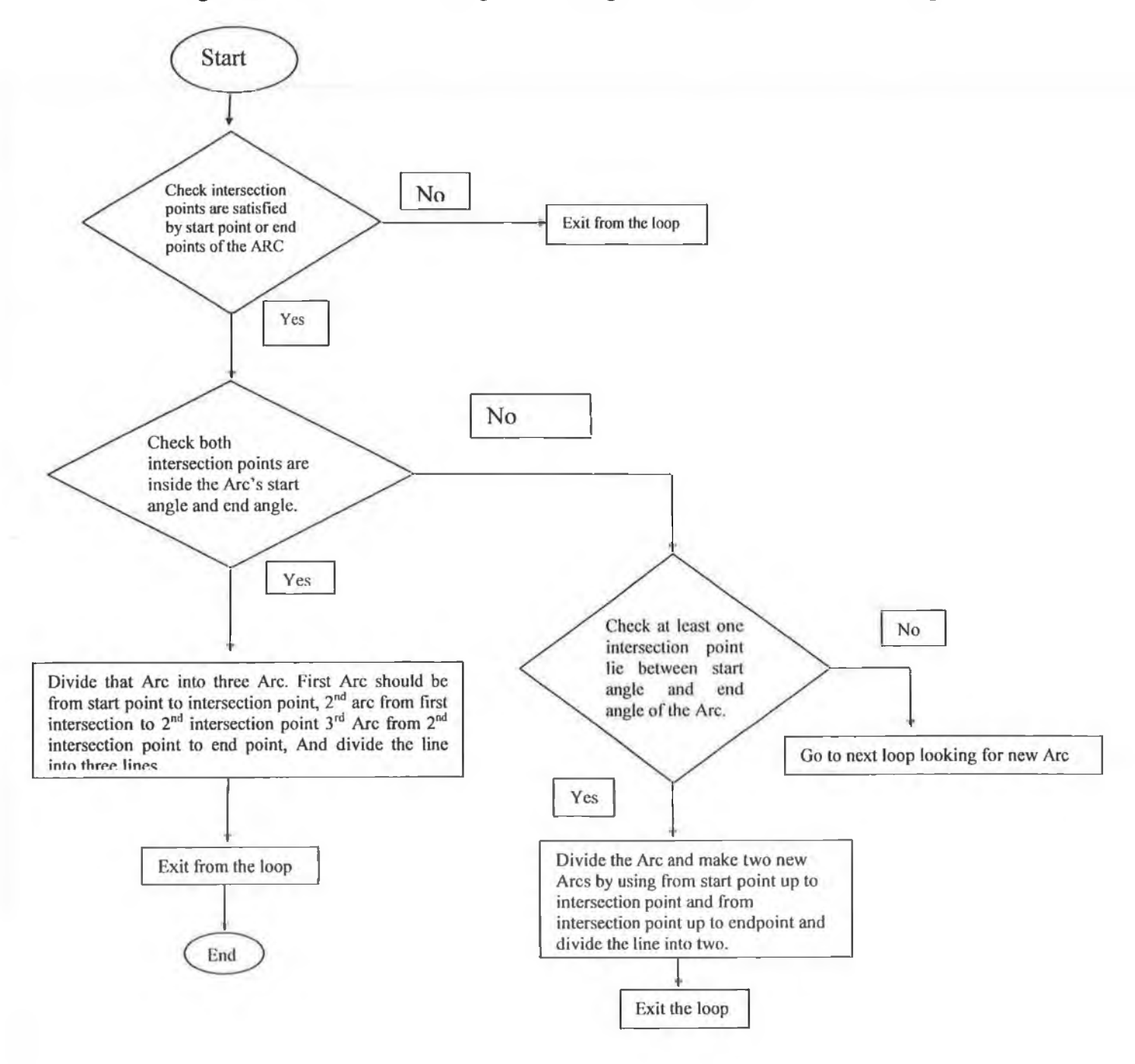

Figure 5.4 Various types of intersection of a line with an arc.

34

5.5 Circle with circle intersection.

When two circles intersect each other, each circle is converted into two arcs by their intersection point.

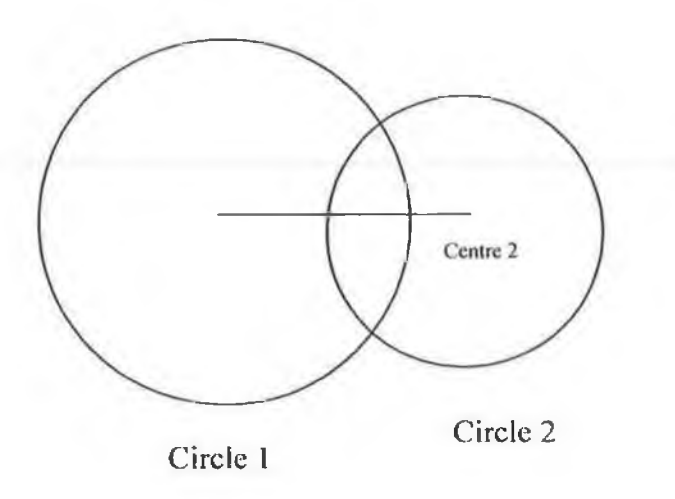

Figure 5.4(a) Two circles before being divided by their intersection points.

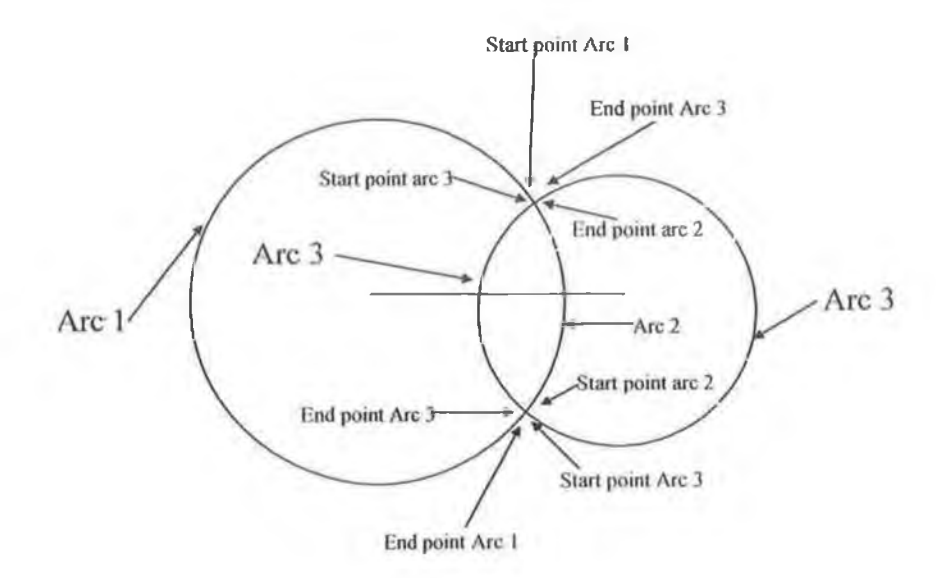

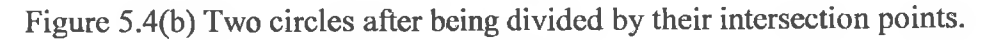

i e

×

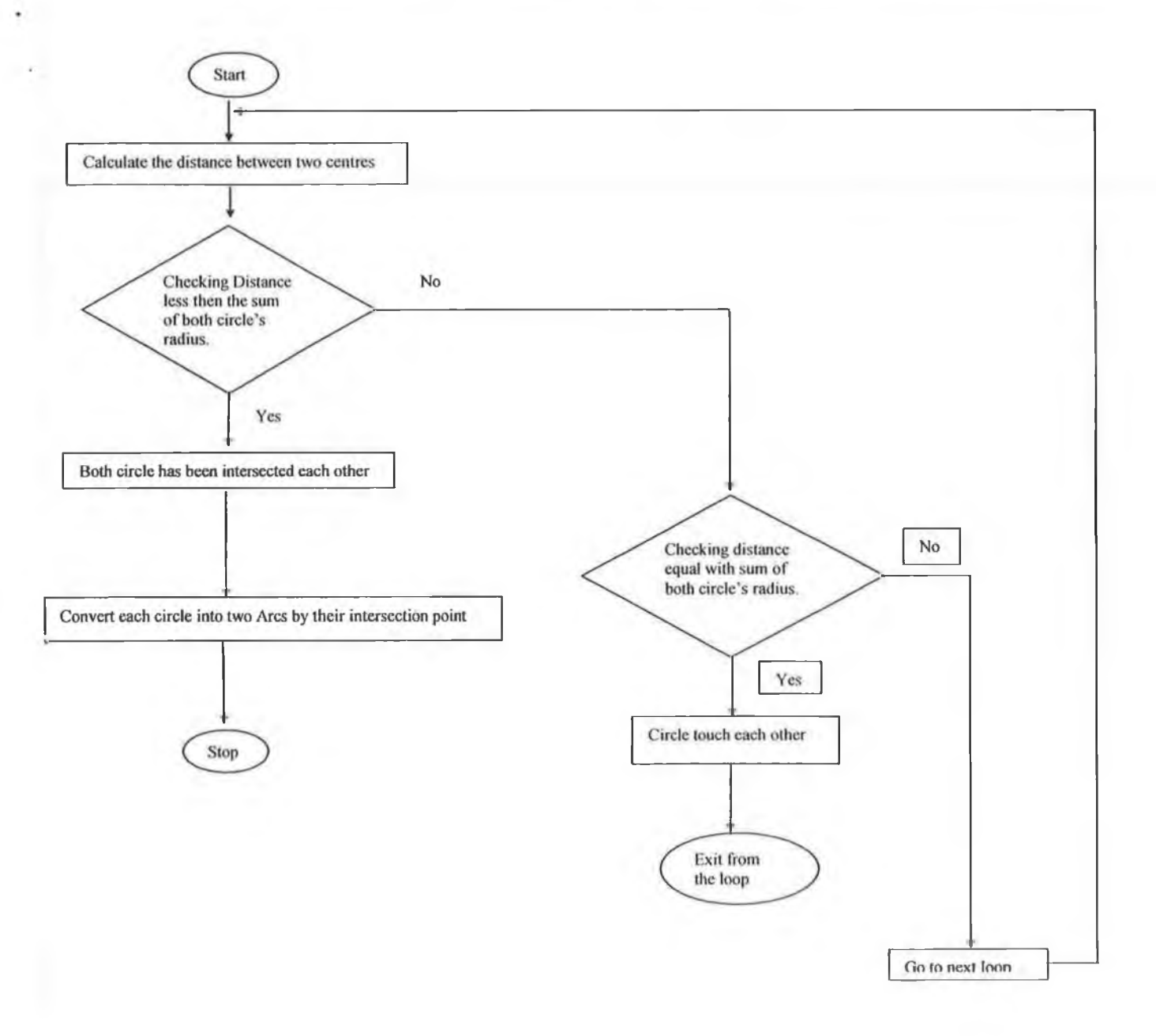

The block diagram in Figure 5.4 (c) is for various options in of two circles intersections.

Figure 5.4 (c) Various option routes for two intersecting circles.

When a circle intersects an arc, and if two intersection points are found the arc will divide into three arcs and the circle will convert into two arcs. If the circle intersects the arc at one point the arc is converted into two arcs and the circle is converted into one Arc. It works like a circle circle intersection.

5.6 Determining the tangent point of a circle or Arc.

Pressing Ctrl+g from the keyboard DISCAD will prompt the user twice to input the object name. When DISCAD gets two Circles or two Arcs or one circle and one arc it will begin searching for a tangent point for both the circle and the arc. Figure 5.5 illustrates how it calculates the tangent point.

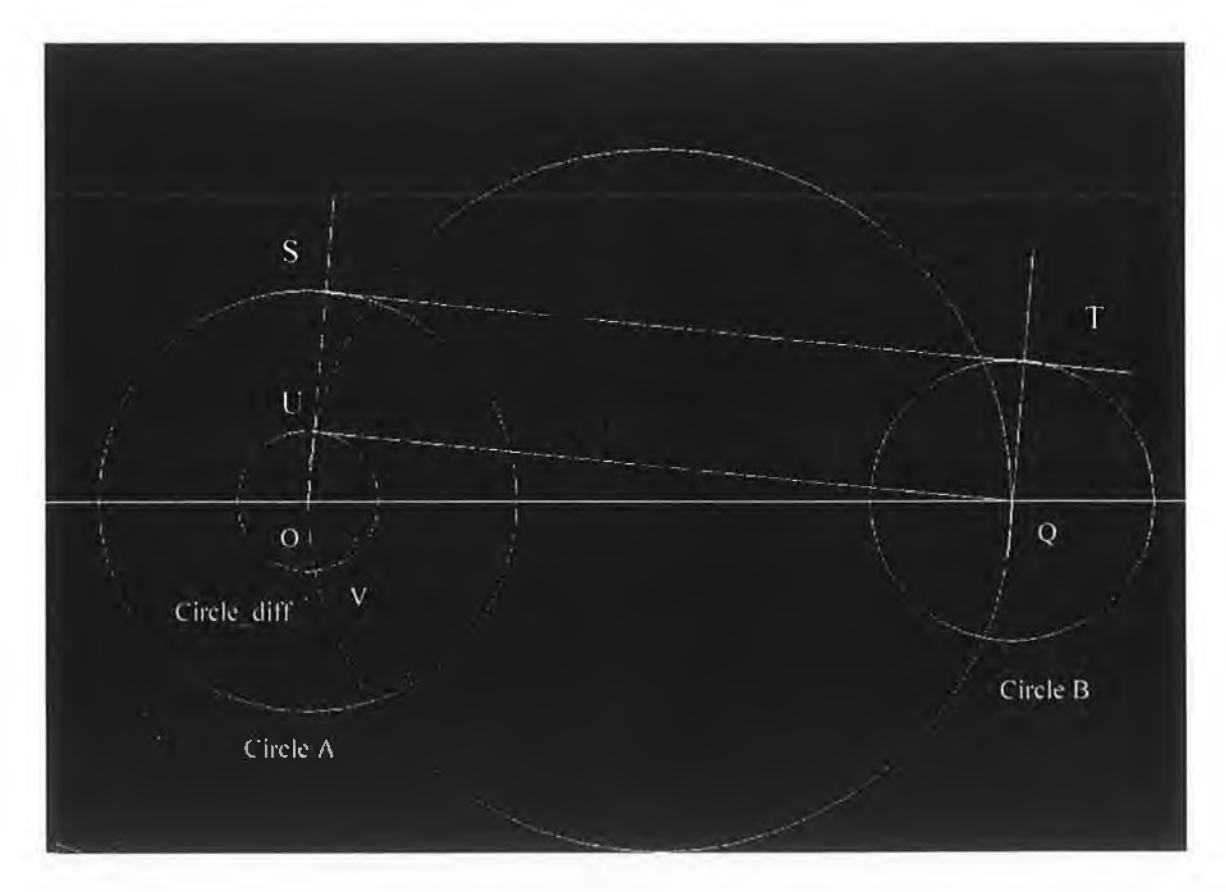

#### Figure 5.5

To determine the tangent point between two circles a procedure is applied. The first step is to identify the circle which has larger radius. For example in figure 5.5 circle A has a larger radius than circle B. The second step is to find the difference between the two radii. Let in figure 5.5 the difference in the radii Rdiff = Ra-Rb, where Ra is the radius of circle A and Rb is the radius of circle B. The third step is to draw a circle whose radius is Rdiff in the centre of larger circle. It is clearly demonstrated in the figure 5.5 that circle A is larger one and circle diff is the circle with radius Rdiff. The forth step is to draw a circle with diameter OQ and centre will be the midpoint of OQ. The new

37

circle will intersect circle diff at point's u and v. The fifth step is to draw a straight line through o and u which will intersect the circle A at point S. The sixth step is to draw a parallel line through the centre of Q (circle B). That will intersect at the circumference at point T. In the figure 5.5 S and T are the expected tangent points of those circles.

#### 5.7 A Model of a Shaft connector:

A shaft connector has been drawn as an example, which will have a total of 11 objects at the final stage. The step-by-step procedure has been described below. Figure 5.6-(a) shows the model of a shaft connector that has been drawn using the software.

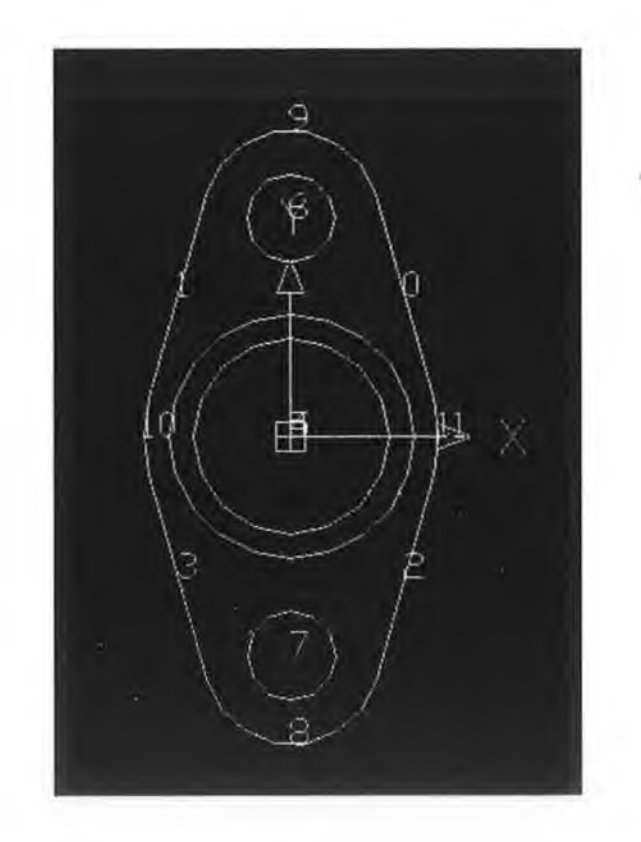

Figure 5.6-(a): Final drawn model of a Shaft connector.

To draw a shaft connector it needs 7 circles and 4 straight lines. Circles are drawn one by one. Circle-1 of centre coordinate  $(x_c, y_c)$  and radius  $r_c$  was drawn. Similarly Circle-2 to Circle-7 wore drawn using corresponding centre point and radius. Next,

Line-1 of coordinates (xl, yl) and (x2, y2) were drawn. Similarly Line-2, Line-3 and Line-4were drawn through corresponding coordinate pairs.

Figure 5.6-(b) shows the first step in drawing the shaft. The diagram in Figure 5.6 (b) shows what it looks like when three Circles have been drawn on the AutoCAD interface by using DISCAD.

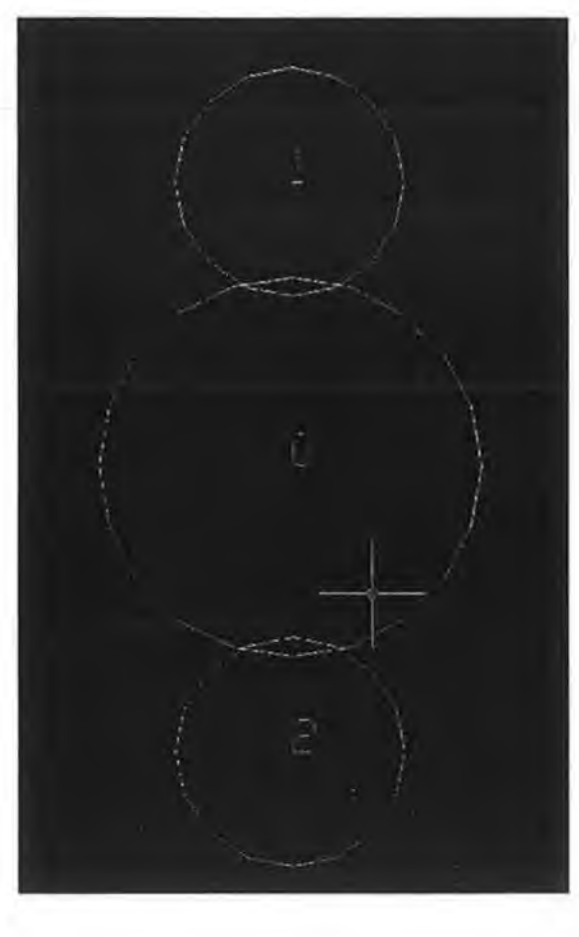

(b)

Figure 5.6 (b): Three circles of the Shaft connector.

To draw a tangent line Ctrl  $+ g$  is pressed. DISCAD pops up two input boxes for the object numbers. DISCAD then draws two tangent lines of two circles (circle 0 and circle 1) both of which have been selected by the user from (Figure 5.6 (b)). Figure 5.6(c) shows the two new tangents. Similarly DISCAD draws two more tangents by using object No: 2 and object No: 4 of Figure 5.6 (c). The new tangent is drawn as object 2 and object 3. Figure 5.6 (d) shows these.

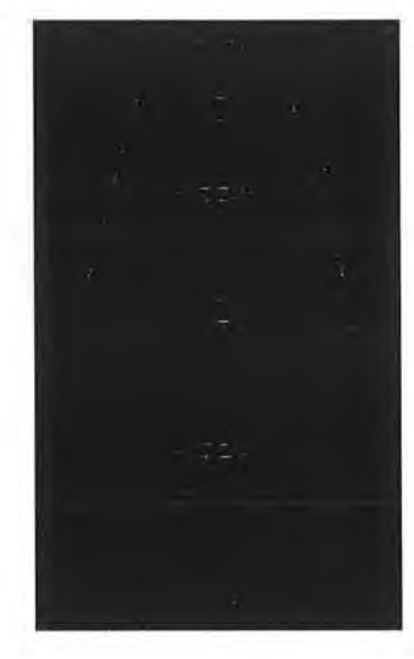

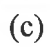

Figure 5.6(c): Three circles with 2 tangent lines.

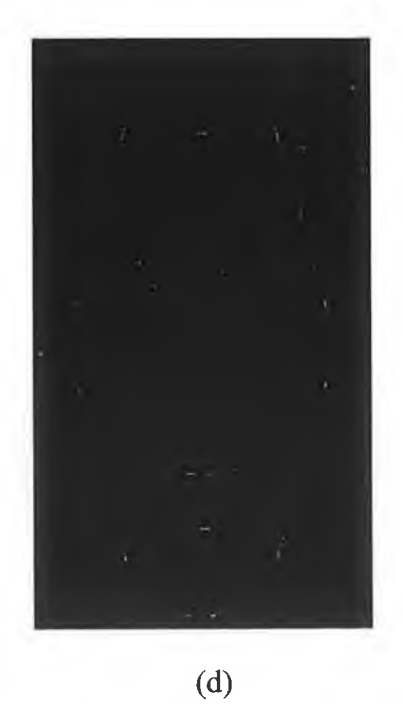

Figure 5.6(d): Three circles with 4 tangent lines.

š

The intersection point among circles and lines has been shown by pressing  $Ctrl + D$  in the interface of the DISCAD software. This helps the user to edit the drawing.

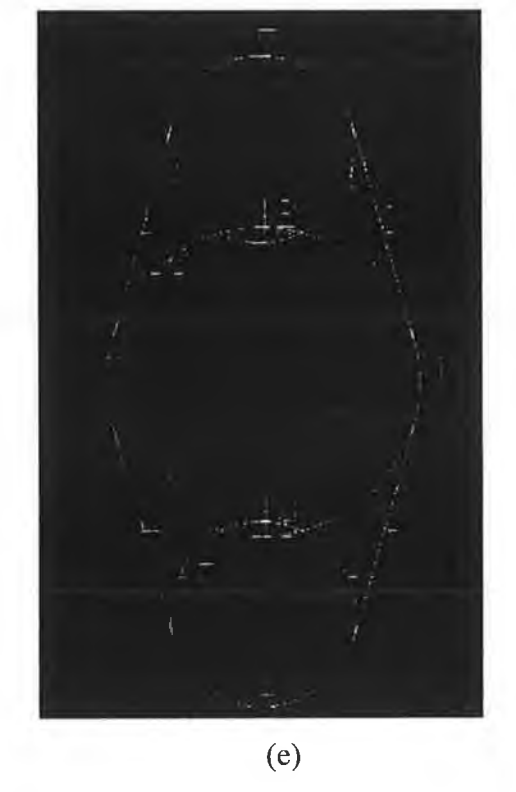

Figure 5.6(e): All objects named after intersection.

By pressing Ctrl+t DISCAD will pop up the Trim edit tool for trimming or deleting unexpected objects. After trimming the unexpected object from Figure 5.6(e) the new drawing shown in Figure 5.6(f) is taking the shape of a Shaft.

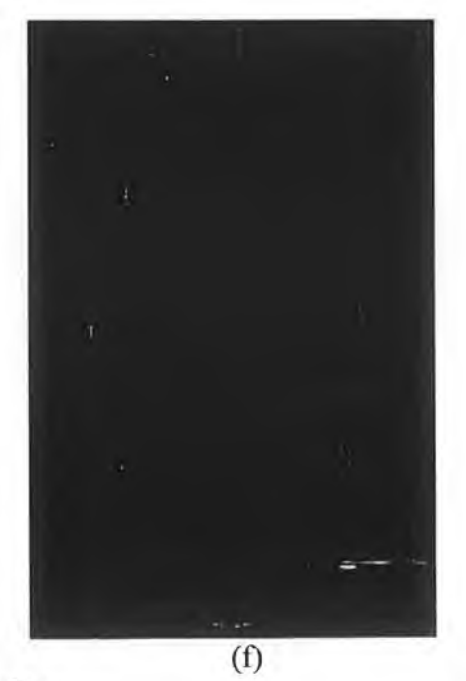

Figure 5.6(f): After trimming.

By pressing Ctrl+F1 figure.

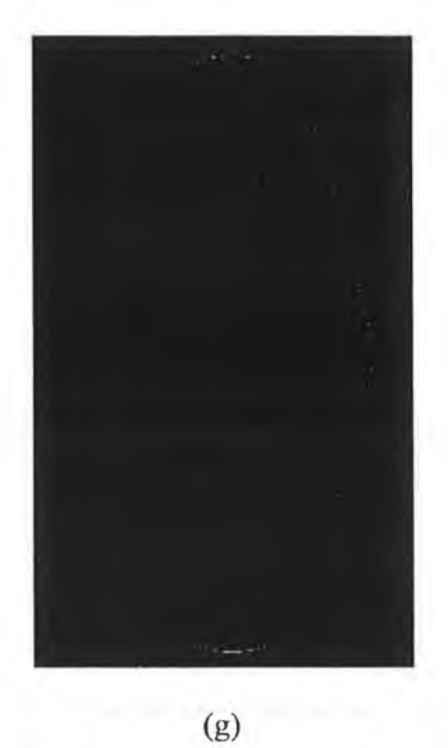

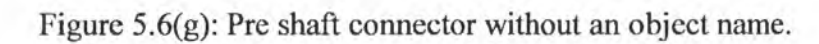

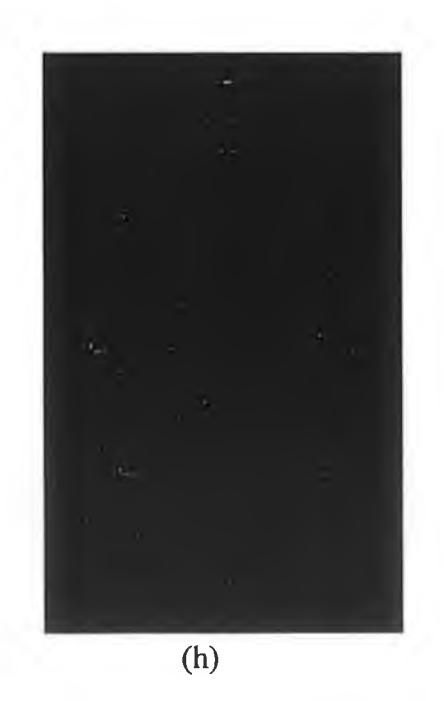

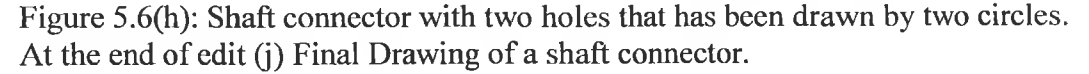

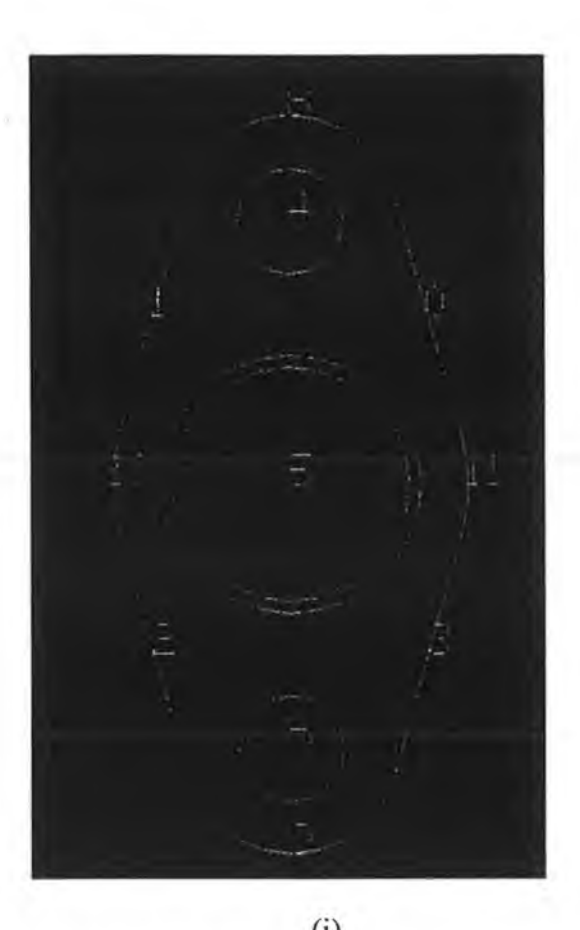

(i)<br>Figure 5.6(i): Shaft connector with three holes.

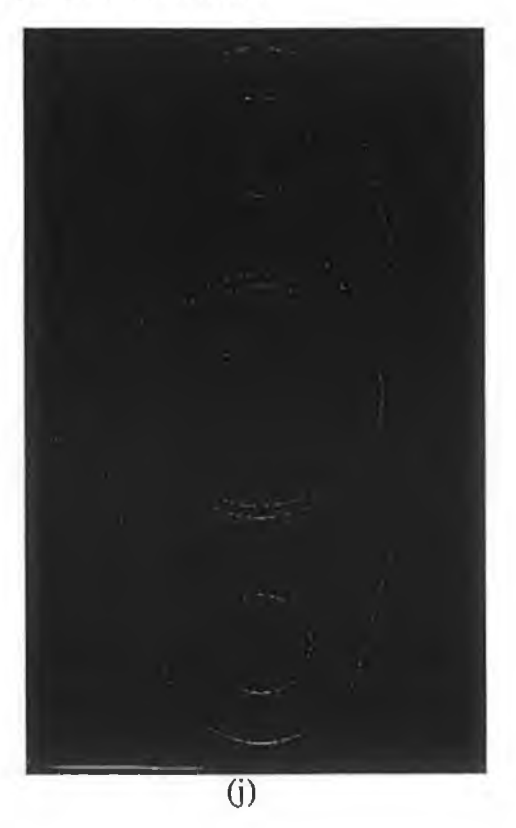

Figure 5.7(j): Final figure of a shaft connector without object number.

## 5.8 Model of a Joint link

Three circles and a straight line have been drawn. Press Ctrl+d to show the intersection point. Figure 5.7(a).

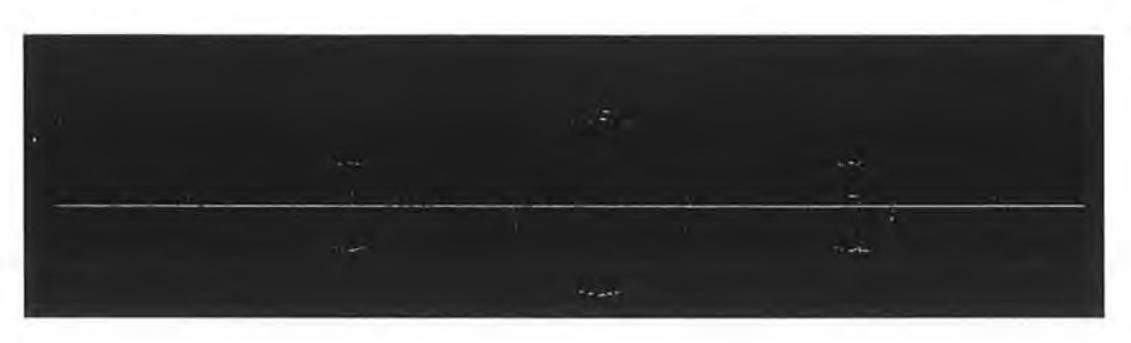

Figure 5.7(a)

Delete the unexpected object by pressing Ctrl  $+$  t. Figure 5.7(b) Shows after trimming.

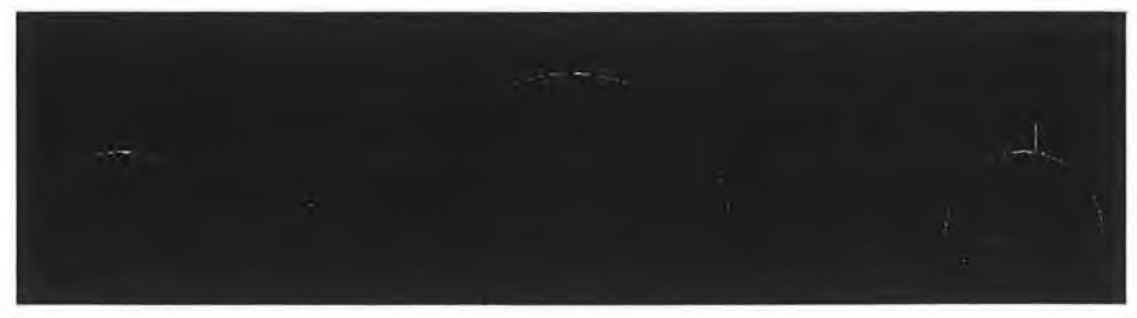

Figure 5.7(b)

Shows after fillet at line and circle intersection point. Figure 5.8(c)

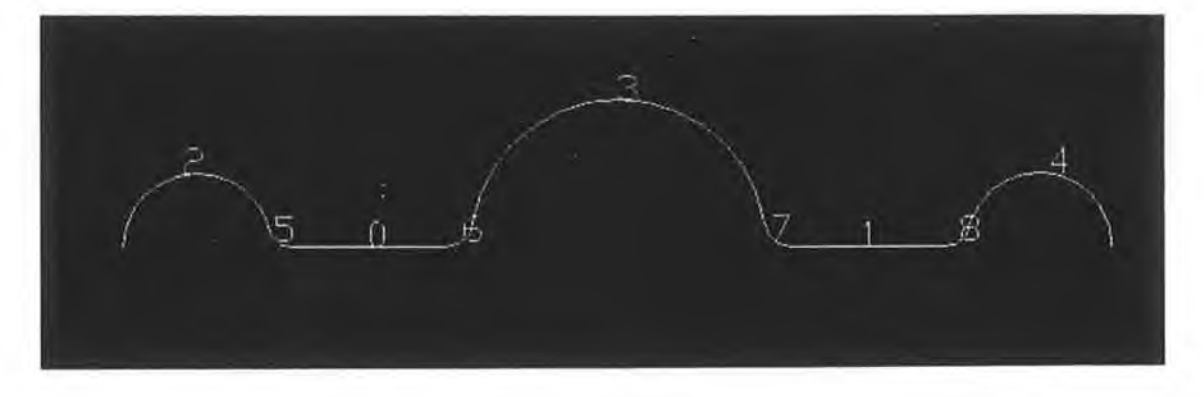

Figure 5.7(c)

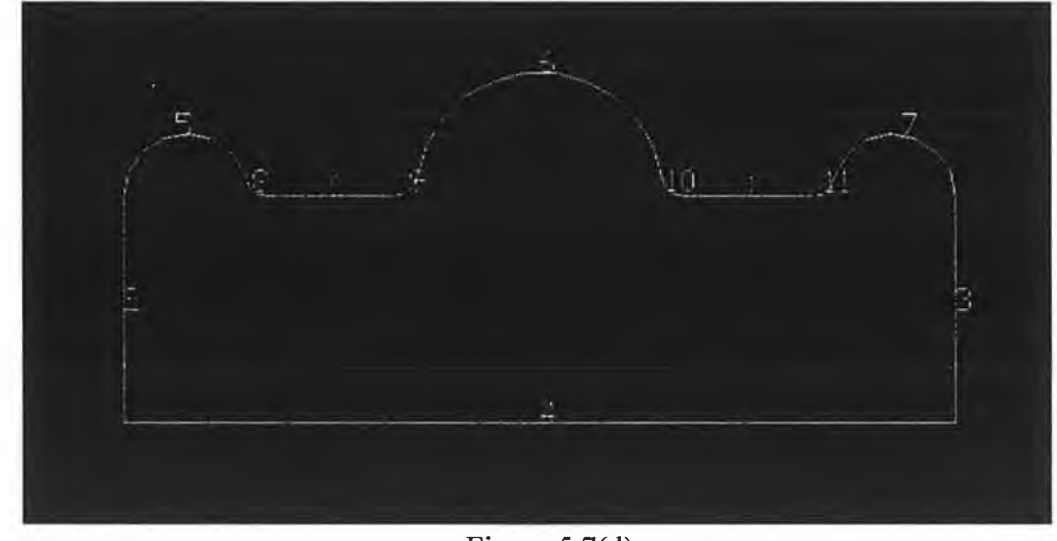

Joining start and end point of a straight line with arc's start or end point.

Figure 5.7(d)

Figure 5.7(e) with a small circle.

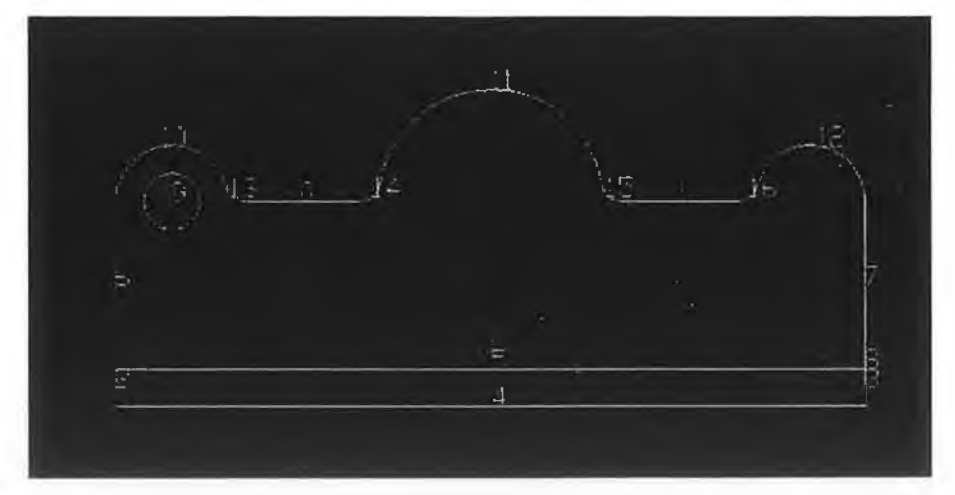

Figure 5.7(e)

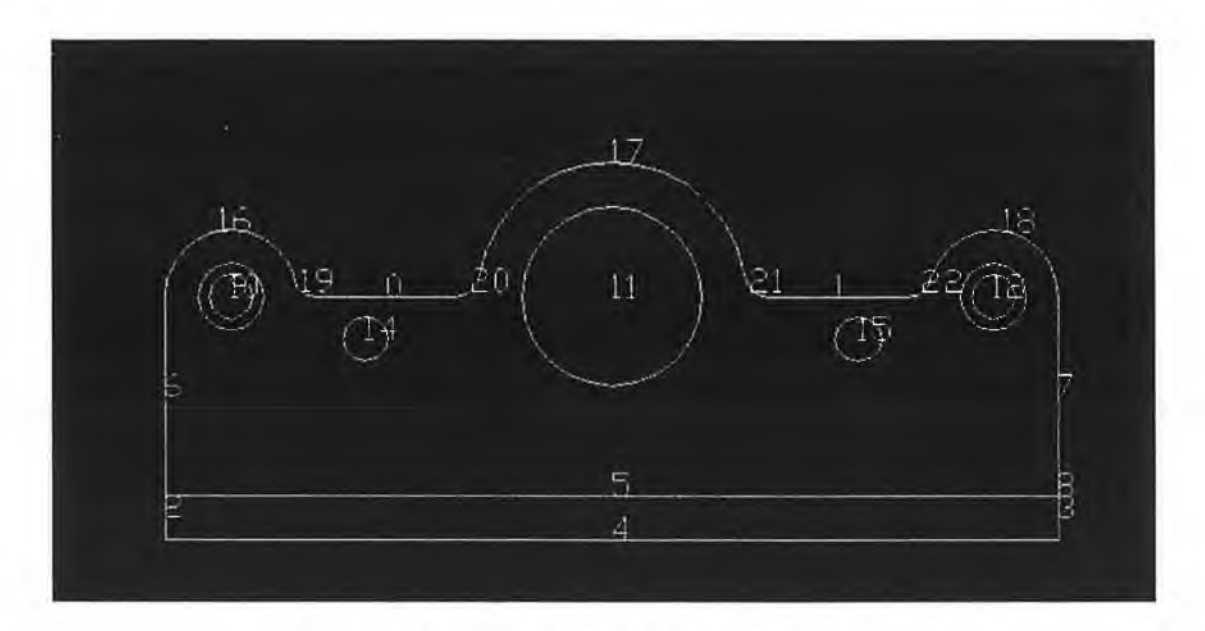

Figure 5.7(f): A Joint link with all object names.

Figure 5.7(f): A final joint Link. Press Ctrl+F1 or toggleswitch off.

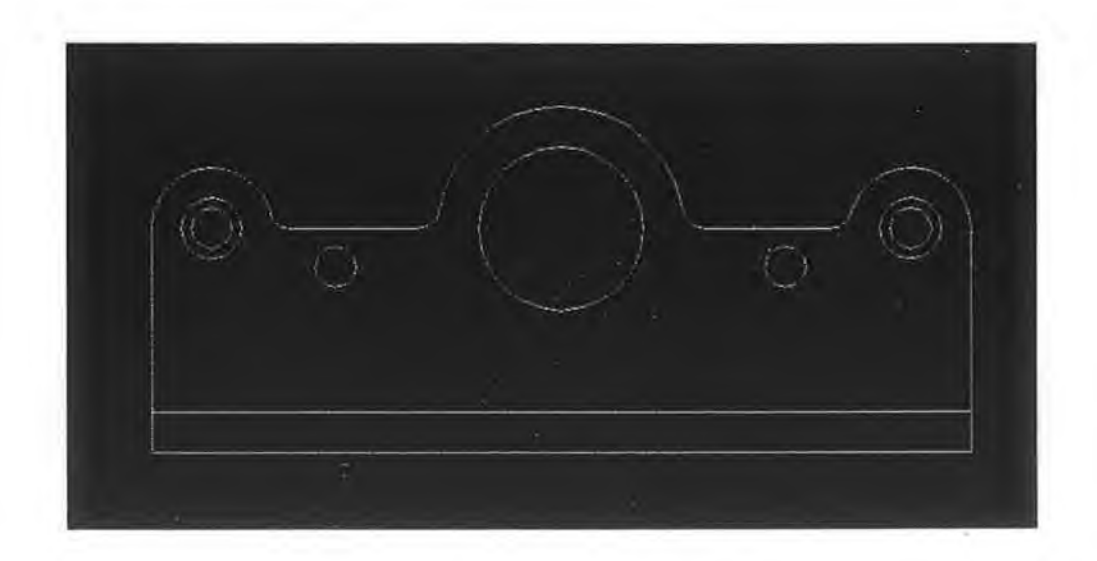

Figure  $5.7(g)$ 

### 5.9 Model of a cover lock:

Draw two arcs, with the same centre. The start Angle is 90 degrees and the end angle is 240 degrees for the arc, the object number is 0. Similarly for the object number 1 the start angle is 90 and the end angle is 270.

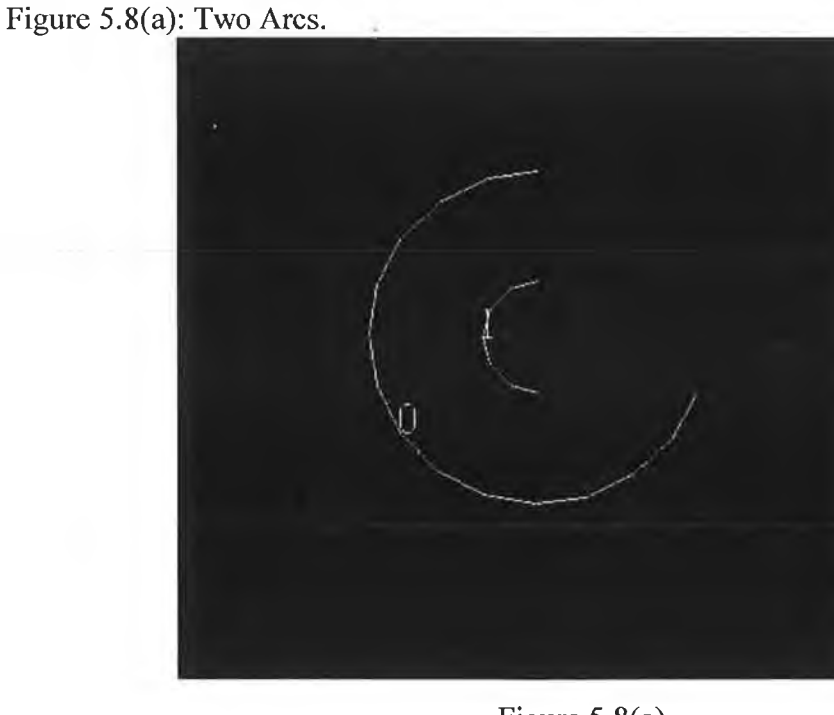

Figure 5.8(a)

Figure 5.8(b): Draw a straight line by pressing Ctrl+J between the end point of object no:0 and the end point of object No:l.

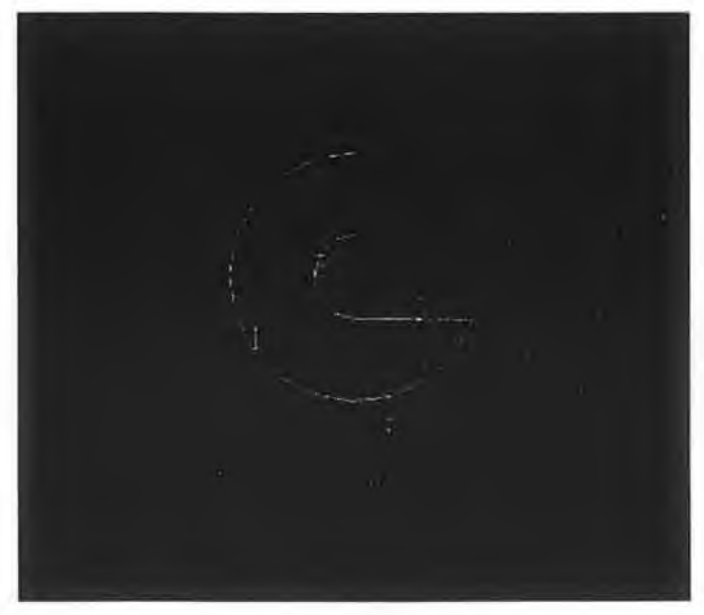

Figure 5.8(b)

Figure 5.8(c): Draw another Arc according to centre and start angle and end angle.

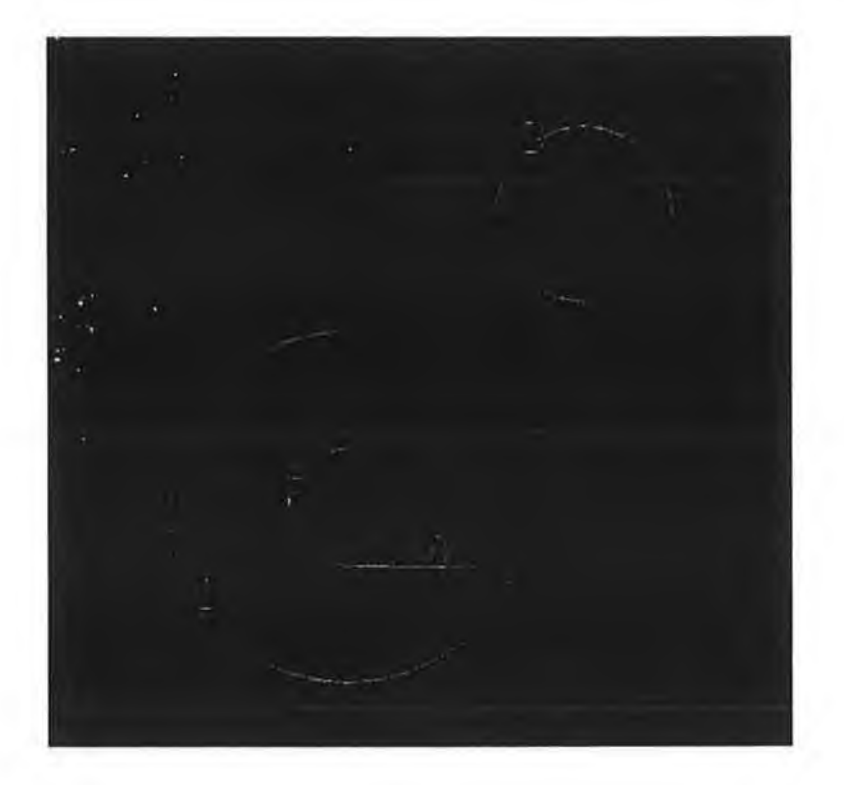

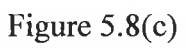

Pressing Ctrl+g and DISCAD will draw a tangent line between object 3 and land Figure 5.8(d) shows the tangent line.

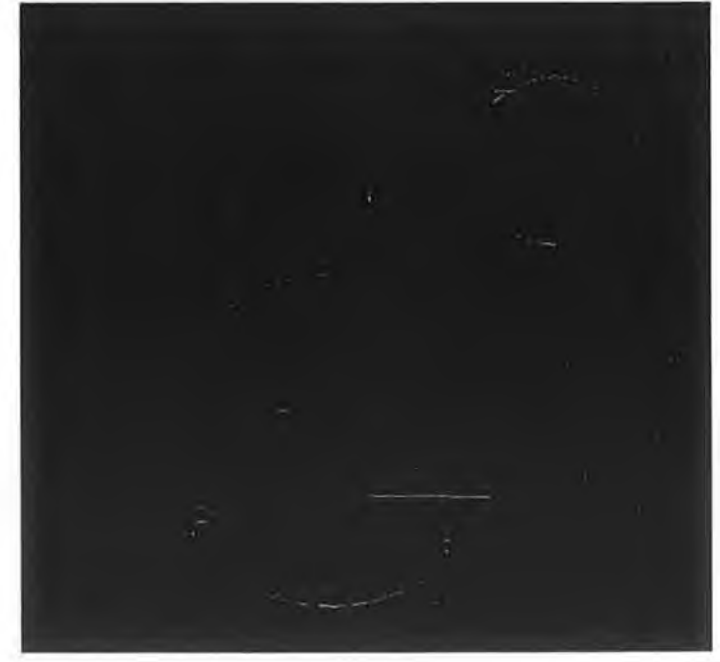

Figure 5.8(d)

Figure 5.8(e) after unexpected object is deleted by pressing Ctrl+t.

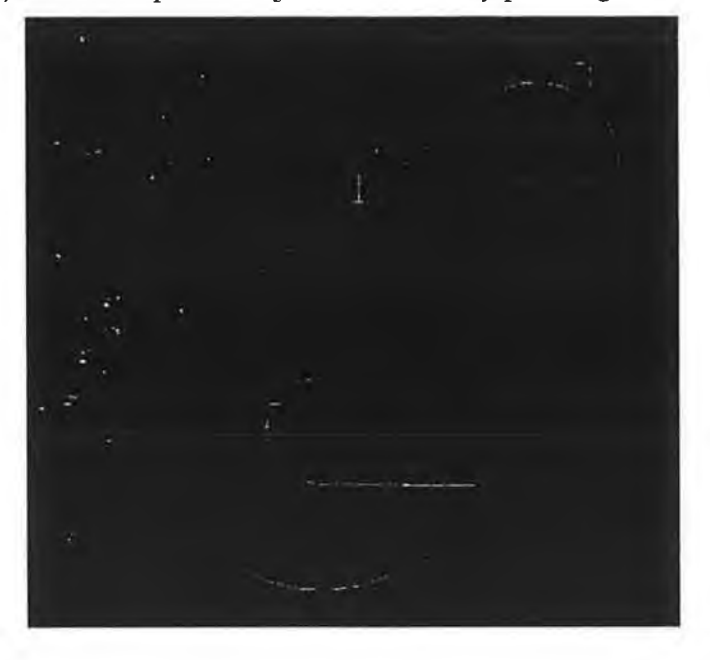

Figure 5.8(e)

Draw two straight lines. Take the start coordinate from the object list box in the main DISCAD window.

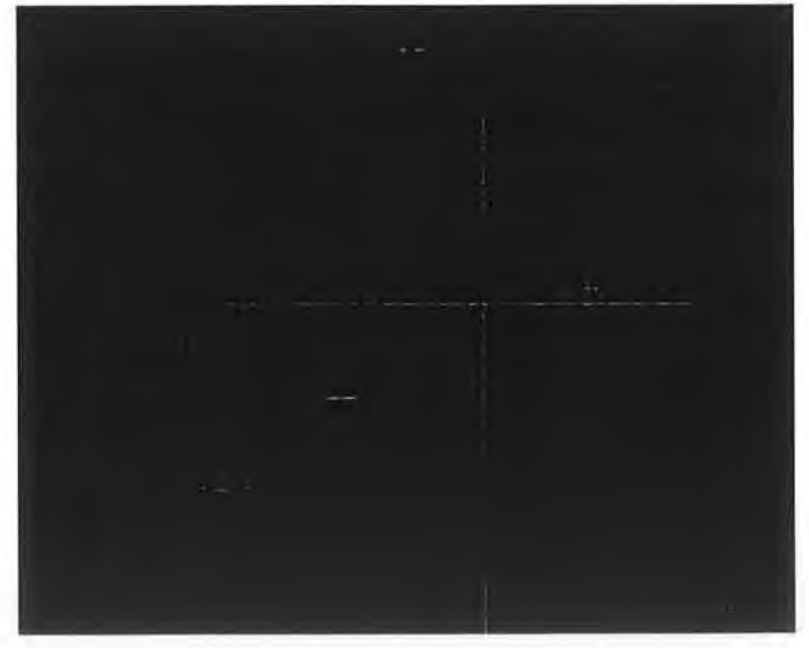

Figure 5.8(f)

Figure 5.8(g) After trimming the unexpected straight line.

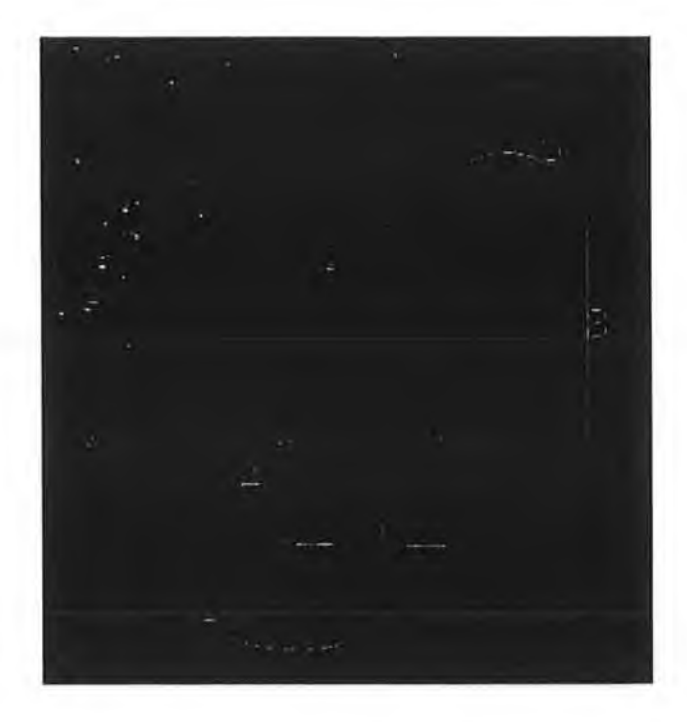

Figure 5.8(g)

Figure 5.8(g) After fillet

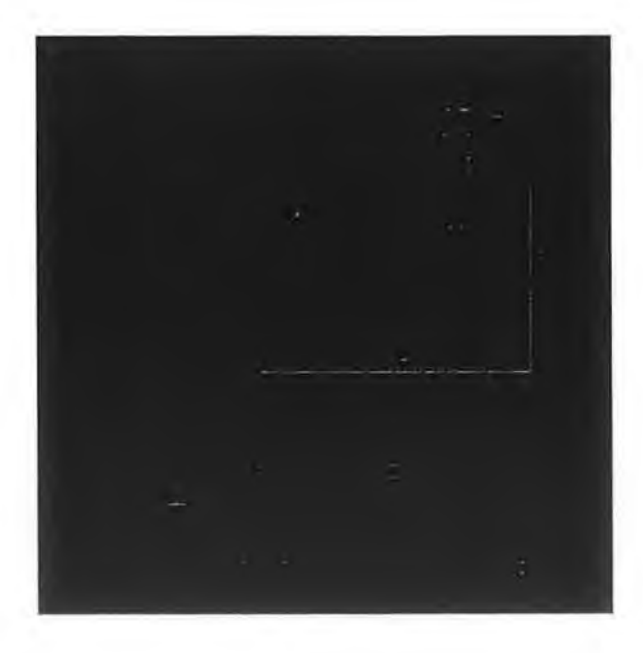

Figure 5.8(g)

Figure 5.8(h) Final picture of a cover lock without object name.

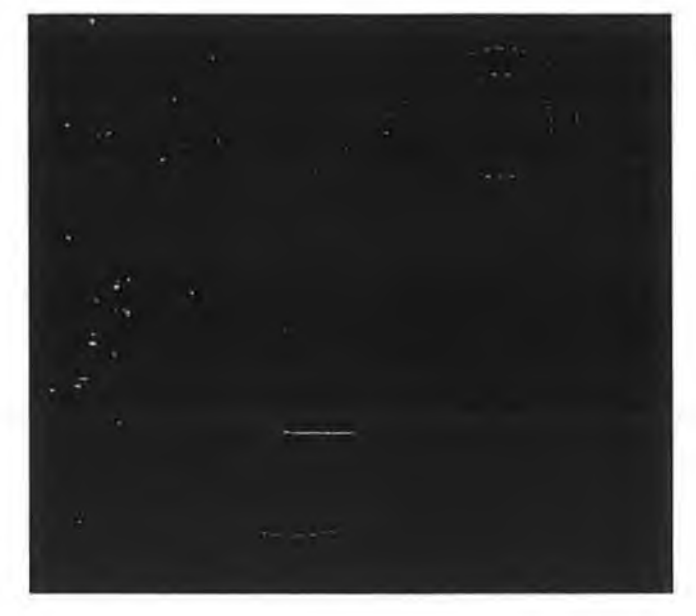

Figure 5.8(h)

## 5.10 Model of a Link:

To draw a link places two arcs according to measurement distance.

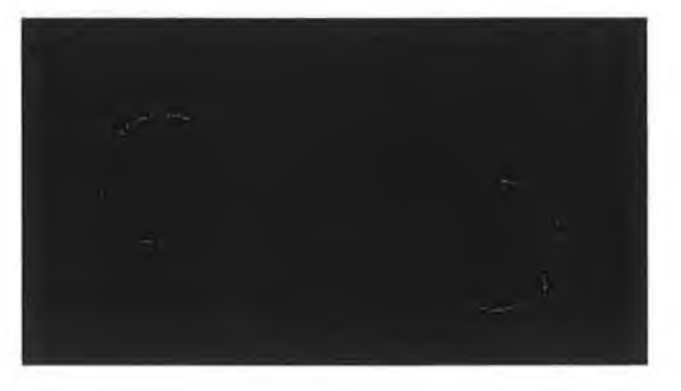

Figure 5.9(a)

Join the end point of the first object with the start point of the second object by pressing Ctrl+j.

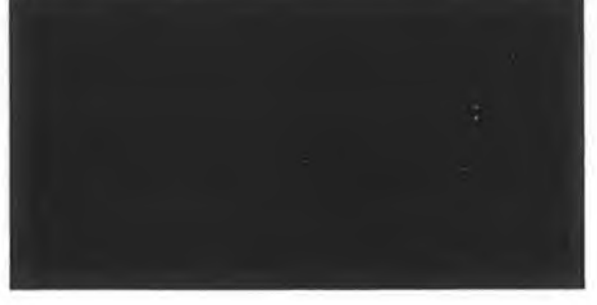

- 31

Figure 5.9(b)

Similarly, join the first object start point with the second object end point.

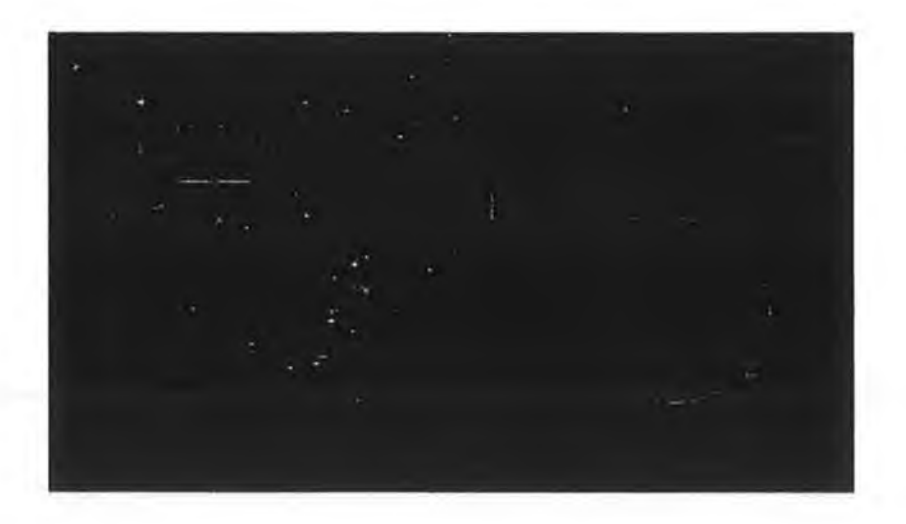

Figure 5.9(c)

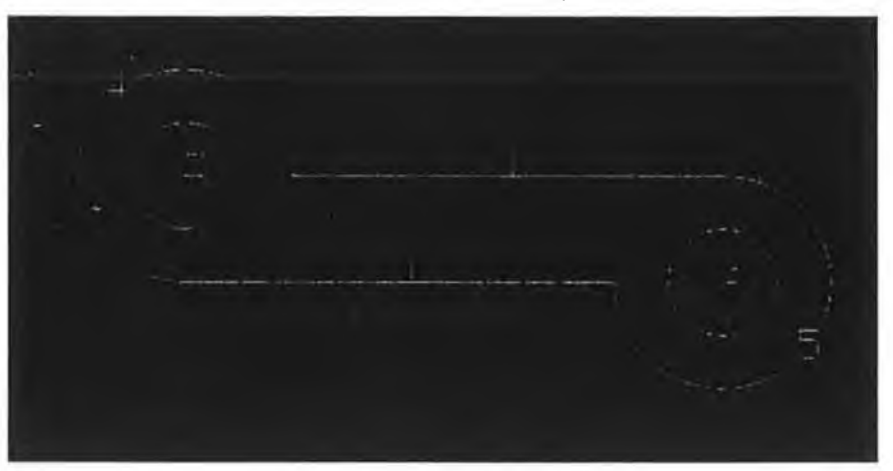

Figure 5.9(d)

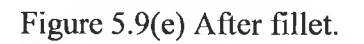

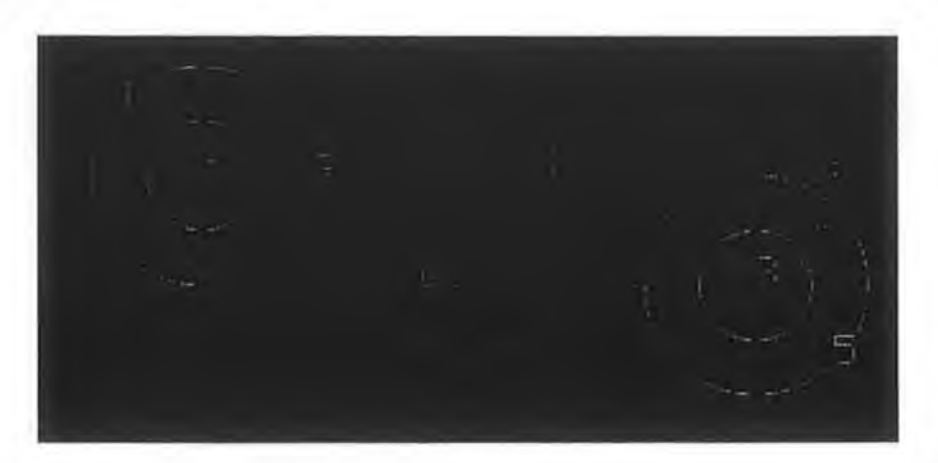

Figure 5.9(e)

Figures 5.9(f) shows a final link drawn picture with the object names.

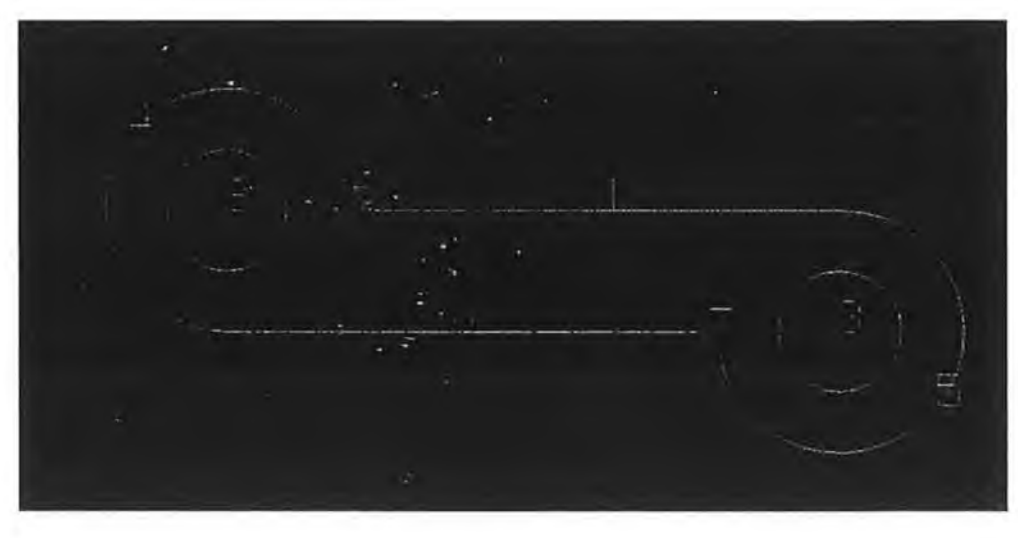

Figure 5.9(f)

Figure 5.9(g) shows a final link without object name.

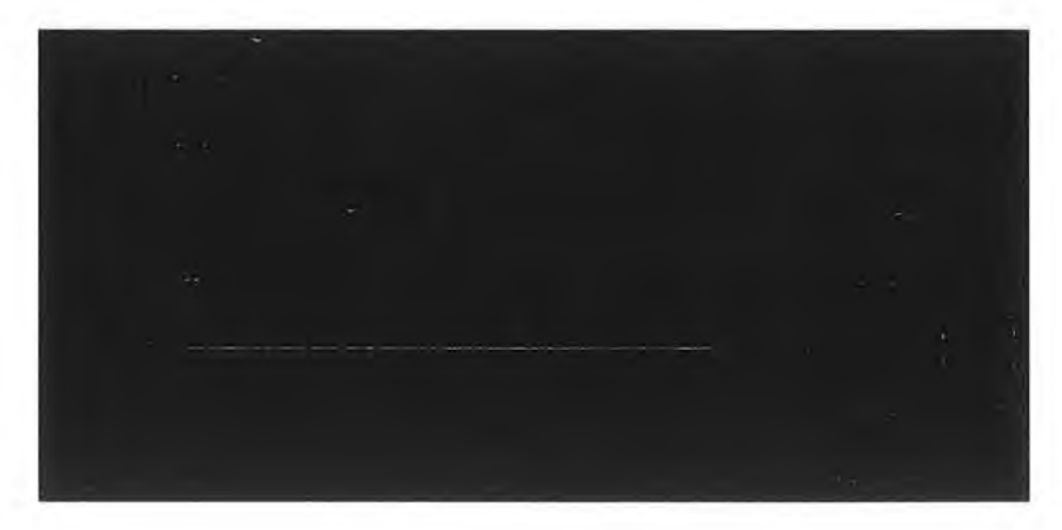

Figure 5.9(g)

## **Chapter Six**

#### **Conclusions and Suggested Future Work**

#### **6.1 Conclusions:**

 $\sim$ 

In traditional Auto CAD one can select an object by using either the mouse or the keyboard. For some physically handicapped users it may be difficult to select/pinpoint objects by using the mouse because of their shaky hands. On the other hand, selecting /pinpointing object by keyboard is at times may also be tedious and too complicated for them.

By using the keyboard drawings can be generated and can be manipulated by using object name. The DISCAD software makes drawing easier for a person with shaky hands. This interactive software enables a disabled person or a person with learning difficulties to draw, shape and edit objects through manipulated object names.

DISCAD, a user friendly software, has been developed by the author as a part of the research project to create drawings of mechanical part which work inside the Auto CAD and interface with the same. A model of object can be drawn from basic drawings like line, circle, and arc. By pressing particular keys on the keyboard, the software can detect the intersection point of the drawing and it divides an object by the intersection point. It considers the divided object as an individual whole object. To edit and manipulate these objects each object is given a unique numerical identity, and thus the object is allowed to be selected by number keys.

This software can draw a line, circle and arc, and the drawing of objects is comprised of these elements. It can calculate the intersection point among them. It can also edit by using editing tools such as Fillet, Chamfer and Trim. It can select the objects by using object's name that is easier to execute than by using the mouse. For better visualisation DISCAD can zoom in and zoom out by pressing particular keys on the keyboard. The software developed by the author can write and read DXF files, which can also be read by Auto CAD.

The proposed system has some limitations. If the length of the object is short or if there are too many objects to be drawn which are very close to each other, DISCAD finds it difficult to identify the object by the corresponding object name in numbers.

### **6.2 Suggested Future Work:**

- Each object and corresponding object's name should be identified by a unique colour.
- Visualisation of dimensions should be implemented.
- 3D modelling system may be implemented.
- Speech recognition can be implemented.

# **References**

- 1. J. Springer, C. Siebes, "International Journal of Industrial Ergonomics", Volume 17, Issue 2, February 1996, Pages 135-152.
- 2. K. Kawamura, R. T. Pack, M. Bishay and M. Iskarous, "Robotics and Autonomous Systems", Volume 18, Issues 1-2, July 1996, Pages 109-116.
- 3. J. M. Noyes, R. Haigh and A. F. Starr, "Applied Ergonomics", Volume 20, Issue 4, December 1989, Pages 293-298.
- 4. J. D. Nicoud, "Education and Computing ", Volume 2, Issues 1-2, 1986, Pages 107-111.
- 5. C. Miralles', J. P. Garcia-Sabater, Carlos Andres and Manuel Cardos, "International Journal of Production Economics", Article in Press.
- 6. J. J. Chen and M. Ko," International Journal of Industrial Ergonomics Volume 13, Issue 4, June 1994, Pages 317-335.
- 7. M. P. Srinivasan, C. R. Venugopal and N. Kaulgud, "Journal of Microcomputer Applications", Volume 13, Issue 3, July 1990, Pages 261-272.
- 8. J. E. Oakey, "Journal of Microcomputer Applications", Volume 16, Issue 3, July 1993, Pages 271-276.
- 9. Dr Coldwell, "Journal of Microcomputer Applications", Volume 18, Issue 4, October 1995, Pages 305-311.
- 10. M. S. Hawley, P.A. Cudd, J. H. Wells, A. J. Wilson and P. L. Judd, "Journal of Biomedical Engineering", Volume 14, Issue 3, May 1992, Pages 193-198.
- ll.K. Seeland and S. Nicole, "Urban Forestry & Urban Greening", Volume , Issue 1, 13 June 2006, Pages 29-34.
- 12. K. Park, Y. S. Kim, C. S. Kim and H. J. Park, "Journal of Materials Processing Technology ", Volumes 187-188, 12 June 2007, Pages  $609-613$ .
- 13. F. Nagata, Y. Kusumoto, Y. Fujimoto and K. Watanabe, "Robotics and Computer-Integrated Manufacturing", Volume 23, Issue 4, August 2007, Pages 371-379.
- 14. K. Chen, X. Feng, Q. Lu, "Intelligent location-dimensioning of cylindrical surfaces in mechanical parts", Computer-Aided Design, Volume 34 2002, Pages 185-194.
- 15. K. Z. Chen, X. Feng, L. Ding, "Intelligent approaches for generating assembly drawings from 3-D computer models of mechanical products", Computer-Aided Design, Volume 34,2002 Pages 347-355.
- 16. B.S.Prabhu, S.S.Pande, "Intelligent interpretation of CADD drawings", Computer & Graphics, Volume 23, 1999, Pages 25-44.
- 17. D. Varro, G. Varro and A. Pataricza, "Designing the automatic transformation of visual languages Science of Computer Programming", Volume 44, Issue 2, August 2002, Pages 205-227.
- 18. M. Hauser, R. J. Scherer, "A cognitive architecture to support structural design tasks", Computer and Structures, Volume 67 1998 Pages 339-346.
- 19. D. Su, M. Wakelam, "Intelligent hybrid system for integration in design and manufacture", journal of materials processing technology, Volume 76 1998 Pages 23-28.
- 20. R. Taraban, "Drawing learners attention to syntactic context aids gender-like category induction", Journal of Memory and Language, Volume 51, 2004, Pages 202-216.
- 21. G. V. Bemden, P. Dufour and C. Marco, "French lip-reading and cued-speech training by interactive video", Journal of Microcomputer Applications, Volume 13, Issue 2, April 1990, Pages 193-200.
- 22. G. Celano, S. Fichera, L. Fratini, F. Micari, "The application of AI techniques in the optimal design of multi-pass cold drawing processes", Journal of Materials Processing Technology, Volume 113, 2001, Pages 680-685.
- 23. A. Nassehi, S. T. Newman, R. D. Allen, "The application of multi-agent systems for STEP-NC computer aided process planning of prismatic components", International Journal of Machine Tools & Manufacture, Volume 46, 2006, Pages 559-574.
- 24. R. Schleiffer, "An intelligent agent model", European journal of Operational Research, Volume 166, 2005, Pages 666-693.
- 25. X. P. Yan, C. H. Zhao, Z. Y. Lu, X. C. Zhou, H. L. Xiao,"A studyof information technology used in oil monitoring", Tribology International, Volume 38, 2005, Pages 879-886.
- 26. F. yang, M. Wang, R. Shen, P. Han,"Community-organizing agent: An Artificial intelligent system for building learning communities among large numbers of learners", Computers & Education, 2005, Article in press.
- 27. M. Sugisaka, A. Loukianov, F. Xiongfeng, T. Kuhik and K. B. Kubik, "Development of an artificial brain for lifcRobot", Applied Mathematics and Computation, Volume 164, 2005, pages 507-521.
- 28. E. Leon, G. Clarke, V. Callaghan, F. Sepulveda, " Real time detection of emotional changes for inhabited environments", Computer & Graphics, Volume 28, 2004, Pages 635-642.
- 29. M. N. Jadidand M. M. Idrees, "Automation in Construction", Volume 16, Issue 6, September 2007, Pages 797-805.
- 30. T. Yamaguchi, Y. Kawase, T. Nishimura and H. Naito "Journal of Materials Processing Technology ", Volume 161, Issues 1-2, 10 April 2005, Pages 311-314.
- 31. S. Kirby , "Natural language from artificial life", Artificial Life Volume 8,Issue 2, 2002, Pages 185-215.

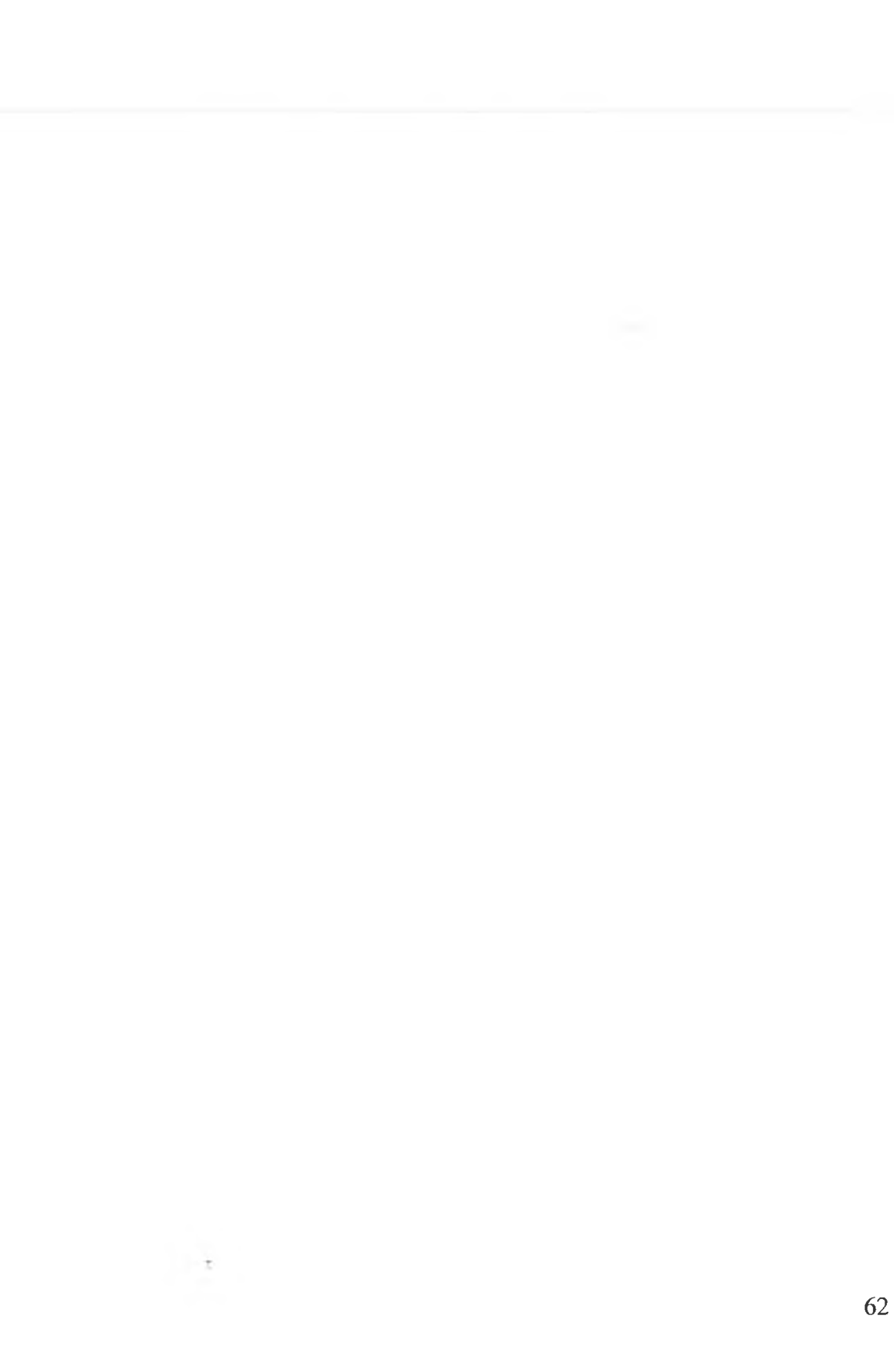
# Appendix - A Source Code

**Public acadApp As Object** Public acadDoc As Object **Public mspace As Object Dim Mopen As Object Dim DOC As Object Dim boxObj As Object Dim cylinderObj As Object** 'Dim Circleobj() As Object **'Dim LineObj As Object** Dim Line\_Array() As Double Dim Line Array<sup>1</sup>() As Double Dim block\_Array() As Double **Dim Cylinder\_Array() As Double Dim Circle Array() As Double Dim Circle ArraylO As Double 'Dim Circle\_Array() As Double Dim Arc\_Array() As Double Dim Arc ArraylO As Double** Dim Arcobj() As Object Dim ssetObj\_ARC As Object **Dim ssObjs** ARC() As Object **Dim stvalue As String** Private m blnCloseEnabled As Boolean **Dim LineEditArray() As Double** Dim CirDy() As Double **Dim LinDy() As Double** Dim ArcDy() As Double **Dim FindLineOb As Integer 'for selecat circle object 'circle** Dim ssetObj\_Cir As Object **Dim Circleobj() As Object** Dim ssobjs() As Object **'line Dim ssetobj** Line As Object Dim Lineobj\_1() As Object **Dim ssobjs\_line() As Object 'Text or Numberring \* \*\* \*\*\*\* Dim SsetObj text As Object Dim TextObj() As Object Dim Ssobjs\_text() As Object**

**Dim Total\_Circle As Integer Dim Total Line As Integer Dim Total ARC As Integer** 'Dim Total\_Object As Integer **'kjhj**

Dim Check\_Block As Boolean, check\_circle As Boolean **Dim check cylinder As Boolean** Dim check line As Boolean, check arc As Boolean

ı,

**Dim textString As String Dim insertionPoint(0 To 2) As Double Dim height C As Double Dim Object Counter As Integer Dim LineObj counter As Integer Dim CircleObj counter As Integer Dim Total Object As Integer Dim ARCObj\_counter As Integer Dim Repeat\_Object\_Number As Boolean** Dim stop Repeat objectnumber As Boolean, toggle on As Boolean **Dim InterSec As Boolean Dim Edit Circle As Boolean** Dim SellectionSet\_TotalCircle As Integer, Selectionset\_text\_Access As Boolean, TEST\_SELECTIONSET\_Arc\_Access As **Boolean, TEST SELECTIONSET Line Access As Boolean** 

**Dim TEST SELECTIONSET circle Access As Boolean Dim AlloBjectName() As String** Dim Line1(4) As Single, Line2(4) As Single, Circle1(3) As Single, Circle2(3) As Single, Arc1(7) As Single, Arc2(7) As Single, **Position(1)** As String **Dim radiouTrueorFalse As Boolean, RadiousFillet As Single** Dim int\_X1 As Single, int\_Y1 As Single, int\_x2 As Single, int\_Y2 As Single, oneintersec As Boolean, twointersec As Boolean, **CircLe Counter As Integer, Comp As Single Dim Compare As Single Dim scaleFactor As Integer**

**' This example creates a new viewport and makes it active. ' Then it splits the viewport into 4 windows. ' It then takes finds the lower left comer of each of the ' windows.**

**Set acadApp = GetObject(, "AutoCAD.Application") Set acadDoc = acadApp. ActiveDocument**

**Dim new Viewport As Object** 

**' Create a new viewport and make it active** Set newViewport = acadDoc.Viewports.Add("TESTVIEWPORT") **acadDoc.ActiveViewport = newViewport**

**' Split the viewport in 4 windows newViewport.Split acViewport4**

**' Make the newly split viewport active acadDoc.ActiveViewport = newViewport**

**' Iterate through the viewports. For each viewport, ' make that viewport active and display the coordinates ' o f the lower left corner. Dim entry As Object Dim lowerLeft As Variant For Each entry In acadDoc.Viewports entry. GridOn = True acadDoc.ActiveViewport = entry lowerLeft = entry.LowerLeftComer M sgBox "The lower left comer ofthis viewport is " & lowerLeft(O) & "," & lowerLeft(l),, "LowerLeftComer Example" entry.GridOn = False Next**

### **End Sub**

Public Function GetParamValue\_Delete(ParamStr As String) **Dim char As String, TempStr As String, valStr As String Dim NoDot As Boolean NoDot = True TempStr = Trim\$(ParamStr) valStr = "" While (Not (Len(TempStr) = 0)) char= Left\$(TempStr, 1) If (StrComp(char, "-") = 0 And Len(valStr) = 0) Then valStr = valStr & char Elself (StrComp(char,".") = 0 And NoDot) Then valStr = valStr & char NoDot = False Elself (StrComp(char, "0") = 0 Or StrComp(char, " 1") = 0 Or StrComp(char, "2") = 0 Or StrComp(char, "3") = 0 Or \_ StrComp(char, "4") = 0 Or StiComp(char, "5") = 0 Or**

```
StrComp(char, "6") = 0 Or StrComp(char, "7") = 0 Or
       StrComp(char, "8") = 0 Or StiComp(char, "9") = 0) Then
       valStr = valStr & char
    End If
    TempStr = Right(TempStr, Len(TempStr) - 1)
  Wend
  If NoDot = False Then
    GetParamValue Delete = False
    value 1 = 1Elself (lsNumerie(valStr)) Then
    ParamStr = Val(valStr)
    GetParamValue Delete = True
 Else
    GetParamValue Delete = False
    value l = lEnd If
End Function
Public Function GetParamValue(ParamStr As String)
Dim char As String, TempStr As String, valStr As String
  Dim NoDot As Boolean
  NoDot = True
  TempStr = Trim$(ParamStr)
  valStr =
  While (Not (Len(TempStr) = 0))
    char = Left$(TempStr, 1)
    If (StrComp(char, "='') = 0 And Len(valStr) = 0) Then
       valStr = valStr & char
    ElseIf (StrComp(char, ",") = 0 And NoDot) Then
       valStr = valStr & char
       NoDot = False
    Elself (StrComp(char, "0") = 0 Or StrComp(char," 1") = 0 Or _
       StiComp(char, "2") = 0 Or StiComp(char, "3") = 0 Or
       StrComp(char, "4") = 0 Or StiComp(char, "5") = 0 Or _
       StrComp(char, "6") = 0 Or StiComp(char, "7") = 0 Or _
       SttComp(char, ''8") = 0 Or StiComp(char, "9") = 0) Then
       valStr = valStr & char
    End If
    TempStr = Right(TempStr, Len(TempStr) - I)
  Wend
  If(IsNumeric(valStr)) Then
    ParamStr = Val(valStr)
    GetParamValue = True
  Else
    GetParamValue = False
    value I = 1End If
End Function
Private Function IsCommandOk(ByVal ComStr As String) As Boolean
  Dim KeyWords(8) As String, TempStr As String, index As Integer, ComCount As Integer
  KeyWords(O) = "line"
  KeyW ords(l) = "circle"
  Key Words(2) = "rectangle"
  Key Words(3) = "triangle"
  Key Words(4) = "arc"
  Key Words(5) = "ellipse"
  Key Words(6) = "cylinder"
  KeyWords(7) = "line"
  ComCount = 0For i = 0 To 6
    index = 1
    TempStr = ComStr
    While (Not (index = 0))
       index = InStr(l, TempStr, KeyWords(i))
       If (Not (index = 0)) Then
         ComCount = ComCount + I
         TempStr = Trim$(Right$(LCase$(TempStr), Len(TempStr) - (index + Len(KeyWords(i)) - 1)))
       End If
    Wend
  Next i
  If (ComCount > l)Then
    IsCommandOk = False
  Else
    IsCommandOk = True
  End If
End Function
```
x

**Private Sub Command 10\_Click()** Dim storenumber As Integer, giveObjectnumber As String **Call LookforoBjectNumber giveObjectnumber = InputBox(" Enter the number o f the object") If AlloBjectName(giveObjectnumber) Like "line\*" Then storenumber = Val(Mid\$(AlloBjectName(giveObjectnumber), 5)) Call LineSearch(storenumber) Elself AlloBjectName(giveObjectnumber) Like "circle\*" Then storenumber = Val(Mid\$(AlloBjectName(giveObjectnumber), 7)) Elself AlloBjectName(giveObjectnumber) Like "arc\*" Then storenumber = Val(Mid\$(AlloBjectName(giveObjectnumber), 4)) End If End Sub**

```
Private Sub Command11 Click()
Call SaveAII
End Sub
Function SaveAII()
Dim LineX1 As Single, LineY1 As Single, LineX2 As Single, LineY2 As Single
Dim CenterX As Single, CenterY As Single, Radius As Single
Dim FirstAngleX As Single, FirstAngleY As Single, SAngle As Single, SecondAngleX As Single, SecondAngleY As Single,
EAngle As Single
Dim FileName As String
  Cdg1.Filter = "DXF files(*.dxf)|*.dxf|"
  Cdgl.ShowSave
  On Error GoTo SaveProblems
  FileName = Cdg1.FileName
  Open FileName For Output As # I
DXFBeginHeader
'Call D XFLim its(0,0, 100, 55)
DXFEndHeader
DXFBeginTables
Call DXFBeginLayerTable(l)
Call DXFLayer("Layerl", 1,"")
DXFEndTable
DXFEndTables
DXFBeginEntities
If Total _Line > 0 Then
  For i = 0 To UBound(LineArray) Step 4
      LineXl = Line Array(i)
       Line Y1 = Line Array(i + 1)LineX2 = Line_Array(i + 2)
      LineY2 = Line_Array(i + 3)
       Call DXFLine(LineX1, LineY1, 0, LineX2, LineY2, 0, "Layer1", 0, "", 1)
  Next
End If
If Total Circle > 0 Then
  For i = 0 To UBound(Circle Array) Step 3
    CenterX = Circle_Array(i)
    CenterY = Circle_Array(i + 1)
    Radius = Circle Array(i + 2)
    Call DXFCircle(CenterX, CenterY, 0, Radius, "Layer1", 0, "", 1)
  Next i
End If
If Total ARC > 0 Then
 For i = 0 To UBound(Arc Array) Step 7
    CenterX = Arc_Array(i)
    CenterY = Arc_Array(i + 1)
    Radius = Arc_Array(i + 2)FirstAngleX = Arc Array(i + 3) - Arc Array(i)
    FirstAngleY = Arc_Array(i + 4) - Arc_Array(i + 1)
    SAngle = Val(FormatNumber(atan2(FirstAngleX, FirstAngleY), 3))
    SecondAngleX = Arc_Array(i + 5) - Arc Array(i)
    SecondAngleY = Arc_Array(i + 6) - Arc_Array(i + I)
    EAngle = Val(FormatNumber(atan2(SecondAngleX, SecondAngleY), 3))
```

```
Call DXFArc(CenterX, CenterY, 0, Radius, SAngle, EAngle, "Layer1", 0, "", 1)
  Next i
End If
```
**DXFEndEntities DXFEndFile Close # I** MsgBox ("It is done.") **Exit Function If Cdgl.Filterlndex = I Then** Cdg1.DefaultExt = "DXF" rtbDisplay.SaveFile Cdg1, DXF **Else** Cdg1.DefaultExt = "DXF" **End If Exit Function SaveProblems: M sgB ox "Can't save the file, try again.", vbCritical C lose#! End Function Private Sub Command2\_Click() Call Main End Sub Function Main()** Dim keyword\_l(5), paramStr\_l As String, Tokens() As String, ParamCount As Integer, ParamValue As Double Dim count\_5 As Boolean, paramvalue 1 As Boolean, toKen 1() As String, For cen As Integer, Paramstr\_2 As String, **Paramstr 3 As String Dim Find\_p As Integer Dim Lineobj As Object Dim Out As String Dim oBjectCount As Boolean** Dim ArcStartX As Single, ArcStartY As Single, ArcEndX As Single, ArcEndY As Single **Dim Edit ARC As Boolean Dim Edit\_line As Boolean Edit line = False Edit A R C = False**  $keyword$   $1(0) = "block"$ **keyw ord! (I) = "cylinder" keyword\_l(2) = "line"**  $keyword_1(3) = "circle"$  $keyword^{-1}(4) = "arc"$ Dim count\_2 As Integer, countOFcenter As Integer **Check Block = False check\_circle = False** check arc = False **check\_cylinder = False** check line = False **countOFcenter = 0**  $count_2 = 0$  $count^-5 = 0$ **Dim permission As Boolean** Dim CircleVariable(2) As Single, i\_circle As Integer, ArcVariable(4) As Single, i\_Arc As Integer, LineVariable(3) As Single, **I\_line As Integer permission = True If toggle\_on = True Then M sgBox "you have to press Toggle Switch" Exit Function End If** toggle\_on = False **If Trim(LCase\$(Textl .Text)) = "open" Then block list.Clear** End If

```
Ifblock list LislCount = 0 Then
  oBjectCount = True
  ComStr = Split(Tcxtl.Tcxt)
  If Trim(LCase$(Tcxil .Text)) = "open" Then
     block list. Text = "ObCount.Tcxt = " ''
    Cdgl.FileName = ""
     Cdg<sub>l</sub> .Filter = "DXF Files (*.dxf)|*.dxf"
    Cdgl.ShowOpcn
    dxfFile = Cdg<sub>I</sub> FileName
     Out = RcadDXF(dxfFi[c, "C N H I I l;S", "l.IN E", ".10,20.11,21,")
     Data = Split(Out,".")
  permission = True
   For ii = I To UBoimd(Data) Step 2
     block lisl.Addllem "line"
     block list. Addltem (Data(ii))
     Debug. Print Dala(ii)
  check_line = True
  Next ii
  Else
   For j = 0 To 4
     l;or i = LBound(ComStr) To UBound(CornStr)
      cndcount = 0
       \text{indx} = \text{InStr}(1, \text{LCaseS}(\text{ComStr}(i)), \text{keyword}_1(j))" B L O C K
        If (keyword I(j) = "block") And (indx > 0) Then
         Check Block = True
         For b!ock_X • I To 100
            stvalue = InputBox("Enter starting Corner of the block of X")
            If GetParainValue(stvalue) Then
            block list.Addltcm "block"
            block Jist.Addltcm (stvalue)
               Exit For
            Else
               w do = MsgBox("Did not give right value press OK for continue cancel for Quit", vbOKCancel, "Be Confirm")
                 If w do = 2 Then
                    block list .Clear
                    Exit Function
                 End If
            End If
         Next block X
          For block Y = 1 To 100
            stvalue = InputBox("Enter the starting Corner of the Block of Y")
            If GetParamValue(stvalue) Then
            block Jist.AddUem "block"
            block list.Addltem (stvalue)
               Exit For
            Else
               w do = MsgBox("Did not give right value press OK for continue cancel for Quit", vbOKCancel, "Be Confirm")
                  If w do = 2 Then
                    blocklist.Clear
                    Exit Function
                 End If
            End If
           Next block Y
```

```
For block l = 1 To 100
       stvalue = InputBox("Enter the Length")
       If GetParamValue(stvalue) Then
       blocklist.Addltem "block"
       blocklist.Addltem (stvalue)
         Exit For
       Else
         w_do = MsgBox("Did not give right value press OK for continue cancel for Quit", vbOKCancel, "Be Confirm")
           If w d_0 = 2 Then
              block list.Clear
              Exit Function
           End If
       End If
    Next block_l
    For block \overline{W} = 1 To 100
      stvalue = InputBox("Enter the Right Width")
      If GetParamValue(stvalue) Then
       block list.Addltem "block"
       block list.Addltem (stvalue)
         Exit For
       Else
         w_d do = MsgBox("Did not give right value press OK for continue cancel for Quit", vbOKCancel, "Be Confirm")
           If w do = 2 Then
              block list.Clear
              Exit Function
            End If
       End If
    Next block W
    For block H = 1 To 100
       stvalue = InputBox("Enter the Right Height")
       If GetParamValue(stvalue) Then
       block list.Addltem "block"
       block list.Addltem (stvalue)
         Exit For
       Else
         w_ddo = MsgBox("Did not give right value press OK for continue cancel for Quit", vbOKCancel, "Be Confirm")
           If w do = 2 Then
              block list.Clear
              Exit Function
           End If
       End If
    Next block H
<sup>m</sup> CYLINDER
  Elself (keyword_l(j) = "cylinder") And (indx > 0) Then
   check_cylinder = True
   For cylin x = 1 To 100
       stvalue = lnputBox("Enter the center X of the cylinder")
       If stvalue = Then
         block list.Clear
         Exit Function
       End If
       If GetParamValue(stvalue) Then
       block list.Addltem "cylinder"
       block list.Addltem (stvalue)
         Exit For
       Else
         w_do = MsgBox("Did not give right value press OK for continue cancel for Quit", vbOKCancel, "Be Confirm")
           If w do = 2 Then
              block list.Clear
              Exit Function
           End If
       End If
    Next cylin x
   For cylin Y = 1 To 100
       stvalue = lnputBox("Enter the center Y of the cylinder")
       If GetParamValue(stvalue) Then
       block list.Addltem "cylinder"
       block list.Addltem (stvalue)
```
r 1

```
Exit For
       Else
         w_do = MsgBox("Did not give right value press OK for continue cancel for Quit", vbOKCancel, "Be Confirm")
           \text{If } w_d = 2 \text{ Then}block list.Clear
              Exit Function
           End If
       End If
    Next cylin Y
   For cylin D = 1 To 100
       stvalue = InputBox("Enter the diameter")
       If GetParamValue(stvalue) Then
       blocklist.Addltem "cylinder"
       blocklist.Addltem (stvalue)
         Exit For
       Else
         w_ddo = MsgBox("Did not give right value press OK for continue cancel for Quit", vbOKCancel, "Be Confirm")
           If w_do = 2 Then
              block_list.Clear
              Exit Function
            End If
       End If
    Next cylin D
   For cylin H = 1 To 100stvalue = lnputBox("Enter the Height of the cylinder")
       If GetParamValue(stvalue) Then
       block list.Addltem "cylinder"
       block list.Addltem (stvalue)
         Exit For
       Else
         w do = MsgBox("Did not give right value press OK for continue cancel for Quit", vbOKCancel, "Be Confirm")
            If w do = 2 Then
              block_list.Clear
              Exit Function
            End If
       End If
    Next cylin H
" CIRCLE
  Elself (keyword 1(j) = "circle") And (indx > 0) Then
   check circle = True
   For circle x = 1 To 100
       stvalue = InputBox("Enter X coordinate", "Centre X of the Circle",, 0, 0)
       If GetParamValue(stvalue) Then
       CircleVariable(O) = Val(stvalue)
         Exit For
       Else
         w_ddo = MsgBox("Did not give right value press OK for continue cancel for Quit", vbOKCancel, "Be Confirm")
           If w do = 2 Then
              block list.Clear
              Exit Function
            End If
       End If
    Next circle x
   Forcylin Y = I To 100
       stvalue = lnputBox("Enter Y coordinate", "Centre Y of the Circle",, 0, 0)
       If GetParamValue(stvalue) Then
       CircleVariable( I ) = Val(stvalue)
         Exit For
       Else
         w_do = MsgBox("Did not give right value press OK for continue cancel for Quit", vbOKCancel, "Be Confirm")
            If w do = 2 Then
              block list.Clear
              Exit Function
            End If
```

```
End If
         Next cylin Y
        For cylin R = 1 To 100
           stvalue = InputBox("Enter the Radius of that circle", "Radius of the circle", , 0, 0)
           If GetParamValue(stvalue) Then
            CircleVariable(2) = Val(stvalue)
              Exit For
           Else
              w do = MsgBox("Did not give right value press OK for continue cancel for Quit", vbOKCancel, "Be Confirm")
                If w do = 2 Then
                  block list.Clear
                  Exit Function
                End If
           End If
         Next cylin R
         Linelnter.Addltem "circle"
         For i circle = 0 To UBound(CircleVariable())
             LineInter.AddItem CircleVariable(icircle)
         Next i circle
         Edit Circle = True
'A R C * * * * * * * * * * * * *
       Elself (keyword 1(j) = "arc") And (indx > 0) Then
       check arc = True
        For arc x = 1 To 100
           stvalue = InputBox("Enter the centre of X of the ARC", "Centre X of the Arc", , 0, 0)If GetParamValue(stvalue) Then
            ArcVariable(O) = Val(stvalue)
              Exit For
           Else
              w_do = M sgBox("Did not give right value press OK for continue cancel for Quit", vbOKCancel, "Be Confirm")
                If w do = 2 Then
                  block_list.Clear
                  Exit Function
                End If
           End If
         Next arc x
        For arc Y = 1 To 100
           stvalue = lnputBox("Enter the Centre of Y of the ARC", "Centre Y of the Arc", 0, 0)
           If GetParamValue(stvalue) Then
            ArcVariable(l) = Val(stvalue)
              Exit For
           Else
              w_do = MsgBox("Did not give right value press OK for continue cancel for Quit", vbOKCancel, "Be Confirm")
                If w do = 2 Then
                  block list.Clear
                   Exit Function
                End If
           End If
         Next arc_Y
        For Arc_ R = 1 To 100
           stvalue = InputBox("Enter the Radius of the ARC", "Radius of the Arc", , 0, 0)
           If GetParamValue(stvalue) Then
            ArcVariable(2) = Val(stvalue)
              Exit For
           Else
              w_do = M sgBox("Did not give right value press O K for continue cancel for Quit", vbOKCancel, "Be Confirm")
                Itw_d0 = 2 Then
                   block_list.Clear
                   Exit Function
                End If
           End If
         Next Arc R
       For S D = 1 To 100
           stvalue = InputBox("Enter the start angle of the ARC", "Angle of the Arc", (0, 0)If GetParamValue(stvalue) Then
            ArcVariable(3) = Val(stvalue)
              Exit For
            Else
              w_d = MsgBox("Did not give right value press OK for continue cancel for Quit", vbOKCancel, "Be Confirm")
                If w_do = 2 Then
                   block_list.Clear
                   Exit Function
                End If
```
70

ú,

×

```
End If
  Next S D
For E_A = 1 To 100
    stvalue = InputBox("Enter the end Angle of the ARC", "Angle of the Arc", , 0, 0)
    If GetParamValue(stvalue) Then
     ArcVariable(4) = Val(stvalue)
       Exit For
    Else
       w do = M sgBox("Did not give right value press OK for continue cancel for Quit", vbOKCancel, "Be Confirm")
         If w d\rho = 2 Then
            block list.Clear
            Exit Function
         End If
    End tf
  Next E_A
    Linelnter.Addltem "arc"
    Linelnter.Addltem ArcVariable(O)
    Linelnter.Addltem ArcVariable(l)
    Linelnter.Addltem ArcVariabIe(2)
    Call findXYfromAngle(ArcVariable(3), ArcVariable(O), ArcVariable(l), ArcVariable(2), AreStartX, ArcStartY)
    Call findXYfromAngle(ArcVariable(4), ArcVariable(O), ArcVariable(l), ArcVariable(2), ArcEndX, ArcEndY)
    Linelnter.Addltem AreStartX
    Linelnter.Addltem ArcStartY
    Linelnter.Addltem ArcEndX
    Linelnter.Addltem ArcEndY
'Line
Elself (keyword 1(j) = "line") And (indx > 0) Then
 check line = True
 For line Sx = 1 To 100
    stvalue = InputBox("Enter the starting point X of the Line", "X Coordinate",, 0, 0)
    If GetParamValue(stvalue) Then
     LineVariable(O) = Val(stvalue)
       Exit For
    Else
       w_do = M sgBox("Did not give right value press OK for continue cancel for Quit", vbOKCancel, "Be Confirm")
          If w_do = 2 Then
            block list.Clear
            Exit Function
         End If
    End If
 Next line Sx
 For line Sy = 1 To 100stvalue = InputBox("Enter the starting point Y of the Line", "Y coordinate",, 0, 0)
    If GetParamValue(stvalue) Then
     LineVariable(l) = Val(stvalue)
       Exit For
    Else
       w do = MsgBox("Did not give right value press OK for continue cancel for Quit", vbOKCancel, "Be Confirm")
         If w d_0 = 2 Then
           block list.Clear
            Exit Function
         End If
    End If
 Next line Sy
 For line Ex = 1 To 100
    stvalue = InputBox("Enter the End point X of the Line", "X coordinate", 0, 0)If GetParamValue(stvalue) Then
     LineVariable(2) = Val(stvalue)
       Exit For
    Else
       w_do = M sgBox("Did not give right value press OK for continue cancel for Quit", vbOKCancel, "Be Confirm")
         If w_d do = 2 Then
            block list.Clear
            Exit Function
         End If
    End If
 Next line_Ex
 For line Ey = 1 To 100
    stvalue = lnputBox("Enter the End point Y of the Line", "Y coordinate",, 0, 0)
    If GetParamValue(stvalue) Then
     LineVariable(3) = Val(stvalue)
       Exit For
```
71

**Else**

w do = MsgBox("Did not give right value press OK for continue cancel for Quit", vbOKCancel, "Be Confirm") If  $w_d = 2$  Then **block** list.Clear **Exit Function End If**

**End If Next line Ey Call Linerearrange(LineVariable(0), LineVariablc(l), LineVariable(2), LineVariable(3)) Linelnter.Addltem "line"** For I\_line = 0 To UBound(LineVariable()) **LineInter.AddItem LineVariable(I\_line) Next I line**

**End If Next i**

### **Nextj**

**End If End If**

**Call Delete\_Selectionset** 'BLOCK DYNAMIC ARRAY **Dim count As Integer Dim count 1 As Integer count = 0**  $count \, l = 0$ **For i = 0 To block list.ListCount If block\_I ist.List(i) = "block" Then**  $count = count + 1$ **End If Next i If Check Block = True Then**  $count = count - 1$ **ReDim block Array(count) For ii\_l = 0 To block\_list.ListCount If block list.List(ii l) = "block" Then** block\_Array(count\_1) = block\_list List(ii\_l + 1)  $count_1 = count_1 + 1$ **End If Next ii 1 End If**

**'Circle Dynamic Array As Double Call ReloadCircle Array**

'checking for ARC **Call ReloadArc Array 'Cylinder Dynamic Array**

**Dim Cylinder count As Integer Cylinder\_count = 0**  $count_1 = 0$ For  $i = 0$  To block\_list.ListCount **If block\_list.List(i) = "cylinder" Then Cylinder\_count = CyIinder\_count+ 1 End If Next i**

**If check cylinder = True Then Cylinder count = Cylinder\_count- 1** ReDim Cylinder Array (Cylinder count) **For ii 1 = 0 To block list.ListCount If b lock\_I ist. List(ii 1) = "cylinder" Then Cylinder Array(count l) = block list.List(ii 1 + 1)**  $count 1 = count 1 + 1$ **End If Next ii 1 End If**

×

## Appendix Sourec Code

**'Line Dynamic Array Call RcloadLinc\_Array**

**lf (Edit Circle = True) Or (Edit ARC = True) Or (Edit line = True) Then ' acadDoc.SclcctionSets.ltcm("SELECnONSET icxi"). Delete End If**

**'Call the close function for disable the close button 'm blnCloscEnablcd = False** 'EnableCloseButton Mc.hWnd, m\_blnCloseEnablcd **'Start AnimatcdCursor ("c:\WINNT\Cursors\globe.ani")**

**On Error Resume Next 'Get the AutoCAD Application object if AutoCAD is running Set acadApp = GctObjcct(, "AutoCAD. Application") If Err Then Err.Clear ' Start AutoCAD if it is not running. Set acadApp = CreatcObjcct("AutoCAD.Application")**

**acadApp. Visible = True If Err Then M sgBox Err.Description Exit Function End If End If**

Set acadDoc = acadApp.ActiveDocument **Set mspace = acadDoc.ModelSpace**

**frmDraw.Show**

**'Bringing the last cursor when the application was not busy 'Restorcl.asiCursor**

**'Call the close function for enable the close button m blnCloscEnablcd = True**

**'EnablcCloscButton Mc.hWnd, m blnCloscEnablcd**

**"Draw Block in Auto cad interface If block\_Array(0) >= 0 Then** 

**i = 0**

For  $i = 0$  To UBound(block Array()) Step 5

**Dim length As Double Dim width As Double Dim Height As Double Dim center(0 To 2) As Double ' Define the box ccntcr(O) = blockArray(i) center(l) = block Array(i + I )**  $center(2) = 0$ **length = block\_Array(i + 2) width = block\_Array(i + 3) I (eight = block\_Array(i + 4)**

**' Create the box object in model spacc**

**AppActivatc acadApp.Caption**

**Next i End If**

 $\blacksquare$ 

**' Create a cylinder in model space.**

**Dim centerPoint(0 To 2) As Double Dim Radius As Double Dim height Cylin As Double i = 0** For i = I.Bound(Cylinder Array()) To UBound(Cylinder Array()) Step 4

**' Define the circle centerPoint(O) = Cylinder Array(i) centerPoint(l) = Cylinder\_Array(i I 1)**  $centerPoint(2) = 0$ **Radius = Cylinder\_Array(i + 2) height Cylin = Cylinder\_Array(i + 3 ) ' Create the Cylinder object in model space 'Set cylinderObj = mspace.AddCylinder(centerPoint, radius, height Cylin)**

**Next i**  $Circle count = Circle count + 1$ **'TotalCircle = ((UBound(Circle\_Array) + I ) / 3) ReDim Circleobj(Total\_Circle - 1) As Object 'Define the circle** 'Call Draw Circle selectionset **Call Draw Circle selectionset 'Call Draw Arc selectionset Call Draw\_Arc selectionset Call Draw Line selectionset Call Draw ObjcctNumber Call Objectlist** ' Sending commnad to Auto CAD command line **'acadDoc.sendcommand " zoom a " 'Me.MouscPointer = 0 'Call Edit Form 1.Show End Function Private Sub Command3\_Click() Call OpenFile End Sub** Function OpenFile() Dim ArcStartX As Single, ArcStartY As Single, ArcEndX As Single, ArcEndY As Single **Dim ArcCenterX As Single, ArcCenterY As Single, ArcRadius As Single, ArcSangle As Single, ArcEangle As Single**

**Dim NX()** As String **Dim X() As String Dim each c As String Dim xx() As Double Dim temp As Double Linelnter.Clear Dim Result(3) As String ' CancelError is True. On Error GoTo ErrHandler**

**C dgl .FileName = " "** Cdg1.Filter = "DXF Files (\*.dxf)|\*.dxf" **Cdgl.ShowOpen dxfFile = C dgl .FileName Dim Out As String Linelnter.Clear** Out = ReadDXF(dxfFile, "ENTITIES", "LINE", ",10,20,11,21,")

**Dim counter As Integer, ObjectCounte As Integer, Store As Integer** Dim Storestring As String, Lenthstring As Integer, L As Integer **Lenthstring = 0 Store = 0 counter = 0 Storestring = "" ObjectCounte = 0**  $X = Split(Out)$ **Dim i As Integer**  $i = 0$ 

```
BELLIN
       .........,,,,,,,
    NX = Split(Out, ",")Erase xx()
    ReDim xx(IJBound(NX) - I )
    For k = 0 To UBound(NX)
       'xx(k) = VaI(NX(k))If k = UBound(NX) Then
         xx(k - 1) =FormatNumber(Val(NX(k)), 3)
         countcr = counlcr + I
         Exit For
       Elself k > 0 And k < UBound(NX) Then
         i.enlhstring = Len(NX(k))
         Sloreslring = l.eft$(NX(k), (I.enlhstring - 2))
         If (IsNumeric(Storestring)) Then
           xx(k - 1) = ForinatNumbcr(Val(Storeslring), .5)
         End If
         counter = countcr + I
      End If
    Next k
  Store = 0
  If UBound(xx()) \geq 0 Then
    For m = 1 To counter / 4
       Linelnter.Addltem "line"
       For i = Store To counter
         Linclntcr.Addllcm xx(i)
         ObjcctCountc = ObjcctCounic + I
         Store = Store + I
         If ObjcctCountc = 4 Then
              ObjcctCountc = 0
              Exit For
         End If
       Next i
    Next in
  End If
Elself Out \Diamond <sup>**</sup> Then
    ReDim xx(UBound(X))
    For z = 0 To UBound(X)
    each_c = lnStr(X(z), \frac{m}{2}m)If each c > 0 Then
       sster = Split(X(z), \cdot\cdot\cdot\cdot)If (UBound(sstcr) >= I) Then
         If (lsNumeric(sster( I ))) Then
            xx(i) = Val(sster(1))counter = countcr + I
            i = i + 1'Dcbug.Print xx(z)
         End If
       End If
    Else
       If (!sNumcric(X(z))) Then
           xx(i) = Val(X(z))
           i = i + 1counter = counter + I
            'Dcbug.Print xx(z)
       End If
    End If
    Next z
  If UBound(xx()) > 0 Then
     For j = 1 To counter /4Linelnter.Addltem "line"
         For i = Store To counter
            Linelnter.Addltem xx(i)
            ObjcctCountc ObjectCounle + I
            Store = Store + I
            If ObjectCounte = 4 Then
              ObjcctCountc = 0
              Exit For
            End If
         Next i
    Nextj
```
 $\mathcal{Z}_{\mathcal{A}}$ 

```
ICnd If
End It'
Out = ReadDXF(dxfFile, "ENTITIES", "CIRCLE", ",10,20,40,")
counter = 0
Store = 0X = Split(Out)
  Erase xx()
  'RcDim xx(UHound(x))
  i = 0
If UBound(X) = 0 Then
NX = Split(Out, ", ")Erase xx()
     RcDim xx(lJBound(NX) - I)
     For k - 0 To UBound(NX)
        'xx(k) = V aI(N X(k))
       If k = UBound(NX) Then
         xx(k - 1) = FormatNumber(Val(NX(k)), 3)
         counter = counter + I
         Exit For
       Elself k > 0 And k < UBound(NX) Then
          Ijinthstring — Len(NX(k))
          Storestring " I .efl$(NX(k), {Lenthstring - 2))
         11' (IsN umeric(Storestring)) Then
           xx(k - 1) = FormatNumber(Val(Storestring), 3)
         End If
         counter = counter + I
       End ir
     Next k
  Store = 0
  If UBound(xx()) > 0 Then
    For m = I To counter / 3
       Liuelnter.Addltcin "circle"
       For i = Store To counter
          Lincfater Addltem FomiatNumber(xx(i), 3}
         ObjectCounte = ObjectCounte + I
            Store = Store + I
            If ObjectCounte = 3 Then
              ObjectCounte = 0
              Exit For
            End If
       Next i
    Next m
  End ir
Elself Out <> *<sup>0</sup> Then
  Erase xx{)
  ReDim xx(U8ound(X))
  'Dim i As Integer
  For z = 0 To UBound(X)
  \text{each}_c = \ln \text{Str}(X(z), \sqrt[n]{n})If each_c > 0 Then
     sster = Split(X(z), \frac{m}{2})lf(UBound(ssler) >= 1) Then
       If (lsNumeric(sster( I ))) Then
         xx(i) = VaI(sster(1))counter = counter * I
         i = i + 1'Debug, Print xx(z)
       End If
    End If
  Else
     If (lsNumeric{X(z)j) Then
         xx(i) = Val(X(z))
         counter = counter + 1
          i = i + I
          'Dchug.Prin! xx(z)
```

```
End ir
  End ir
  Next z
  If UBound(xx() > 0 Then
    For j = 1 To counter / 3
       l.inelnter.Addltem "circle"
         For i = Store To counter
           Linelnter.Addltem xx(i)
           ObjectCounie = ObjcctCounte * I
           Store = Store + I
           If ObjcctCounte = 3 Then
              ObjectCounie = 0
              Exit For
           End If
         Next i
    Nexlj
  End If
End If
countcr = 0
S<sub>tor</sub> = 0Out ~ ReadDXF(dxfFilc, "EN T IT IE S", "A R C ', ",10,20,40,50,51.")
Erase xx()
  X = Split(Out)
  'Dim i As Integer
  i = 0
If UBound(X) = 0 Then
    NX = Split(Out, ",")Erase xx()
    RcDim xx(Ul3ound(NX) - I)
    For k = 0 To IJBound(NX)
       'xx(k) = VaI(NX(k + 1))If k = U Bound (N X ) Then
         xx(k - I ) " FormatNumbcr(Val(NX(k)), 3)
         countcr = counter + I
         Exit For
       Elself k > 0 And k < UBound(NX) Then
          Lenthstring = l.en(NX(k))
          Storestring l.cftS(NX(k), (Lenthstring - 2))
         If (IsNumcric(Storcstring)) Then
            xx(k - I ) = FormatNumbcr(Val(Storestring). 3)
         End If
         counter = counter + 1End If
    Next k
  If UBound(xx()) > 0 Then
         For i = 0 To (counter - 1) Step 5
            Linelnter.Addltem "arc"
            Linelnter.Addltem xx(i)
            Linelnter.Addltem xx(i + I)
            Linelnter.Addltem xx(i + 2)
            ArcCenterX = xx(i)
            AreCentcrY = xx(i + I )
            AreRadius = xx(i + 2)
            ArcSangle = xx(i + 3)
            \text{ArcEangle} = \text{xx}(i + 4)Call findXYfromAnglc(ArcSanglc. ArcCenterX, ArcCcnterY. AreRadius. ArcSlatlX, ArcStartY)
            Call lindXYfromAnglc(ArcEangle, ArcCenterX, ArcCcnterY, AreRadius. ArcEndX, ArcEndY)
            Linelnter.Addltem ArcStartX
            Line Inter. Add Item AreStart Y
            l.inelnter Addltem ArcEndX
            Linelnter.Addltem ArcEndY
            ObjectCounie = ObjectCounie + I
              Store = Store + I
         Next i
```

```
End If
```

```
Elself Out \leq "" Then
  Erase xx()
  ReDim xx(UBound(X))
  For z = 0 To UBound(X)
  each c = \text{InStr}(X(z), \sqrt[n]{n})If each c > 0 Then
     sster = Split(X(z),
     If (UBound(sster) >= 1) Then
       If(lsNumeric(sster(l))) Then
         xx(i) = Val(sster(1))\text{counter} = \text{counter} + 1i = i + 1End If
    End If
  Else
    If (IsNumeric(X(z))) Then
         xx(i) = Val(X(z))counter = counter + 1
         i = i + 1End If
  End If
  Next z
  If UBound(xx()) > 0 Then
         For i = 0 To (counter - 1) Step 5
            Linelnter.Addltem "arc"
            Linelnter.Addltem xx(i)
            Linelnter.Addltem xx(i + 1)
            Linelnter.Addltem xx(i + 2)
            ArcCenterX = xx(i)
            ArcCenterY = xx(i + 1)
            ArcRadius = xx(i + 2)ArcSangle = xx(i + 3)ArcEangle = xx(i + 4)Call findXYfromAngle(ArcSangle, ArcCenterX, ArcCenterY, ArcRadius, ArcStartX, ArcStartY)
            Call findXYfromAngle(ArcEangle, ArcCenterX, ArcCenterY, ArcRadius, ArcEndX, ArcEndY)
            Linelnter.Addltem ArcStartX
            Linelnter.Addltem ArcStartY
            Linelnter.Addltem ArcEndX
            Linelnter.Addltem ArcEndY
            ObjectCounte = ObjectCounte + 1
              Store = Store + 1
         Next i
  End If
End If
On Error Resume Next
   'Get the AutoCAD Application object if AutoCAD is running
  Set acadApp = GetObject(, "AutoCAD.Application")
  If Err Then
    Err.Clear
    <sup>1</sup> Start AutoCAD if it is not running.
    Set acadApp = CreateObject("AutoCAD.Applieation")
    acadApp. Visible = True
    If Err Then
       MsgBox Err. Description
      Exit Function
    End If
  End If
  Set acadDoc = acadApp. ActiveDocument
  Set mspace = acadDoc ModelSpace
Call Delete Selcctionset
Call ReloadCircle Array
```
**Call ReloadArc Array Call Rcloadl.inc Array Call Draw Circle selectionset** 'Call Draw Arc selectionset **Call Draw\_Arc selectionset Call Draw Line selectionset Call DrawObjectNumber ErrHandler:** <sup>1</sup> Sending commnad to Auto CAD command line **acadDoc.sendcommand " zoom a " 1 User pressed Cancel button. Exit Function End Function Private Sub Command4 Click() Call Closefile End Sub Function Closefile() On Error Resume Next** ' Get the AutoCAD Application object if AutoCAD is running. **Set acadApp = GetObject(, "AutoCAD.Application") If Err Then Err.Clear End If Set acadDoc = acadApp.ActiveDocument Set mspace = acadDoc.ModelSpace ' This example cycles through the documents collection 1 and closes all open drawings using the Close method. ' If there are no open documents, then exit If mspace.count = 0 Then** MsgBox "There are no open documents!" **Exit Function End If ' Close all open documents For Each acadDoc In Documents** If MsgBox("Do you wish to close the document: " & DOC. WindowTitle, vbYesNo & vbQuestion) = vbYes Then If acadDoc.FullName <> "" Then **acadDoc.Close Else M sgB ox acadDoc.Name & " has not been saved yet, so it will not be closed." End If End If Next End Function Public Sub ACAD\_Appli() On Error Resume Next** <sup>1</sup> Get the AutoCAD Application object if AutoCAD is running. **Set acadApp = GetObject(, "AutoCAD.Application") If Err Then Err.Clear** ' Start AutoCAD if it is not running. **Set acadApp = CreateObject("AutoCAD.Application") acadApp. Visible = True If Err Then M sgB ox Err.Description Exit Sub End If End If Set acadDoc = acadApp.ActiveDocument End Sub Private Sub Command5\_Click()** Get the AutoCAD Application object if AutoCAD is running. Set acadApp = GetObject(, "AutoCA<sub>D</sub>.Application") **If Err Then Err.Clear ' Start AutoCAD if it is not running.**

```
Set acadApp = CreateObject("AutoCAD.Application")
     acadApp. Visible = True
     If Err Then
       M sgBox Err.Description
       Exit Sub
    End If
  End If
  Set acadDoc = acadApp.ActiveDocument
  Set mspace = acadDoc. ModelSpace
  MsgBox "Perform a ZoomScaled using:" & vbCrLf &
       "Scale Type: acZoomScaledRelative" & vbCrl.f &
       "Scale Factor: 2",, "ZoomScaled"
  Dim scaleFactor As Double
  Dim Scaletype As Integer
  scaleFactor = 4
  Scaletype = acZoomScaledRelative
acadDoc.sendcommand " zoom " & scaleFactor & vbCr
'& scalefactor & vbCr
End Sub
Public Sub FindLineIntersection( _
  ByVal x11 As Single, ByVal y<sub>11</sub> As Single,
  ByVal x12 As Single, ByVal y12 As Single,
  ByVal x21 As Single, ByVal y21 As Single,
  ByVal x22 As Single, ByVal y22 As Single,
  ByRef inter_x As Single, ByRef inter_y As Single, ByRef t1 As Double, ByRef t2 As Double, ByRef InterSec As Boolean)
Dim dxl As Single
Dim dyl As Single
Dim dx2 As Single
Dim dy2 As Single
Dim denominator As Single
InterSec = False
   ' Get the segments' parameters.
  dx1 = x12 - x11dyl = y l2 - y l l
  dx2 = x22 - x21
  dy2 =y22 - y21
  ' Solve for tl and t2.
  'On Error Resume Next
  denominator = (dy1 * dx2 - dx1 * dy2)If denominator = 0 Then
     Exit Sub
  Else
    t = FormatNumber(((x11 - x21) * dy2 + (y21 - y11) * dx2) /
       denominator, 4)
    t2 = FormatNumber(((x21 - x11) * dy1 + (y11 - y21) * dx1) / (-denominator), 2)
     <sup>'</sup> Find the point of intersection.
     If (t1 >= 0 And t1 \leq 1) And (t2 >= 0 And t2 \leq 1) Then
       \text{inter}_x = \text{FormatNumber}(x11 + dx1 * t1, 4)inter_y = FormatNumber(yl I + dyl * tl, 4)
       InterSec = True
     Elself (dyl * dx2 - dxl * dy2 = 0) Then
       Exit Sub
     Else
       Exit Sub
     End If
  End If
  'If 0 \le t1 \le 1, then the point lies on segment 1.
'If 0 \le t \le 1, then the point lies on segment 1.
'If dyl * dx2 - dxl * dy2 = 0 then the lines are parallel.
'If the point of intersection is not on both segments, then this is almost certainly not the point where the two segments are closest.
'Nearest distance from one point of the line
```
'D = FormatNumber(Abs(((X2 - Cx) \* (Y1 - Cy)) - ((X1 - Cx) \* (Y2 - Cy))) / Sqr((X2 - X1) ^ 2 + (Y2 - Y1) ^ 2))

#### **End Sub**

Private Function CircleInter(X1 As Single, Y1 As Single, X2 As Single, Y2 As Single, CX As Single, CY As Single, R As Single, int\_X1 As Single, int\_Y1 As Single, int\_x2 As Single, int\_Y2 As Single, Comp As Single, ByRef Compare As Single, oneintersec As Boolean, twointersec As Boolean) **Dim dx As Single, dy As Single** Dim a As Single, **b** As Single, C As Single **Dim Tang As Single** Dim tempFx As Single, tempSx As Single, tempFy As Single, tempSy As Single **Dim D As Single Compare = 0**  $int_X X1 = 0$  $int_{Y} Y l = 0$  $int_{\mathbf{X}} x2 = 0$ **int\_Y2 = 0**  $a =$  FormatNumber((X2 - X1) ^ 2 + (Y2 - Y1) ^ 2, 5) **b** = FormatNumber(2 \* ((X2 - X1) \* (X1 - CX) + (Y2 - Y1) \* (Y1 - CY)), 5)  $C =$  FormatNumber(CX ^ 2 + CY ^ 2 + X1 ^ 2 + Y1 ^ 2 - 2 \* (CX \* X1 + CY \* Y1) - R ^ 2, 5)  $Comp = b \land 2 - 4 * a * C$ **oneintersec = False twointersec = False 'If Comp < 0 Then 'Exit Function Dim Distance As Single, Distance\_1 As Single**  $D =$  FormatNumber(Abs(((X2 - CX) \* (Y1 - CY)) - ((X1 - CX) \* (Y2 - CY))) / Sqr((X2 - X1) ^ 2 + (Y2 - Y1) ^ 2)) **Compare = FormatNumber(Abs(R - D)) If (Compare < 0.4) Then**  $int_X I = \text{FormatNumber}(X1 + \text{ Tang} * (X2 - X1), 3)$  $int Y$  l = FormatNumber(Y1 + Tang \* (Y2 - Y1), 3)  $int_{\mathbb{R}} x^2$  = FormatNumber(X1 + (Tang \* (X2 - X1)), 3) **int\_Y2 = FormatNumber(Yl + (Tang \* (Y2 - Y l)), 3)** Distance = FormatNumber(((int XI - CX) ^ 2 + (int Y1 - CY) ^ 2) ^ (1/2)) Distance 1 = Abs(Distance - R) **If Distance 1 > 1 Then Tang = (-b) / (2 \* a)**  $int X1 = FormatNumber(X1 + Tang * (X2 - X1), 3)$  $int Y1 = FormatNumber(Y1 + Tang * (Y2 - Y1), 3)$  $int x2 = int X1$  $int_{Y2}$  =  $int_{Y1}$ **End if Elself Comp > 0 Then**  $\text{Tang} = (-b + \text{Sqr}(b \land 2 - 4 * a * C)) / (2 * a)$ **int X I = FormatNumber(X 1 + Tang \* (X2 - X I), 3) int Y l = FormatNumber(Yl + Tang \* (Y2 - Y l), 3)**  $Tang = (-b - Sqr(b \land 2 - 4 * a * C))/ (2 * a)$  $int_x Z =$  FormatNumber(X1 + (Tang \* (X2 - X1)), 3) **int\_Y2 = FormatNumber(Yl + (Tang \* (Y2 - Y l)), 3)** If  $X1 > X2$  Then  $tempFx = X2$  $tempSx = X1$ **Else tempFx = X I**  $\tt tempSx = X2$ **End If If Y l > Y2 Then tempFy = Y2 tempSy = Y l Else**  $tempF_V = Y1$ **tempSy = Y2 End If** If  $((int_X X)$  >= tempFx) And  $(int_X 1 \leq t)$  ExampSx)) And  $((int_Y Y)$  >= tempFy) And  $(int_Y 1 \leq t)$  ExampSy)) Then **oneintersec = True End If If ((int\_x2 >= tempFx) And (int\_x2 <= tempSx)) And ((int\_Y2 >= tempFy) And (int\_Y2 <= tempSy)) Then**

```
twointersec = T rue
  End If
End If
End Function
Private Function FindBoundary(X1 As Single, Y1 As Single, X2 As Single, Y2 As Single, int X1 As Single, int Y1 As Single,
                    int_x2 As Single, int_Y2 As Single, FirstPoint As Boolean, SecondPoint As Boolean)
FirstPoint= False
SecondPoint = False
  If XI > X2 Then
    tempFx = X2tempSx = X1Else
    tempFx = X I
    tempSx = X2End If
  If Y l > Y2Then
    tempFy = Y2
    tem pSy= Y l
  Else
    tempFy = Y l
    tempSy = Y2
  End If
  If ((int X1 \geq tempFx) And (int X1 \leq tempSx)) And ((int Y1 \geq tempFy) And (int Y1 \leq tempSy)) Then
    FirstPoint = True
  Else
    FirstPoint = False
  End If
  If ((int_x2 >= tempFx) And (int_x2 <= tempSx)) And ((int_Y2 >= tempFy) And (int_Y2 <= tempSy)) Then
     SecondPoint = True
  Else
    SecondPoint = False
  End If
End Function
Private Function ArcnotDevideSt(StartArcx As Single, StartArcy As Single, EndArcx As Single, EndArcy As Single, int X1 As
Single, _
                  int_Y1 As Single, oneintersec As Boolean) As Boolean
ArcnotDevideSt = False
If StartArcx = int X1 And StartArcy = int Y1 Then
  ArcnotDevideSt = True
End If
End Function
Private Function ArcnotDevideEn(StartArcx As Single, StartArcy As Single, EndArcx As Single, EndArcy As Single, int_x2 As
Single, _
                  int Y2 As Single, twointersec As Boolean) As Boolean
ArcnotDevideEn = False
If EndArcx = int_x2 And EndArcy = int_y2 Then
  ArcnotDevideEn = True
End If
End Function
Private Function Match_First_Intersection(x111 As Single, y111 As Single, x122 As Single, y122 As Single, int_X1 As Single,
int Y1 As Single,
                          Boun oneintersec As Boolean) As Boolean
If ((xl 11 = int X1) And (yl 11 = int Y1)) Or ((xl 22 = int X1) And (yl 22 = int Y1)) Then
  Match_First_Intersection - True
End If
If xl 11 > xl22 Then
  tempFx = x 122
  tempSx = x 122
Else
  tempFx = x l 11
  tempSx = xl22
End If
If y l 11 > yl22 Then
  tempFy = y 122
  tempSy = yl 11
Else
```
**tempFy = y l l l**  $tempSy = y122$ **End If** If ((int\_Xi >= tempFx) And (int\_X1 <= tempSx)) And ((int  $Y1$  >= tempFy) And (int  $Y1$  <= tempSy)) Then **Boun oneintersec = True** End If **End Function Private Sub Command6\_Click() Call Edit End Sub Function Edit()** Dim Ekeyword\_1(4), EparamStr\_1 As String, ETokens() As String, EParamCount As Integer, EParamValue As Double Dim Ecount 5 As Boolean, Eparamvalue 1 As Boolean, EtoKen 1() As String, EFor cen As Integer, EParamstr 2 As String, **EParamstr** 3 As String **Dim EFind\_p As Integer Dim stvalue\_2 As String** Ekeyword  $\overline{I(0)}$  = "fillet"  $E$  keyword  $I(1) =$  "chamfer"  $E$ keyword  $1(2) =$  "delete" **Dim InterSec As Boolean InterSec = False Dim i As Integer**  $i = 0$ **Dim Circlelndex As Integer, Arclndex As Integer Dim CheckCircle As Integer, CheckArc As Integer, checkObj As Integer, CheckLine As Integer, dependOn A s Integer Dim Ecount\_2 As Integer, EcountOFcenter As Integer** Dim Check fillet As Boolean, check chemfer As Boolean Dim Found1 As Boolean, Found2 As Boolean, Permit1 As Boolean, Permit2 As Boolean Dim FirstPointX As Integer, FirstPointy As Integer, FirstPointX2 As Integer, FirstPointy2 As Integer Dim C\_Permit1 As Boolean, C\_Permit2 As Boolean **Dim oRder()** As Integer **Dim FirstlineIntersectionTrue As Boolean, SecondlineIntersectionTrue As Boolean** Dim X1 As Single, Y1 As Single, X2 As Single, Y2 As Single, CX As Single, CY As Single, dr As Single, D As Single, R As **Single** Dim StartArcx As Single, StartArcy As Single, EndArcx As Single, EndArcy As Single, Boun oneintersec As Boolean, **FirstPoint As Boolean, SecondPoint As Boolean** Dim firstinterX As Single, FirstinterY As Single, Angle1 As Single, Angle2 As Single, Angle3 As Single, Angle4 As Single, **StartArcangle As Single, EndArcangle As Single** Dim interFirstpoint As Boolean, InterSecondpoint As Boolean, TopX As Single, TopY As Single, LineTopAngle As Single Dim EndX As Single, EndY As Single, LineEndangle As Single, NearestPoint As Boolean, LongestPoint As Boolean **Dim onepoint As Boolean, otherpoint As Boolean C Permitl = False C Permit2 = Taie Permitl = False Permit2 = True Check** fillet = False check chemfer = False **CircLe\_Counter= 0 countOFcenter = 0**  $count_2 = 0$  $\arctan 5 = 0$ **Foundl = False Found2 = False Dim m As Integer** Dim x111 As Single, y111 As Single, x122 As Single, y122 As Single, x211 As Single, y211 As Single, x222 As Single, y222 As Single Dim tl As Double, <sup>12</sup> As Double **Dim TCount Intersec As Integer Dim CopyArray() As Double TCount** Intersec = 0 **On Error Resume Next Set acadApp = GetObject(, "AutoCAD.Application") If Err Then Err.Clear 1 Start AutoCAD if it is not running. Set acadApp = CreateObject("AutoCAD.Application") acadApp. Visible = True If** En Then **M sgBox Err.Description Exit Function End If End If**

```
Set acadDoc = acadApp.ActiveDocument
  Set mspace = acadDoc.ModelSpace
eComStr = Split(Textl.Text)
Dim inter_x As Single, inter_y As Single
 Dim C As Integer
 Dim a As Integer, startAngleInDegree As Single, endAngleInDegree As Single, startAngleInRadian As Single,
endAngleInRadian As Single
 Dim FormatedStartangleX As Single, FormatedStartangleY As Single, FormatedEndangleX As Single, FormatedEndangleY
As Single
       'Check fillet = True
```

```
'Rearranging of line coordinate compairing with center point 0,0
  For i = 0 To Linelnter.ListCount
       If (i + 5) = Linelnter.ListCount Then
         Exit For
       End If
       If LineInter.List(i) = "line" Then
          'For lineorder= LBound(Line_Array()) To UBound(Line_Array()) Step 4
            LineX1 = Val(Linelnter.List(i + 1))LineY1 = Val(Linelnter.List(i + 2))LineX2 = Val(Linelnter.List(i + 3))LineY2 = Val(Linelnter.List(i + 4))dl = ((LineXI) ^ 2 + (LineYI) ^ 2) ^ 1 / 2
            dZ = ((LineXZ) \cap Z + (LineYZ) \cap Z) \cap 1 / ZIf dl > d2 Then
              swapvx = LineX l
              LineInter.List(i + 1) = LineX2
              LineInter.List(i + 3) = swapvx
              swapvy = Line Y l
              LineInter.List(i + 2) = LineY2
              LineInter.List(i + 4) = swapvy
            End If
         'Next lineorder
```
**End If**

**Next i**

```
'Line Line intersection
```

```
'For i = 0 To (Linelnter.ListCount)
        Do While i <= Linelnter.ListCount
               'If (i + 5) = (Linelnter.ListCount + 1) Then
                ' Exit For
               'End If
            If Linelnter.List(i) = "line" Then
                 x111 = Val(Linelnter.List(i + 1))y111 = Val(Linelnter.List(i + 2))x122 = Val(Linelnter.List(i + 3))y122 = Val(Linelnter.List(i + 4))For j = 0 To (Linelnter.ListCount - 5)
                       If LineInter.List(j) = "line" Then
                               x211 = Val(LineInter.List(j + 1))
                              y211 = VaI(LineInter.List(j + 2))
                              x222 = Val(Linelnter.List(j + 3))y222 = Val(Linelnter.List(j + 4))Call FindLineIntersection(x111, y111, x122, y122, x211, y211, x222, y222, inter x, inter y, t1, t2,
InterSee)
                       If InterSee = True Then
                          'Considering first line
                         IfSameWithendpointandlntersection(xl 11, y l 11, xl22, y!22, inter x, inter_y) = False And InterSee =
True Then
                            'Devide the line into two segment
                            LineInter.List(i + 3) = inter<sub>x</sub>
                            Linelnter List(i + 4) =inter_y
```
### Appendix Source Code

```
Linelnter.Addltem "line"
                          Linelnter.Addltem (inter x)
                          Linelnter.Addltem (inter y)
                          Linelnter.Addltem (xl22)
                          Linelnter.Addltem (yl22)
                           'InterSec = False
                          FirstlinelntersectionTrue — True
                        End If
                        'Considering second line
                        If SameWithendpointandIntersection(x211, y211, x222, y222, inter x, inter y) = False And InterSec =
True Then
                          LineInter.List(j + 3) = inter x
                          LineInter.List(j + 4) = inter_y
                          Linelnter.Addltem "line"
                          LineInter.AddItem (inter x)
                          Linelnter.Addltem (inter_y)
                          Linelnter.Addltem (x222)
                           Linelnter.Addltem (y222)
                           'InterSec = False
                          SecondlinelntersectionTrue = True
                        End If
                        If FirstlinelntersectionTrue = True Or SecondlinelntersectionTrue = True Then
                          FirstlinelntersectionTrue = False
                          SecondlinelntersectionTrue = False
                          i = -1Exit For
                        End If
                      End If
                   End If
              Next j
             End If
            i = i + 1'Next i
         Loop
  'For finding out the inter section between Line and Circle
     'For i = 0 To (Linelnter.ListCount)
   Dim coMpxI11 As Single, coMpy111 As Single, coMpx122 As Single, coMpy122 As Single, coMpintx1 As Single,
coMpinty<sub>I</sub> As Single
   Dim Compare 11 As Single, D_11 As Single
     i = 0Do While i <= Linelnter.ListCount
              'If (i + 5) = Linelnter.ListCount Then
               ' Exit For
              'End If
            If Linelnter.List(i) = "line" Then
                x111 = FormatNumber(Val(LineInter.List(i + 1)), 3)
                y 111 = FormatNumber(Val(LineInter.List(i + 2)), 3)
                x!22 = FormatNumber(Val(LineInter.List(i + 3)), 3)
                yl22 = FormatNumber(Val(LineInter.List(i + 4)), 3)
                        For k = Circlelndex To Linelnter.ListCount
                          If LineInter.List(k) = "circle" Then
                             C X = FormatNumber(Val(LineInter.List(k + 1)), 3)
                             C Y = FormatNumber(Val(LineInter.List(k + 2)), 3)
                             R = FormatNumber(Val(LineInter.List(k + 3)), 3)
                               Call Circlelnter(xl 11, y l 11, xl22, y!22, CX, C Y, R, int_Xl, int_Yl, int_x2, int_Y2, Comp,
Compare, oneintersec, twointersec)
                              D_11 = FormatNumber(Abs(((x122 - CX) * (yI11 - CY)) - ((x111 - CX) * (y122 - CY))) / - yI11) ^ 2), 4)
Sqr((x122 - x111) ^2 + (y122)Compare 11 = FormatNumber(Abs(R - D 11), 4)
                               coM pxl 11 = FormatNumber(xl 11, 0)
                               coMpyl 11 = FormatNumber(y 111,0)
                               coMpx!22 = FormatNumber(xl22, 0)
```

```
coM py 122 = FormatNumber(y 122, 0)
                                 coMpintxl = FormatNumber(int X I, 0)
                                 coMpintyl = FormatNumber(int_Yl, 0)
                                 If (Compare < 0.4) Then
                                   If (c \cdot M \cdot p \cdot n \cdot x) = c \cdot M \cdot p \cdot x \cdot 111 And \frac{1}{c \cdot M} \cdot p \cdot x \cdot 111 Or (c \cdot M \cdot p \cdot n \cdot x \cdot 122 And
coMpintyI = coMpy122) Then
                                      MsgBox "Circle Tangent by one of the end point of the line"
                                      Linelnter.List(k) = "circle" & (CircLe Counter)
                                      Linelnter.Addltem "arc"
                                      LineInter.AddItem CX
                                      Linelnter.Addltem C Y
                                      Linelnter.Addltem R
                                     LineInter.AddItem (int XI)
                                      LineInter.AddItem (int YI)
                                      LineInter.AddItem (int_XI)
                                     LineInter.AddItem (int Y1)
                                     i = -1Exit For
                                   Else
                                      LineInter.List(i + 3) = int X1
                                     LineInter.List(i + 4) = int Y1
                                     Linelnter.Addltem ("line")
                                     LineInter.AddItem (int_X1)
                                     LineInter.AddItem (int Y1)
                                     LineInter.AddItem (x<sub>122</sub>)
                                     Linelnter.Addltem (yl22)
                                     Linelnter.List(k) = "circle" & (CircLe Counter)
                                     Do Until Arclndex > 1Arclndex = Linelnter.ListCount
                                     Loop
                                     Linelnter.Addltem "arc"
                                     LineInter.AddItem CX
                                     Linelnter.Addltem C Y
                                     Linelnter.Addltem R
                                     LineInter.AddItem (int_X1)
                                     LineInter.AddItem (int Y1)
                                     LineInter.AddItem (int X1)
                                     Linelnter.Addltem (int Y l)
                                     i = -1
                                     Exit For
                                   End If
                                Elself Comp > 0 Then 'after intersecting
                                  If (oneintersec = True) And (twointersec = True) Then
                                     LineInter.List(i + 3) = int_{\mathbf{X}} 2LineInter.List(i + 4) = int_Y^2Linelnter.Addltem "line"
                                     Linelnter.Addltem (int_x2)
                                     Linelnter.Addltem (int_Y2)
                                     LineInter.AddItem (int_XI)
                                     LineInter.AddItem (int_Y1)
                                     Linelnter.Addltem "line"
                                     LineInter.AddItem (int XI)
                                     Linelnter.Addltem (int Y l)
                                     Linelnter.Addltem (xl22)
                                     Linelnter.Addltem (y 122)
                                     Do Until ArcIndex > 1
                                        Arclndex = Linelnter.ListCount
                                     Loop
                                     Linelnter.Addltem "arc"
                                     LineInter.AddItem CX
                                     Linelnter.Addltem C Y
                                     Linelnter.Addltem R
                                     LineInter.AddItem (int X1)
                                     Linelnter.Addltem (int Y l)
                                     Linelnter.Addltem (int_x2)
                                     Linelnter.Addltem (int_Y2)
```
**Linelnter.Addltem "arc"** LineInter.AddItem CX **Linelnter.Addltem C Y Linelnter.Addltem R Linelnter.Addltem (int\_x2) Linelnter.Addltem (int Y2)** LineInter.AddItem (int X1) **Linelnter.Addltem (int Y l)** Linelnter.List(k) = "circle"  $\&$  (CircLe Counter)  $i = -1$ **Exit For Elself oneintersec = True Then**  $LineInter.List(i + 3) = int_X1$ LineInter.List $(i + 4)$  = int YI **Linelnter.Addltem "line"** LineInter.AddItem (int\_XI) **Linelnter.Addltem (int Y l)** LineInter.AddItem (x<sub>122</sub>) **Linelnter.Addltem (yl22) Linelnter.Addltem "arc"** LineInter.AddItem CX **Linelnter.Addltem C Y Linelnter.Addltem R** LineInter.AddItem (int\_XI) LineInter.AddItem (int YI) **Linelnter.Addltem (int x2) Linelnter.Addltem (int\_Y2) Linelnter.Addltem "arc"** LineInter.AddItem CX **Linelnter.Addltem C Y Linelnter.Addltem R Linelnter.Addltem (int\_x2) Linelnter.Addltem (int Y2)** LineInter.AddItem (int\_X1) **Linelnter.Addltem (int Y l) Linelnter.List(k) = "circle" & (CircLe Counter)**  $i = -1$ **Exit For Elself twointersec = True Then** LineInter.List $(i + 3) = int_x 2$ LineInter.List $(i + 4) = int_Y$ **Linelnter.Addltem "line" Linelnter.Addltem (int x2) Linelnter.Addltem (int\_Y2)** LineInter.AddItem (x<sub>122</sub>) **Linelnter.Addltem (yl22) Do Until Arclndex > 1 Arclndex = Linelnter.ListCount Loop Linelnter.Addltem "arc"** LineInter.AddItem CX **Linelnter.Addltem C Y Linelnter.Addltem R Linelnter.Addltem (int\_x2) Linelnter.Addltem (int\_Y2)** LineInter.AddItem (int\_X1) **Linelnter.Addltem (int Y l) Linelnter.Addltem "arc" LineInter.AddItem CX Linelnter.Addltem C Y Linelnter.Addltem R** LineInter.AddItem (int\_XI) LineInter.Additem (int\_Y1) **Linelnter.Addltem (int\_x2) Linelnter.Addltem (int\_Y2)**

```
LineInter.List(k) = "circle" & (CircLe Counter)
    i = -1Exit For
  End If
End If
CircLe Counter = CircLe Counter + 0
```
**End If**

**Next k**

**End If**

 $i = i + 1$ **Loop**

```
'Rearranging of line coordinate compairing with center point 0,0
         For i = 0 To Linelnter.ListCount
              If (i + 5) = Linelnter.ListCount Then
                 Exit For
              End If
              If Linelnter.List(i) = "line" Then
                 'For lineorder = LBound(Line_Array()) To UBound(Line_Array()) Step 4
                   Line X1 = Val(Linelnter.List(i + 1))LineY1 = Val(Linelnter.List(i + 2))Line X2 = Val(Linelnter.List(i + 3))LineY2 = Val(Linelnter.List(i + 4))dl = ((LineX1) ^ 2 + (LineY1) ^ 2) ^ 1 / 2
                    d2 = ((LineX2) A 2 + (LineY2) A 2) A 1 /2
                   If dl > d2 Then
                      swapvx = LineXl
                      LineInter.List(i + 1) =LineX2
                     LineInter.List(i + 3) = swapvx
                      swapvy = LineYl
                      LineInter.List(i + 2) = LineY2LineInter.List(i + 4) = swapvy
                   End If
                 'Next lineorder
```
**End If**

**Next i**

**'for finding out line and Arc intersection** Dim LineArccounter As Integer, ArcLineCounter As Integer, CheckArc1 As Boolean, CheckLine1 As Boolean **Dim DistancefromStartpoint As Single, DistancefromEndpoint As Single, DistanceisLess As Boolean CheckArcI = False CheckLinel = False LineArccounter = 0 ArcLineCounter = 0**

Do While LineArccounter <= LineInter.ListCount

**If Linelnter.List(LineArccounter) = "line" Then**

**xl 11 = FormatNumber(Val(LineInter.List(LineArccounter + I)), 3) y l 11 = FormatNumber(Val(LineInter.List(LineArccounter + 2)), 3) xl22 = FormatNumber(Val(LineInter.List(LineArceounter + 3)), 3) y 122 = FormatNumber(Val(Linelnter.List(LineArccounter + 4)), 3)**

**'For k = 0 To Linelnter.ListCount** Do While ArcLineCounter <= LineInter.ListCount **If Linelnter.List(ArcLineCounter) = "arc" Then C X — FormatNumber(Val(Linelnter.List(ArcLineCounter + 1)), 3) C Y = FormatNumber(Val(LineInter.List(ArcLineCounter + 2)), 3) R = FormatNumber(Val(LineInter.List(ArcLineCounter + 3)), 3) StartArcx = FormatNumber(Val(Linelnter.List(ArcLineCounter + 4)), 3) StartArcy = FormatNumber(Val(LineInter.List(ArcLineCounter + 5)), 3) EndArcx = FormatNumber(Val(Line[nter.List(ArcLineCounter + 6)), 3) EndArcy = FormatNumber(Val(LineInter.List(ArcLineCounter + 7)), 3)**  $int_X X1 = 0$  $int_Y Y l = 0$  $int_{\mathbf{x}} x2 = 0$  $int$ <sup>-</sup>Y2 = 0 **DistanceisLess = False Call Circlelnter(xl 11, yl 11, xl22, yl22, CX, CY, R, int X 1, int Y l, int\_x2, int Y2, Comp, Compare, oneintersec, twointersec) CheckArcl = False CheckLinel = False D**<sub>\_</sub>**l** 1 = FormatNumber(Abs(((x122 - CX) \* (y111 - CY)) - ((x111 - CX) \* (y122 - CY))) /  $Sgr((x122 - x111) ^2 2 + (y122 - y111) ^2 2), 4)$ **Compare 11 - FormatNumber(Abs(R - D\_11), 4) If (Compare l 1 < 0.4) Then ' Arc is tangent 'Find out Intersection layed between startpoint and End point firstinterX = StartArcx - C X FirstinterY = StartArcy - C Y StartArcangle = FormatNumber(atan2(firstinterX, FirstinterY), 3) firstinterX = EndArcx - C X FirstinterY = EndArcy - C Y EndArcangle = FormatKumber(atan2(firstinterX, FirstinterY), 3)**  $first$   $nter X = int_X 1 - C_X$ **FirstinterY = int Y l - C Y Anglel = FormatNumber(atan2(firstinterX, FirstinterY), 3) Angle2 = Angle 1** DistancefromStartpoint =  $Sqr((StartArcx - int X1) ^ 2 + (StartArcy - int Y1) ^ 2)$ DistancefromEndpoint =  $Sqr($ (EndArcx - int X1)  $^2$  2 + (EndArcy - int Y1)  $^2$  2) **Call checkAngle(Anglel, Angle2, StartArcangle, EndArcangle, interFirstpoint, InterSecondpoint) If DistancefromStartpoint < 3 Or DistancefromEndpoint < 3 Then 'Consider intersectionpoint is same with the both Start point and End point No need to dcvide 'M sgBox "smaller than 3" DistanceisLess = True Elself interFirstpoint = True And DistanceisLess = False Then 'Intersection point between startpoint and endpoint** LineInter.List(ArcLineCounter + 6) = int\_X1 LineInter.List(ArcLineCounter + 7) = int Y1 Call GeneralARC(CX, CY, R, int X1, int Y1, EndArcx, EndArcy) **CheckArcl =True End If** 'Comparing with the end point of the line with Intessection point **IfCheckForIntersectionMatchingwithEndorStartpointLINE(xl 11, yl II, xl22, yl22, int X I, int Y l) = False And DistanceisLess = False Then** Call FindBoundary(x111, y111, x122, y122, int\_X1, int\_Y1, int\_x2, int\_Y2, FirstPoint, **SecondPoint) IfFirstPoint = True Then ' Divide the line into two** LineInter.List(LineArccounter + 3) = int\_X1 Linelnter.List(LineArccounter +  $4$ ) = int Y1 **Call GeneralLine(int\_XI, int Y l, xl22,yl22) CheckLinel — True End If End If If CheckLinel =True Or CheckArcl =TrueThen**

 $\sim$  1.

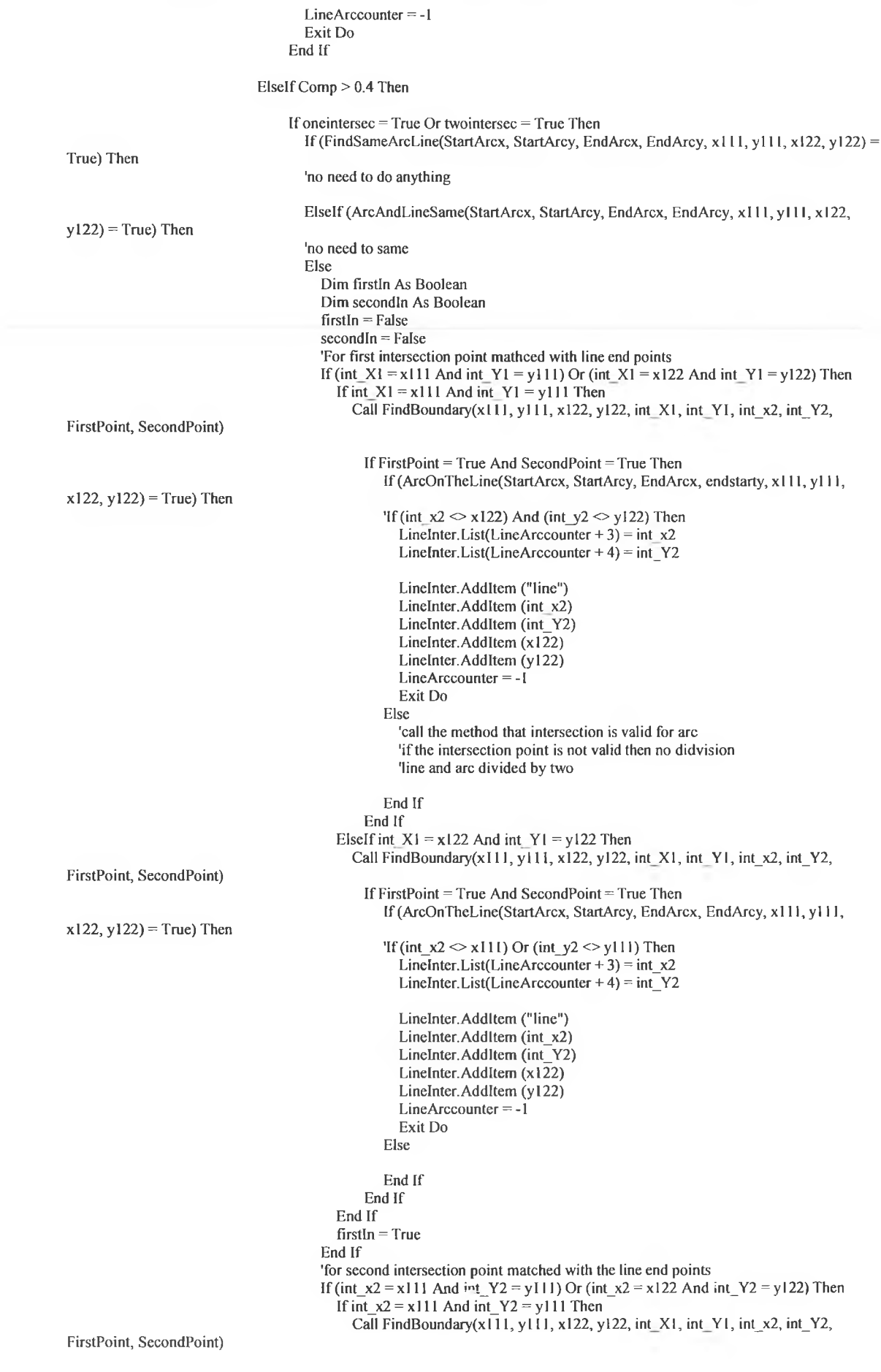

×

**If FirstPoint = True And SecondPoint = True Then If(ArcOnTheLine(StartArcx, StartArcy, EndArcx, EndArcy, xl 11, yl 11, xl22, y122) = True) Then** 'If (int  $x2 \le x122$ ) Or (int  $y2 \le y122$ ) Then Linelnter.List(LineArccounter + 3) = int XI **Linelnter.List(LineArccounter + 4) = int Y l Linelnter.Addltem ("line") Linelnter.Addltem (intXl)** Linelnter.AddItem (int Y1) **Linelnter.Addltem (xl22) Linelnter.Addltem (yl22) LineArccounter = -1 Exit Do End If End If** Elself int  $x2 = x122$  And int  $Y2 = y122$  Then **Call FindBoundary(xl 11, y l 11, xl22, y!22, int X I, int Y l, int\_x2, int\_Y2, FirstPoint, SecondPoint) If FirstPoint = True And SecondPoint = True Then If (int\_x2 o xl 11) Or (int\_Y2 <> y 111) Then** LineInter.List(LineArccounter + 3) = int XI  $Line$ Inter.List(LineArccounter + 4) = int Y1 **Linelnter.Addltem ("line")** LineInter.AddItem (int X1) LineInter.AddItem (int Y1) **Linelnter.Addltem (xl 11) Linelnter.Addltem (yl 11) LineArccounter = -1 Exit Do End If End If End If second In = True End If If (firstln = False And secondln = False) Then 'this part is for normal intersection point for arc and line 'call VaildlntersecionPoint** 'Finding out of 4 angle  $firstinterX = int X1 - CX$  $First$   $First$   $First$   $First$   $First$   $First$   $First$   $First$ **Anglel = FormatNumber(atan2(firstinterX, FirstinterY), 3)**  $firstinterX = int_{X2 - CX}$ **FirstinterY = int Y2 - C Y Angle2 = FormatNumber(atan2(firstinterX, FirstinterY), 3) firstinterX = StartArcx - C X FirstinterY = StartArcy - C Y StartArcangle = FormatNumber(atan2(firstinterX, FirstinterY), 3) firstinterX = EndArcx - C X FirstinterY = EndArcy - C Y EndArcangle = FormatNumber(atan2(firstinterX, FirstinterY), 3)**  $TopX = (x111 - CX)$ **TopY = (ytll - C Y ) LineTopAngle = FormatNumber(atan2(TopX, TopY), 3)**  $EndX = (x122 - CX)$  $EndY = (y122 - CY)$ **LineEndangle = FormatNumber(atan2(EndX, EndY), 3) Call checkAngle(Anglel, Angle2, StartArcangle, EndArcangle, interFirstpoint, InterSecondpoint) Call FindBoundaryForArc(xl 11, yl 11, xI22, yl22, int\_X I , int Y l, int x2, int Y2, FirstPoint, SecondPoint, \_ interFirstpoint, InterSecondpoint) 'problem when one point of the line is equal with center point of the arc It interFirstpoint = True And InterSecondpoint = True Then**

```
'Checking both intersection point inside of Box
If FirstPoint = True And SecondPoint = True Then
  Call Distance(xl 11, y l 11, int X I, int Y l, int x2, int_Y2, NearestPoint,
  LongestPoint, Angle 1, Angle2, StartArcangle)
  If NearestPoint = True Then
     LineInter.List(LineArccounter + 3) = int_x2
     LineInter.List(LineArccounter + 4) = int Y 2
     Linelnter.Addltem "line"
     Linelnter.Addltem (int x2)
     Linelnter.Addltem (int Y2)
     LineInter.AddItem (int XI)
     LineInter.AddItem (int Y1)
     Linelnter.Addltem "line"
     LineInter.AddItem (int XI)
     LineInter.AddItem (int_Y1)
     Linelnter.Addltem (xl22)
     Linelnter.Addltem (y 122)
     LineInter.List(ArcLineCounter + 6) = int_x2
     LineInter.List(ArcLineCounter + 7) = int_Y2
     Linelnter.Addltem "are"
     LineInter.AddItem (CX)
     LineInter.AddItem (CY)
     Linelnter.Addltem (R)
     Linelnter.Addltem (int_x2)
     Linelnter.Addltem (int_Y2)
     LineInter.AddItem (int XI)
     LineInter.AddItem (int Y1)
     Linelnter.Addltem "arc"
     LineInter.AddItem (CX)
     LineInter.AddItem (CY)
     Linelnter.Addltem (R)
     LineInter.AddItem (int_X1)
     Linelnter.Addltem (int Y l)
     Linelnter.Addltem (EndArcx)
     Linelnter.Addltem (EndArcy)
     LineArccounter = -1
     Exit Do
  Elself LongestPoint = True Then
     LineInter.List(LineArccounter + 3) = int x2
     Linelnter.List(LineArccounter + 4) = int_Y2
     Linelnter.Addltem "line"
     Linelnter.Addltem (int_x2)
     Linelnter.Addltem (int_Y2)
     LineInter.AddItem (int_X1)
     LineInter.AddItem (int Y1)
     Linelnter.Addltem "line"
     LineInter.AddItem (int_X1)
     LineInter.AddItem (int Y1)
     Linelnter.Addltem (xl22)
     Linelnter.Addltem (yl22)
     LineInter.List(ArcLineCounter + 6) = int X1
     LineInter.List(ArcLineCounter + 7) = int_YI
     Linelnter.Addltem "arc"
     LineInter.AddItem (CX)
     LineInter.AddItem (CY)
     Linelnter.Addltem (R)
     LineInter.AddItem (int X1)
     LineInter.AddItem (int_YI)
     Linelnter.Addltem (int_x2)
     Linelnter.Addltem (int Y2)
     Linelnter.Addltem "arc"
     LineInter.AddItem (CX)
     LineInter.AddItem (CY)
     Linelnter.Addltem (R)
     Linelnter.Addltem (int_x2)
```

```
Linelnter.Addltem (int_Y2)
                                               Linelnter.Addltem (EndArcx)
                                               Linelnter.Addltem (EndArcy)
                                               LineArccounter = -1
                                               Exit Do
                                             End [f
                                           Elself FirstPoint = True And SecondPoint = False Then
                                           'Else
                                             Call GetAngle(xl 11, y l 11, xl22, yl22, C X , C Y , int X I, int Y l, int x2, int_Y2,
onepoint, otherpoint)
                                                If onepoint = True Then
                                                  LineInter, List(ArcLineCounter + 6) = int XI
                                                  LineInter.List(ArcLineCounter + 7) = int Y1
                                                  Linelnter.Addltem "arc"
                                                  LineInter.AddItem (CX)
                                                  Linelnter.Addltem (CY)
                                                  Linelnter.Addltem (R)
                                                  LineInter.AddItem (int_XI)
                                                  LineInter.AddItem (int Y1)
                                                  Linelnter.Addltem (EndArcx)
                                                  Linelnter.Addltem (EndArcy)
                                                  LineInter.List(LineArccounter + 3) = int XI
                                                 LineInter.List(LineArccounter + 4) = int_Y1
                                                  Linelnter.Addltem "line"
                                                 Linelnter.Addltem int_Xl
                                                  Linelnter.Addltem int Y l
                                                 Linelnter.Addltem (xl22)
                                                 Linelnter.Addltem (y 122)
                                                  LineArccounter = -1
                                                  Exit Do
                                               End If
                                          Elself FirstPoint = False And SecondPoint = True Then
                                             Call GetAngle(xl 11, ylll, xl22, yl22, C X , C Y , int X I, int_Yl, int x2, int Y2,
                                               If otherpoint = True Then
                                                  LineInter.List(ArcLineCounter + 6) = int_x2
                                                 LineInter.List(Arcl.ineCounter + 7) = int_Y^Y2Linelnter.Addltem "arc"
                                                 LineInter.AddItem (CX)
                                                  Linelnter.Addltem (CY)
                                                 Linelnter.Addltem (R).
                                                 Linelnter.Addltem (int_x2)
                                                  Linelnter.Addltem (int_Y2)
                                                 Linelnter.Addltem (EndArcx)
                                                 Linelnter.Addltem (EndArcy)
                                                 LineInter.List(LineArccounter + 3) = int_x2
                                                 LineInter.List(LineArccounter + 4) = int_Y2
                                                 Linelnter.Addltem "line"
                                                 Linelnter.Addltem int_x2
                                                 Linelnter.Addltem int_Y2
                                                 Linelnter.Addltem (xl22)
                                                 Linelnter.Addltem (yl22)
                                                 LineArccounter = -1
                                                  Exit Do
                                               End If
                                          End If
                                        Elself interFirstpoint = True And InterSecondpoint = False Then
                                               LineInter.List(ArcLineCounter + 6) = int XI
                                                 Linelnter.List(ArcLineCounter + 7) = int_YI
                                                 Linelnter.Addltem "arc"
                                                 LineInter.AddItem (CX)
                                                 Linelnter.Addltem (CY)
                                                  Linelnter.Addltem (R)
```
**onepoint, otherpoint)**

```
LineInter.AddItem (int_XI)
                                                  LineInter.AddItem (int Y1)
                                                  Linelnter.Addltem (EndArcx)
                                                  Linelnter.Addltem (EndArcy)
                                                  Linelnter.List(LineArccounter + 3) = int_X I
                                                  LineInter.List(LineArccounter + 4) = int_YI
                                                  Linelnter.Addltem "line"
                                                  Linelnter.Addltem int X l
                                                  Linelnter.Addltem int__Yl
                                                  Linelnter.Addltem (xl22)
                                                  Linelnter.Addltem (yl22)
                                                  LineArccounter = -1
                                                  Exit Do
                                        Elself interFirstpoint = False And InterSecondpoint = True Then
                                                  LineInter.List(ArcLineCounter + 6) = int_x2
                                                  LineInter.List( ArcLineCounter + 7) = int_Y2
                                                  Linelnter.Addltem "arc"
                                                  LineInter.AddItem (CX)
                                                  LineInter.AddItem (CY)
                                                  Linelnter.Addltem (R)
                                                  Linelnter.Addltem (int_x2)
                                                  Linelnter.Addltem (int Y2)
                                                  Linelnter.Addltem (EndArcx)
                                                  Linelnter.Addltem (EndArcy)
                                                  LineInter.List(LineArccounter + 3) = int x2
                                                  LineInter.List(LineArccounter + 4) = int_Y2
                                                  Linelnter.Addltem "line"
                                                  Linelnter.Addltem int_x2
                                                  Linelnter.Addltem int_Y2
                                                  LineInter.AddItem (x122)
                                                  Linelnter.Addltem (yl22)
                                                  LineArccounter = -1
                                                  Exit Do
                                        End If
                                      End If
                                   End If
                              End If
                            End If
                          End If
                        ArcLineCounter = ArcLineCounter + 1
                       Loop
           End If
         ArcLineCounter = 0
         LineArccounter = LineArccounter + 1
         Loop
  'Circle Circle Intersection
 Dim Circlecounter As Integer, CXCircle1 As Single, CYCircle1 As Single, RCircle1 As Single
 Dim Circle CircleCounter As Integer, CxCircle2 As Single, CYCircle2 As Single, RCircle2 As Single
 Dim FirstAngleCircle As Single, SecondAngleCircle A s Single, FirstAngleCircle2nd A s Single, SecondAngleCircle2nd As
Single, TotalDistance As Single
 Circlecounter = 0
 Circle CircleCounter = 0
 Do While Circlecounter <= Linelnter.ListCount
            If LineInter.List(Circlecounter) = "circle" Then
                CXCirclel =Val(LineInter.List(Circlecounter+ 1))
                CYCirclel = Val(Linelnter.List(Circlecounter + 2))
                RCirclel = Val(Linelnter.List(Circlecounter + 3))
                        'For k = 0 To Linelnter.ListCount
                        Do While (Circle CircleCounter + 2) <= Linelnter.ListCount
                          CircleCircleCounter = CircleCircleCounter + 1
```

```
If LineInter.List(Circle CircleCounter) = "circle" Then
```
**CxCircle2 = Val(Linelnter.List(Circle\_CircleCounter + 1)) CYCircle2 = Val(LineInter.List(Circle\_CircleCounter + 2))** RCircle2 = Val(LineInter.List(Circle\_CircleCounter + 3)) TotalDistance = Abs(Sqr((CXCircle<sup>1</sup> - CxCircle2) ^ 2 + (CYCircle1 - CYCircle2) ^ 2)) **[f TotalDistance = 0 Then Else[f TotalDistance <= (RCirclel + RCircle2) Then Call ArcCircIelnter(CXCirclel, CYCirclel, RCirclel, CxCircle2, CYCircle2, RCircle2, int X l, int Y l, int x2, int Y2) 'Findingout Angle for the first circle** firstinterX = int XI - CXCircle1 **FirstinterY = int\_Yl - CYC irclel FirstAngleCircle = Val(FormatNumber(atan2(firstinterX, FirstinterY), 3)) firstinterX = int\_x2 - CXCirclel** FirstinterY = int<sup>-</sup> Y<sub>2</sub> - C Y Circle I **SecondAngleCircle = Val(FormatNumber(atan2(firstinterX, FirstinterY), 3)) 'Finding out Angle for the 2nd circle firstinterX = intXl -CxCircle2 FirstinterY = int Y l - CYCircle2 FirstAngleCircle2nd = Val(FormatNumber(atan2(firstinterX, FirstinterY), 3)) firstinterX** =  $int x2 - CxC$ **ircle2 FirstinterY = int\_Y2 - CYCircle2 SecondAngleCircle2nd = Val(FormatNumber(atan2(firstinterX, FirstinterY), 3)) 'Making Arc by Dividing first circle in to two arc If FirstAngleCircle < SecondAngleCircle Then Call GeneralARC(CXCirclc 1, CYCirclel, RCirclel, int X l, int Y l, int\_x2, int Y2) Call GeneralARC(CXCirclel, CYCirclel, RCirclel, int\_x2, int Y2, int X I, int Y l) Linelnter.List(Circlecounter) = "circlel" Elself FirstAngleCircle > SecondAngleCircle Then Call GeneralARC(CXCirelel, CYCirclel, RCirclel, int\_x2, int Y2, int X I, int Y l) Call GeneralARC(CXCircIel, CYCirclel, RCirclel, int X I, int Y l, int x2, int Y2) Linelnter.List(Circlecounter) = "circlel" End If 'Making Arc by Dividing 2nd Circle into two Arc If FirstAngleCircle2nd < SecondAngleCircle2nd Then Call GeneralARC(CxCircle2, CYCircle2, RCircle2, int X I, int Y l, int\_x2, int Y2)** Call GeneralARC(CxCircle2, CYCircle2, RCircle2, int\_x2, int\_Y2, int\_X1, int\_Y1) **Linelnter.List(CircleCircleCounter) = "circle2" Elself FirstAngleCircle2nd > SecondAngleCircle2nd Then** Call GeneralARC(CxCircle2, CYCircle2, RCircle2, int\_x2, int\_Y2, int\_X1, int\_Y1) **Call GeneralARC(CxCircle2, CYCircle2, RCircIe2, int X I, int Y l, int x2, int Y2) Linelnter.List(CircleCircleCounter) = "circle2" End If Exit Do End If End If Loop End If Circlecounter = Cirelecounter + 1 Loop 'ARC Circle intersection** Dim ArcCirclecounter As Integer, CircleArcCounter As Integer, RARC As Single, Rcircle As Single, CXARC As Single, **CYARC** As Single **Dim CxCircle As Single** Dim SXarc As Single, SYarc As Single, EXarc As Single, EYarc As Single Dim Onetrue As Boolean, Othertrue As Boolean, Secondonetrue As Boolean, Secondothertrue As Boolean, OneWay As **Boolean, OtherWay As Boolean Dim CircleAnglel As Single, CircleAngle2 As Single Dim FirstInterX1 As Boolean, FirstIntersecBetweenStartEndangle As Boolean,** SecondInterX1 As Boolean, SecondIntersecBetweenStartEndAngle As Boolean Dim Angle2X As Single, Angle2Y As Single, Angle3X As Single, Angle3Y As Single, Inside As Boolean **Dim OneAngle2 As Boolean, OtherAngle3 As Boolean, Normallntersection As Boolean Dim CyCircle As Single ArcCirclecounter = 0 CircleArcCounter = 0** Dim StartAngle As Single, EndAngle As Single, FirstIntersecAngle As Single, SecondIntersecAngle As Single

Dim LAngle1 As Single, LAngle2 As Single, LAngle3 As Single, LAngle4 As Single, XfromAngle As Single, YfromAngle As **Single, XXfrom Angle As Single, YYfromAngle As Single**

**Do While CircleArcCounter<= Linelnter.ListCount**

```
If Linelnter.List(CircleAreCounter) = "circle" Then
    CxCircle = Val(LineInter.List(CircleArcCounter + 1))
    CyCircle = Val(LineInter.List(CircleArcCounter + 2))
     Rcircle = Val(LineInter.List(CireleArcCounter + 3))
```
**'For k = 0 To Linelnter.ListCount**

**Do While AreCirelecounter <= Linelnter.ListCount If LineInter.List(ArcCirclecounter) = "arc" Then**

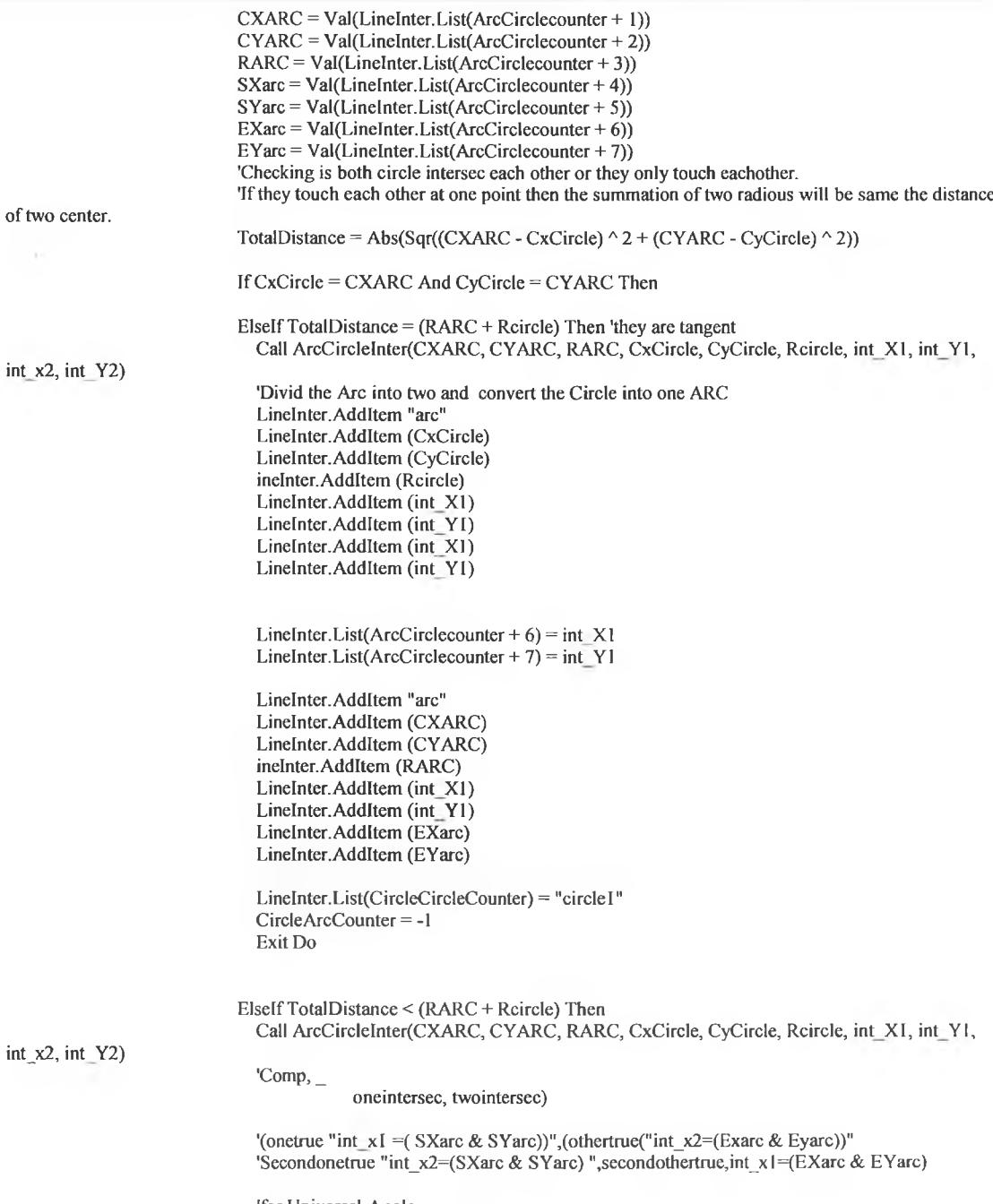

**'for Universel Angle firstinterX = SXarc - C X A R C** FirstinterY = SYarc - CYARC
**Anglel = Val(FormatNumber(atan2(firstinterX, FirstinterY), 3))**

firstinterX = int\_X1 - CXARC FirstinterY = int\_Y<sub>1</sub> - CYARC **Angle2 = Val(FomiatNumber(atan2(firstinterX, FirstinterY), 3))**  $Angle2X = Val(int X1)$  $Angle2Y = Val(int Y1)$ 

 $first$  int  $x2 - CX$  A R C **FirstinterY = int\_Y2 - CYARC Angle3 = Val(FormatNumbcr(atan2(firstinterX, FirstinterY), 3))**  $Angle3X = Val(int x2)$  $Angle3Y = Val(int<sub>1</sub>Y2)$ 

firstinterX = EXarc - CXARC FirstinterY = EYarc - CYARC **Angle4 = Val(FormatNumber(atan2(firstinterX, FirstinterY), 3))**

**firstinterX = int\_Xl - CxCirele FirstinterY = int Y l - CyCircle CircleAnglel = Val(FormatNumber(atan2(firstinterX, FirstinterY), 3))**

**firstinterX = int\_x2 - CxCirele FirstinterY = int\_Y2 - CyCircle CircleAngle2 = Val(FormatNumber(atan2(firstinterX, FirstinterY), 3))**

'comparing both endpoint of the Arc with both intersection point. Startpoint of the Arc or End

**'of the Arc might be the same with the intersection point. Call FindSameArcCircle(SXarc, SYarc, EXarc, EYarc, int X I, int\_Y l , int x2, int Y2, Onetrue,**

**Secondonetrue)**

**'Call LocalAxies(Anglel, Angle2, Angle3, Angle4, FirstlnterXl,**

**FirstlntersecBetweenStartEndangle, \_**

**point**

**SecondlnterXl, Second IntersccBetwecnStartEndAngle, CircleAnglel, CircleAngle2, startangle, Endangle, FirstlntersecAngle, SeeondlntersecAngle)**

**If Onetrue = True And Secondonetrue = True Then 'divide the circle into two Arc keep the arc as it is. Linelnter.Addltem "arc" Linelnter.Addltem (CxCirele) Linelnter.Addltem (CyCircle) Linelnter.Addltem (Rcircle) Linelnter.Addltem (SXarc) Linelnter.Addltem (SYarc) Linelnter.Addltem (EXarc) Linelnter.Addltem (EYarc) Linelnter.Addltem "arc" Linelnter.Addltem (CxCirele) Linelnter.Addltem (CyCircle) Linelnter.Addltem (Rcircle) Linelnter.Addltem (EXarc) Linelnter.Addltem (EYarc)**

**Linelnter.Addltem (SXarc) Linelnter.Addltem (SYarc)**

**CircleArcCounter = -1**

**Exit Do**

**Elself Onetrue = True Or Secondonetrue = True Then**

**If Angle2X = SXarc And Angle2Y = SYarc Then**

**'check angle3 either inside the circle or outside the circle**

**'call a function the name is FindArcTipOutsideOrinside**

**Call FindArcTipOutsideOrinsideCircle(Anglel, Angle3, Angle4, Inside)**

**'if Inside=True thats means Arc did not intersec the circle**

**If Inside = True Then 'do not divide the Arc but circle Convert it into I Arc**

**Call DivideCircleStartpointArc(CxCircle, CyCircle, Rcircle, SXarc, SYarc)**

**Linelnter.List(CircleArcCounter) = "circlel"**

**CircleArcCounter = -1 Exit Do**

**Else 'Divide the Arc into 2Arc and divide the Circle into 2 Arc**

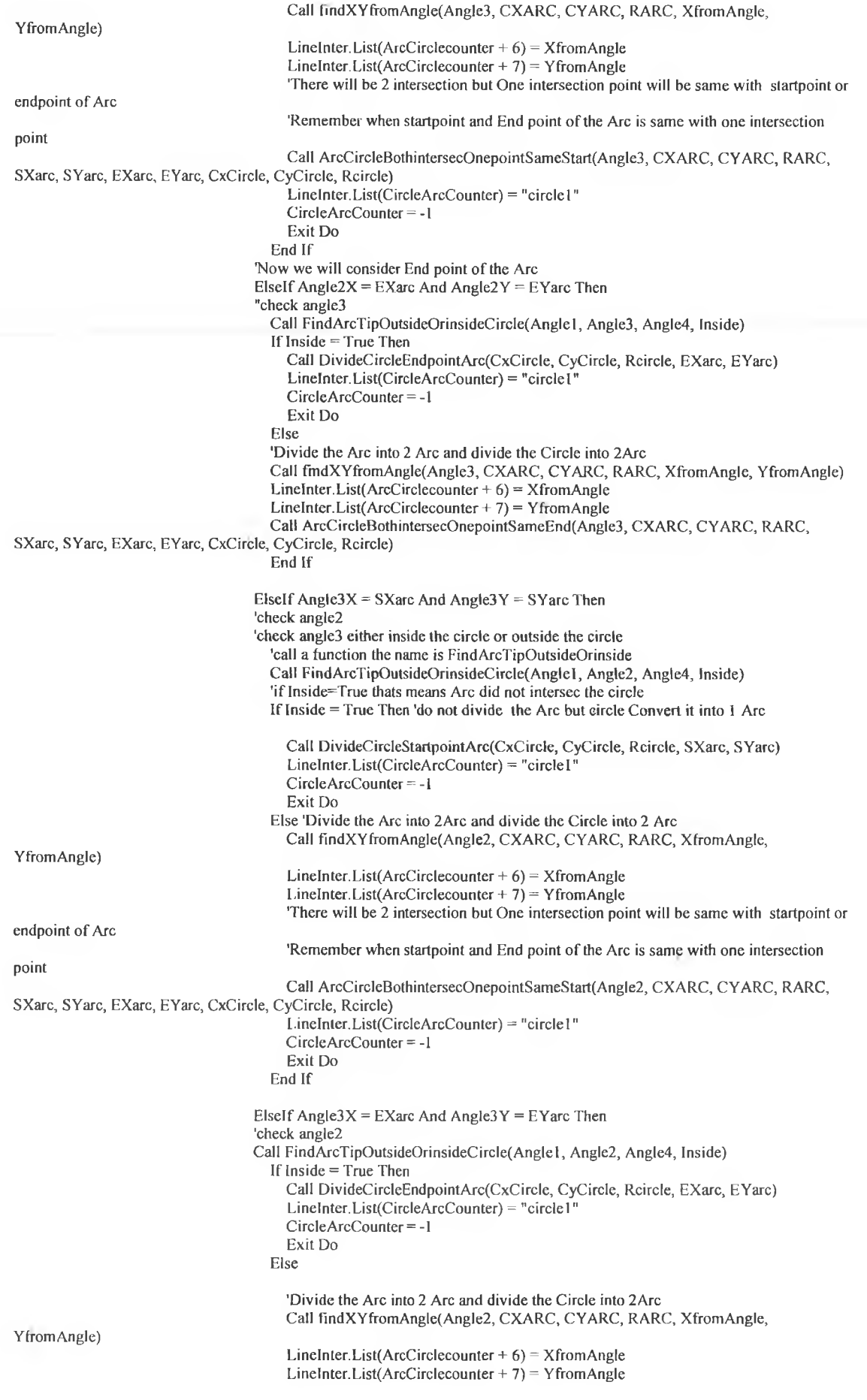

o p

Call ArcCircleBothintersecOnepointSameEnd(Angle2, CXARC, CYARC, RARC, **SXarc, SYarc, EXarc, EYarc, CxCircle, CyCircle, Rcircle) CircleArcCounter = - 1 Exit Do End If End If** Elself (Angle1 = Angle4) Then **Call LocalAxies(Anglel, Angle2, Angle3, Angle4, FirstlnterXl, FirstlntersecBetweenStartEndangle, \_ SecondlnterXl, SecondlntersecBetweenStartEndAngle, CircleAnglel, CircleAngle2, StartAngle, EndAngle, FirstlntersecAngle, SecondlntersecAngle) 'Divide the Arc into three Arc If FirstlnterXl = True Then**  $Line$ Inter.List(ArcCirclecounter +  $6$ ) = int X1 LineInter.List(ArcCirclecounter + 7) = int\_Y l **'Call G eneralARC(CXA RC, C Y A R C , R A R C , SXarc, SYarc, int xl, int\_yl)** Call GeneralARC(CXARC, CYARC, RARC, int\_X1, int\_Y1, int\_x2, int\_Y2) Call GeneralARC(CXARC, CYARC, RARC, int\_x2, int\_Y2, EXarc, EYarc) **Elself FirstlnterXl = False Then** LineInter.List(ArcCirclecounter + 6) = int\_x2 **Line(nter.List( ArcCirclecounter + 7) = int\_Y2 Call GeneralARC(CXA RC, C Y A R C , R A R C , SXarc, SYarc, int\_x2, int\_Y2)** Call GeneraIARC(CXARC, CYARC, RARC, int\_x2, int\_Y2, int\_X1, int\_Y1) Call GeneralARC(CXARC, CYARC, RARC, int\_X1, int\_Y1, EXarc, EYarc) **End If 'For circle If CircleAnglel < CircleAngle2 Then Call GeneralARC(CxCircle, CyCircle, Rcircle, int X l, int Y l, int\_x2, int\_Y2)** Call GeneralARC(CxCircle, CyCircle, Rcircle, int x2, int\_Y2, int\_X1, int\_Y1) **Elself CircleAnglel > CircleAngle2 Then** Call General ARC(CxCircle, CyCircle, Rcircle, int x2, int Y2, int X1, int Y1) **Call GeneralARC(CxCircle, CyCircle, Rcircle, int X I, int Y l, int x2, int Y2) End If Linelntcr.List(CircleArcCounter) = "circlel" CircleArcCounter = -I Exit Do Else 'Check first angle between Start point or End point Call StartpointInsideoRoutside(Anglel, Angle2, Angle3, Angle4, OneAngle2, OtherAngle3, Normal Intersection) If OneAngle2 = True And OtherAngle3 = True Then 'Arc and Circle has two intersections 'Call NormalOrAbnormallntersection(Anglcl, Angle2, Angle3, Angle4, Normallntersection) If NormalIntersection - True Then** 'Call findXYfromAngle(Angle2, CXARC, CYARC, RARC, XfromAngle, **YfromAngle) 'Divide the Arc into 3 Arc**  $Line$ **Inter.** List( $ArcCircle counter + 6$ ) = int\_X1 Linelnter.List( $ArcCirclecounter + 7$ ) = int Y1 **Call G eneralA RC(CXA RC, C Y A R C , R A RC , int X l, int Y l, int\_x2, int\_Y2) Call G eneralA RC(CXA RC, C Y A R C , RA R C , int\_x2, int\_Y2, EXarc, EYarc) Call GeneralARC(CxCircle, CyCircle, Rcircle, int X l, int Y l, int\_x2, int\_Y2)** Call GeneralARC(CxCircle, CyCircle, Rcircle, int x2, int Y2, int X1, int Y1) **Linelnter.List(CircleArcCounter) = "circlel" CircleArcCounter = -1 Exit Do Elself Normallntersection = False Then 'Divide the Arc into 3 Arc Linelnter List(ArcCirclecounter + 6) = int\_x2** LineInter.List(ArcCirclecounter + 7) = int\_Y2 Call GeneralARC(CXARC, CYARC, RARC, int\_x2, int\_Y2, int\_X1, int\_Y1) **Call G eneralA RC(CXA RC, C Y A R C , R A R C , int\_XI, int\_Yl, EXarc, EYarc) Call GeneralARC(CxCircle, CyCircle, Rcircle, int\_x2, int Y2, int X l, int Y l)** Call GeneralARC(CxCircle, CyCircle, Rcircle, int\_X1, int\_Y1, int\_x2, int\_Y2) **Linelnter.List(CircleArcCounter) = "circlel " CircleArcCounter = -1 Exit Do End If Elself OneAngle2 = True And OtherAngle3 = False Then 'The Arc has one intersetion that is Angle2 and Circle has one intersetion at Anglc2** 'Call findXYfromAngle(Angle2, CXARC, CYARC, RARC, XfromAngle, **Y fromAngle)**

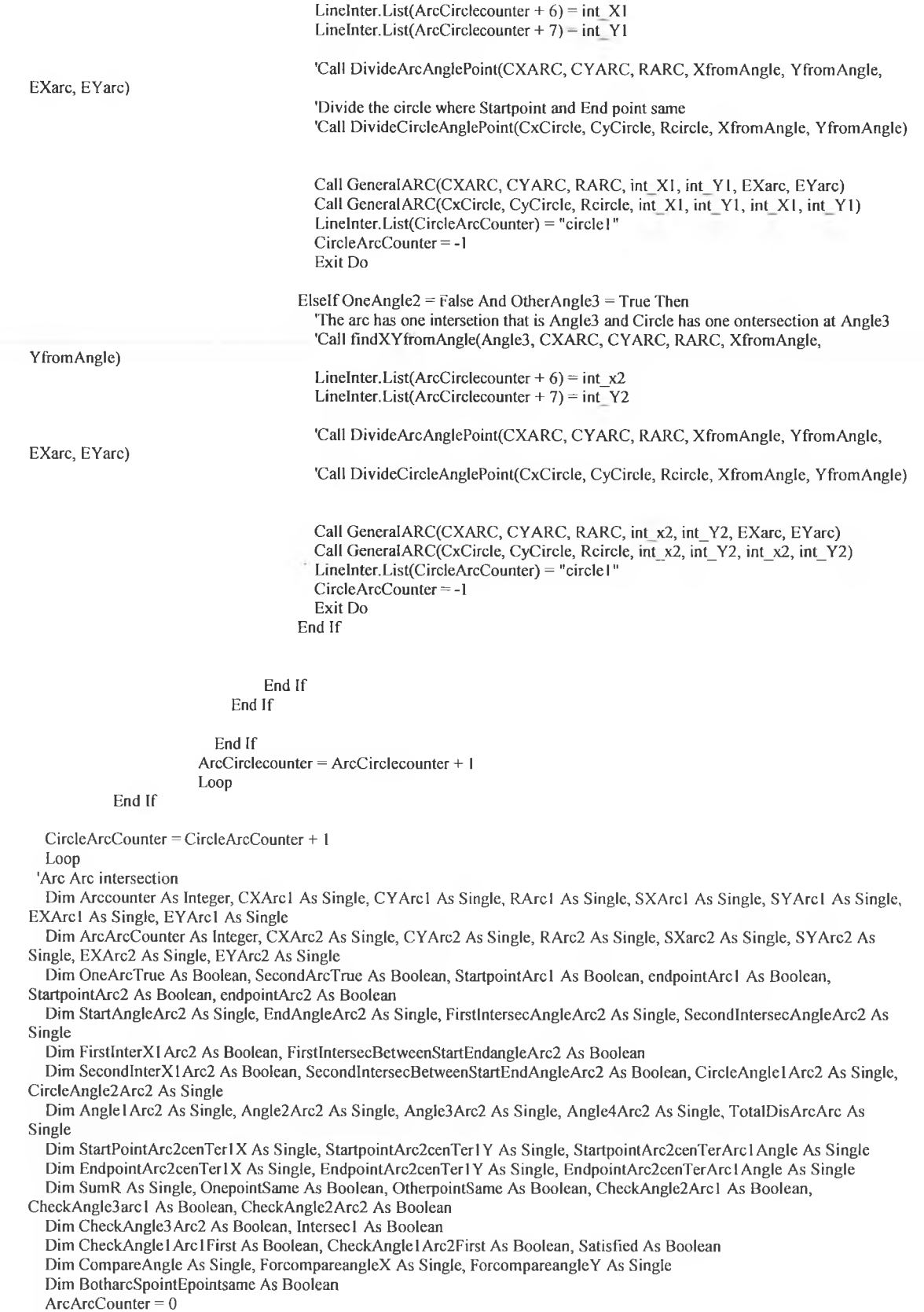

**Arccounter = 0**

Ŧ

**Dim Twolntersection As Boolean, Onelntersection As Boolean**

š

**Dim Satisfied I A s Boolean, Satisfied2 As Boolean, Satisfled3 As Boolean, Satisfied4 As Boolean, AllpointSame As Boolean, OnepointCheck As Boolean**

**Dim ExitArcl As Boolean, ExitArc2 A s Boolean**

**Twolntersection = False**

**Onelntersection = False**

E

**Do While Arccounter <= Linelnter.ListCount**

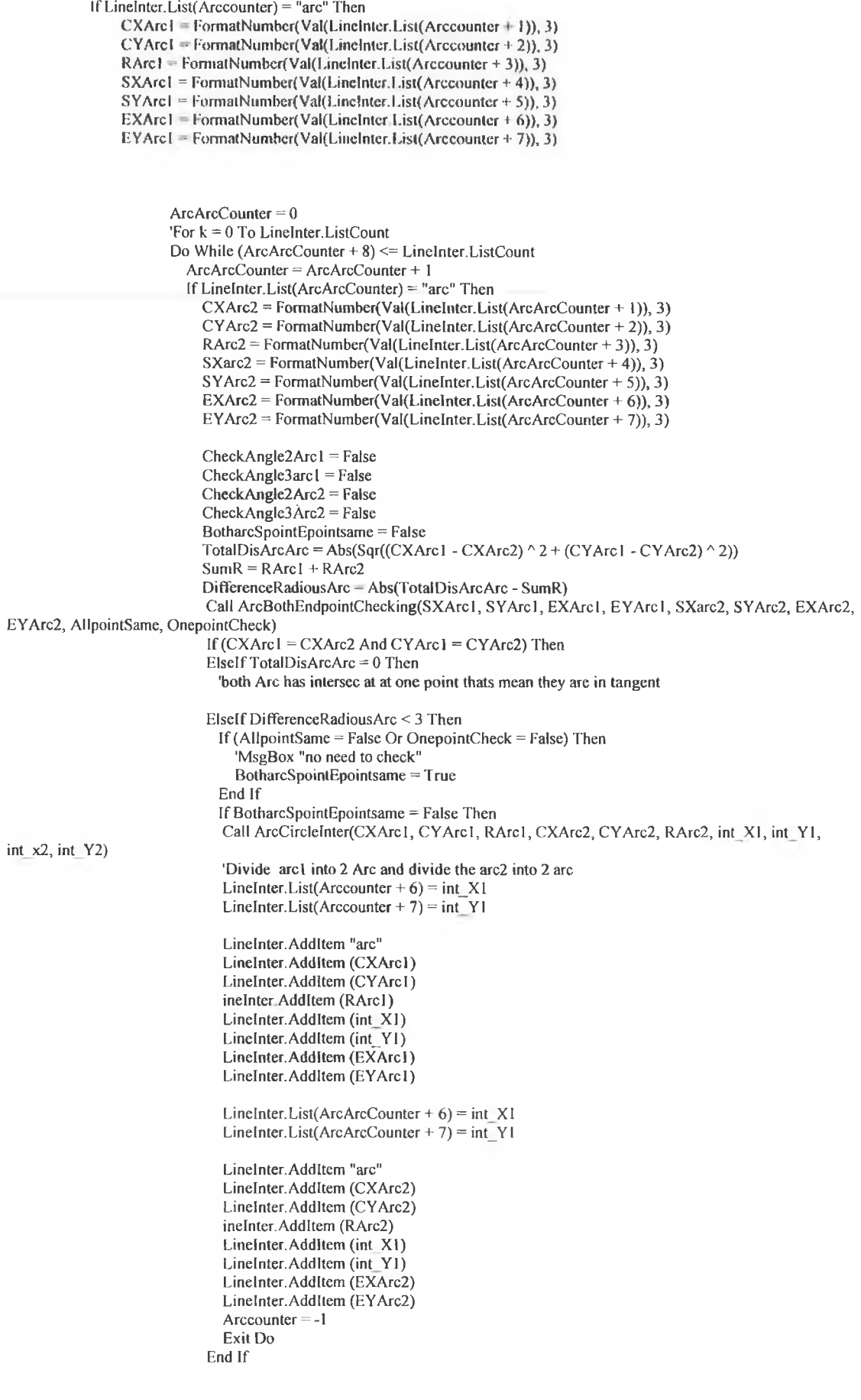

101

**FirstlntersecBetweenStartEndangle, \_**

**Elself TotalDisArcArc < Sum R And TotalDisArcArc > 0 Then** Call ArcCircleInter(CXArc1, CYArc1, RArc1, CXArc2, CYArc2, RArc2, int X1, int\_Y1, int\_x2,

**int Y2)**

'Findingout ANGLE for the ARC number 1

firstinterX = SXArc1 - CXArc1 FirstinterY = SYArc1 - CYArc1 **Anglel = Val(FormatNumber(atan2(firstinterX, FirstinterY), 3))**

firstinterX = int\_X1 - CXArc1 FirstinterY = int\_Y1 - CYArc1 **Angle2 = Val(FormatNumber(atan2(firstinterX, FirstinterY), 3))**  $Angle2X = Val(int X1)$  $Angle2Y = Val(int Y1)$ 

 $firstinterX = int_x2 - CXArc1$  $FirstinterY = int Y2 - CYArcl$ **Angle3 = VaI(FormatNumber(atan2(firstinterX, FirstinterY), 3))**  $Angle3X = Val(int_x2)$  $Angle3Y = Val(int Y2)$ 

firstinterX = EXArc1 - CXArc1 FirstinterY = EYArc1 - CYArc1 **Angle4 = Val(FormatNumber(atan2(firstinterX, FirstinterY), 3))**

**'Call LocalAxics(Anglel, Angle2, Angle3, Angle4, FirstlnterXl,**

**SecondlnterXl, SecondlntersecBetweenStartEnd Angle, CircleAnglel, CircleAngle2, startangle, Lndangle, FirstlntersecAngle, SecondlntersecAngle)**

'Findingout ANGLE for the ARC number 2

 $firstinterX = SXarc2 - CXArc2$ FirstinterY = SYArc2 - CYArc2 **Anglel Arc2 = Val(FormatNumber(atan2(firstinterX, FirstinterY), 3))**

**firstinterX = int\_Xl - CXArc2 FirstinterY = int\_ Y l - CYA re2 Angle2Arc2 = Val(FormatNumber(atan2(firstinterX, FirstinterY), 3))**

 $firstinterX = int_x2 - CXArc2$  $FirstinterY = int_Y2 - CYArc2$ **Angle3Arc2 = Val(FormatNumber(atan2(firstinterX, FirstinterY), 3))**

firstinterX = EXArc2 - CXArc2 FirstinterY = EYArc2 - CYArc2 **Angle4Arc2 = Val(FormatNumber(atan2(firstinterX, FirstinterY), 3))**

**'Call LocalAxies(AnglelArc2, Angle2Are2, Angle3Arc2, Angle4Arc2, FirstInterXlArc2,**

**FirstIntersecBetweenStartEndangleArc2, \_**

**SecondlnterXlArc2, SecondInterseeBetweenStartEndAngleArc2, CircleAnglel Arc2,**

**CircleAngle2Arc2, \_**

**StartAngleArc2, EndAngleArc2, FirstIntersecAngleArc2, SecondlntersecAngleAre2)**

'Consider Int x1 for the Arc1 **'calling For Arcl Call ArclSatisfiedByAngle(Anglel, Anglc2, Angle3, Angle4, CheckAngle2Arel, CheckAnglc3arcl, CheckAnglcl A rcl First) 'Calling for Arc2 Call ArclSatisfiedByAngle(AngleIArc2, Angle2Arc2, Angle3Arc2, Angle4Arc2, \_ CheckAngle2Arc2, CheckAngle3Arc2, CheckAnglel Arc2First) '\*\*\*For Arcl Start** 'If (int\_x1 = SXArc1 And int\_y1 = SYArc1) Or (int\_x1 = EXArc1 And int\_y1 = EXArc1) **Then 'no Need to divide the Arc**

**If (CheckAngle2Arcl = True And CheckAngle3arcl = True) And (ChcckAngle2Arc2 = True And CheckAngle3Arc2 = True) Then 'For Arcl**

**[f CheckAngle I Arc 1 First = True Then 'Normal divition for Arcl like Start, Angle2,Angle3,Angle4** Call ArcBothEndpointChecking(SXArc1, SYArc1, EXArc1, EYArc1, SXarc2, SYArc2, **EXArc2, EYArc2, AllpointSame, OnepointCheck) If AllpointSame =True And OnepointCheck = True Then 'no need to divide the Arc Elself AllpointSame = False And OnepointCheck = True Then 'divide the Arc into two LineInter.List(Arccounter + 6) = int\_Xl Linelnter.List(Arccounter + 7) = int Y I** Call GeneralARC(CXArc1, CYArc1, RArc1, int X1, int Y1, EXArc1, EYArc1) **ExitArcl = True Else 'Divide the Arc into three** Linelnter. List(Arccounter  $+ 6$ ) = int X1 Linelnter. List( $\text{Arccounter} + 7$ ) = int Y1 Call General ARC(CXArc1, CYArc1, RArc1, int\_X1, int\_Y1, int\_x2, int\_Y2) Call GeneralARC(CXArc1, CYArc1, RArc1, int x2, int\_Y2, EXArc1, EYArc1) **ExitArcl = True End If Else 'Not Normal divition for Arcl like Start,Angle3 ,Angle2,Angle4** Call ArcBothEndpointChecking(SXArc1, SYArc1, EXArc1, EYArc1, SXarc2, SYArc2, **EXArc2, EYArc2, AllpointSame, OnepointCheck) If AllpointSame = True And OnepointCheck = True Then 'no need to divide the Arc Elself AllpointSame = False And OnepointCheck = True Then 'divide the Arc into two** LineInter.List(Arccounter +  $6$ ) = int x2 LineInter.List(Arccounter + 7) = int\_Y2 Call GeneralARC(CXArc1, CYArc1, RArc1, int x2, int Y2, EXArc1, EYArc1) **ExitArcl = True Else** LineInter.List(Arccounter +  $6$ ) = int x2 **Linelnter.List(Arccounter + 7) = int\_Y2** Call GeneralARC(CXArc1, CYArc1, RArc1, int\_x2, int\_Y2, int\_X1, int\_Y1) Call General ARC (CXArc1, CYArc1, RArc1, int X1, int Y1, EXArc1, EYArc1) ExitArc1 = True **End If End If 'For Arc2 If CheckAngle 1 Arc2First = True Then 'Normal Divition for Arc2 like Start,Angle2Arc2,angle3Arc2,Angle4Arc2** Call ArcBothEndpointChecking(SXArc1, SYArc1, EXArc1, EYArc1, SXarc2, SYArc2, **EXArc2, EYArc2, AllpointSame, OnepointCheck) If AllpointSame = True And OnepointCheck = True Then 'no need to divide the Arc Elself AllpointSame = False And OnepointCheck =True Then 'divide the Arc into two** Linelnter. List( $ArcArcCounter + 6$ ) = int X1 Linelnter.List( $ArcArcCounter + 7$ ) = int YI **Call GeneralARC(CXAre2, CYArc2, RArc2, int X I, inl Y l, EXArc2, EYArc2) ExitArc2 = True Else LineInter.List(ArcArcCounter + 6) = int X 1** LineInter.List(ArcArcCounter +  $7$ ) = int Y1 Call GeneralARC(CXArc2, CYArc2, RArc2, int\_X1, int\_Y1, int\_x2, int\_Y2) **Call GeneralARC(CXArc2, CYArc2, RArc2, int x2, int Y2, EXArc2, EYArc2) ExitArc2 = True End If Else ' Not Normal divition for Arc2 like startArc2,angle3Arc2,Angle2Arc2,Angle4Arc2** Call ArcBothEndpointChecking(SXArc1, SYArc1, EXArc1, EYArc1, SXarc2, SYArc2, **EXArc2, EYArc2, AllpointSame, OnepointCheck) If AllpointSame = True And OnepointCheck = True Then 'no need to divide the Arc Elself AllpointSame = False And OnepointCheck = True Then 'divide the Arc into two LineInter.List(ArcArcCounter + 6) = int\_x2 Linelnter.List(ArcArcCounter + 7) = int\_Y2 Call GeneralARC(CXArc2, CYArc2, RArc2, int\_x2, int\_Y2, EXArc2, EYArc2) ExitArc2 = True Else Linelnter.List(ArcArcCounter + 6) = int\_x2 Linelnter.List(ArcArcCounter + 7) = int Y2** Call GeneralARC(CXArc2, CYArc2, RArc2, int\_x2, int\_Y2, int\_X1, int\_Y1) **Call GeneralARC(CXArc2, CYArc2, RArc2, int\_Xl, int Y l, EXArc2, EYArc2) ExitArc2 = True End If End If 'Exit Do 'One intersec for both ARC Elself CheckAngle2 Arc I = True Or CheckAngle3arcl = True Or CheckAngle2Arc2 = True Or CheckAngle3 Arc2 = True Then 'For Arcl Single intersection If CheckAngle2Arcl = True Then**

÷

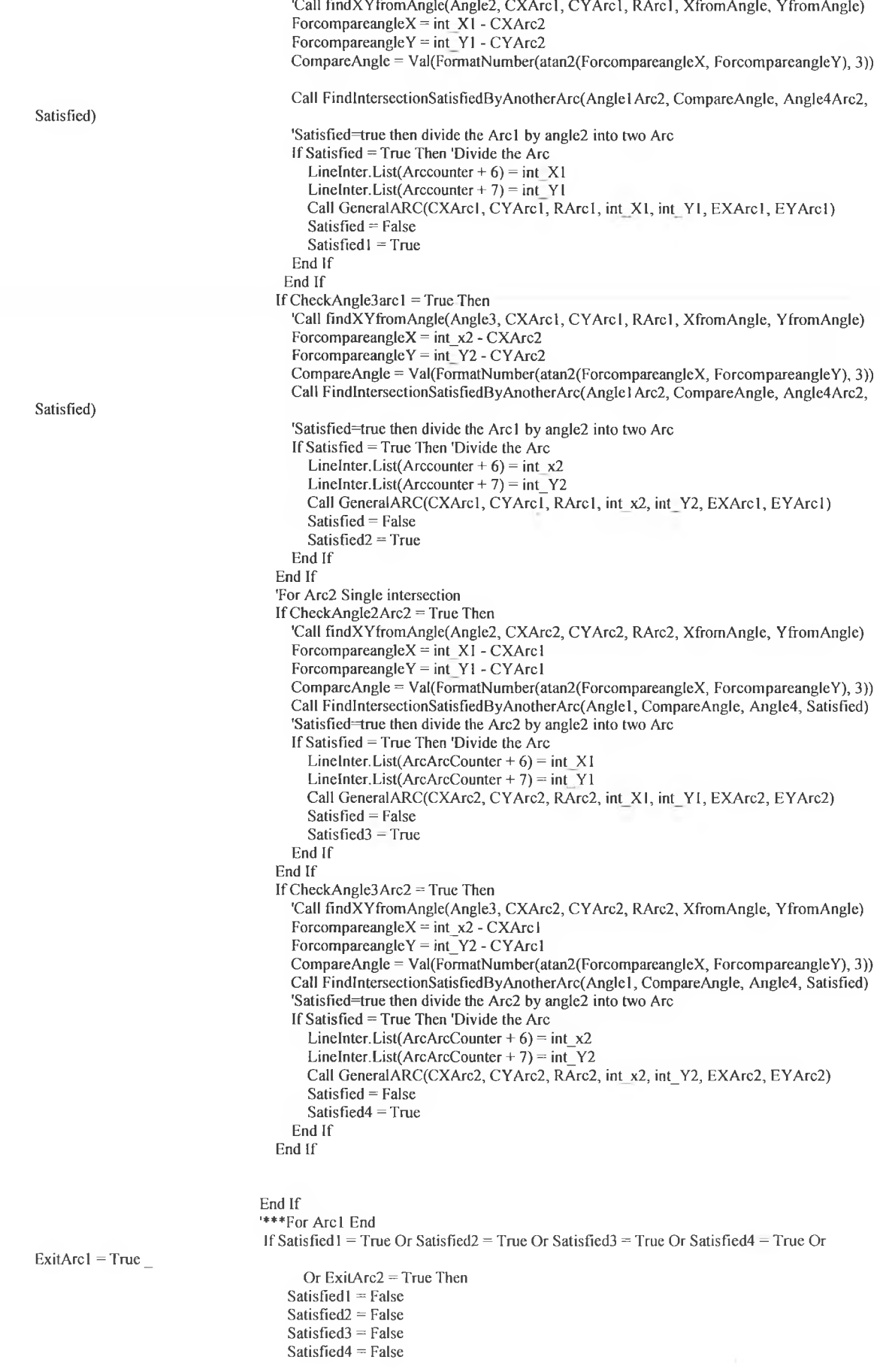

**ExitArcl = False ExitArc2 = False Arccounter = -1 • Exit Do End If**

**End If End If 'ArcArcCounter = ArcArcCounter+ 1 Loop**

**End If Arccounter = Arccounter + 1 Loop**

'Count each object like all object of line,circle,arc.... that is call Object Counter. Create a selection set and give a name of each **selection set like** 'SELECTIONSET text

## **'End If**

**Call Delete\_Selectionset Call ReloadLineArray Call ReloadCircle Array Call ReloadArc Array 'Call Draw Line If Total Line = 0 And TEST SELECTIONSET Line Access = True Then** acadDoc.SelectionSets.Item("TEST\_SELECTIONSET\_line").Delete **TEST\_SELECTIO NSET\_Line\_Access = False Else Call Draw\_Line\_selectionset End If 'Call Draw Circle** If Total Circle = 0 And TEST\_SELECTIONSET\_circle\_Access = True Then acadDoc.SelectionSets.Item("TEST SELECTIONSET circle").Delete **TEST\_SELECTIONSET\_circle\_Access = False Else Call Draw Circle selectionsel End If 'Call Draw Arc** If Total ARC = 0 And TEST SELECTIONSET circle Access = True Then **acadDoc.SelectionSets.Item("TEST\_SELECTIONSET\_arc"). Delete TEST\_SELECTIONSET\_Arc\_Access = False Else Call Draw Arc selectionset End If Call DrawObjectNumber acadDoc.sendcommand " zoom a " Call Objectlist End Function Private Sub Command7 Click() Set acadApp = GetObject(, "AutoCAD.Application") If Err Then Err.Clear ' Start AutoCAD if it is not running.**

**Set acadApp = CreateObject("AutoCAD.Application") acadApp. Visible = True If Err Then**

**M sgBox Err. Description**

**Exit Sub End If End If Set acadDoc = acadApp. ActiveDocument Set mspace = acadDoc ModelSpace**

' This example creates a new layer named "ABC" (colored red.) <sup>1</sup> It then creates a circle and assigns it to layer "ABC"

**1 Create new layer** Dim layerObj As Object **Set layerObj = acadDoc.Layers.Add("ABC") 'layerObj.Color = acRcd**

**' Create Circle Dim Circleobj As Object Dim center(0 To 2) As Double Dim Radius As Double center(0) = 100: center(1) = 100: center(2) = 0 Radius = 40 Set Circleobj = mspace. AddCircIe(center, Radius) 'ZoomAll M sgBox "The circle has been created on layer " & Circleobj.Layer,, "Layer Example"**

' Set the layer of new circle to "ABC" Circleobj.Layer = "ABC" **' Refresh view acadDoc. Regen (True) M sgBox "The circle is now on layer " & Circleobj.Layer,, "Layer Example"**

**acadDoc.sendcommand " zoom a " End Sub**

**Private Sub Command8\_Click() Call Toggol End Sub Function Toggol() If toggle on = False Then Call Delete\_Selectionset Call ReloadLine Array Call ReloadCircle Array Call RcloadArc Array 'Call Draw Line If Total Line = 0 And TEST SELECTIONSET Line Access = True Then** acadDoc.SelectionSets.Item("TEST SELECTIONSET line").Delete **TEST\_SELECTIONSET\_Line\_Access = False Else Call Draw Line selectionset End If 'Call Draw\_Circle** If Total\_Circle = 0 And TEST\_SELECTIONSET circle\_Access = True Then  $acadDoc.SelectionSets.Item("TESTSELECTIONSET circle"). Delete$ **TEST\_SELECTIO NSET\_circle\_Access = False Else Call Draw Cirele selectionset End If 'Call Draw\_Arc If Total\_ARC = 0 And TEST\_SELECTIONSET\_circle\_Access = True Then acadDoc.SelectionSets.Item("TEST\_SELECTIONSET\_arc"). Delete TEST SELECTIONSET Arc Access = False Else Call Draw Arc selectionset End If 'Call DrawObjectNumber acadDoc.sendcommand " zoom a " 'Me.MousePointer = 0 Forml.Show**  $toggle$  on = True **Else Call Draw ObjectNumber toggle\_on = False End If**

×

## **acadDoc.sendcommand " zoom a "**

## **End Function**

**Private Sub Command9\_Click() On Error Resume Next Set acadApp = GetObject(, "AutoCAD.Application") If Err Then Err.Clear Start AutoCAD if it is not running. Set acadApp = CreateObject("AutoCAD.Application") acadApp.Visible = True If Err Then M sgBox Err.Description Exit Sub End If End If Set acadDoc = acadApp.ActiveDocument Set mspace = acadDoc.ModelSpace**

**ThisDrawing. Application.WindowTop = 0 acadApp. WindowTop = 0 acadApp. WindowLeft = 0 acadApp. width = 8000 acadApp.Height = 8000** acadDoc.sendcommand " zoom a "

**End Sub**

**Private Sub Form\_InitiaIize() scaleFactor= 1 End Sub**

Private Sub Form KeyDown(KeyCode As Integer, Shift As Integer) Dim storenumber As Integer, GiveObjectnumberString As String, giveObjectnumber As Integer, k As Integer, Line1 full As **Boolean, Line2full As Boolean 'for line line intersection array specify** Dim inter x As Single, inter y As Single, t1 As Double, t2 As Double, InterSec As Boolean Dim Circle1 full As Boolean, Circle2full As Boolean, Arc1 full As Boolean, Arc2 full As Boolean Dim Angle1 As Single, Angle2 As Single, StartArcangle As Single, EndArcangle As Single, interFirstpoint As Boolean, **InterSecondpoint As Boolean Dim FirstPoint As Boolean, SecondPoint As Boolean Dim FirstPointLine As Boolean, SecondPointLine As Boolean Dim Scaletype As Integer FirstPointLine = True SecondPointLine = False radiouTrueorFalse = True RadiousFillet = 0** Erase Line 1<sub>0</sub> **Line I full = False Line2full = False Circlel full = False Circle2full = False Arclfull = False Arc2full = False storenumber = 0**  $Position(0) = "$  $Position(1) = "$ **'For fillet If KeyCode = 70 Then If Shift = 2 Then If Total Object = 0 Then M sgB ox "There is no object to Edit" Exit Sub End If Call LookforoBjectNumber For k = 1 To 2 'Call LookforoBjectNumber** GiveObjectnumberString = lnputBox(("Enter the") & k & (" number of the object for fillet"), "Fillet", , 0, 0) **giveObjectnumber = Val(GiveObjectnumberString) If giveObjectnumber > (TotalObject -1 ) Or giveObjectnumber < 0 Then m = MsgBox("This is not a valid Object Number", vbOKOnly, " ") Exit Sub**

```
Else
          If AJloBjectName(giveObjectnumber) Like "line*" Then
            storenumber = Val(Mid$(AlloBjectName(giveObjectnumber), 5))
            'Search the 4 value of the line like Start X,Start Y, End X, End Y from the list box
            Call LineSearch(storenumber, Linelfull, Line2full)
            M sgBox "waitl"
            If Position(O) = "arc" Then
               Position(l) = "line"
            Elself Position(0) = "" Then
               Position(0) = "linel"
             Elself Position(O) Like "line*" Then
               Position(l) = "Iine2"
            End If
          Elself AIloBjectName(giveObjectnumber) Like "circle*" Then
            storenumber = Val(Mid$(AlloBjectName(giveObjectnumber), 7))
          Elself AIIoBjectName(giveObjectnumber) Like "arc*" Then
            storenumber = Val(Mid$(AlloBjectName(giveObjectnumber), 4))
            Call Arcsearch(storenumber, Arcl full, Arc2full)
            If Position(O) Like "line*" Then
               Position(l) = "arc"
            Else
               Position(O) = "arc"
            End If
          End If
       End If
     Next k
     If Linelfiill =True And Line2full =TrueThen
       'check for intersection call
       Call FindLineIntersection(Linel(l), Linel(2), Linel(3), Linel(4), Line2(l), Line2(2), Line2(3), Line2(4),
                        inter x, inter_y, tl, t2, InterSee)
       If InterSee = True Then
          MsgBox " do fillet'
         Call Fillet(inter_x, inter_y)
       Else
         M sgB ox " you can't fillet"
          Exit Sub
       End If
     Elself Linel full =True And Arc I full =True Then
       'Call Linecircleintersec(Line1(1), Line1(2), Line1(3), Line1(4), Line2(1), Line2(2), Line2(3), Line2(4),
                        inter x, inter y, t1, t2, InterSec)
       Call Circlelnter(Linel(l), Linel(2), Linel(3), Linel(4), Arcl(1), Arcl(2), Arcl(3), int X1, int Y1, int x2, int Y2,
Comp, Compare, oneintersec, twointersec)
        'Validation for oneintersetion and twointersection
         first interX = Arc1(4) - Arc1(1)FirstinterY = Arc1(5) - Arc1(2)StartArcangle = FormatNumber(atan2(firstinterX, FirstinterY), 3)
          firstinterX = Arcl(6) - A rc l(l)
          FirstinterY = Arc 1(7) - Arc 1(2)
         EndArcangle - FormatNumber(atan2(firstinterX, FirstinterY), 3)
         firstinterX = int X1 - Arc1(1)FirstinterY = int_Y1 - Arc1(2)Anglel = FormatNumber(atan2(firstinterX, FirstinterY), 3)
         first int_x2 - Arc l(1)
         FirstinterY = int_Y2 - Arcl(2)
         Angle2 = FormatNumber(atan2(firstinterX, FirstinterY), 3)
         'Call checkAngleForfillet(Anglel, Angle2, StartArcangle, EndArcangle, interFirstpoint, InterSecondpoint)
         Call FindSameArcLineForFillet(Arcl(4), Arc I (5), Arcl(6), Arcl(7), Linel(l), Linel(2), Linel(3), Linel(4),
```
**FirstPoint, SecondPoint)**

**Call IntersectionpointbetweenStartorEndAngleArc(StartArcangle, Anglel, EndArcangle, interFirstpoint) Call lntersectionpointbetweenStartorEndAngleArc(StartArcangle, Angle2, EndArcangle, InterSecondpoint)**

```
Call FindBoundary(Line1(1), Line1(2), Line1(3), Line1(4), int_X1, int_Y1,
            int_x2, int_Y2, FirstPointLine, SecondPointLine)
' CheckForlntersectionMatchingwithEndorStartpointLlNE(xl 1 I, yl 11, xl22, y 122, int X I, int Y l)
If interFirstpoint = True And FirstPointLine = True Then
  If interFirstpoint = True And FirstPointLine = True Then
     Call ArcLineFillet(int_X1, int_Y1)
```
108

```
Elself InterSecondpoint = True And SecondPointLine = True Then
              Call ArcLineFillet(int_x2, int_Y2)
            End If
         Elself InterSecondpoint = True And SecondPointLine = True Then
            If interFirstpoint = True And FirstPointLine = True Then
              Call ArcLineFillet(int_Xl, int Y l)
            Elself InterSecondpoint = True And SecondPointLine = True Then
              Call ArcLineFillet(int_x2, int_Y2)
            End If
         End If
    End If
  End If
'For chamfer
Elself KeyCode = 67 Then
  If Shift = 2 Then
       If Total Object = 0 Then
          M sgB ox "There is no object to Edit"
         Exit Sub
       End If
       Call LookforoBjectNumber
    For k = 1 To 2
       GiveObjectnumberString = InputBox(("Enter the") & k & (" number of the object for chamfer"))
       giveObjectnumber = Val(GiveObjectnumberString)
       If giveObjectnumber > (TotalObject - 1) Or giveObjectnumber < 0 Then
          m = MsgBox("This is not a valid Object Number", vbOKOnly, " ")
         Exit Sub
       Else
         If AlloBjectName(giveObjectnumber) Like "line*" Then
            storenumber = Val(Mid$(AlloBjectName(giveObjectnumber), 5))
            'Search the 4 value of the line like Start X,Start Y, End X, End Y form the list box
            Call LineSearch(storenumber, Line!full, Line2full)
         Elself AlloBjectName(giveObjectnumber) Like "circle*" Then
            storenumber = Val(Mid$(AlloBjectName(giveObjectnumber), 7))
          Elself AlloBjectName(giveObjectnumber) Like "arc*" Then
            storenumber = Val(Mid$(AlloBjectName(giveObjectnumber), 4))
            'call ArcSEarch
         End If
       End If
    Next k
    If Line! full = True And Line2full = True Then
       'check for intersection call
       Call FindLinelntersection(LineI(l), Linel(2), Linel(3), Linel(4), Line2(l), Line2(2), Line2(3), Line2(4),
                       inter x, inter_y, tl, t2, InterSec)
       If InterSec = True Then
         M sgBox " do Chamfer"
         Call Chamfer(inter_x, inter_y)
       Else
         m = M sgBox(" you can't Chamfer", vbOKOnly, "Chamfer")
         Exit Sub
       End If
    End If
  End If
'Trim
Elself KeyCode = 84 Then
  If Shift = 2 Then
    ■For k = 1 To 2
       If Total Object = 0 Then
          M sgBox "There is no object to Trim"
         Exit Sub
       End If
       Call LookforoBjectNumber
       giveObjectnumber = InputBox(("Enter the") & 1 & (" number of the object for Trim"))
       If AlloBjectName(giveObjectnumber) Like "line*" Then
          storenumber = Val(Mid$(AIIoBjectName(giveObjectnumber), 5))
          'Search the 4 value of the line like Start X,Start Y, End X, End Y form the list box
         Call LineSearch(storenumber, Line] full, Line2full)
       Elself AlloBjecfName(giveObjectnumber) Like "circle*" Then
         storenumber = Val(Mid$(AHoBjectName(giveObjectnumber), 7))
          Call Circlesearch(storenumber, Circlel full, Circle2full)
       Elself AlloBjectName(giveObjectnumber) Like "arc*" Then
          storenumber = Val(Mid$(AUoBjectName(giveObjectnumber), 4))
         Call Arcsearch(storenumber, Arc I full, Arc2full)
       End If
```
÷

109

**'Next k If Line I full = True Then 'check for intersection call LineInter.List(Linel(0)) = "Linel" Call DeleteSeleReloadArrayDrawobject End If If Circle! full = True Then 'check for intersection call LineInter.List(Circlel(0)) = "circlel" Call DeleteSeleReloadArrayDrawobject End If If Arcl full = True Then 'check for intersection call LineInter.List(Arcl(0)) = "arcl" Call DeleteSeleReloadArrayDrawobject End If End If** 'Tangent Alt^g **Elself KeyCode = 71 Then If Shift = 2 Then If Total\_Object = 0 Then M sgBox "There is no object to Edit" Exit Sub End If Call LookforoBjectNumber For k = 1 To 2 GiveObjectnumberString = InputBox((" Enter the") & k & ( " number o f the Circle or Arc"), "For Tangent") giveObjectnumber = Val(GiveObjectnumberString) If giveObjectnumber > (Total Object - 1) Or giveObjectnumber < 0 Then**  $m = MsgBox("This is not a valid Object Number", vboKOnly, "")$ **Exit Sub Else If AlloBjectName(giveObjectnumber) Like "circle\*" Then storenumber = Val(Mid\$(AlloBjectName(giveObjectnumber), 7)) 'Search the 3 value of the circle like center X,center Y and radius form the list box Call Circlesearch(storenumber, Circlel full, Circle2full) If Position(O) = "arc" Then Position(l) = "circle" Elself Position(O) = "" Then Position(O) = "circlel" Elself Position(O) Like "line\*" Then Position(l)= "circle2" End If Elself AlloBjectName(giveObjectnumber) Like "arc\*" Then storenumber = Val(Mid\$(AlloBjectName(giveObjectnumber), 4)) Call Arcsearch(storenumber, Arcl full, Arc2full) If Position(O) Like "circle\*" Then Position(l) = "arc" Else Position(O) = "arc" End If End If End If Next k If Circle I full = True And Circle2full = True Then Call TangentForCircleCircIe Elself Circlel full = True And Arcl full = Trae Then Call TangentForCircleArc Elself Arcl full = True And Arc2full = True Then Call TangentForArcArc End If End If** 'For ^Joint **Elself KeyCode = vbKeyJ Then If Shift = 2 Then If Total Object = 0 Then M sgBox "There is no object to Edit" Exit Sub End If Call LookforoBjectNumber For k = 1 To 2 GiveObjectnumberString = InputBox(("Enter the") & k & (" number of the Circle or Arc"))**

**110**

```
giveObjectnumber = Val(OiveObjectnumberString)
       If giveObjectnumber > (TotalObject -1 ) Or giveObjectnumber < 0 Then
          m = MsgBox("This is not a valid Object Number", vbOKOnly, '' ")
          Exit Sub
       Else
          If AlloBjectName(giveObjectnumber) Like "arc*" Then
               storenumber= Val(Mid$(AlloBjectName(giveObjectnumber), 4))
               'Search the 3 value of the circle like center X,center Y and radius form the list box
               Call Arcsearch(storenumber, Arc1full, Arc2full)
               If Position(0) = "line" Then
                    Position(l) = "arc"
               Elself Position(O) = "" Then
                   Position(O) = "arcl"
               Elself Position(O) Like "line*" Then
                   Position(l) = "arc2"
               Elself Position(O) Like "arc*" Then
                   Position(l) = "arc2"
               End If
            Elself AlloBjectName(giveObjectnumber) Like "line*" Then
               storenumber = Val(Mid$(AlloBjectName(giveObjectnumber), 5))
               Call LineSearch(storenumber, Arcl full, Arc2full)
               If Position(O) Like "arc*" Then
                 Position(1) = "line"Else
                 Position(O) = "line"
               End If
         End If
       End If
     Next k
     If A rcl full - True And Arc2full = True Then
       Call JointArcArc
     Elself Arclfull = True And Linelfiill =True Then
       Call JointArcLine
     End If
  End If
'Zoom In
Elself KeyCode = vbKeyllp Then
     If Shift = 2 Then
       Scaletype = acZoomScaledRelative
       acadDoc.sendcommand " zoom " & scaleFactor & vbCr
       scaleFactor = scaleFactor + I
     End If
'Zoom Out
Elself KeyCode = vbKeyDown Then
  If Shift = 2 Then
     If scaleFactor > 1 Then
       scaleFactor = scaleFactor - 1
     End If
    Scaletype = acZoomScaledRelative
     acadDoc.sendcommand " zoom " & scaleFactor & vbCr
  End If
End If
End Sub
Function JointArcArc()
Dim AskforStartorEndpointFirstArc As String, AskforStartorEndpointSecondArc As String
AskforStartorEndpointFirstArc = InputBox("Input S as startpoint and E as Endpoint for the First Arc", "Startpoint or Endpoint",,
0, 0)
AskforStartorEndpointSecondArc = InputBox("Input S as startpoint and E as Endpoint for the Second Arc", "Startpoint or
Endpoint",, 0, 0)
```
**If (AskforStartorEndpointFirstArc = "S" Or AskforStartorEndpointFirstArc = "s") And (AskforStartorEndpointSecondArc = "S" Or AskforStartorEndpointSecondArc = "s") Then 'Connect Fritst Arc Start point with Second Arc's Start point Linelnter.Addltem "line" Linelnter.Addltem (Arcl(4)) Linelnter.Addltem (Arcl(5)) Linelnter.Addltem (Arc2(4)) Linelnter.Addltem (Arc2(5))**

**Elself (AskforStartorEndpointFirstArc = "S" Or AskforStartorEndpointFirstArc = "s") And (AskforStartorEndpointSecondArc = "E " Or AskforStartorEndpointSecondArc = "e") Then**

111

**'Connect Fritst Arc Start point with Second Arc's Endpoint point Linelnter.Addltem "line"** Linelnter.AddItem (Arc1(4)) LineInter.AddItem (Arc1(5)) **Linelnter.Addltem (Arc2(6)) Linelnter.Addltem (Arc2(7))** Elself (AskforStartorEndpointFirstArc = "E" Or AskforStartorEndpointFirstArc = "e") And (AskforStartorEndpointSecondArc = **"S" Or AskforStartorEndpointSecondArc = "s") Then 'Connect Fritst Arc Endpoint point with Second Arc's Start point Linelnter.Addltem "line" Linelnter.Addltem (Arc I (6)) Linelnter.Addltem (Arcl(7)) Linelnter.Addltem (Arc2(4)) Linelnter.Addltem (Arc2(5))** Elself (AskforStartorEndpointFirstArc = "E" Or AskforStartorEndpointFirstArc = "e") And (AskforStartorEndpointSecondArc = "E" Or AskforStartorEndpointSecondArc = "e") Then **'Connect Fritst Arc End point with Sccond Arc's End point Linelnter.Addltem "line" Linelnter.Addltem (Arcl(6)) Linelnter.Addltem (Arc 1(7)) Linelnter.Addltem (Arc2(6)) Linelnter.Addltem (Arc2(7)) End If Call DeleteScleReloadArrayDrawobject End Function Function JointArcLineQ End Function** Private Function checkAngleForfillet(AngleI As Single, Angle2 As Single, StartArcangle As Single, EndArcangle As Single, **interFirstpoint As Boolean, InterSecondpoint As Boolean)** 'Dim Angle1 As Single, Angle2 As Single, StartArcangle As Single, EndArcangle As Single **Dim Different Angle I As Single DifferentAnglel = Abs(Anglel - StartArcangle) If DitferentAnglel < 0.5 Then StartArcangle = Anglel End If DifferentAnglel = Abs(Anglel - EndArcangle) If DifferentAnglel < 0.5 Then** EndArcangle = AngleI **End If 'considering Angle2 DifferentAnglel = Abs(Angle2 - StartArcangle) If DifferentAnglel <0.5 Then StartArcangle = Angle2 End If DifferentAnglel = Abs(Angle2 - EndArcangle) If DifferentAnglel < 0.5 Then EndArcangle = Angle2 End If If (StartArcangle < EndArcangle) Then If (Anglel >= StartArcangle And Anglel <= EndArcangle) Then interFirstpoint = True Else interFirstpoint = False End If If Angle2 >= StartArcangle And Angle2 < = EndArcangle Then InterSecondpoint = True Else InterSecondpoint = False End If Else If Anglel >= StartArcangle And Anglel <=360 Or Anglel > = 0 And Anglel <= EndArcangle Then interFirstpoint = True Else interFirstpoint = False End If If Angle2 >= StartArcangle And Angle2 <= 360 Or Angle2 > = 0 And Angle2 <= EndArcangle Then InterSecondpoint = True Else InterSecondpoint = False End If End If Call Objectlist End Function**

```
Private Sub Form_Load()
c o p y C
TEST SELECTIONSET circle Access = False
TEST_SELECT10NSET_Arc_Access = False
TEST SELECTIONSET Line Access = False
Linelnter. Visible = False
Command I . Visible = False
Command2. Visible = False
Command3.Visible = False
Command4. Visible = False
Command5. Visible = False
Command6. Visible = False
Command8. Visible = False
Commandl I .Visible = False
End Sub
Public Function FindSame(ByVal x l I As Single, ByVal y l 1 As Single,
  ByVal xl2 As Single, ByVal y l2 As Single, __
  ByVal x21 As Single, ByVal y21 As Single,
  ByVal x22 As Single, ByVal y22 As Single, _
  ByRef inter_x As Single, ByRef inter_y As Single) As Boolean
  If (x11 = x21 And y11 = y21) Then
    \text{inter } x = x 11\text{inter } y = y 11FindSame = True
  Elself (x11 = x22 And y11 = y22) Then
    \text{inter } x = x 11\text{inter } y = y11FindSame = True
  Elself (xI2 = x21 And y 12 = y21) Then
    \text{inter } x = x12\text{inter } y = y12FindSame = True
  Elself (x12 = x22 And y12 = y22) Then
    inter_x = x12\text{inter} y = y12FindSame = True
  End If
End Function
Public Function FindSameArcLine(ByVal ArcX1 As Single, ByVal ArcY1 As Single,
  ByVal ArcX2 As Single, ByVal ArcY2 As Single,
  ByRef LineX1 As Single, ByRef LineY1 As Single,
  ByRef LineX2 As Single, ByRef LineY2 As Single) As Boolean
  Dim FirstPoint As Boolean
  Dim SecondPoint As Boolean
  FindSameArcLine = False
  If ((LineX1 = ArcX1 And LineYI = ArcY1) Or (LineX1 = ArcX2 And LineY1 = ArcY2)) Then
    FirstPoint = True
  End If
  If ((LineX2 = ArcX1 And LineY2 = ArcY1) Or (LineX2 = ArcX2 And LineY2 = ArcY2)) Then
    SecondPoint = True
  End If
  If (FirstPoint = True And SecondPoint = True) Then
    FindSameArcLine = True
  End If
End Function
Private Function checkAngle(Angle1 As Single, Angle2 As Single, StartArcangle As Single, EndArcangle As Single,
interFirstpoint As Boolean, InterSecondpoint As Boolean)
'Dim Angle1 As Single, Angle2 As Single, StartArcangle As Single, EndArcangle As Single
Dim DifferentAngle1 As Single
'Anglel = FormatNumber(Anglel 1, 0)
'Angle2 = FormatNumber(Angle21, 0)
'StartArcangle = FormatNumber(StartArcangle 1, 0)
'EndArcangle = FormatNumber(EndArcanglel, 0)
'considering Anglel
DifferentAnglel = Abs(Anglel - StartArcangle)
If DifferentAnglel <0.5 Then
  StartArcangle = Anglel
End If
```
113

```
DifferentAngle1 = Abs(Angle1 - EndArcangle)
If DifferentAnglel < 0.5 Then
  EndArcanglc = Anglel
End If
'considering Angle2
DifferentAnglel = Abs(Angle2 - StartArcangle)
If DifferentAnglel < 0.5 Then
  StartArcangle = Angle2
End If
DifferentAnglel = Abs(Angle2 - EndArcangle)
If DifferentAnglel < 0.5 Then
  EndArcangle = Angle2
End If
If (StartArcangle < EndArcangle) Then
  If (Anglel > StartArcangle And Anglel < EndArcangle) Then
    interFirstpoint = True
  Else
    interFirstpoint = False
  End If
  If Angle2 > StartArcangle And Angle2 < EndArcangle Then
    InterSecondpoint = True
  Else
    InterSecondpoint = False
  End If
Else
  If Anglel > StartArcangle And Anglel <= 360 Or Anglel >= 0 And Anglel < EndArcangle Then
    interFirstpoint = True
  Else
    interFirstpoint = False
  End If
  If Angle2 > StartArcangle And Angle2 < = 360 Or Angle2 > = 0 And Angle2 < EndArcangle Then
    InterSecondpoint = True
  Else
    InterSecondpoint = False
  End If
End If
End Function
'Public Function validl(Angle1 As Single, Angle2 As Single, StartArcAngle As Single, EndArcAngle As Single, InterFirstPoint
As booelan, InterSecondPoint As Boolean)
'End Function
Public Function ArcAndLineSame(ByVal ArcX1 As Single, ByVal ArcY1 As Single,
  ByVal ArcX2 As Single, ByVal ArcY2 As Single,
  ByRef LineX1 As Single, ByRef LineY1 As Single,
  ByRef LineX2 As Single, ByRef LineY2 As Single) As Boolean
  ArcAndLineSame = False
  If (ArcX1 = ArcX2 And ArcY2 = ArcY2) Then
     If (A<sub>rc</sub>X1 = LineX1 And ArcY1 = LineY1) Or (A<sub>rc</sub>X1 = LineX2 And ArcY1 = LineY2) Then
     ArcAndLineSame = True
     End If
  End If
End Function
Public Function ArcOnTheLine(ByVal ArcX1 As Single, ByVal ArcY1 As Single,
  ByVal ArcX2 As Single, ByVal ArcY2 As Single,
   ByRef LineX1 As Single, ByRef LineY1 As Single,
  ByRef LineX2 As Single, ByRef LineY2 As Single) As Boolean
```
**Dim firstVal As Single** 

**Dim secondVal As Single** 

**ArcOnTheLine = False firstVal = ((A rcX l - LineXl) / (LineXl - LineX2)) \* (LineYl - LineY2) + LineYl**

**secondVal = ((ArcX2 - LineXl) / (LineXl - LineX2)) \* (LineYl - LineY2) + LineYl If (firstVal = ArcY1 And secondVal = ArcY2) Then** 

**ArcOnTheLine = True**

**Else**

**ArcOnTheLine = False**

**End If End Function Public Function atan2(X, Y)**  $PI = 4 * Atn(1)$  $IF X > 0$  And  $Y > 0$  Then **atan2 = Atn(Y / X) Elself X > 0 And Y < 0 Then**  $atan2 = 2 * Pl + Atn(Y / X)$ **Elself X < 0 And Y > 0 Then atan2 = PI - Atn(Abs(Y / X)) Elself X < 0 And Y < 0 Then atan2 = Atn(Abs(Y / X)) + PI Elself**  $X = 0$  **And**  $Y > 0$  **Then atan2 = PI / 2 Elself X = 0 And Y < 0 Then**  $atan2 = 3 / 2 * PI$ **Elself**  $Y = 0$  **And**  $X > 0$  **Then atan2 = 0 Elself**  $Y = 0$  And  $X < 0$  Then **atan2 = PI Elself**  $X = 0$  **And**  $Y = 0$  **Then atan2 = 0 End If atan2 = 180 \* atan2 / PI End Function** Public Function Distance(X1 As Single, Y1 As Single, ix1 As Single, iy1 As Single, ix2 As Single, iy2 As Single, NearestPoint As Boolean , LongestPoint As Boolean, Angle1 As Single, Angle2 As Single, StartArcangle As Single) Dim mainDistance As Single, Dist1 As Single, Dist2 As Single, Dist3 As Single **Distl = Sqr((ixl - X I) A 2 + (iyl - Y 1 ) A 2) Dist2 = Sqr((ix2 - X I) A 2 + (iy2 - Y l) A 2) If Distl > Dist2 And ((Anglel > StartArcangle) And (Anglel < Angle2)) Then LongestPoint = True Else NearestPoint = True End If End Function 1 Return a value between PI and -PL** Public Function GetAngle(ByVal Ax1 As Single, ByVal Ay1 As Single, ByVal Bx2 As Single, ByVal By2 As Single, ByVal CX As Single, ByVal CY As Single, ByVal int\_X1 As Single, ByVal int\_Y1 As Single, ByVal int\_x2 As Single, ByVal int\_Y2 As Single, onepoint **As Boolean,** otherpoint As Boolean) As Single Dim PI As Single, GetangleLarge As Single, Angle1 As Single, Angle2 As Single **PI = 3.14159265 'Greater triangle** Dim side al As Single, side bl As Single, side cl As Single **'one of two triangle inside of grater triangle Dim side a2 As Single, side\_b2 As Single, side c2 As Single 'Other triangle inside the grater triangle Dim side\_a3 As Single, side\_b3 As Single, side\_c3 As Single** Dim side\_one As Single, side\_other As Single, Full\_distance As Single, Side\_one2 As Single, Side\_Other2 As Single Dim side\_a4 As Single, side\_b4 As Single, side\_c4 As Single **Dim side\_a5 As Single, side\_b5 As Single, side\_c5 As Single, Angle3 A s Single, Angle4 As Single ' Get the lengths of the triangle's sides for greater triangel side\_al = Sqr((CX - Bx2) ^ 2 + (CY - By2) ^ 2)**<br> **side\_b1 = Sqr((CX - Ax1)** ^ 2 + (CY - Ay1) ^ 2)  $side$  **cl** =  $Sqr((Ax1 - Bx2) \land 2 + (Ay1 - By2) \land 2)$ **' Get the lengths of the triangle's sides for smaller triangel which is inside of the larger triangle**  $side\_a2 = side\_al 'Sqr((Cx - Bx2) ^2 (Cy - By2) ^2)$  $side_b2 = \text{Sqr}((CX - int X1) \land 2 + (CY - int Y1) \land 2)$ 

 $side$  **c2** = Sqr((Bx2 - int X1) ^ 2 + (By2 - int Y1) ^ 2)

115

```
' Get the lengths o f the triangle's sides for smaller triangel
   side a3 = Sqr((CX - int: XI) 2 + (CY - int - Y1) \cdot 2)
   side_b3 = Sqr((CX - Ax1) ^ 2 + (CY - Ay1) ^ 2)
  side c3 = Sqr((Ax1 - int X1)^2 + (Ay1 - int Y1)^2)' Get the lengths of the triangle's sides for smaller triangel which is inside of the larger triangle for int x2 and int y2side\_a4 = side\_al 'Sqr((Cx - Bx2) ^ 2 + (Cy - By2) ^ 2)
  side^-b4 = \text{Sqr}((CX - int_x2)^2 + (CY - int_y2)^2)side c4 = Sqr((Bx2 - int_x2) \cdot 2 + (By2 - int_y2) \cdot 2)' Get the lengths of the triangle's sides for smaller triangel
   side a5 = Sqr((CX - int_x2) A 2 + (C Y - int_Y2) A 2)
   side_b5 = Sqr((CX - A x l) A 2 + (C Y - A y l) A 2)
  side\_c5 =Sqr((Ax1 - int_x2) ^ 2 + (Ay1 - int_Y2) ^ 2)
If side a1 = 0 Or side b1 = 0 Or side c1 = 0 Then
   side_one = Format$(Sqr((Ax1 - int_X1) ^ 2 + (Ay1 - int_Y1) ^ 2), "0.000")
   side_other = Format$(Sqr((int_X1 - Bx2) ^ 2 + (int_Y1 - By2) ^ 2), "0.000")
  later and the contract of the contract of the contract of the contract of the contract of the contract of the contract of the contract of the contract of the contract of the contract of the contract of the contract of th
  Side one2 = Format$(Sqr((Ax1 - int_x2) ^ 2 + (Ay1 - int_Y2) ^ 2), "0.000")
  Side Other2 = Format$(Sqr((int_x2 - Bx2) ^ 2 + (int_Y2 - By2) ^ 2), "0.000")
  If side_one + side_other = Full_distance Then
     onepoint = True
  Elself Side_one2 + Side_Other2 = Full_distance Then
     otherpoint = True
  End If
Else
         ' Calculate angle ABint x2.
       Angle4 = Format$(Acos((side_c5 A 2 - side_a5 A 2 - side b5 A 2) / (-2 * side a5 * side_b5)) / PI * 180, "0.000")
     ' Calculate angle B between sides abc.
       GetangleLarge = Format$(Acos((side cl ^2 - side al ^2 - side bl ^2) / (-2 * side al * side bl)) / PI * 180, "0 000")
     'Calculate angle int_xIBC.
       Anglel = Format$(Acos((side_c2 A 2 - side a2 A 2 - side b2 A 2) / (-2 * side_a2 * side_b2)) / PI * I 80, "0.000")
      ' Calculate angle ABint_xl.
       Angle2 = Format$(\angleAcos((side_c3 ^ 2 - side_a3 ^ 2 - side_b3 ^ 2) / (-2 * side_a3 * side_b3)) / PI * 180, "0.000")
     ' Calculate angle int x2BC.
       Angle3 = Format$(Acos((side_c4 ^ 2 - side_a4 ^ 2 - side_b4 ^ 2) / (-2 * side_a4 * side_b4)) / PI * 180, "0.000")
     If Angle3 + Angle4 = GetangleLarge Then
       otherpoint = True
     End If
     If Anglel + Angle2 = GetangleLarge Then
       onepoint = True
     End If
End If
End Function
' Return the arccosine of X.
Function Acos(ByVal X As Single) As Single
  A\cos = Atn(-X / Sqr(-X * X + 1)) + 2 * Atn(1)End Function
Function DecideIntersection(ByVal Ax1 As Single, ByVal Ay1 As Single, ByVal Bx2 As Single, ByVal By2 As Single, ByVal
int X I As Single, ByVal int Y l As Single, ByVal int_x2 As Single, ByVal int_Y2 As Single, onepoint As Boolean, _
                  otherpoint As Boolean)
Dim side_one As Single, side_other As Single, Full distance As Single, Side_one2 As Single, Side_Other2 As Single
  side one = Format$(Sqr((Ax 1 - int X I) A 2 + (A y l - int Y l ) A 2), "0.000")
  side other = Format$(Sqr((int_XI - Bx2) A 2 + (int Y l - By2) A 2), "0.000")
  Full distance = Format$(Sqr((Ax1 - Bx2) ^2 + (Ay1 - By2) ^2), "0.000")
  Side_one2 = Format$(Sqr((Ax1 - int_x2) ^ 2 + (Ay1 - int_Y2) ^ 2), "0.000")
  Side Other2 = Format$(Sqr((int_x2 - Bx2) ^ 2 + (int_Y2 - By2) ^ 2), "0.000")
  If side_one + side other = Full distance Then
    onepoint = True
  Elself Side_one2 + Side Other2 = Full distance Then
     otherpoint = True
  End If
```
**End Function**

Function ArcCircleInter(ByVal CXARC As Single, ByVal CYARC As Single, ByVal LRARC As Single, ByVal CxCircle 1 As **Single, ByVal CyCircle As Single,**

ByVal Reircle As Single, int\_X1 As Single, int\_Y1 As Single, int\_x2 As Single, **int\_Y2 As Single) 'ByVal Comp As Single, ByVal oneintersec As Single, ByVal twointersec As Single)**

Dim Distance As Single, Base A As Single, Height As Single, X2 As Single, Y2 As Single

Distance =  $Abs(Sqr((CXARC - CxCircle 1) ^2 + (CYARC - CyCircle)^ 2))$ **Base\_A = (LRARC ^ 2 - Rcircle ^ 2 + Distance ^ 2)** */* **(2 \* Distance) Height = Sq r(L R A R C A 2 - Base A A 2) X2 = C X A R C + Base A \* (CxCirele 1 - C X A R C ) / Distance Y2 = C Y A R C + Base A \* (CyCircle - C Y A R C ) / Distance If Distance > (L R A R C + Rcircle) Or Distance < A b s(LR A R C - Rcircle) Or Distance = 0 Then Exit Function Else**  $int X l = FormatNumber(Val(X2 + Height * (CyCircle - CYARC) / Distance), 3)$ **int Y l = FormatNumber(Val(Y2 - Height \* (C x C irc le l - C X A R C ) / Distance), 3) int\_x2 = FormatNumber(Val(X2 - Height \* (CyCircle - C Y A R C ) / Distance), 3) int\_Y2 = FormatNumber(Val(Y2 + Height \* (CxCircle l - C X A R C ) / Distance), 3) End If End Function** Function FindSameArcCircle(ByVal SXarc As Single, ByVal SYarc As Single, ByVal EXarc As Single, ByVal EYarc As Single, ByVal int X1 As Single, **ByVal int Y l As Single, ByVal int\_x2 As Single, ByVal int Y2 As Single, Onetrue As Boolean, Othertrue As Boolean)** 'Dim Onetrue As Boolean, Othertrue As Boolean, SecondOnetrue As Boolean, SecondOthertrue As Boolean If int  $X1 = SX$ arc And int  $Y1 = SY$ arc Then **Onetrue = True Elself int**  $X1 = EXarc$  And int  $Y1 = EYarc$  Then **Onetrue = True End If If int x2 = SXarc And int\_Y2 = SYarc Then Othertrue = True Elself int\_x2 = EXarc And int Y2 = EYarc Then Othertrue = True End If End Function Function LocalAxies(ByVal Anglel As Single, ByVal Angle2 As Single, ByVal Angle3 As Single, ByVal Angle4 As Single,** FirstInterX1 As Boolean, FirstIntersecBetweenStartEndangle As Boolean, SecondInterXI As Boolean, SecondIntersecBetweenStartEndAngle As Boolean, CircleAngle1 As Single, **CircleAngle2** As Single, **StartAngle As Single, EndAngle As Single, FirstlntersecAngle As Single, SecondlntersecAngle As Single)** 'Angle2 mean Int x1 and Angle3 mean int x2 **'StartAngle=startpoint-startangle 'endangle=360-startangle+endangle If Anglel >= Angle4 Then EndAngle = Angle4 - Anglel + 360 StartAngle = 0 'Elself Anglel <Angle4Then 'endangle = Angle4 - Anglel 'startangle = 0 End If If Anglel > Angle2 Then FirstlntersecAngle = Angle2 - Anglel + 360 Elself Anglel < Angle2 Then FirstlntersecAngle = Angle2 - Angle I End If If Anglel > Angle3 Then SecondlntersecAngle = Angle3 - Anglel + 360 Elself Anglel < Angle3 Then SecondlntersecAngle = Angle3 - Anglel End If**

## Appendix Source Code

```
If FirstlntersecAngle < Second IntersecAngle Then
  FirstlnterXl = True
Else
  FirstlnterXl = False
End If
If FirstlntersecAngle > StartAngle And FirstlntersecAngle < EndAnglc Then
  FirstlntersecBetweenStartEndangle = True
End If
If SecondlntersecAngle > StartAngle And SecondlntcrsecAngle < EndAnglc Then
  SecondlntersecBetwcenStartEndAngle = True
End If
If SecondlntersecAngle < FirstlntersecAngle Then
  Second InterX 1 = Truc
End If
I f StartAngle = FirstlntersecAngle And EndAngle = secondintesecangle Then
  Normalintersec = True
Elself StartAngle = SecondlntersecAngle And I-ndAngle = FirstlntersecAngle Then
  Abnormalintersec = True
End If
End Function
Function BothArcSame(SXArc1 As Single, SYArc1 As Single, EXArc1 As Single, EYArc1 As Single,
            SXarc2 As Single, SYArc2 As Single, EXArc2 As Single, EYArc2 As Single, OnepointSame As Boolean,
OtherpointSame As Boolean)
If (SXArc1 = SXarc2 And SYArc1 = SYArc2) Or (SXArc1 = EXArc2 And SYArc1 = SYArc2) Then
  OnepointSame = True
End If
If (EXArc1 = SXarc2 And EYArc1 = EYArc2) Or (EXArc1 = EXArc2 And EYArc2 = EYArc2) Then
  OtherpointSame = True
End If
End Function
Public Sub Delete Selectionset()
Dim Delete line As Integer, Delele circlc As Integer, Delete arc As Single
    'Deleting Text object from Modulespace
      For delete i = 0 To (Object Counter - 1)
         SsetObj_text(delete i). Erase
      Next delete i
     'Deleting line object from
      If Total Line > 0 Then
         For Delete line = 0 To (Total Line -1)
           ssetobj_Line(Delete_line). Erase
         Next Delete line
      End If
      'Deleting circle object from
      If Total_Circle > 0 Then
         For Delete circle = 0 To (SellectionSet TotalCircle - 1)
           ssetObj_Cir(Delete_circle).Erase
         Next Delete circle
      End If
    'Deleting Arc object from
      If Total ARC > 0 Then
         For Delete_arc = 0 To (Total_ARC - 1)
           ssetObj_ARC(Delete_arc). Erase
         Next Delete arc
      End If
       If Object Counter > 0 Then
         acadDoc.SelectionSets.ltem("SELECTIONSET_text").Delete
       End If
```

```
118
```
**End Sub 'Refil all Dynamic Array like (Line\_array,Circle\_array,Arc array...) by new Data from Lineinter List box Public Sub ReloadLine\_Array() 'Finding out line information from Lineinter list Box Dim start As Integer Linecounter = 0**  $stat = 0$  $Total$  Line  $= 0$ **Erase Line Array For Line i = 0 To Linelnter.ListCount - 1 If Lineinter. List(Line i) = "line" Then Total\_Line = Total Line+ 1 End If** Next Line\_i **If Total Line > 0 Then ReDim Line\_Array((Total\_Line \* 4) - 1)**  $line_ii = 0$ Do While line ii <= LineInter.ListCount **If Linelnter.List(line ii) = "line" Then For i = start To Linelnter.ListCount - 1 Step 4 LineArray(start) = LineInter.List(line\_ii + 1) Line Array(start + 1) = Lineinter. List(line\_ii + 2) Li n eA rray (start + 2) = LineInter.List(line ii + 3) Line\_Array(start + 3) = LineInter.List(line ii + 4)**  $start = start + 4$ **Exit For Next i End If**  $line_i$ **ii = line** ii + 1 **Loop End If 'For i = 0 To Linelnter.ListCount -1** 'Debug.Print Line\_Aπay(i) Next i **End Sub** Public Sub ReloadCircle Array() **'Finding out Circle information from Lineinter list Box Dim start As Integer Total Circle = 0 Circlecounter = 0 start = 0 Erase Circle Array For Circle i = 0 To Linelnter.ListCount - 1 If Linelnter.List(Circle i) = "circle" Then Total Circle = Total Circle + I End If Next Circle i If Total\_Circle > 0 Then ReDim Circle\_Array((Total\_Circle \* 3) - 1)**  $circle$ **ii** = 0 Do While circle\_ii <= LineInter.ListCount **If Linelnter.List(circle ii) = "circle" Then For i = start To Linelnter.ListCount - 1 Step 3 CircleArray(start) = LineInter.List(circle\_ii + 1) Circle\_Array(start + 1) = Lineinter. List(circle\_ii + 2) Circle\_Array(start + 2) = Lineinter. List(circle\_ii + 3) start = start + 3 Exit For Next i End If circle ii = circle ii + 1 Loop End If End Sub Public Sub ReloadArc\_Array() 'Finding out Arc information from Lineinter list Box**

```
Dim start As Integer
Total ARC = 0Arccounter = 0
\text{start} = 0Erase Arc_Array
For arc i = 0 To LineInter ListCount - 1
  If Linelnter. List(arc i) = "arc" Then
     Total ARC = Total ARC + 1End If
Next arc i
If Total ARC > 0 Then
ReDim Arc_Array((Total_ARC * 7) - I)
\arctan 0Do While are ii <= Linelnter.ListCount
  If LineInter.List(arc_ii) = "arc" Then
     For i = start To Linelnter.ListCount - I Step 7
       Arc Array(start) = LineInter.List(arc ii + 1)Arc_Array(start + I) = Linelnter.List(arc_ii + 2)
       Arc_Array(start + 2) = Linelnter.List(arc_ii + 3)
       ArcArray(start + 3) = LineInter.List(arc\overline{ii} + 4)
       Arc_Array(start + 4) = Linelnter.List(are_ii + 5)
       Are_Array(start + 5) = LineInter.List(arc_ii + 6)
       Arc_Array(start + 6) = LineInter.List(arc_ii + 7)
       \frac{-}{\text{start}} = \text{start} + 7Exit For
    Next i
  End If
arc_ii = arc_ii + 1
Loop
End If
End Sub
Public Sub Draw_Line()
  If Total Line \geq 0 Then
      ' This add a line in model space
      Line count = Line count + 1
       Total Line = ((UBound(Line_Array()) + 1) / 4)
       ReDim Lineobj 1 (Total Line -1) As Object
       i = 0Dim startPoint(0 To 2) As Double
       Dim endPoint(0 To 2) As Double
       Set ssetobj Line = acadDoc.SelectionSets.Add("TEST_SELECTIONSET line")
       ' Define the start and end points for the line
       For i = LBound(Line_Array()) To UBound(Line_Array()) Step 4
         startPoint(0) = Line Array(i)
         \text{startPoint}(1) = \text{Line} \text{Array}(i + 1)startPoint(2) = 0
         endPoint(0) = Line_{Array}(i + 2)endPoint(l) = Line Array(i + 3)
         endPoint(2) = 01 Create the line in model space
         If i = 0 Then
            Set Lineobj l(i) = mspace.addline(startPoint, endPoint)
         Else
           Set Lineobj_l(i /4) = mspace.addlinc(startPoint, endPoint)
         End If
       Next i
       ReDim ssobjs_line(Total_Line - I) As Object
       Dim Line_i As Integer
         For Line i = 0 To Total Line - 1
            Set ssobjs line(Line i) = Lineobj_l(Line i)
         Next Line_i
       ssetobj Line.additems ssobjs line
       TEST_SELECTIONSET_Line_Access = True
  End If
End Sub
```
**Public Sub Draw\_Circle()**

**If Total Circle > 0 Then** 

**Circle count = Circle count + I**

```
Total Circle = ((UBound(Circle Array) + 1) / 3)
   ReDim Circleobj(Total_Circle - 1) As Object
   'Define the circle
  Dim C centerPoint(0 To 2) As Double
  Dim C_radius As Double
   'fo selcet circle object as collection
  'if edit circle=
  Set ssetObj Cir = acadDoc.SelectionSets.Add("TEST SELECTIONSET circle")
   i = 0Dim count D As Integer
  count D = 0For i = LBound(Circle_Array()) To UBound(Circle Array()) Step 3
     CcenterPoint(O) = CircleArray(i)
     C centerPoint(1) = Circle Array(i + 1)
     C_centerPoint(2) = 0C rad ius = Circle Array(i + 2)
     ' Create the Circle object in model space
     If i = 0 Then
       Set Circleobj(i) = mspace.AddCircle(C_centerPoint, C radius)
     Else
       Set Circleobj(i / 3) = mspace.AddCircle(C_centerPoint, C radius)
     End If
   Next i
   ReDim ssobjs(Total_Circle - 1) As Object
   Dim select i As Integer
   'P A Y C O N C E N T R A T IO N H E R E
   For select i = 0 To Total Circle - 1
     Set ssobjs(select i) = Circleobj(select i)
     If select i = Total Circle - 1 Then
       Exit For
     End If
   Next select i
   SellectionSet TotalCircle = Total Circle
   ssetObj Cir.additems ssobjs
  TEST_SELECTIONSET_circle_Access = True
  End If
End Sub
Public Sub Draw ArcQ
  If Total A R C > 0 Then
  'Define the ARC
     Total ARC = ((UBound(Arc \tA-ray) + 1)/7)ReDim Arcobj(Total_ARC - 1) As Object
    'Define the circle
    Dim A_centerPoint(0 To 2) As Double
    Dim A radius As Double, startAngleInDegree As Double
    Dim endAngleInDegree As Double
    Dim Anglel As Double, Angle2 As Double, StartX As Single, StartY As Single, EndX As Single, EndY As Single
    'To selcet ARC object as collection
    Set ssetObj_ARC = acadDoc.SelectionSets.Add("TEST_SELECTIONSET_arc")
    i = 0'Dim count D As Integer
    count D = 0For i = LBound(Arc_Array()) To UBound(Arc_Array()) Step 7
       A_centerPoint(0) = Arc_Array(1)
       AcenterPoint(l) = Arc_Array(i + 1)
       A_centerPoint(2) = 0
       A radius = Arc_Array(i + 2)StartX = Arc_Array(i + 3)
       StartY = Arc \ \nArray(i + 4)EndX = Arc_Array(i + 5)EndY = Arc\_Array(i + 6)'Find out start angle from the function name atn20
       firstinterX = StartX - A_centerPoint(0)
       FirstinterY = StartY - A centerPoint(l)
       Anglel = Val(FormatNumber(atan2(fi^tinterX, FirstinterY), 3))
       firstinterX = EndV - A_centerPoint(0)
```
**FirstinterY = EndY - A centerPoint(l)**

```
Angle2 = Val(FormatNumber(atan2(firstinterX, FirstinterY), 3))
       If Angle2 = 0 Then
         Angle2 = 360
       End If
       Dim startAnglelnRadian As Double
       Dim endAngleInRadian As Double
       startAnglelnRadian = Anglel * 3.141592 / 180
       endAnglelnRadian = Angle2 *3.141592 / 180
       ' Create the Arc object in model space
       If i = 0 Then
         Set Arcobj(i) = mspace. Addarc(A_centerPoint, A radius, startAnglelnRadian, endAnglelnRadian)
       Else
         Set Arcobj(i / 7) = mspace.Addarc(A ccnterPoint, A radius, startAnglelnRadian, endAnglelnRadian)
       End If
    Next i
     ReDim ssObjs_ARC(Total_ARC - I) As Object
    Dim arc i As Integer
    'PAY CONCENTRATION HERE
    For arc_i = 0 To Total ARC - 1Set ssObjs ARC(arc i) = Arcobi(arc i)Next arc i
    ssetObj_ARC.additems ssObjs_ARC
    TEST SELECTIONSET Arc Access = True
  End If
End Sub
This module only for Draw object number on Moudel space or it will give the number like 0,1,2,3.... beside the objects.
Public Sub Draw_ObjectNumber()
Dim insertionPoint_2(0 To 2) As Double, height_I As Integer, Height As Integer
Object Counter = 0Total Object = Total Circle + Total Line + Total ARC
If Total Object = 0 Then
  Exit Sub
Else
       Set SsetObj text = acadDoc.SelectionSets.Add("SELECTIONSET text")
  Total Object = Total Circle + Total Line + Total ARC
     ReDim TextObj(Total_Object - 1) As Object
     If Total Line > 0 Then
     'For ik = 0 To (Linelnter.ListCount - 1) Step 5
        For ik = 0 To UBound(Line Array()) Step 4
         'If Lineinter.List(ik) = "line" Then
            textString = Object_Counter
            'insertionPoint_2(0) = (Val(Linelnter.List(ik + 1)) + Val(Linelnter.List(ik + 3))) / 2
            \text{``insertionPoint} \quad 2(1) = (\text{Val}(\text{LineInter} \cdot \text{List}(ik + 2)) + \text{Val}(\text{LineInter} \cdot \text{List}(ik + 4))) / 2insertion Point 2(0) = (Val(Line_Array(ik)) + Val(Line_Array(ik + 2))) / 2
            insertionPoint_2(l) = (Val(Line_Array(ik + 1)) + Val(I,ine Array(ik + 3))) / 2
            insertionPoint_2(2) = 0height_1 = 5Set TextObj(Object Counter) = mspace. _
                 AddText(textString, insertionPoint 2, height 1)
            Object Counter = Object Counter + 1
         'End If
        Next ik
    End If
    If Total Circle > 0 Then
       For i = LBound(Circle_Array()) To UBound(Circle_Array()) Step 3
             textString = Object_Counter
             'CirDy(i) = Object_Counter
             'ObCount.Addltem (Object Counter)
             'ObCount.Addltem ("circle")
             insertionPoint_2(0) = Circle_Array(i)
             insertionPoint_2(l) = Circle_Array(i + 1)
             insertionPoint 2(2) = 0Height = 5
             Set TextObj(Object_Counter) = mspace.
                    AddText(textString, insertionPoint_2, Height)
             'TextObj.Update
             Object Counter = Object Counter + 1
             'CircleObj counter = CircleObj counter + 1
          Next i
    End If
```
Dim Center\_ArcX As Single, Center\_arcY As Single, Center\_arcR As Single, PorAngle2 As Double, MidelAngle As Double **If Total ARC > 0 Then** 

For  $i = L$ Bound(Arc\_Array()) To UBound(Arc\_Array()) Step 7

```
Center_ArcX = Arc_Array(i)
            Center arcY = Arc_Array(i + 1)
            Center \arccos R = Arc \arctan A\arccos R + 2StartX = Arc Array(i + 3)
            StartY = Arc_Array(i + 4)
            EndX = Arc \ \overline{Array(i + 5)}EndY = Arc\_Array(i + 6)firstinterX = StartX - Arc Array(i)
            FirstinterY = StartY - Arc Array(i + 1)
            'Start Angle
            Anglel = Val(FormatNumber(atan2(firstinterX, FirstinterY), 3))
            firstinterX = EndX - Arc_Array(i)
            FirstinterY = EndY - Arc_Array(i + 1)
            'End angle
            Angle2 = Val(FormatNumber(atan2(firstinterX, FirstinterY), 3))
            If Angle I >Angle2Then
              Call StartAngleZiro(Angle1, Angle2, Center ArcX, Center arcY, Center arcR, MidAngleX, MidAngleY)
            Else
              PorAngle2 = (Angle2 - Anglel)
              MidelAngle = (PorAngle2 / 2) + Anglel
              midangleinradian = MidelAngle * 3.141592 /180
              MidAngleX = FormatNumber((Center_ArcX + (Center_arcR) * Cos(midangleinradian)), 3)
              M idAngleY = FormatNumber((Center_arcY + (Center arcR) * Sin(midangleinradian)), 3)
            End If
            textString_1 = Object_Counter
            'ArcDy(i) = Object_Counter
            'ObCount.Addltem (Object Counter)
            'ObCount.Addltem ("arc")
            insertion Point(O) = MidAngleX
            insertionPoint(l) = MidAngleY
            insertionPoint(2) = 0Height = 5Set TextObj(Object_Counter) = mspace.
                   AddText(textString_l, insertionPoint, Height)
            'TextObj.Update
            Object Counter = Object Counter + I
            'CircleObj counter = CircleObj counter + 1
          Next i
     End If
     ReDim Ssobjs_text((Object_Counter - 1)) As Object
       Dim Text_i As Integer
       For Text i = 0 To (Object Counter - 1)
         Set Ssobjs text(Text i) = TextObj(Text i)
         If Text i = Objeet Counter - I Then
         Exit For
       End If
       Next Text i
    SsetObj text.additems Ssobjs_text
    Selectionset text Access = True
  End If
End Sub
Function StartAngleZiro(ByVal Anglel As Variant, ByVal Angle2 As Variant, ByVal Arc CenterX As Single, ByVal
Arc CenterY As Single,
              ByVal Arc_R As Single, MidAngleX As Variant, MidAngleY As Variant)
Dim StartAngle As Single, EndAngle As Single, FirstMidangle As Single, Midangle As Single
  StartAngle = 0
  EndAngle = 360 - Anglel + Angle2
  FirstMidangle = EndAngle / 2
  Midangle = FirstMidangle + Anglel
  If Midangle >360 Then
    Midangle = Midangle - 360
    midangleinradian = Midangle * 3.141592 / 180
    MidAngleX = FormatNumber((Arc-CenterX + (Arc-R) * Cos(midangleinradian)), 3)M idAngleY = FormatNumber((Arc_CenterY + (Arc R) * Sin(midangleinradian)), 3)
  Else
    midangleinradian = Midangle * 3 .141592/ 180
```
 $MidAngleX = FormatNumber((Arc CenterX + (Arc R) * Cos(midangleinradian)), 3)$ MidAngleY = FormatNumber((Arc\_CenterY + (Arc\_R) \* Sin(midangleinradian)), 3) **End If End Function** Function findXYfromAngle(Uangle As Single, UCxarc As Single, UCyarc As Single, URarc As Single, UX As Single, UY As **Single) Dim midangleinradian As Single midangleinradian = Uangle** *\** **3.141592 / 180 U X = Val(FormatNumber((UCxarc + (URarc) \* Cos(midangleinradian)), 3)) U Y = Val(FormatNumber((UCyarc + (URarc) \* Sin(midangleinradian)), 3)) End Function** Function localAngle(ByVal UAngle1 As Single, ByVal UAngle2 As Single, ByVal UAngle3 As Single, ByVal UAngle4 As Single, ByVal LoAngle1 As Single, ByVal Loangle2 As Single, **ByVal Loangle3 As Single, ByVal LAngle4 As Single) Dim StartAngle As Single, EndAngle As Single StartAngle = 0 EndAngle = 360 - Angle I + Angle4 Loangle2 = 360 - Anglel + Angle2 Loangle3 = 360 - Anglel + Angle3 End Function 'divide the circle at one point which is starting point of arc** Function DivideCircleStartpointArc(LCxCircle As Single, LCyCircle As Single, LRcircle As Single, LSXarc As Single, LSYarc **As Single) Linelnter.Addltem "arc" Linelnter.Addltem (LCxCircle) Linelnter.Addltem (LCyCircle) Linelnter.Addltem (LRcircle) Linelnter.Addltem (LSXarc) Linelnter.Addltem (LSYarc) Linelnter.Addltem (LSXarc) Linelnter.Addltem (LSYarc) End Function** Function ArcCircleBothintersecOnepointSameStart(LAngle3 As Single, LCXARC As Single, LCYARC As Single, LRARC As Single, LSXarc As Single, LSYarc As Single, LEXarc As Single, LEYarc As Single, LCxCircle As Single, LCyCircle As Single, LRcircle As **Single) Dim XfromAngle As Single, Yfrom Angle As Single** Call findXYfromAngle(LAngle3, LCXARC, LCYARC, LRARC, XfromAngle, YfromAngle) **Linelnter.Addltem "arc"** LineInter.AddItem (LCXARC) LineInter.AddItem (LCYARC) LineInter.AddItem (LRARC) **Linelnter.Addltem (XfromAngle) Linelnter.Addltem (YfromAngle) Linelnter.Addltem (LEXarc) Linelnter.Addltem (LEYarc) Linelnter.Addltem "arc" Linelnter.Addltem (LCxCircle) Linelnter.Addltem (LCyCircle) Linelnter.Addltem (LRcircle) Linelnter.Addltem (LSXarc) Linelnter.Addltem (LSYarc) Linelnter.Addltem (XfromAngle) Linelnter.Addltem (YfromAngle) Linelnter.Addltem "arc" Linelnter.Addltem (LCxCircle) Linelnter.Addltem (LCyCircle) Linelnter.Addltem (LRcircle) Linelnter.Addltem (XfromAngle) Linelnter.Addltem (YfromAngle) Linelnter.Addltem (LSXarc) Linelnter.Addltem (LSYarc)**

**End Function**

Function ArcCircleBothintersecOnepointSameEnd(LAngle3 As Single, LCXARC, LCYARC As Single, LRARC As Single, LSXarc As Single, LSYarc As Single,

LEXarc As Single, LEYarc As Single, LCxCircle As Single, LCyCircle As Single, LRcircle As

**Single) Dim XfromAngle As Single, YfromAngle As Single** Call findXYfromAngle(LAngle3, LCXARC, LCYARC, LRARC, XfromAngle, YfromAngle)

**Linelnter.Addllem "arc"** LineInter.AddItem (LCXARC) LineInter.AddItem (LCYARC) LineInter.AddItem (LRARC) **Linelnter.Addltem (XfromAngle) Linelnter.Addltem (YfromAngle) Linelnter.Addltem (LEXarc) Linelnter.Addltem (LEYarc)**

**Linelnter.Addltem "arc" Linelnter.Addltem (LCxCircle) Linelnter.Addltem (LCyCircle) Linelnter.Addltem (LRcircle) Linelnter.Addltem (XfromAngle) Linelnter.Addltem (YfromAngle) Linelnter.Addltem (LEXarc) Linelnter.Addltem (LEYarc)**

**Linelnter.Addltem "arc" Linelnter.Addltem (LCxCircle) Linelnter.Addltem (LCyCircle) Linelnter.Addltem (LRcircle) Linelnter.Addltem (LEXarc) Linelnter.Addltem (LEYarc) Linelnter.Addltem (XfromAngle) Linelnter.Addltem (YfromAngle)**

**End Function**

**'divide the circle at one point which is Endpoint point of arc** Function DivideCircleEndpointArc(LCxCircle As Single, LCyCircle As Single, LRcircle As Single, LEXarc As Single, LEYarc As Single) **Linelnter.Addltem "arc" Linelnter.Addltem (LCxCircle) Linelnter.Addltem (LCyCircle) Linelnter.Addltem (LRcircle) Linelnter.Addltem (LEXarc) Lineinter Addltem (LEYarc) Linelnter.Addltem (LEXarc) Linelnter.Addltem (LEYarc) End Function** Function FindArcTipOutsideOrinsideCircle(ByVal LAngle1 As Single, ByVal TestAngle As Single, ByVal LAngle4 As Single, **Llnside As Boolean) Dim StartAngle As Single, LEndangle As Single, LTestAngle As Single Lfnside = False If LAnglel > LAngle4 Then Lstartangle = 0 LEndangle = 360 - LAnglel + LAngle4 LTestAngle = 360 - LAngle I + TestAngle If LTestAngle < LEndangle Then ' if Linside=false thats means Arc has intersec the circle Llnside = True End If Elself TestAngle < LAngle4 Then Llnside = True End If End Function** Function StartpointInsideoRoutside(ByVal LAngle1 As Single, ByVal LAngle2 As Single, ByVal LAngle3 As Single, ByVal LAngle4 As Single, LOneAngle2 As Boolean, LOtherAngle3 As Boolean, **LNormallntersection As Boolean) Dim StartAngle As Single, EndAngle As Single, Asume As Single LOneAngle2 = False LOtherAngle3 = False LNormallntersection = False If LAngle4 = 0 Then Asume = 360 Else Asume = LAngle4 End If If LAnglel > Asume Then**

**StartAngle = 0 EndAngle = 360 - LAnglel + Asume LAngle2 = 360 - LAnglel + LAngle2** If  $L$ Angle $2 \ge 360$  Then **LAngle2 = LAngle2 - 360 End If LAngIe3 = 360 - LAnglel + LAngle3 If LAngle3 >= 360 Then LAngle3 = LAngle3 - 360 End If If StartAngle < LAnglc2 And EndAngle > LAngle2 Then LOneAngle2 = True End If If StartAngle < LAngle3 And EndAngle > LAngle3 Then LOtherAngle3 = True End If If StartAngle < LAngle2 And LAngle3 > LAngle2 And EndAngle > LAngle2 Then LNormallntersection =True E lse lf StartAngle < LAngle2 And LAngle3 < LAngle2 And EndAngle > LAngle3 Then LNormallntersection = False End If Else If LA nglel < LAngle2 And Asume > LAngle2 Then LOneAngle2 = True End If If LAnglel < LAngle3 And Asume > LAngle3 Then** LOtherAngle3 = True **End If If LAnglel < LAngle2 And LAngle3 > LAngle2 And Asume > LAngle2 Then LNormallntersection = True Elself LAnglel < LAngle2 And LAngle3 < LAngle2 And Asume > LAngle3 Then LNormallntersection = False End If End If End Function** Function DivideArcAnglePoint(LCXARC As Single, LCYARC As Single, LRARC As Single, LXfromAngle, LYfromAngle, **LEXarc, LEYarc) 'Divide the Arc Startpoint XfromAngle,YfromAngle (for both Angle) Linelnter.Addltem "arc"** LineInter.AddItem (LCXARC) LineInter.AddItem (LCYARC) Linelnter.Addltem (LRARC) **Linelnter.Addltem (LXfromAngle) Linelnter.Addltem (LYfromAngle) Linelnter.Addltem (LEXarc) Linelnter.Addltem (LEYarc) End Function** Function DivideCircleAnglePoint(LCxCircle As Single, LCyCircle As Single, LRcircle As Single, LXfromAngle As Single, **LYfrom Angle As Single) 'divide the circle at XfromAngle,YfromAngle (for both Angle) Linelnter.Addltem "arc" Linelnter.Addltem (LCxCircle) Linelnter.Addltem (LCyCircle) Linelnter.Addltem (LRcircle) Linelnter.Addltem (LXfromAngle) Linelnter.Addltem (LYfromAngle) Linelnter.Addltem (LXfromAngle) Linelnter.Addltem (LYfromAngle) End Function** Function DivideArcAtbyBothIntersection(LCXARC As Single, LCYARC As Single, LRARC As Single, LXfromAngle As **Single, LYfromAngle As Single, LXXfrom Angle As Single, \_ LYYfrom Angle As Single) Linelnter.Addltem "arc"** LineInter.AddItem (LCXARC) LineInter.AddItem (LCYARC) LineInter.AddItem (LRARC) **Linelnter.Addltem (LXfromAngle) Lineinier.Additem (LYfromAngle) Linelnter.Addltem (LXXfrom Angle) Linelnter.Addltem (LYYfromAngle) End Function**

Function NormalOrAbnormalIntersection(LAngle1 As Single, LAngle2 As Single, LAngle3 As Single, LAngle4 As Single, **LNormal Intersection As Boolean) LNormallntersection = False If LAngle2 > LAnglel And LAngle2 < LAngle3 And LAngle2 < LAngle4 Then LNormallntersection = True Else LNormallntersection = False End If End Function Function ArclSatisfiedByAngle(ByVal LAnglel As Single, ByVal LAngle2 As Single, ByVal LAngle3 As Single, ByVal LAngle4 As Single, LCheckAnglelArcl A s Boolean, LCheckAngle2Arcl As Boolean, LCheckAnglel Arcl First As Boolean) Dim StartAngle As Single, EndAngle As Single, Asume As Single LCheckAnglelArcl = False LCheckAngle2Arcl = False LCheckAnglelArcl First = False If LAngle4 = 0 Then Asume = 360 Else Asume = LAngle4 End If If LAnglel > Asume Then StartAngle = 0 EndAngle = 360 - LAnglel + LAngle4 LAngle2 = 360 - LAnglel + LAngle2 If LAngle2 >= 360 Then LAngle2 = LAngle2 - 360 End If LAngle3 = 360 - LAnglel + LAngle3 If LAngle3 >= 360 Then LAngle3 = LAngle3 - 360 End If If LAngle2 > = StartAngle And LAngle2 <= EndAngle Then** LCheckAngle 1 Arc 1 = True **End If If LAngle3 >= StartAngle And LAngle3 <= EndAngle Then LCheckAngle2Arcl =True End If If LAngle2 < LAngle3 Then LCheckAnglel A rcl First = True End If Elself LAnglel = LAngle4 Then StartAngle = 0 EndAngle = 360 - LAnglel + LAngIe4 LAngle2 = 360 - LAnglel + LAngle2 If LAngle2 >= 360 Then LAngle2 = LAngle2 - 360 End If LAngle3 = 360 - LAnglel + LAngle3 If LAngle3 >= 360 Then LAngle3 = LAngle3 - 360 End If If LAngle2 >= StartAngle And LAngle2 <= EndAngle Then LCheckAnglelArcl =True End If If LAngle3 >= StartAngle And LAngle3 <= EndAngle Then LCheckAngle2Arcl =True End If If LAngle2 < LAngle3 Then LCheckAngle I Arc 1 First = True End If Else If LAngle2 > = LA nglel And LAngle2 <= Asume Then LCheckAngle 1 Arc 1 = True End If** If LAngle3 > = LAngle1 And LAngle3 <= Asume Then **LCheckAngle2Arcl =True End If If LAngle2 < LAngle3 Then LCheckAngle I Arc 1 First = True End If End If**

**End Function**

Function FindIntersectionSatisfiedByAnotherArc(ByVal LAngle1 As Single, ByVal LCompareAngle As Single, ByVal LAngle4 **As Single, LSatisfied As Boolean) Dim StartAngle As Single, EndAngle As Single, Asume As Single LSatisfied = False If LAngle4 = 0 Then Asume = 360 Else Asume = LAngle4 End If If LAnglel > = Asume Then StartAngle = 0 End Angle =360 - LAnglel + Asume LCompareAngle = 360 - LAnglel + LCompareAngle I f LCompareAngle >= 360 Then LCompareAngle = LCompareAngle - 360 End If differentcomparasume = Abs(LCompareAngle - EndAngle) If LCompareAngle > StartAngle And differentcomparasume > 0.04 And LCompareAngle < EndAngle Then LSatisfied = True End If Elself LAnglel = Asume Then If LAnglel = LCompareAngle And LCompareAngle = LAngle4 Then LSatisfied = False Else LSatisfied - True End If** Else **differentcomparasume = Abs(LCompareAngle - Asume) If LCompareAngle > LAngle 1 And differentcomparasume > 0.04 And (LCompareAngle < Asume) Then LSatisfied = True End If End If End Function** Function FindIntersectionSatisfiedByAnotherArcForTangent(ByVal LAngleI As Single, ByVal LCompareAngle As Single, **ByVal LAngle4 As Single, LSatisfied As Boolean)** Dim StartAngle As Single, EndAngle As Single, Asume As Single, AsumeCompareAngle As Single **LSatisfied = False If LAngle4 = 0 Then Asume = 360 Else Asume = LAngle4 End If AsumeCompare = LCompareAngle If LAnglel > = Asume Then StartAngle = 0 EndAngle = 360 - LAnglel + Asume 'If EndAngle = 0 Then**  $'$  EndAngle = 360 **'End If If LCompareAngle = LAngle4 Then LCompareAngle = EndAngle Elself LCompareAngle = LAnglel Then LCompareAngle = StartAngle Else LCompareAngle = 360 - LAnglel + LCompareAngle If LCompareAngle >= 360 Then LCompareAngle = LCompareAngle - 360 End If End If If LCompareAngle >= StartAngle And LCompareAngle <= EndAngle Then** LSatisfied = True **End If Elself LA nglel = Asume Then If LA nglel ■ LCompareAngle And LCompareAngle = LAngle4 Then LSatisfied = False Else**

```
LSatisfied = True
```
**End If**

**Else If LCompareAngle > = LAnglel And LCompareAngle <= Asume Then**

**LSatisfled - True End If End If End Function** Function GeneralLine(Lx111 As Single, Ly111 As Single, Lx122 As Single, Ly122 As Single) **Linelnter.Addltem "line"** LineInter.AddItem (Lx111) **Linelnter.Addltem (Lyl 11) Linelnter.Addltem (Lxl22) Linelnter.Addltem (Lyl22)**

**End Function**

Function GeneralARC(LCXARC As Single, LCYARC As Single, LRARC As Single, LStartX As Single, LStartY As Single, LEndX As Single, LEndY As Single) **Linelnter.Addltem "arc"** Linelnter. AddItem (LCXARC) LineInter.AddItem (LCYARC) LineInter.AddItem (LRARC) **Linelnter.Addltem (LStartX) Linefnter.Addltem (LStartY) Linelnter.Addltem (LEndX) Linelnter.Addltem (LEndY) End Function** Function ArcBothEndpointChecking(ByVal LSXArc1 As Single, ByVal LSYArc1 As Single, ByVal LEXArc1 As Single, **ByVal LEYArcl As Single,** ByVal LSXarc2 As Single, ByVal LSYArc2 As Single, ByVal LEXArc2 As Single, ByVal LEYArc2 As **Single, \_** LAllpointSame As Boolean, LOnepointCheck As Boolean) **LAIlpointSame = False LOnepointCheck = False If (LSXArc1 = LSXarc2 And LSYArc1 = LSYArc2) And (LEXArc1 = LEXArc2 And LEYArc1 = LEYArc2) Then LAIlpointSame = True** Elself (LSXArc1 = LEXArc2 And LSYArc1 = LEYArc2) And (LEXArc1 = LSXarc2 And LEYArc1 = LSYArc2) Then **LAIlpointSame = True End If** If (LSXArcl = LSXarc2 And LSYArcl = LSYArc2) Then **LOnepointCheck = True** Elself (LEXArcl = LEXArc2 And LEYArcl = LEYArc2) Then **LOnepointCheck = True** Elself (LSXArc1 = LEXArc2 And LSYArc1 = LEYArc2) Then **LOnepointCheck = True** Elself (LEXArc1 = LSXarc2 And LEYArc1 = LSYArc2) Then **LOnepointCheck = True End If End Function Function CheckHowManyCircleleft() Dim OnlyCircle As Integer, NotOnlyCircle As Integer OnlyCircle = 0 For i = 0 To Linelnter.ListCount - 1 If Linelnter.List(i) Like "circle" Then OnlyCircle = OnlyCircle + 1 End If Next i NotOnlyCircle = 0 For i = 0 To Linelnter.ListCount -1 If Listl.List(i) Like "circle\*" Then NotOnlyCircle = NotOnlyCircle + 1 End If Next i End Function Function Draw\_Circ!e\_selectionset()** If TEST\_SELECTIONSET\_circle\_Access = True Then **acadDoc.SelectionSets.Item("TEST\_SELECTIONSET\_circIe").Delete Call Draw Circle**

```
Else
       Call Draw Circle
     End If
End Function
Function Draw_Arc_selectionset()
  If TEST SELECTIONSET Arc Access = True Then
       If Total ARC > 0 Then
         acadDoc.SelectionSets.Item("TEST_SELECTIONSET arc"). Delete
         Call Draw Arc
       End If
     Else
       Call Draw Arc
     End If
End Function
Function Draw Line selectionset()
  If TEST_SELECTIONSET_Line_Access = True Then
       acadDoc.SelectionSets.Item(''TEST_SELECTIONSET line").Delete
       Call Draw Line
    Else
       Call Draw Line
     End If
End Function
Function LookforoBjectNumber()
Dim counter As Integer, MemriseCounter As Integer, Line i As Integer, Circle i As Integer, arc i As Integer
counter = 0ReDim AlloBjectName(TotaI_Object -1 )
If Total Line > 0 Then
  For Line i = 0 To Total Line - 1
     AlloBjectName(Line i) = "line" & (counter)
     counter = counter + 1
  Next Line i
End If
MemriseCounter = counter
If Total_Circle > 0 Then
  For Circle i = 0 To Total Circle - 1
     AlloBjectName(counter) = "circle" & (counter - MemriseCounter)
     counter = counter + 1
  Next Circle i
End If
MemriseCounter = counter
If Total ARC > 0 Then
  For arc i = 0 To Total ARC - 1
     AlloBjectName(counter) = "arc" & (counter - MemriseCounter)
     counter = counter + 1
  Next arc i
End If
End Function
Function LineSearch(ByVal storenumber As Integer, Line1full As Boolean, Line2full As Boolean)
Dim Linecounter As Integer
Linecounter = 0
If Line I full = False Then
  For i = 0 To Linelnter.ListCount
    If Linelnter.List(i) = "line" Then
       If storenumber = Linecounter Then
         Line 1(0) = iLine1(1) = FormatNumber(Linelnter.List(i + 1), 3)
         Linel (2) = FormatNumber(LineInter.List(i + 2), 3)
         Linel(3) = FormatNumber(Linelnter.List(i + 3), 3)
         Linel (4) = FormatNumber(Linelnter.List(i + 4), 3)
       End If
       Linecounter = Linecounter + I
    End If
  Next i
  Line 1 full = True
Else
  For i = 0 To Linelnter.ListCount
     If Linelnter.List(i) = "line" Then
       If storenumber = Linecounter Then
         Line2(0) = i
         Line2(1) = LineInter.List(i + 1)Line2(2) = LineInter.List(i + 2)
          Line2(3) = LineInter.List(i + 3)
         Line2(4) = LineInter.List(i + 4)
```

```
End If
       Linecounter = Linecounter + 1
     End If
  Next i
  Line2full = True
End If
End Function
Function Circlesearch(ByVal storenumber As Integer, Circle1 full As Boolean, Circle2 full As Boolean)
Dim Circlecounter As Integer
Circlecounter = 0
If Circlel full = False Then
   For i = 0 To Linelnter.ListCount
     If Linelnter.List(i) = "circle" Then
       If storenumber = Circlecounter Then
          Circlel(O) = i
          C irclel(l) = Lineinter. List(i + 1)
          Circle I(2) = LineInter.List(i + 2)Circle(3) = LineInter.List(i + 3)End If
       Circlecounter = Circlecounter + 1
     End If
  Next i
  Circle 1 full = True
Else
  For i = 0 To Linelnter.ListCount
     If Lineinter. List(i) = "circle" Then
       If storenumber = Circlecounter Then
          Circle2(0) = i
          Circle2(l) = Lineinter. List(i + 1)
          Circle2(2) = Lineinter. List(i + 2)
          Circle2(3) = Linear(3)End If
       Circlecounter = Circlecounter + 1
     End If
  Next i
  Circle2full = True
End If
End Function
Function Arcsearch(ByVal storenumber As Integer, Arc1full As Boolean, Arc2full As Boolean)
Dim Arccounter As Integer
Arccounter = 0
If A rci full = False Then
   For i = 0 To Linelnter.ListCount
     If Linelnter.List(i) = "arc" Then
       If storenumber = Arccounter Then
          \text{Arcl}(0) = i\text{Arcl}(1) = \text{Linear}. List(i + 1)
          \text{Arcl}(2) = \text{LineInter.List}(i + 2)Arc 1(3) = Lineinter. List(i + 3)
          \text{Arcl}(4) = LineInter.List(i + 4)
          \text{ArcI}(5) = \text{Linear}. List(i + 5)
          \text{Arcl}(6) = \text{Linelnter.List}(i + 6)Arcl(7) = LineInter.List(i + 7)
        End If
        Arccounter = Arccounter + 1
     End If
  Next i
  Arci full = True
Else
  For i = 0 To Linelnter.ListCount
     If Linelnter.List(i) = "arc" Then
       If storenumber = Arccounter Then
           A rc2 (0 )= i
           A rc2 (l)= LineInter.List(i + 1)
          Arc2(2) = LineInter.List(i + 2)
          Arc2(3) = Lineinter.List(i + 3)
          Arc2(4) = LineInter.List(i + 4)
          Arc2(5) = Linelnter.List(i + 5)
           Arc2(6) = Lineinter. List(i + 6)
           Arc2(7) = Linelnter.List(i + 7)
       End If
       Arccounter = Arccounter + I
     End If
  Next i
   Arc2full = True
```
**End If End Function** Function Chamfer(ByVal inter x As Single, ByVal inter y As Single) Dim F\_x As Single, F\_y As Single, Finalx1 As Single, Finaly1 As Single, Finalx2 As Single, Finaly2 As Single Call FinalXY(inter x, inter y, Linel(1), Linel(2), Linel(3), Line1(4),  $F(x, F(y))$ **Finalxl = F\_x Finalyl = F\_y** If  $Line 1(1)$  = inter x And  $Line 1(2)$  = inter y Then  $LineInter.List(Linel(0) + 1) = Finalx1$ **LineInter.List(Linel(0) + 2) = Finalyl Else Linelnter.List(Linel(0) + 3) = Finalxl** Linelnter.List(Line $1(0) + 4$ ) = Finalyl **End If Call FinalXY(inter\_x, inter\_y, Line2(l), Line2(2), Line2(3), Line2(4), F\_x, F\_y)** Finalx2 =  $F_x$  $Finally2 = F_y$ If  $Line2(1)$  = inter x And  $Line2(2)$  = inter y Then **Linelnter.List(Line2(0) + 1) = Finalx2** LineInter.List(Line2(0) +  $2$ ) = Finaly2 **Else** LineInter.List(Line2(0) + 3) = Finalx2 **LineInter.List(Line2(0) + 4) = Finaly2 End If Linelnter.Addltem "line" Linelnter.Addltem Finalxl Linelnter.Addltem Finalyl Linelnter.Addltem Finalx2 Linelnter.Addltem Finaly2 Call DeleteSeleReloadArrayDrawobjeet Call Objectlist End Function** Function Fillet(ByVal inter\_x As Single, ByVal inter\_y As Single) Dim F\_x As Single, F\_y As Single, Finalx1 As Single, Finaly1 As Single, Finalx2 As Single, Finaly2 As Single Dim M Firstline As Single, C Firstline As Single Dim M\_SE condline As Single, C\_SE condline As Single, Center\_X\_As Single, Center\_Y\_As Single **Dim Anglel As Double, Angle2 As Double 'LinelXH oriy this mean line 1 is Horizontal with Y axies,** Dim Linel XParay As Boolean, Linel YParax As Boolean, Line2XParay As Boolean, Line2YParax As Boolean Dim NewX1 As Single, NewY1 As Single, NewX2 As Single, NewY2 As Single Call FinalXY(inter\_x, inter\_y, Linel(1), Linel(2), Linel(3), Linel(4), F\_x, F\_y) Finalx $1 = F_x$ **Finalyl = F\_y If Linel (1) = inter x And Linel (2) = inter\_y Then Linelnter.List(Linel(0) + 1) = Finalxl LineInter.** List(Line1(0) + 2) = Finaly1 **Else Linelnter.List(Linel(0) + 3) = Finalxl** LineInter.List(Line $1(0) + 4$ ) = Finaly1 **End If Call FinalXY(inter\_x, inter\_y, Line2(l), Line2(2), Line2(3), Line2(4), F\_x, F\_y)** Finalx $2 = F \times$ **Finaly2 = F\_y If Line2(l) = inter x And Line2(2) = inter\_y Then**  $LineInter.List(Line2(0) + 1) = Finalx2$ LineInter.List(Line2(0) + 2) = Finaly2 **Else Linelnter.List(Line2(0) + 3) = Finalx2** LineInter.List(Line2(0) + 4) = Finaly2 **End If** If  $(Linel(1) - Linel(3)) = 0$  Then 'then Multiply the equation by  $(x1-x2)$  then put value of  $(x1-x2)$ **Else M** Firstline =  $(Linel(2) - Line1(4)) / (Line1(1) - Line1(3))$ **'Cfirstline = LineYI - LineX I \* ((LineYI - LineY2) / (LineXl - LineX2)) End If If (Line2(l) - Line2(3)) = 0 Then** 'then Multiply the equation by  $(x1-x2)$  then  $p = x$  value of  $(x1-x2)$ **Else M SEcondline = (I.ine2(2) - Line2(4)) / (Line2(l) - Line2(3))**
```
'C_firstline = LineYl - LineXl * ((LineYl - LineY2) / (LineXl - LineX2))
'The equation ofthe line paralal to Firstline
'Y firstline = M Secondline * X firstline + C firstline
End If
If (Line1(1) -Line1(3)) = 0 Then
   Linel XParay = True
End If
If Line 1(2) - Line 1(4) = 0 Then
  Linel YParax = True
End If
If Line2(l) - Line2(3) = 0 Then
   Line2XParay = True
End If
If Line2(2) - Line2(4) = 0 Then
   Line2YParax = True
End If
'both lines arc Horizontal with the both Axies
If Linel YParax = True And Line2XParay = True Then
  'Draw the fillet considering the Center_x and Center_y as a center
   Center_X = Final \times 1Center Y = Finally2Elself LinelXParay = True And Line2YParax = True Then
  'Draw the fdlet considering the Center x and Center_y as a center
   Center X = Finalx2
   Center Y = Finaly
Elself Line I XParay = True And Line2YParax = False Then
  M_SEcondline = (Line2(2) - Line2(4)) / (Line2(l) - Line2(3))
  C SEcondline = Finalyl - M SEcondline * Finalxl
  Center X = Finalx2Center Y = Center X * M SE condline + C SE condline
Elself LinelXParay = False And Line2YParax = True Then
   M SEeondline = (Linel(2) - Linel (4)) / (Linel(l) - Line 1(3))
   C SEcondline = Finaly2 - M SEcondline * Finalx2
   Center<sub>_Y</sub> = Finalyl
   Center X = (Center Y - C SEcondline) / M SEcondline
Elself Linel YParax = True And Linc2XParay = False Then
  M SEeondline = (Line2(2) - Line2(4)) / (Line2(l) - Line2(3))
  C SEcondline = Finalyl - M SEcondline * Finalxl
  Center X = (Finaly2 - C SEcondline) / M SEeondline
  Center Y = Finally2Elself Linel YParax = False And Line2XParay = True Then
   M SEcondline = (Linel(2) - Linel (4)) / (Linel(l) - Linel (3))
   C SEcondline = Finaly2 - M SEeondline * Finalx2
   Center_X = Finalx I
   Center Y = Center X * M SEeondline + C SEcondline
Else
  C Firstline = Finaly2 - (M Firstline * Finalx2)
  C SEcondline = Finalyl - (M SEeondline * Finalxl)
  Center X = (C SEcondline - C Firstline) / (M Firstline - M SEeondline)
  Center Y = M_SEcondline * ((C_SEcondline - C_Firstline) / (M_Firstline - M_SEcondline)) + C_SEcondline
End If
NewX1 = Finalx1 - Center_XN ew Y l = Finalyl - Center Y
Anglel = ForniatNumber(atan2(NewXl, New Yl), 3)
NewX2 = Finalx2 - Center_X
New Y2 = Finaly2 - Center Y
Angle2 = FormatNumber(atan2(NewX2, NewY2), 3)
If Position(O) = "linel" Then
'If Anglel > Angle2 Then
  Linelnter.Addltem "arc"
  Linelnter.Addltem Center X
  Linelnter.Addltem Center Y
  Linelnter.Addltem RadiousFillet
  Linelnter.Addltem Finalxl
```
**Linelnter.Addltem Finalyl Linelnter.Addltem Finalx2 Linelnter.Addltem Finaly2**

**Else**

**Linelnter.Addltem "arc" Linelnter.Addltem Center X Linelnter.Addltem Center Y Linelnter.Addltem RadiousFillet Linelnter.Addltem Finaix2 Linelnter.Addltem Finaly2 Linelnter.Addltem Finalxl Linelnter.Addltem Finalyl**

## **End If**

**'End If Call DeleteSeleReloadArrayDrawobject Call Objectlist End Function** Function FinalXY(ByVal inter\_x As Single, ByVal inter\_y As Single, ByVal LineXI As Single, ByVal LineY1 As Single, **ByVal LineX2 As Single,** ByVal LineY2 As Single, FinalX As Single, FinalY As Single) Dim Up\_x As Boolean, Up\_y As Boolean Dim M\_Firstline As Single, C\_Firstline As Single, DelltaX1 As Single, DelltaY1 As Single Dim M SEcondline As Single, C SEcondline As Single **Dim Distance As Single, Ant As Single**  $Dellax1 = 0$  $D$ **elltaY** $1 = 0$ 'FinalX As Single, FinalY As Single **If radiouTrueorFalse = True Then RadiousFillet = lnputBox("Enter the radious of the fillet"," ",, 0, 0) radiouTrueorFalse = False End If**  $Distance = Sqr((Line X1 - Line X2) ^2 (Line Y1 - Line Y2)^2)$ **If inter\_x = LineX l Then DelltaXl = LineX2 - inter x Elself inter x = LineX2 Then DelltaXl = LineX l - inter x End If If inter\_y = LineYl Then DelltaYl = LineY2 - inter\_y Elself inter\_y = LineY2 Then DelltaYl = LineY l - inter\_y End If 'For i = 0.001 To Distance / 0.001 Step 0.001 For i = 0.001 To Distance Step 0.001 If Ant >= RadiousFillet Then Exit For End If FinalX = inter x + DelltaXl \* i FinalY = inter\_y + DelltaYl \* i**  $Ant = Sqr((FinalX - inter_x) ^ 2 + (FinalY - inter_y) ^ 2)$ 

## **Next i**

**End Function Function DeleteSeleReloadArrayDrawobject() Call Delete Selcctionset Call ReloadLine Array Call ReloadCircle Array Call ReloadArc\_Array** 'Call Draw Line If Total\_Line = 0 And TEST\_SELECTIONSET\_Line\_Access = True Then **acadDoc.SelectionSets.Item ("TEST\_SELECTIONSET line").Delete TEST\_SELECTIO NSET\_Line\_Access = False Else Call Draw\_Line selectionset End If 'Call Draw Circle** If Total Circle = 0 And TEST SELECTIONSET circle Access = True Then **acadDoc.SelectionSets.Item ("TEST\_SELECTIONSET cirri?").Delete TEST\_SELECTIO NSET\_circle\_Access = False Else**

**Call Draw Circle selectionset**

If  $XI =$  inter\_x And  $Y1 =$  inter\_y Then

**End If**

'Call Draw\_Arc If Total\_ARC = 0 And TEST\_SELECTIONSET\_circle\_Access = True And TEST\_SELECTIONSET\_Arc\_Access = True Then **acadDoc.SelectionSets.Item("TEST\_SELECT10NSET arc").Delete TEST SELECTIONSET\_Arc\_Access = False Else Call Draw Arc selectionset End If Call DrawObjectNumber acadDoc.sendcommand " zoom a " 'Me.MousePointer = 0 Form I.Show End Function 'Rearranging line Ascenging to Descending** Function Linerearrange(LineX1 As Single, LineY1 As Single, LineX2 As Single, LineY2 As Single)  $d = ((\text{Line } XI) \land 2 + (\text{Line } Y1) \land 2) \land 1/2)$  $d2 = ((Line X2) \land 2 + (Line Y2) \land 2) \land 1 / 2)$ If  $d1 > d2$  Then **swapvx = LineXl** LineX1 = LineX2 **LineX2 = swapvx swapvy = LineYI LineY I = LineY2 LineY2 = swapvy End If End Function** Function SameWithendpointandIntersection(ByVal X1 As Single, ByVal Y1 As Single, ByVal X2 As Single, ByVal Y2 As **Single,** ByVal inter x As Single, ByVal inter y As Single) As Boolean

**SameWithendpointandlntersection = True Elself X2 = inter x And Y2 = inter\_y Then SameWithendpointandlntersection = True End If End Function Function ReadDXF( \_** ByVal dxfFile As String, ByVal strSection As String, ByVal strObject As String, ByVal strCodeList As String) **Dim tmpCode, lastObj As String Open dxfFile For Input As #1 1 Get the first code/value pair codes = ReadCodes ' Loop through the whole file until the "EOF" line**  $\text{While codes}(1) \leq \text{"EOF"}$ If the group code is '0' and the value is 'SECTION' .. If  $\text{codes}(0) = "0"$  And  $\text{codes}(1) = "SECTION"$  Then **' This must be a new section, so get the next ' code/value pair, codes = ReadCodes() 1 If this section is the right one .. If codes(l) = strSection Then ' Get the next code/value pair and .. codes = ReadCodes** ' Loop through this section until the 'ENDSEC' While  $\text{codes}(1) \leq$  "ENDSEC" **' While in a section, all 'O' codes indicate ' an object. If you find a 'O' store the ' object name for future use.** If  $codes(0) = "0"$  Then  $lastObj = codes(1)$ **' If this object is one you're interested in If lastObj = strObject Then ' Surround the code with commas tmpCode = "," & codes(O) & "," 1 If this code is in the list of codes.. If InStr(strCodeList, tmpCode) Then ' Append the return value. ReadDXF - ReadDXF & \_ codes(O) & "," & codes(l) '& vbC rLf 'AllData = ReadDXF**

```
Debug.Print ReadDXF
              End If
           End If
           ' Read another code/value pair
           codes = ReadCodes
         Wend
       End If
    Else
       codes = ReadCodes
    End If
  Wend
  Close # I
End Function
' ReadCodes reads two lines from an open file and returns a two ilem
' array, a group code and its value. As long as a DXF file is read
' two lines at a time, all should be fine. However, to make your
' code more reliable, you should add some additional error and
' sanity checking.
Function ReadCodes() As Variant
  Dim codeStr, valStr As String
  Line Input #1, codeStr
  Line Input #1, valStr
  1 Trim the leading and trailing space from the codc
  ReadCodes = Array(Trim(codeStr), valStr)
End Function
Private Sub Menudraw Click()
Call Main
End Sub
Private Sub Menuopen Click()
Call OpenFile
End Sub
Private Sub Menusave_CIick()
Call SaveAII
End Sub
Private Sub MenuShowSection_Click()
Call Edit
End Sub
Private Sub MenuToggle Click()
Call Toggol
End Sub
'This function is checking whether intersection lay on the start pointor endpoint
Function CheckForIntersectionMatchingwithEndorStartpointARC(StartArcx, StartArcy, EndArcx, EndArcy, int_X1, int Y1) As
Boolean
Dim FunctionStartArcx As Single, FStartArcy As Single, FEndArcx As Single, FEndArcy As Single, Fint_x1 As Single, Fint_yl
As Single
FunctionStartArcx = Val(FormatNumber(StartArcx, ()))
FStartArcy = Val(FormatNumber(StartArcy, 0))
FEndArcx = Val(FormatNumber(EndArcx, 0))
FEndArcy = Val(FormatNumber(EndArcy, 0))
Fint_xl = Va1(FormatNumber(int_Xl, 0))
Fint_yl = Val(FormatNumber(int_YI, 0))
If (FunctionStartArcx = Fint_x1_And FStartArcy = Fint_y1) Or (FEndArcx = Fint_x1_And FEndArcy = Fint_y1) Then
  CheckForlntersectionMatchingwithEndorStartpointARC = True
End If
End Function
'This (unction is checking whether intersection point same with atartpoint or end point
Function CheckForIntersectionMatchingwithEndorStartpointLINE(x111, y111, x122, y122, int_X1, int_Y1) As Boolean
Dim Fx111 As Single, Fy111 As Single, Fx122 As Single, Fy122 As Single, Fint_x1 As Single, Fint_y1 As Single
Dim CompareNumber As Single
CompareNumber = Abs(x111 - int_X1)If CompareNumber < 0.5 Then
  int_X I = x 111End If
CompareNumber = Abs(y111 - int Y1)
If CompareNumber <0.5 Then
  int Y l = y l l lEnd If
```
136

```
CompareNumber = Abs(x122 - int X1)If CompareNumber < 0.5 Then
  int X1 = x122End If
CompareNumber = Abs(y 122 - int Y l )
If CompareNumber < 0.5 Then
  int Y = y/22End If
  If (x111 = int X1 And y111 = int Y1 Or (x122 = int X1 And y122 = int Y1 Then
    CheckForlntersectionMatchingwithEndorStartpointLINE = True
  End If
End Function
Function ArcLineFillet(ByVal inter_x As Single, ByVal inter_y As Single)
Dim F_x As Single, F_y As Single, Finalx1 As Single, Finaly1 As Single, Finalx2 As Single, Finaly2 As Single
Dim M_Firstline As Single, C_Firstline As Single
Dim M SEcondline As Single, C SEcondline As Single, Center X As Single, Center Y As Single
Dim Angle1 As Double, Angle2 As Double
Dim Midx As Single, MidY As Single, F_x1 As Single, F_y1 As Single
Dim New UpX As Single, New UpY As Single, New Down X As Single, New Down Y As Single
'F_xl = 1
'F_y 1 = 2
'LinelXHoriy this mean line 1 is Horizontal with Y axies,
Dim Linel XParay As Boolean, Linel YParax As Boolean, Line2XParay As Boolean, Line2YParax As Boolean
Dim New X<sub>1</sub> As Single, New Y<sub>1</sub> As Single, New X<sub>2</sub> As Single, New Y<sub>2</sub> As Single
Call FinalXY(inter x, inter_y, Linel(l), Linel(2), Linel(3), Linel(4), F x, F_y)
Finalx1 = F_xFinalyl = F_y
If Linel(l) = inter x And Linel(2) = inter_y Then
  Linelnter.List(Linel(0) + 1) = Finalxl
  LineInter.List(Line1(0) + 2) = Finally1Else
  Lineinter. List(Line 1(0) + 3) = Finalxl
  LineInter.List(Linel(0) + 4) = Finalyl
End If
If Line 1(1) = inter_x And Line 1(2) = inter_y ThenLineInter.List(Linel(0) + 1) = Finalxl
  LineInter.List(Linel(0) + 2) = Finalyl
Else
  LineInter.List(Linel(0) + 3) = Finalxl
  Linelnter, List(Line1(0) + 4) = Finalyl
End If
Call ArcFinalXY(inter x, inter_y, A rcl(l), Arcl(2), Arcl(3), Arcl(4), Arcl(5), Arcl(6), Arcl(7), F_xl, F_y 1)
Midx = (Finalxl + F x1) / 2
MidY = (Finally1 + F_y1)/2Call FindPerpendicularXY(Midx, MidY, F_x, F_y, F_x1, F_y1, NewUpX, NewUpY, NewDownX, NewDownY)
     first interX = A rcl(4) - A rcl(1)
     FirstinterY = Arc1(5) - Arc1(2)StartAnglel = Val(FormatNumber(atan2(firstinterX, FirstinterY), 3))
     first interX = Arc1(6) - Arc1(1)FirstinterY = Arc1(7) - Arc1(2)EndAnglel = Val(FormatNumber(atan2(firstinterX, FirstinterY), 3))
     firstinterX = inter x - Arc1(1)FirstinterY = inter y - Arcl(2)
     IntersectionAngle = Val(FormatNumber(atan2(firstinterX, FirstinterY), 3))
     If StartAnglel = IntersectionAngle Then
       LineInter.List(Arcl(0) + 4) = F \times ILinelnter.List(Arcl(0) + 5) = F_yIElself EndAnglel = IntersectionAngle Then
       LineInter.List(Arcl(0) + 6) = F_x1LineInter.List(Arc1(0) + 7 = F_y1End If
   If Position(O) = "arc" Then
     Linelnter.Addltem "arc"
     Linelnter.Addltem New UpX
```
**Linelnter.Addltem NewUpY Linelnter.Addltem RadiousFillet Linelnter.Addltem F\_xl Linelnter.Addltem F\_yl Linelnter.Addltem F\_x Linelnter.Addltem F\_y Elself Position(O) Like "line\*" Then Linelnter.Addltem "arc" Linelnter.Addltem NewDownX Linelnter.Addltem NewDownY Linelnter.Addltem RadiousFillet Linelnter.Addltem F\_x Linelnter.Addltem F\_y Linelnter.Addltem F\_xl Linelnter.Addltem F\_y 1 End If 'End If Cal I DeleteSeleReload ArrayDrawobject Call Objectlist End Function** Function ArcFinalXY(ByVal inter\_x As Single, ByVal inter\_y As Single, ByVal CenterX As Single, ByVal CenterY As Single, ByVal Radius As Single, ByVal StartX As Single, ByVal StartY As Single, ByVal EndX As Single, ByVal EndY As Single, CurrentX As Single, CurrentY As Single) Dim StartAngle1 As Single, EndAngle1 As Single, firstinterX As Single, FirstinterY As Single, IntersectionAngle As Single, **Distance As Single Dim Ant As Single**  $Ant = 0$ 'Findingout ANGLE for the ARC' start point and end point. **firstinterX = StartX - CenterX FirstinterY = StartY - CenterY StartAnglel = Val(FormatNumber(atan2(firstinterX, FirstinterY), 3)) firstinterX = EndX - CenterX FirstinterY = EndY - CenterY EndAnglel = Val(FormatNumber(atan2(firstinterX, FirstinterY), 3))**  $firstinterX = inter_x - CenterX$ **FirstinterY = inter\_y - CenterY**  $Intersection Angle = Val(FormatNumber(atan2(firstinterX, FirstinterY), 3))$ **If IntersectionAngle = StartAnglel Then 'reduce the Arc from Startpoint Distance = StartAnglel \* 3.141592/ 180 For i = 0.001 To RadiousFillet Step 0.001 If Ant > = RadiousFillet Then Exit For End If CurrentX = CenterX + Radius \* (Cos(Distance + i)) CurrentY = CenterY + Radius \* (Sin(Distance + i))** Ant = Sqr((StartX - CurrentX)  $\land$  2 + (CurrentY - StartY)  $\land$  2) **Next i Elself IntersectionAngle = EndAnglel Then 'reduse the Arc from End point Distance = EndAnglel \* 3.141592 /180** For i = 0.001 To RadiousFillet Step 0.001 **If Ant >= RadiousFillet Then Exit For End If CurrentX = CenterX + Radius \* (Cos(Distance - i)) CurrentY = CenterY + Radius \* (Sin(Distance - i))** Ant =  $Sqr((EndX - CurrentX) \land 2 + (CurrentY - EndY) \land 2)$ **Next i End If M sgBox "wait" End Function** Function signCos(ByVal angle As Single, ByVal se As Boolean) As Integer **If (se = True) Then**

```
If (angle < 180) Then signCos = -1
    Else
      signCos = 1
    End If
  End If
End Function
Function FindPerpendicularXY(ByVal Midx As Single, ByVal MidY As Single, ByVal F x As Single, ByVal F y As Single,
                  ByVal F_xl As Single, ByVal F_yl As Single, ByRef NewUpX As Single, ByRef NewUpY As Single,
ByRef NewDownX As Single, ByRef NewDownY As Single)
Dim DelX As Single, DelY As Single, Ant As Single
Dim t As Single, Distance As Single
Ant = 0DelX = F_x - F_xDelY = F_y - F_ylAnt = 0For i = 0.001 To RadiousFillet Step 0.00001
  If Ant >= RadiousFillet Then
    M sgBox New UpX & New UpY
     Exit For
  End If
  NewUpX = Midx + i * (-DelY)NewUpY = MidY + i * (DelX)Ant = Sqr((F_x - NewUpX) ^ 2 + (NewUpY - F_y) ^ 2)Next i
Ant = 0For i = 0.001 To RadiousFillet Step 0.001
  If Ant >= RadiousFillet Then
     MsgBox NewDownX & NewDownY
    Exit For
  End If
  NewDownX = Midx + i * (DelY)NewDownY = MidY + i * (-DelX)Ant = Sqr((F_x - NewDownX) ^ 2 + (NewDownY - F_y) ^ 2)Next i
MsgBox "wait"
End Function
Private Function FindBoundaryForArc(X1 As Single, Y1 As Single, X2 As Single, Y2 As Single, int_X1 As Single, int_Y1 As
Single,
                     int x2 As Single, int Y2 As Single, FirstPoint As Boolean, SecondPoint As Boolean, ByRef
interFirstpoint As Boolean, ByR ef InterSecondpoint As Boolean)
  If X1 > X2 Then
     tempFx = X2tempSx = XIElse
     tempFx = X I
    tempSx = X2End If
  If Y1 > Y2 Then
     tempFy = Y2
     tempSy = Y l
  Else
    tempFy = Y l
    tempSy = Y2
  End If
  If interFirstpoint = True Then
     If ((int X1 >= tempFx) And (int X1 <= tempSx)) And ((int Y1 >= tempFy) And (int Y1 <= tempSy)) Then
       FirstPoint = True
     Else
       FirstPoint = False
       interFirstpoint = False
    End If
  Else
     FirstPoint = False
  End If
  If InterSecondpoint = True Then
     If ((int_x2 >= tempFx) And (int_x2 <= tempSx)) And ((int_Y2 >= tempFy) And (int_Y2 <= tempSy)) Then
       SecondPoint = True
     Else
       SecondPoint = False
       InterSecondpoint = False
     End If
  Else
```
139

**SecondPoint = False End If**

**'End Function End Function**

**Boolean)**

Function CheckOnlyforArc(ByVal Arc1X As Single, ByVal Arc1Y As Single, ByVal CX As Single, ByVal CY As Single, **ByVal R As Single, \_\_**

ByVal Sx As Single, ByVal Sy As Single, ByVal Ex As Single, ByVal Ey As Single, Arc1 Satisfied As

Dim StartX As Single, StartY As Single, EndX As Single, EndY As Single, Startanglearcl As Single, Endanglearcl As Single, X As Single, Y As Single, StartAngleArc2 As Single **Dim EndAngleArc2 As Single, Returnvalue As Boolean Arc I Satisfied = False NewCirclelSatisfied - False Arc2Satisfied = False NewCircle2Satisfied = False**  $StartX = Sx - CX$  $StartY = Sy - CY$ **Startanglearcl = Val(FormatNumber(atan2(StartX, StartY), 3))**  $EndX = Ex - CX$  $EndY = Ey - CY$ **Endanglearcl = Val(FormatNumber(atan2(EndX, EndY), 3))**  $X = ArcIX - CX$  $Y = Arc1Y - CY$ **linelangle = Val(FormatNumber(atan2(X, Y), 3)) 'Call checkintersectionPointbetweenStartangleAndEndAngle(Startanglearcl, Endanglearcl, linelangle, Retumvalue) Call FindIntersectionSatisfiedByAnotherArcForTangent(Startanglearcl, linelangle, Endanglearcl, Retumvalue) Arci Satisfied = Retumvalue End Function Function TangentForCircleArc()** Dim MidxNewCircle As Single, MidyNewCircle As Single, RNewCircle As Single, Firstintersection xl As Single, **Firstintersection\_yl As Single Dim Firstintersection\_x2, Firstintersection\_y2 Dim Secondintersection xl As Single, Secondintersection yl As Single** Dim Secondintersection x2 As Single, Secondintersection y2 As Single Dim int X1 As Single, int Y1 As Single, int x2 As Single, int Y2 As Single Dim Innint\_X1 As Single, Innint\_Y1 As Single, Innint\_x2 As Single, Innint\_Y2 As Single Dim Delta X As Single, Delta\_Y As Single, DeltaXinl As Single, DeltaYin1 As Single, DeltaXin2 As Single, DeltaYin2 As **Single** Dim Dot\_1 As Single, Dot\_2 As Single Dim Arc1Satisfied As Boolean, NewCircle1Satisfied As Boolean, Arc2Satisfied As Boolean, NewCircle2Satisfied As Boolean Dim x1 line As Single, y1 line As Single, x2 line As Single, y2 line, newCircle x1 As Single, newCircle y1 As Single, **newCircle x2 As Single, newCircle\_y2 As Single** Dim inter x As Single, inter\_y As Single, t1 As Double, t2 As Double **'Findingout bigger Circle** If  $\text{Arcl}(3) = \text{Circle}(3)$  Then **'Both circle and Arc Radius are same** Dim Circle1X1 As Single, Circle1y1 As Single, Circle1X2 As Single, Circle1y2 As Single Dim Arc1X1 As Single, Arc1y1 As Single, Arc1X2 As Single, Arc1y2 As Single **RadiousFillet = Circlel(3)** Dim New UpX As Single, New UpY As Single, New Down X As Single, New Down Y As Single Call FindPerpendicularXY(Circle1(1), Circle1(2), Circle1(1), Circle1(2), **A rcl(l), Arcl(2), NewUpX, New UpY, NewDownX, NewDownY)**  $Circle1X1 = NewUpX$ **Circlelyl = New UpY** Circle! X2 = NewDownX Circle Iy2 = New Down Y Call FindPerpendicularXY(Arc1(1), Arc1(2), Arc1(1), Arc1(2), **C irclcl(l), Circlel(2), NewUpX, New UpY, NewDownX, NewDownY)**  $ArclXI = NewUpX$  $Arclyl = NewUpY$ **Arci X2 = NewDownX Arcly2 = NewDownY** Call FindLineIntersection(Circle1X1, Circle1y1, Arc1X1, Arc1y1, Arc1X2, Arc1y2, Circle1X2, Circle1y2, inter\_x, inter\_y, t1, **t2, InterSec) If InterSec = True Then**

**Call CheckOnlyforArc(ArclX2, Arcly2, A rcl(l), Arcl(2), Arcl(3), Arcl(4), Arcl(5), Arcl(6), Arcl(7), Arcl Satisfied) If Arc 1 Satisfied = True Then Linelnter.Addltem "line1' Linelnter.Addltem CirclelX I Linelnter.Addltem Circlelyl Linelnter.Addltem Arc IX2 Linelnter.Addltem Arcly2 End If** Call CheckOnlyforArc(ArclXI, Arcly1, Arcl(1), Arcl(2), Arcl(3), Arcl(4), Arcl(5), Arcl(6), Arcl(7), Arcl Satisfied) **If Arcl Satisfied = True Then Linelnter.Addltem "line" LineInter.AddItem Arc1XI LineInter.AddItem Arclyl Linelnter.Addltem CirclelX2 Linelnter.Addltem Circle ly2 End If Else** Call CheckOnlyforArc(ArclXl, Arcly1, Arcl(1), Arcl(2), Arcl(3), Arcl(4), Arcl(5), Arcl(6), Arcl(7), Arcl Satisfied) **If ArclSatisfied =TrueThen Linelnter.Addltem "line"** LineInter.AddItem Circle<sub>1X1</sub> **Linelnter.Addltem Circlelyl** Linelnter. AddItem Arc1X1 LineInter.AddItem Arc1vI **End If Call CheckOnlyforArc(ArclX2, Arcly2, A rcl(l), Arc 1(2), Arcl(3), Arcl(4), Arc I (5), Arcl(6), Arcl(7), ArclSatisfied) If ArclSatisfied = True Then Linelnter.Addltem "line" Linelnter.Addltem Circle 1X2 Linelnter.Addltem Circle ly2 Linelnter.**AddItem Arc1X2 **Linelnter.Addltem Arcly2 End If End If** Elself Arc1(3) > Circle1(3) Then **'Circlel is bigger than Circle2 Call ImaginaryCircleforCircleArc(MidxNewCircle, MidyNewCircle, RNewCircle) Call ArcCircleInter(Arcl(l), Arcl(2), (Arcl(3) - Circlel(3)), MidxNewCirele, MidyNewCircle, RNewCircle, int X I, int\_YI, int\_x2, int\_Y2) 'Finding out line and circle intersection point through the smaller inner circle** Call LineCircleInterSectionforTangent(Arc1(I), Arc1(2), int X1, int Y1, Arc1(1), Arc1(2), Arc1(3), Innint X1, Innint Y1, **Innint x2, lnnint\_Y2)** Firstintersection\_x1 = Innint\_X1 **Firstintersection\_yl = Innint Y l** Firstintersection  $x^2$  = lnnint  $x^2$ **Firstintersection\_y2 = lnnint\_Y2** Call LineCircleInterSectionforTangent(Arc1(1), Arc1(2), int\_x2, int\_Y2, Arc1(1), Arc1(2), Arc1(3), Innint\_X1, Innint\_Y1, **Innint x2, Innint\_Y2)** Second intersection  $xI =$ Innint Xl Secondintersection  $y1 =$  Innint\_Y<sub>1</sub> **Secondintersection\_x2 = Innint\_x2 Secondintersection\_y2 = Innint\_Y2 Elself Arc I (3) < Circle 1(3) Then Call lmaginaryCircleforCircleArc(MidxNewCircle, MidyNewCircle, RNewCircle) Call ArcCircleInter(CircleI(l), Circlel(2), Circlel(3) - Arcl(3), MidxNewCirele, MidyNewCircle, RNewCircle, int X I, int Y l, int\_x2, int Y2) 'Finding out line and circle intersecftion point through the smaller innner circle Call LineCircleInterSectionforTangent(Circlel(l), Circlel(2), int X l, int Y l, Circle 1(1), Circle 1(2), Circle 1(3), Innint X I,** Innint\_Y1, Innint\_x2, Innint\_Y2) **Firstintersection xl = Innint X I Firstintersection\_yl =lnnint\_YI Firstintersection**  $x2 =$  Innint  $x2$ **Firstintersection\_y2 = lnnint\_Y2 Call LineCircIeInterSectionforTangent(Circlel(l), Circlel(2), int\_x2, int Y2, Circlel(1), Circlel(2), Circlel(3), Innint X I,** Innint\_Y1, Innint\_x2, Innint\_Y2) Secondintersection  $x1 =$  Innint XI Secondintersection  $yI = I$ nnint YI Secondintersection<sub> $x^2$ </sub> = Innint  $x^2$ **Secondintersection y2 = lnnint\_Y2 End If** 'Dim x1\_line As Single, y1\_line As Single, x2\_line As Single, y2\_line As Single If  $\text{Arcl}(3)$  > Circlel(3) Then  $Delta X = int X1 - ArcI(1)$ Delta  $Y = int_{Y} 1 - Arc1(2)$ 

```
Delta Xin1 = Firstintersection x1 - Arc1(1)DeltaYin1 = Firstintersection_y1 - Arcl(2)
  DeltaXin2 = Firstintersection x2 - Arc1(1)DeltaYin2 = Firstintersection_y2 - Arcl (2)
  D o t l = D e lta X * DeltaXinl + Delta_Y * DeltaYinl
  Dot_2 = Delta X * Deltaxint2 + Delta Y * DeltaYin2
  If Dot 1 \ge 0 And Dot 2 < 0 Then
     'target point
     xl line = Firstintersection xl
    y 1 line = Firstintersection y 1
  Elself Dot 1 < 0 And Dot 2 >= 0 Then
     'target point
     x1 line = Firstintersection x2
    y 1 line = Firstintersection_y2
  End If
  Delta_X = int_x^2 - Arc1(1)Delta Y = int_{Y2} - Arc1(2)DeltaXin l = Secondintersection x1 - Arc 1(1)
  DeltaYinl = Secondintersection_yl - Arcl(2)
  DeltaXin2 = Secondintersection x2 - Arc l(1)
  DeltaYin2 = Secondintersection_y2 - Arcl(2)
   Dot l = Delta X * DeltaXinl + Delta Y * DeltaYinl
   Dot_2 = Delta X * Deltaxint2 + Delta Y * DeltaYin2
  If Dot 1 >= 0 And Dot_2 < 0 Then
     'target point
     x2 line = Secondintersection x1
     y2_line - Secondintersection_y 1
  Elself Dot 1 < 0 And Dot 2 \ge 0 Then
     'target point
     x2_line = Secohdintersection_x2
     y2 line = Sccondintersection y2
  End If
   m l = (y l line - Arc l(2)) / (x l line - Arc l(1)) ' center to intersection of large circle stope for first point
   m2 = (y2 Jine - Arc1(2)) / (x2 Jine - Arc1(1)) 'center to intersection of large circle slope for second point
  \tan \frac{1}{2} m \overline{1} = -1 / m1 'slope for tangent at first point<br>tan \overline{2} m \overline{2} = -1 / m2 'slope for tangent at second po
  \tan \frac{2}{m} m2 = -1 / m2 <sup>s</sup> slope for tangent at second point<br>c m1 = m1 slope for center to intersection poin
                          ' slope for center to intersection point in small circle for first line
  c m2 = m2 ' slope for center to intersection point in small circle for second line
   c tan 1 = y1 line - tan 1 m x1 line 'c of first tangent (y = mx+c)c_tan_2 = y2 line - tan_2_m2 * x2_line ' c of second tangent (y = mx+c)
   c_cl =Circlel(2) - c rnl * C irclel(l) ' c of small circle first (y = mx+c)
   c_c2 = Circlel(2) - c m 2 * Circlel (1) 1 c o f small circle second (y = mx+c)
  newCircle x = -(c \tan 1 - c \cosh) / (tan 1 \text{ m}1 - c \text{ m}1) 'point on small circle x (first point)
  newCircle_y = c \cdot ml * newCircle_xl + c \cdot cl' point on small circle y (first point)
  newCircle x2 = -(c \tan 2 - c \c2) / (tan 2 m2 - c m2)' second point x
  newCircle y2 = c m2 * newCircle x2 + c c2 ' second point y
  'Checking X1_line, y1_line is this two point between start point of the Arc1 and NewCirclex1,NewCircley1 is this two point
between start point of Arc2
  Call CheckingArclArc2(xl_line, y1_line, x2_line, y2_line, Arcl Satisfied, NewCircle1 Satisfied, newCircle xl, newCircle yl,
newCircle_x2, newCircle_y2, Arc2Satisfied, NewCircle2Satisfied)
   ' draw line from (x_l_line, y l line) to (newCircle xl, newCircle_yl)
   ' draw line from (x_2Jine, y_2_line) to (newCircle_x2, newCircle_y2)
 If Arc 1 Satisfied = True Then
  Linelnter.Addltem "line"
  Linelnter.Addltem x1 line
  Linelnter.Addltem y1_line
  Linelnter.Addltem newCircle xl
  Linelnter.Addltem newCircle _yl
End If
If Arc2Satisfied = True Then
  Linelnter.Addltem "line"
  Linelnter.Addltem x2_line
  Linelnter.Addltem y2_line
  Linelnter.Addltem newCircle x2
  Linelnter.Addltem newCircle_y2
  End If
End If
If Arcl(3) < Circlel(3) Then
```

```
Delta X = int_X 1 - Circle1(1)Delta Y = int Y1 - Circle1(2)DeltaXin1 = Firstintersection x1 - Circle1(1)
DeltaYinl = Firstintersection_yI -Circlel(2)
```
**DeltaXin2 = Firstintersection\_x2 - Circlel(l) DeltaYin2 = Firstintersection\_y2 - Circlel(2)**  $Dot 1 = Delta X * DeltaXin1 + DeitaY * DeltaYin1$  $Dot 2 = Delta X * Delta in 2 + Delta Y * Delta in 2$ If Dot $1 \ge 0$  And Dot  $2 < 0$  Then **'target point x1**  $line =$  Firstintersection **x1** 'Firstintersection **x1 yl line = Firstintersection\_yl 'Firstintersection\_yl Elself Dot 1 < 0 And Dot\_2 >= 0 Then 'target point**  $x1$  line = Firstintersection  $x2$  $y1$  line = Firstintersection  $y2$ **End If**  $Delta_X = int_x^2 - Circle(1)$ Delta  $Y = int_{Y2} - (2)$ DeltaXin1 = Secondintersection x1 - Circle1(1) **DeltaYinl = Secondintersection\_yl -Circlel(2) DeltaXin2 = Secondintersection\_x2 - Circlel(l) DeltaYin2 = Secondintersection\_y2 - Circlel(2) Dot l = Delta X \* DeltaXinl + Delta Y \* DeltaYinl Dot\_2 = Delta X \* Deltaxint2 + Delta Y \* DeltaYin2** If Dot  $1 \ge 0$  And Dot  $2 < 0$  Then **'target point 'secondintersection** x1 'second intersection\_yl **x2\_line = Secondintersection xl y2\_line = Secondintersection\_yl** Elself Dot<sub> $I < 0$ </sub> And Dot  $2 \ge 0$  Then **'target point 'secondintersection\_x2 'secondintersection\_y2 x2\_line - Secondintersection\_x2 y2\_line = Secondintersection\_y2 End If** m l = (y<sup>1</sup> line - Circle! (2)) / (x<sup>1</sup> line - Circle! (1)) center to intersection of large circle slope for first point  $m2 = (y2$  line - Circlel(2)) / (x2 line - Circlel(1)) 'center to intersection of large circle slope for second point<br>tan 1 ml = -1 / ml slope for tangent at first point  $\tan \frac{1}{2} m = -1 / m1$  ' slope for tangent at first point<br>  $\tan \frac{2}{2} m2 = -1 / m2$  ' slope for tangent at second po  $\tan \frac{2}{\text{cm}}$  m2 = -1 / m2  $\cdot$  slope for tangent at second point<br>c m1 = m1  $\cdot$  slope for center to intersection point  $c_m = m1$  'slope for center to intersection point in small circle for first line<br> $c_m = m2$  'slope for center to intersection point in small circle for second li ' slope for center to intersection point in small circle for second line **c** tan  $1 = y1$  line - tan  $1 \text{ ml} * x1$  line ' c of first tangent  $(y = mx+c)$ **c\_tan\_2 = y2 line - tan 2 m2 \* x2 line ' c of second tangent (y = mx+c) c\_cl = Arcl(2) - c\_ml \* A r c l(l) ' c of small circle first (y = mx+c)**  $c_c^2 = Arc1(2) - c_m^2$  \* Arc $l(l)$  ' c of small circle second (y = mx+c)  $newCircle \times I = -(c \tan 1 - c \text{ } c) / (tan 1 \text{ } m1 - c \text{ } m1)$  'point on small circle x (first point) newCircle  $y l = c_m n l$  \* newCircle  $x l + c_c l$  ' point on small circle y (first point)  $newCircle_x2 = -(c \tan 2 - c \c2) / (tan 2 m2 - c m2)'$  second point x newCircle\_y2 = c\_m2 \* newCircle\_x2 + c\_c2  $\cdot$  second point y Call CheckingArc1Arc2(x1\_line, y1\_line, x2\_line, y2\_line, Arc1Satisfied, NewCircle1Satisfied, newCircle x1, newCircle y1, **newCircle\_x2, newCircle\_y2, Arc2Satisfied, NewCircle2Satisfied) ' draw line from (x l line, y l line) to (newCircle xl, newCircle\_yI) ' draw line from (x\_2\_line, y\_2\_line) to (newCircle\_x2, newCircle\_y2) If Arc I Satisfied = True Then Linelnter.Addltem "line" Linelnter.Addltem xl line** Linelnter. Addltem yl line **Linelnter.Addltem newCircle xl Linelnter.Addltem newCircle\_yl End If If Arc2Satisfied = True Then Linelnter.Addltem "line" Lineinter Addltem x2\_line Linelnter.Addltem y2\_line Linelnter.Addltem newCircle\_x2 Linelnter.Addltem newCircle y2 End If End If**

**Call DeleteSeleReloadArrayDrawobject Call Objectlist End Function** Function CheckingOnlyForArcl Arc2(ByVal x1 line As Single, ByVal y1 line As Single, ByVal x2 line As Single, ByVal **y2 line As Single, ArclSatisfied As Boolean, NewCirclelSatisfied As Boolean, \_** ByVal newCircle\_x1 As Single, ByVal newCircle\_y1 As Single, ByVal newCircle\_x2 As Single, ByVal **newCirc!e\_y2 As Single, Arc2Satisfied As Boolean, NewCircle2Satisfied As Boolean)** Dim StartX As Single, StartY As Single, EndX As Single, EndY As Single, Startanglearc1 As Single, Endanglearc1 As Single, **X A s Single, Y As Single, StartAngIeArc2 As Single Dim EndAngleArc2 As Single, Retumvalue As Boolean ArclSatisfied = False NewCirclel Satisfied = False Arc2Satisfled = False NewCircle2Satisfied = False**  $StartX = Arc1(4) - Arc1(1)$ **StartY = Arcl(5) - Arc 1(2) Startanglearcl = Val(FormatNumber(atan2(StartX, StartY), 3))**  $EndX = Arc1(6) - Arc1(1)$ **EndY = Arcl(7) - Arcl(2) Endanglearcl = Val(FormatNumber(atan2(EndX, EndY), 3))**  $X = x1$  line - Arc l(1)  $Y = y1$  line - Arcl(2) **linelangle" Val(FormatNumber(atan2(X, Y), 3)) 'Call checkintersectionPointbetweenStartangleAndEndAngle(Startanglearcl, Endanglearcl, linelangle, Retumvalue) Call FindlntersectionSatisfiedByAnotherArcForTangent(Startanglearcl, linelangle, Endanglearcl, Retumvalue) ArclSatisfied = Retumvalue**  $x = x2$  line - arcl(1) **'y = ... 'angle calculate 'call findintersection = true**  $X = x2$  line - Arc l(1)  $Y = y2$  line - Arcl(2) **newcircleAngle2 = Val(FormatNumber(atan2(X, Y), 3)) 'Call checkintersectionPointbetweenStartangleAndEndAngle(StartAngleArc2, EndAngleArc2, newcircleAngle2, Retumvalue) Call FindlntersectionSatisfiedByAnotherArcForTangent(Startanglearcl, newcircleAngle2, Endanglearcl, Retumvalue) NewCirclelSatisfied = Retumvalue**  $StartX = Arc2(4) - Arc2(1)$ **StartY = Arc2(5)-Arc2(2) StartAngleArc2 = Val(FormatNumber(atan2(StartX, StartY), 3)) EndX = Arc2(6) - Arc2( I ) EndY = Arc2(7) - Arc2(2) EndAngleArc2 = Val(FormatNumber(atan2(EndX, EndY), 3))**  $X = newCircle \times 1 - Arc2(1)$ **Y = newCircle\_yl - Arc2(2) linelangle = Val(FormatNumber(atan2(X, Y), 3)) Call FindlntersectionSatisfiedByAnotherArcForTangent(StartAngleArc2, linelangle, EndAngleArc2, Retumvalue) Are2Satisfied = Retumvalue X = newCircle\_x2 - Arc2(l)**  $Y = newCircle_y2 - Arc2(2)$ **linelangle = Val(FormatNumber(atan2(X, Y), 3)) Call FindlntersectionSatisfiedByAnotherArcForTangent(StartAngleArc2, linelangle, EndAngleArc2, Retumvalue) NewCircle2Satisfied = Retumvalue End Function Function TangentForArcArc() Dim MidxNewCirele As Single, MidyNewCircle As Single, RNewCircle As Single, Firstintersection\_xl As Single, Firstintersection\_yl As Single Dim Firstintersection\_x2, Firstintersection\_y2** Dim Secondintersection x1 As Single, Secondintersection\_y1 As Single Dim Secondintersection\_x2 As Single, Secondintersection\_y2 As Single Dim int X1 As Single, int Y1 As Single, int x2 As Single, int Y2 As Single Dim Innint XI As Single, Innint Y1 As Single, Innint x2 As Single, Innint\_Y2 As Single Dim Delta X As Single, Delta Y As Single, DeltaXin1 As Single, DeltaYin1 As Single, DeltaXin2 As Single, DeltaYin2 As **Single** Dim Dot\_1 As Single, Dot\_2 As Single Dim Arc1Satisfied As Boolean, NewCircle1Satisfied As Boolean, Arc2Satisfied As Boolean, NewCircle2Satisfied As Boolean Dim x1\_line As Single, y1\_line As Single, x2\_line As Single, y2\_line, newCircle x1 As Single, newCircle y1 As Single, **newCircle x2 As Single, ncwCirc!e\_y2 As Single**

Dim inter x As Single, inter y As Single, t1 As Double, t2 As Double **'Findingout bigger Circle** If  $\text{Arc1}(3) = \text{Arc2}(3)$  Then **'Both circles are same** Dim CircleIX1 As Single, Circle1y1 As Single, Circle1X2 As Single, Circle1y2 As Single Dim Circle2XI As Single, Circle2y1 As Single, Circle2X2 As Single, Circle2y2 As Single **RadiousFillet = Arcl(3)** Dim New UpX As Single, New UpY As Single, New DownX As Single, New DownY As Single Call FindPerpendicularXY(Arc1(1), Arc1(2), Arc1(1), Arc1(2), Arc2(1), Arc2(2), NewUpX, NewUpY, NewDownX, NewDownY)  $Circle1X1 = NewUpX$ **C irclelyl = NewUpY Circlel X2 = NewDownX Circlely2 = NewDownY Call FindPerpendicularXY(Arc2(l), Arc2(2), Arc2(l), Arc2(2), \_** Arcl(1), Arcl(2), NewUpX, NewUpY, NewDownX, NewDownY) **Circle2Xl = NewUpX Circle2yl = NewUpY Circle2X2 = NewDownX Circle2y2 = NewDownY** Call FindLineIntersection(Circle1X1, Circle1y1, Circle2X1, Circle2y1, Circle1X2, Circle1y2, Circle2X2, Circle2y2, inter x, **inter\_y, t l, t2, InterSee) If InterSee = True Then Call CheckingOnlyForArclArc2(CirclelXl, Circlelyl, Circle 1X2, Circle Iy2, Arcl Satisfied, NewCircle 1 Satisfied, \_\_ Circle2Xl, Circle2yl, Circle2X2, Circle2y2, Arc2Satislled, NewCircle2Satisfied) If A rcl Satisfied =True And NewCirclelSatisfied = True And Arc2Satisfied = True And NewCircle2Satisfied = True Then Linelnter.Addltem "line"** LineInter.AddItem Circle1X1 **Linelnter.Addltem Circlelyl Linelnter.Addltem Circle2X2 Linelnter.Addltem Circle2y2 Linelnter.Addltem "line" Linelnter.Addltem CirclelX2 Linelnter.Addltem Circlely2 Linelnter.Addltem Circle2Xl Linelnter.Addltem Circle2yl E lself Arcl Satisfied = True Then If Arc2Satisfied = True And NewCircle2Satisfied = False Then Linelnter.Addltem "line" Linelnter.Addltem Circlel X I Linelnter.Addltem Circlelyl Linelnter.Addltem Circle2XI Linelnter.Addltem Circle2yl Elself Arc2Satisfied = False And NewCircle2Satisfied = True Then Linelnter.Addltem "line"** LineInter.AddItem Circle1X1 **Linelnter.Addltem Circlelyl Linelnter.Addltem Circle2X2 Linelnter.Addltem Circle2y2 End If Elself NewCirclel Satisfied = True Then If Arc2Satisfied = True And NewCircle2Satisfied = False Then Linelnter.Addltem "line" Linelnter.Addltem Circle 1X2 Linelnter.Addltem Circlely2 Linelnter.Addltem Circle2Xl Linelnter.Addltem Circle2yl E lself Arc2Satisfied = False And NewCircle2Satisfied - True Then Linelnter.Addltem "line" Linelnter.Addltem CirclelX2 Linelnter.Addltem Circlely2 Linelnter.Addltem Circle2X2 Linelnter.Addltem Circle2y2 End If End If**

**End If**

**Elself Arci (3) > Arc2(3) Then 'Circlel is bigger than Circle2** Call ImaginaryCircleForArcArc(MidxNewCircle, MidyNewCircle, RNewCircle) **Call ArcCircleInter(Arcl(l), Arcl(2), (Arc!(3) - Arc2(3)), MidxNewCircle, MidyNewCircle, RNewCircle, in t X I, int Y l, int\_x2, int Y2) 'Finding out line and circle intersection point through the smaller inner circle** Call LineCircleInterSectionforTangent(Arcl(1), Arcl(2), int X1, int Y1, Arcl(1), Arcl(2), Arcl(3), Innint X1, Innint Y1, **Innint\_x2, Innint\_Y2) Firstintersection x1 = Innint\_X1** Firstintersection  $y1 =$  lnnint Y1 Firstintersection  $x^2$  = Innint  $x^2$ **Firstintersection\_y2 = Innint\_Y2** Call LineCircleInterSectionforTangent(Arc1(1), Arc1(2), int x2, int Y2, Arc1(1), Arc1(2), Arc1(3), Innint X1, Innint Y1, **Innint\_x2, Innint\_Y2)** Secondintersection  $x1 =$  Innint XI Secondintersection\_y1 = Innint\_Y1 **Secondintersection**  $x^2$  = Innint  $x^2$ Secondintersection  $y2 =$  Innint  $Y2$ **Elself Arcl(3) < Arc2(3) Then Call lmaginaryCircleForArcArc(MidxNewCircle, MidyNewCircle, RNewCircle) Call ArcCircleInter(Arc2(l), Arc2(2), Arc2(3) - Arcl(3), MidxNewCircle, MidyNewCircle, RNewCircle, int X I, int Y l , int\_x2, int Y2) 'Finding out line and circle inlersecftion point through the smaller innner circle Call LineCirclelnterSectionforTangent(Arc2(l), Arc2(2), in t X I, int Y l, Arc2(l), Arc2(2), Arc2(3), Innint X I, Innint Y l, Innint x2, Innint\_Y2)** Firstintersection  $x1 =$  Innint X1  $First intersection_yl = Innint_Yl$ **Firstintersection\_x2 = lnnint\_x2 Firstintersection\_y2 = Innint Y2 Call LineCirclelnterSectionforTangent(Arc2(l), Arc2(2), int\_x2, int\_Y2, Arc2(l), Arc2(2), Arc2(3), Innint X I, Innint Y l, lnnint\_x2, lnnint\_Y2)** Secondintersection\_x1 = Innint\_X1 Secondintersection\_y1 = Innint\_Y1 **Secondintersection**  $x^2$  = lnnint  $x^2$ **Secondintersection**  $y2 = 1$ **nnint**  $Y2$ **End If** 'Dim x1\_line As Single, y1\_line As Single, x2\_line As Single, y2\_line As Single If  $\text{Arc1}(3)$  >  $\text{Arc2}(3)$  Then Delta  $X = int Xl - Arcl(1)$ Delta  $Y = int Y l - Arc1(2)$ DeltaXin1 = Firstintersection x1 - Arc1(1) DeltaYinl = Firstintersection yl - Arcl(2) DeltaXin2 = Firstintersection\_x2 - Arcl(1)  $DeltaY$ in2 = Firstintersection\_y2 - Arc1(2) **Dot l = Delta X \* DeltaXinl + Delta Y \* DeltaYinl Dot\_2 = Delta X \* Deltaxint2 + Delta Y \* DeltaYin2 If Dot l >= 0 And Dot\_2 < 0 Then 'target point x1** line = Firstintersection **x1 y llin e = Firstintersection\_yl Elself Dot**  $1 < 0$  And Dot  $2 \ge 0$  Then **'target point xl line = Firstintersection x2 y1** line = Firstintersection y2 **End If Delta X = int\_x2 - Arc 1(1) Delta Y = int\_Y2 - Arc 1 (2)** DeltaXinl = Secondintersection xl - Arcl(1) DeltaYin1 = Secondintersection y1 - Arcl(2)  $DeltaX$ in2 = Secondintersection\_x2 - Arcl(1) **DeltaYin2 = Secondintersection\_y2 - Arc I (2) Dot l = Delta X \* DeltaXinl + Delta Y \* DeltaYinl Dot 2 = Delta\_X \* Deltaxint2 + Delta Y \* DeltaYin2 If Dot\_l >= 0 And Dot\_2 < 0 Then 'target point x2** line = Secondintersection x1 **y2 line = Secondintersection\_yl Elself Dot l < 0 And Dot\_2 >= 0 Then 'target point x2 line = Secondintersection x2**

```
y2 line = Secondintersection_y2
  End If
  m = (y \mid line - Arc1(2)) / (x \mid line - Arc1(1)) ' center to intersection of large circle slope for first point
  m2 = (y2 line - Arcl(2)) / (x2_line - Arcl(1)) 'center to intersection of large circle slope for second point \tan \sqrt{m} = -1 / ml slope for tangent at first point
                             ' slope for tangent at first point
  tan 2 m2 = -1 / m2 'slope for tangent at second point<br>c_m1 = m1 <sup>s</sup> slope for center to intersection point
  c_m = ml 'slope for center to intersection point in small circle for first line<br>c_m = m2 'slope for center to intersection point in small circle for second li
                          ' slope for center to intersection point in small circle for second line
  c tan 1 = y1 line - tan 1 \text{ m}1 * x1 line ' c of first tangent (y = mx+c)c_tan_2 = y2_line - tan_2 m2 * x2_line ' c of second tangent (y = mx+c)
   c_cl = Arc2(2) - c_ml * Arc2( 1) 'c o f small circle first (y = mx+c)
   c c2 = Arc2(2) - c m2 * Arc2( I ) ' c of small circle second (y = mx+c)
  newCircle xl = -(c_tan_l - c cl) / (tan l ml -c _ m l) 'point on small circle x (first point)
  newCircle yI = c m 1 * newCircle xI + c c I ' point on small circle y (first point)
   newCircle_x2 = -(c_tan_2 - c_c2) / (tan_2_m2 - c m2) ' second point x
   newCircle_y2 = c m2 * newCircle_x2 + c_c2 ' second point y
  'Checking XI line, y<sub>1</sub> line is this two point between start point of the Arc1 and NewCirclex1, NewCircley1 is this two point
between start point of Arc2
  Call CheckingArc1Arc2(x1_line, y1_line, x2_line, y2_line, Arc1Satisfied, NewCircle1Satisfied, newCircle_x1, newCircle_y1,
newCircle_x2, newCircle_y2, Arc2Satisfied, NewCircle2Satisfied)
   ' draw line from (x l line, y 1_line) to (newCircle xl, newCircle_yl)
  ' draw line from (x_2_line, y_2_line) to (newCircle x2, newCircle_y2)
 If ArclSatisfied = True And NewCirclelSatisfied = True Then
  Linelnter.Addltem "line"
  Linelnter.Addltem x l line
  Linelnter.Addltem y l line
  Linelnter.Addltem newCircle xl
  Linelnter.Addltem newCircle_yl
End If
If Arc2Satisfied = True And NewCircle2Satisfied = True Then
  Linelnter.Addltem "line"
  Linelnter.Addltem x2_line
  Linelnter.Addltem y2 line
  Linelnter.Addltem newCircle_x2
  Linelnter.Addltem newCircle_y2
 End If
End If
If Arcl(3) < Arc2(3) Then
  Delta X = \text{int } X1 - \text{Arc2}(1)Delta Y = int_Y 1 - Arc2(2)
  DeltaXin1 = Firstintersection_x1 - Arc2(1)
  DeltaYinl = Firstintersection_yl - Arc2(2)
  DeltaXin2 = Firstintersection_x2 - Arc2(l)
  DeltaYin2 = Firstintcrsection y2 - Arc2(2)
  Dot 1 =Delta_X * DeltaXinl + Delta Y * DeltaYinl
  Dot_2 = Delta X * Deltaxint2 + Delta Y * DeltaYin2
  If Dot l >= 0 And Dot_2 < 0 Then
     'target point
     xl line = Firstintersection xl 'Firstintersection xl
     yl line = Firstintersection y l 'Firstintersection_yl
  Elself Dot l < 0 And Dot_2 >= 0 Then
     'target point
     x1 line = Firstintersection_x2
     y l line = Firstintersection_y2
  End If
  Delta X = int_x 2 - Arc2(1)Delta Y = int_Y2 - Arc2(2)
  DeltaXin1 = Secondintersection x1 - Arc2(1)
  DeltaYinl = Secondintersection_yl - Arc2(2)
  DeltaXin2 = Secondintersection x2 - Arc2(l)
  DeltaYin2 = Secondintersection y2 - Arc2(2)
  Dot_1 = Delta_X * DeltaXin1 + Delta_Y * DeltaYin1
  Dot 2 = Delta X * Deltaxint2 + Delta Y * DeltaYin2
  If Dot l >= 0 And Dot 2 < 0 Then
     'target point
     'secondintersection xl
     'secondintersection_yl
     x2_line = Secondintersection_x I
     y2_line = Secondintersection yl
```

```
Elself Dot I < 0 And Dot 2 \ge 0 Then
     'target point
     'secondintersection_x2
     'secondintersection_y2
     x2_line = Secondintersection_x2
     y2_line = Secondintersection_y2
  End If
   ml = (y l line - Arc2(2)) / (x1 line - Arc2(1)) \prime center to intersection of large circle slope for first point
  m2 = (y2 \overline{1})line - Arc2(2)) / (x2\overline{1}line - Arc2(1)) 'center to intersection of large circle slope for second point \tan 1 m\overline{1} = -1 / m1 \cdots slope for tangent at first point
  \tan \frac{1}{2} m \overline{1} = -1 / m1 'slope for tangent at first point \tan \frac{2}{2} m 2 = -1 / m2 'slope for tangent at second po
  \tan \overline{2} m2 = -1 / m2 <sup>'</sup> slope for tangent at second point<br>c m1 = m1 <sup>'</sup> slope for center to intersection poin
  c \overline{m} \overline{l} = m 'slope for center to intersection point in small circle for first line<br>c \overline{m} \overline{2} = m 'slope for center to intersection point in small circle for second li
                           c slope for center to intersection point in small circle for second line
  c tan 1 = y1 line - tan 1 ml * xl line ' c of first tangent (y = mx+c)
  c_tan_2 = y2_line - tan_2_m2 * x2_line ' c of second tangent (y = mx+c)c_cl = Arcl(2) - c_ml * Arc1(1) ' c of small circle first (y = mx+c)
  c_2^2 = Arc1(2) - c_m^2 * Arc1(1)' c of small circle second (y = mx+c)new Circle x1 = -(c \tan 1 - c \text{ cl}) / (tan 1 \text{ ml} - c \text{ ml}) 'point on small circle x (first point)
  newCircle y1 = c m I * newCircle x1 + c c I ' point on small circle y (first point)
   newCircle_x2 = -(c tan_2 - c_c2) / (tan_2_m2 - c m 2)' second point x
   newCircle_y2 = c m2 * newCircle x2 + c c2 ' second point y
  Call CheckingArcl Arc2(x1_line, y1_line, x2_line, y2_line, Arc1Satisfied, NewCircle1Satisfied, newCircle x1, newCircle y1,
newCircle_x2, newCircle_y2, Arc2Satisfied, NewCircle2Satisfied)
   1 draw line from (x 1 line, y l line) to (newCircle x l, newCircle_yl)
  ' draw line from (x \ 2 \ line, y 2 \ line) to (newCircle x2, newCircle y2)
  If ArclSatisfied = True And NewCirclelSatisfied = True Then
     Linelnter.Addltem "line"
     Linelnter.Addltem xl line
     Linelnter.Addltem yl line
     Linelnter.Addltem newCircle xl
     Linelnter.Addltem newCircle_yl
  End If
  If Arc2Satisfied = True And NewCircle2Satisfied = True Then
     Linelnter.Addltem "line"
     Linelnter.Addltem x2_line
     Linelnter.Addltem y2_line
     Linelnter.Addltem newCircle_x2
     Linelnter.Addltem newCircle_y2
  End If
End If
Call DeleteSeleReloadArrayDrawobject
Call Objectlist
End Function
Function checkintersectionPointbetweenStartangleAndEndAngle(ByVal StartanglearcI As Single, ByVal Endanglearcl As
Single, ByVal linelangle As Single, Retumvalue As Boolean)
Retumvalue = False
If Endanglearcl < Startanglearc 1 Then
     StartAngle = 0
     Endanglearcl = 360 - Endanglearcl + Startanglearc 1
     linelangle = 360 - Startanglearc 1 + linelangle
     If linelangle >=360 Then
        linelangle = linelangle - 360
     End If
     If linelangle > = StartAngle And linelangle <= Endanglearcl Then
        Retumvalue = True
     End If
  Elself linelangle >= Startanglearc 1 And linelangle <= Endanglearcl Then
    Retumvalue = True
  End If
End Function
Function CheckingArc1Arc2(ByVal x1_line As Single, ByVal y1_line As Single, ByVal x2_line As Single, ByVal y2_line As
Single, Arc1Satisfied As Boolean, NewCircle1Satisfied As Boolean,
                 ByVal newCircle_x1 As Single, ByVal newCircle_y1 As Single, ByVal newCircle_x2 As Single, ByVal
newCircle_y2 As Single, Arc2Satisfied As Boolean, NewCircle2Satisfied As Boolean)
```
Dim StartX As Single, StartY As Single, EndX As Single, EndY As Single, Startanglearc1 As Single, Endanglearc1 As Single, **X As Single, Y As Single, StartAngleArc2 As Single Dim EndAngleArc2 As Single, Retumvalue As Boolean ArclSatisfied = False**

**NewCirclelSatisfied = False Arc2Satisfied = False NewCircle2Satisfied = False**  $StartX = Arc1(4) - Arc1(1)$  $StartY = Arc1(5) - Arc1(2)$ **Startanglearcl = Val(FormatNumber(atan2(StartX, StartY), 3))**  $EndX = ArcI(6) - ArcI(1)$  $\text{EndY} = \text{Arcl}(7) - \text{Arcl}(2)$ **Endanglearcl = Val(FormatNumber(atan2(EndX, EndY), 3))**  $X = x1$  line - Arc1(1)  $Y = y1$  line - Arcl(2) **line I angle = Val(FormatNumber(atan2(X, Y), 3)) 'Call checkintersectionPointbetweenStartangleAndEndAngle(Startanglearcl, Endanglearcl, linelangle, Retumvalue) Call FindlntersectionSatisfiedByAnotherArcForTangent(Startanglearcl, linelangle, Endanglearcl, Retumvalue) Arci Satisfied = Retumvalue**  $x = x2$ line - arcl(1) **'y=... 'angle calculate 'call findintersection = true**  $StartX = Arc2(4) - Arc2(1)$ **StartY = Arc2(5) - Arc2(2) StartAngleArc2 = Val(FormatNumber(atan2(StartX, StartY), 3))**  $EndX = Arc2(6) - Arc2(1)$ **EndY = Arc2(7) - Arc2(2) EndAngleArc2 = Val(FormatNumber(atan2(EndX, EndY), 3))**  $X = x1$  line - Arc $I(1)$  $Y = y1$  line - Arcl(2) **newcircleAnglel = Val(FormatNumber(atan2(X, Y), 3)) 'Call checkintersectionPointbetweenStartangleAndEndAngle(StartAngleArc2, EndAngleArc2, newcircleAnglel, Retumvalue) Call FindlntersectionSatisfiedByAnotherArcForTangent(StartAngleArc2, newcircleAnglel, EndArigleArc2, Retumvalue) NewCirclelSatisfied = Retumvalue**  $StartX = Arc1(4) - Arc1(1)$ **StartY = A rc i(5) - Arcl(2) Startanglearcl = Val(FormatNumber(atan2(StartX, StartY), 3)) EndX = Arcl(6) - A rc l(l) EndY = A rc i(7) - Arc 1(2) Endanglearcl = Val(FormatNumber(atan2(EndX, EndY), 3))**  $X = x2$  line - Arc l(1)  $Y = y2$  line - Arcl(2) **line2angle = Val(FormatNumber(atan2(X, Y), 3)) 'Call checkintersectionPointbetweenStartangleAndEndAngle(Startanglearcl, Endanglearcl, Iine2angle, Retumvalue) Call FindIntersectionSatisfiedByAnotherArcForTangent(Startanglearcl, line2angle, Endanglearcl, Retumvalue) Arc2Satisfied = Retumvalue StartX = Arc2(4) - Arc2( 1) StartY = Arc2(5) - Arc2(2) StartAngleArc2 = Val(FormatNumber(atan2(StartX, StartY), 3)) EndX = Arc2(6) - Arc2(l) EndY = Arc2(7) - Arc2(2) EndAngleArc2 = Val(FormatNumber(atan2(EndX, EndY), 3))**  $X = x2$ \_line - Arc1(1)  $Y = y2$ line - Arc1(2) **newcircleAngle2 = Val(FonnatNumber(atan2(X, Y), 3)) 'Call checkintersectionPointbetweenStartangleAndEndAngle(StartAngleArc2, EndAngleArc2, newcircleAngle2, Retumvalue) Call FindlntersectionSatisfiedByAnotherArcForTangent(StartAngleArc2, newcircleAngle2, EndAngleArc2, Retumvalue) NewCircle2Satisfied = Retumvalue End Function Function TangentForCircleCircleQ** Dim MidxNewCircle As Single, MidyNewCircle As Single, RNewCircle As Single, Firstintersection x1 As Single, **Firstintersection** v1 As Single Dim Firstintersection\_x2, Firstintersection\_y2

 $\bar{z}$ 

**Dim Secondintersection x1 As Single, Secondintersection y1 As Single Dim Secondintersection x2 As Single, Secondintersection y2 As Single** Dim int\_X1 As Single, int\_Y1 As Single, int\_x2 As Single, int\_Y2 As Single Dim Innint X1 As Single, Innint Y1 As Single, Innint x2 As Single, Innint Y2 As Single Dim Delta X As Single, Delta Y As Single, DeltaXinl As Single, DeltaYinl As Single, DeltaXin2 As Single, DeltaYin2 As **Single Dim Dot 1 As Single, Dot 2 As Single** 

Dim inter x As Single, inter y As Single, InterSee As Boolean, t1 As Double, t2 As Double

**'Findingout bigger Circle If Circlel(3) = Cirele2(3) Then 'Both circles are same** Dim Circle IXI As Single, Circle I y<sub>1</sub> As Single, Circle I X2 As Single, Circle I y2 As Single Dim Circle2XI As Single, Circle2y1 As Single, Circle2X2 As Single, Circle2y2 As Single **RadiousFillet = Cirelel(3)** Dim New UpX As Single, New UpY As Single, New Down X As Single, New Down Y As Single Call FindPerpendicularXY(Circle1(1), Circle1(2), Circle1(1), Circle1(2), **Circle2(l), Circle2(2), NewUpX, NewUpY. NewDownX, NewDownY)**  $CircleIX1 = NewUpX$ **C irclelyl = NewUpY Circle 1X2 = NewDownX Circle I y2 = NewDownY Call FindPerpendicularXY(Cirele2(l), Circle2(2), Circle2(l), Circle2(2), \_ Circle 1(1), Circlel(2), NewUpX, New UpY, NewDownX, NewDownY) Circle2Xl = NewUpX Circle2yl = NewUpY Circle2X2 = NewDownX Circle2y2 = NewDownY Call FindLineIntersection(CircIelXl,Circlelyl, Circle2Xl,Circle2yl, CirclelX2,Circlely2, Circle2X2, Circle2y2, inter x, inter y, tl, t2, InterSee) If InterSec = True Then Linelnter.Addltem "line"** Linelnter. AddItem Circle1X1 **Linelnter.Addltem Circlelyl Linelnter.Addltem Circle2X2 Linelnter.Addltem Circle2y2 Linelnter.Addltem "line" Linelnter.Addltem CirclelX2 Linelnter.Addltem Circlely2 Linelnter.Addltem Circle2Xl Linelnter.Addltem Circle2y 1 Else Linelnter.Addltem "line"** LineInter.AddItem Circle1X1 **Linelnter.Addltem Circlelyl Linelnter.Addltem Circle2X2 Linelnter.Addltem Circle2y2 Linelnter.Addltem "line" Linelnter.Addltem CirclelX2 Linelnter.Addltem Circle ly2 Linelnter.Addltem Circle2XI Linelnter.Addltem Circle2yl End If Elself Circlel(3) >Circle2(3) Then 'Circlel is bigger than Circle2 Call ImaginaryCircle(MidxNewCircle, MidyNewCircle, RNewCircle) Call ArcCirclelnter(Circlel(l), Circlel(2), (Circlel(3) - Circle2(3)), MidxNewCircle, MidyNewCircle, RNewCircle, int\_X1, int Y l, int\_x2, int Y2) 'Finding out line and circle intersection point through the smaller inner circle** Call LineCircleInterSectionforTangent(Circle1(1), Circle1(2), int X1, int Y1, Circle1(1), Circle1(2), Circle1(3), Innint\_X1, **Innint Y l, Innint\_x2, Innint Y2) Firstintersection\_xl = Innint X I Firstintersection\_yI = Innint\_Yl** Firstintersection  $x^2$  = Innint  $x^2$ **Firstintersection\_y2 = lnnint\_Y2**

**Call LineCircle[nterSectionforTangent(Circlel(l), Circlel(2), int\_x2, int\_Y2, Circlel (1), Circlel(2), Circlel(3), Innint X I,** Innint Y1, Innint x2, Innint Y2) Secondintersection\_x1 = Innint\_X1  $Second intersection$   $y1 = Innint$  Y<sub>1</sub> **Sccondintcrsection x2 = Innint x2 Secondintersection\_y2 = Innint\_Y2 Elself Circlel(3) < Circle2(3) Then Call lmaginaryCircle(MidxNewCirc!e, MidyNewCircle, RNewCircle) Call ArcCirclelnter(Cirele2(l), Circle2(2), Circle2(3) - Circle IC3), MidxNewCirele, MidyNewCircle, RNewCircle, in t X I, int Y l, int x2, int\_Y2) 'Finding out line and circle intersection point through the smaller innner circle Call LineCircleInterSectionforTangent(Circle2(I), Circle2(2), in t X I, int Y l, Circle2(l), Circle2(2), Circle2(3), Innint X I,** Innint Y<sub>1</sub>, Innint x<sub>2</sub>, Innint<sub>Y2</sub>) Firstintersection  $x1 =$  lnnint X1 Firstintersection  $y1 =$  Innint  $Y1$ Firstintersection $x^2 =$ Innint<sub>x2</sub> **Firstintersection\_y2 = Innint\_Y2** Call LineCircleInterSectionforTangent(Circle2(1), Circle2(2), int x2, int Y2, Circle2(1), Circle2(2), Circle2(3), Innint X1, **Innint Y I, Innint\_x2, Innint Y2)** Secondintersection  $x1 =$  Innint XI  $Second intersection$   $y1 = Innint$   $Y1$ Secondintersection\_x2 = Innint\_x2 **Secondintersection\_y2 = lnnint\_Y2 End If** Dim x1 line As Single, y1 line As Single, x2 line As Single, y2 line As Single **If Circle 1(3) > Circle2(3) Then**  $Delta X = int X I - Circle I(1)$  $Delta Y = int Y1 - Circle(2)$ **DeltaXinl = Firstintersection xl -Cirelel(l) DeltaYinl = Firstinterseetion\_yl -Circlel(2) DeltaXin2 = Firstintersection\_x2 - Circlel(1) DeltaYin2 = Firstintersection\_y2 - Circlel (2) Dot l = Delta X \* DeltaXinl + Delta Y \* DeltaYinl Dot\_2 = Delta X \* Deltaxint2 + Delta Y \* DeltaYin2** If Dot  $1 \ge 0$  And Dot  $2 < 0$  Then **'target point**  $x \perp$  line = Firstintersection\_x<sub>1</sub> **y l line = Firstintersection\_yl Elself Dot**  $1 < 0$  And Dot  $2 \ge 0$  Then **'target point x l line = Firstintersection x2 y I\_line = Firstintersection\_y2 End If** Delta  $X = \text{int } x^2$  - Circle 1(1) Delta  $Y = int_{Y2} - Circle(2)$ **DeltaXinl = Secondintersection xl - Circle 1(1) DeltaYinl = Secondinterseetion\_yl - Circlel (2) DeltaXin2 = Seeondintersection\_x2 - C ircle l(l) DeltaYin2 = Secondintersection y2 - Circle 1(2) Dot I = Delta X \* DeltaXinl + Delta Y \* DeltaYinl Dot\_2 = Delta X \* Deltaxint2 + Delta Y \* DeltaYin2** If Dot  $1 \ge 0$  And Dot  $2 < 0$  Then **'target point x2\_line = Secondintersection xl y2\_line = Secondintersection\_yl Elself Dot**  $1 < 0$  And Dot  $2 \ge 0$  Then **'target point x2 line = Secondintersection\_x2 y2\_line = Secondintersection\_y2 End If**  $m = (y1$  line - Circle $(2)$ ) / (x1 line - Circle $(1)$ ) ' center to intersection of large circle slope for first point  $m2 = (y2 \text{ line} - Circle1(2)) / (x2 \text{ line} - Circle1(1))$  'center to intersection of large circle slope for second point tan 1 mI = -1 / m1 slope for tangent at first point  $\tan 1$  ml = -1 / ml  $\tan 2$  slope for tangent at first point<br>tan  $2$  m2 = -1 / m2  $\tan 2$  slope for tangent at second po **slope for tangent at second point c\_ml = ml**  $\cdot$  slope for center to intersection point in small circle for first line<br>
c m2 = m2  $\cdot$  slope for center to intersection point in small circle for second li ' slope for center to intersection point in small circle for second line c tan  $1 = y1$  line - tan 1 m 1 \* x 1 line ' c of first tangent (y = mx+c) **c\_tan\_2 = y2\_line - tan\_2 m2 \* x2\_line ' c of second tangent (y = mx+c)**  $c$ <sub>c</sub>cl = Circle2(2) - c m<sub>1</sub> \* Circle2(1) ' c of small circle first (y = mx+c)  $c_2 = C$ ircle2(2) - c m2 \* Circle2(1) ' c of small circle second (y = mx+c) **newCircle xI = -(c tan I -c\_ cl)/(tan l rnl -c \_ m l) 'pointon small circlex (first point) newCircle y I = c\_ml** *\** **newCircle xl + c cl 1 point on small circle y (first point)**  $newCircle_x2 = -(c_{tan_2}2 - c_{c2}) / (tan_2 - mc_2)$  second point x newCircle  $y2 = c$  m2 \* newCircle  $x2 + c$  c2 ' second point y

**' draw line from (x l line, y l line) to (newCircle xl, newCircle\_yl) ' draw line from (x\_2\_Iine, y\_2 line) to (newCircle\_x2, newCircle\_y2) Linelnter.Addltem "line" Linelnter.Addltem xl line Linelnter.Addltem yl line Linelnter.Addltem newCircle x l Linelnter.Addltem newCircle\_yl Linelnter.Addltem "line" Linelnter.Addltem x2\_line Linelnter.Addltem y2\_line Linelnter.Addltem newCircle\_x2 Linelnter.Addltem newCircle\_y2 End If If Circle 1(3) < Circle2(3) Then** Delta  $X = int_X I - Circle2(I)$ Delta  $Y = int Y1 - Circle2(2)$ **DeltaXinl = Firstintersection xl -Circle2(l) DeltaYinl = Firstintcrsection\_yl -Circle2(2) DeltaXin2 = Firstintersection\_x2 - Circle2(l) DeltaYin2 = Firstintersection\_y2 - Circle2(2) Dot l = Delta X \* DeltaXinl + Delta\_Y** *\** **DeltaYinl**  $\overline{D}$   $\overline{D}$   $\overline{$ **If Dot**  $I \ge 0$  And Dot  $2 < 0$  Then **'target point x l line = Firstintersection\_xl 'Firstintersection xl y 1\_line = Firstinlersection\_yl 'Firstintersection\_yl** Elself Dot  $1 < 0$  And Dot  $2 \ge 0$  Then **'target point**  $x1$  line = Firstintersection  $x2$ **ylline = Firstintersection\_y2 End If**  $Delta_X = int_x^2 - Circle2(1)$  $Delta Y = int_Y2 - Circle2(2)$ **DeltaXinl = Secondintersection x l -Circle2(l) DeltaYinl = Secondintersection\_yl - Circle2(2) DeltaXin2 = Secondintersection x2 - Circle2(l) DeltaYin2 = Secondintersection y2 - Circle2(2) Dot l = Delta X \* DeltaXinl + Delta Y \* DeltaYinl Dot\_2 = Delta X \* Deltaxint2 + Delta Y \* DeltaYin2 If Dot\_l >= 0 And Dot\_2 < 0 Then 'target point** 'secondintersection x1 **'second intersection \_y 1 x2** line = Secondintersection x1 **y2\_line = Secondintersection\_y 1 Elself** Dot  $1 < 0$  And Dot  $2 \ge 0$  Then **'target point 'second intersection\_x2 'secondintersection \_y2 x2 line = Secondintersection\_x2 y2\_line = Secondintersection\_y2 End If** m I = **(y M in e** - **Circle2(2))** / **(x lline** - **Circlc2(l**» ' **center to intersection of large circle slope for first point m2 = (y2\_line - Circle2(2)) / (x2 line - Circle2(I)) 'center to intersection of large circle slope for second point**  $\tan \t1 \t m \t1 = -1 / m1$  'slope for tangent at first point  $\tan \t2 \t m2 = -1 / m2$  'slope for tangent at second po  $\tan 2_m2 = -1/m2$  'slope for tangent at second point<br>  $\tan 2_m1 = m1$  'slope for center to intersection point  $c_m = m l$  'slope for center to intersection point in small circle for first line<br> $c_m = m2$  'slope for center to intersection point in small circle for second li ' slope for center to intersection point in small circle for second line **c\_tan\_l = yl line - tan l m l \* xl line' c of first tangent (y — mx+c) c tan 2 = y2 line - tan\_2\_m2 \* x2\_line ' c of second tangent (y = mx+c) c\_cl = Circle 1(2) -c ml \* Cfrclc 1(1) ' c o f small circle first (y = mx+c) c\_c2 = Circlel(2) -cm2 \* C ircle l(l) ' c of small circle second (y = mx+c) newCircle\_x1 = -(c\_tan\_I - c\_c1)/ (tan\_1\_m1 - c\_m1)** 'point on small circle x (first point) **ncwCircle\_y I** = c\_m 1 \* newCircle\_x I + c\_c I \* point on small circle y (first point)  $newCircle_x2 = -(c \tan 2 - c_2)/((tan 2 m2 - c_2 m2)$ <sup>'</sup> second point x newCircle  $y2 = c \text{ m2}$  \* newCircle  $x2 + c$  c2 <sup>1</sup> second point y  $1$  draw line from  $(x + \text{line}, y + \text{line})$  to (newCircle x<sub>1</sub>, newCircle y<sub>1</sub>) **' draw line from (x\_2 line, y 2\_linc) to (newCircle x2, newCircle\_y2) Linelnter.Addltem "line"**

**Linelnter.Addltem x l line Linelnter.Addltem yl line Linelnter.Addltem ncwCircle \_xl Linelnter.Addltem newCircle\_yl**

**Linelnter.Addltem "line" Linelnter.Addltem x2\_line Linelnter Addltem y2 line Linelnter.Addltem newCircle** *x2* **Linelnter.Addltem newCircle\_y2 End If**

**Call DeleteSeleReloadArrayDrawobject Call Objectlist End Function** Function ImaginaryCircleforCircleArc(ByRef MidxNewCircle As Single, ByRef MidyNewCircle As Single, ByRef RNewCircle **As Single)**

 $MidxNewCircle = (Circle1(1) + Arc1(1))/2$  $MidyNewCircle = (Circle1(2) + Arc1(2))/2$ RNewCircle = Sqr((MidxNewCircle - Circle1(1)) ^ 2 + (MidyNewCircle - Circle1(2)) ^ 2) **End Function** Function ImaginaryCircle(ByRef MidxNewCircle As Single, ByRef MidyNewCircle As Single, ByRef RNewCircle As Single)

**MidxNewCircle = (Circlel(l) + Circle2(l)) /2** MidyNewCircle =  $(Circle1(2) + Circle2(2))$  / 2  $RNewCircle = Sgr((MidxNewCircle - Circle2(1)) ^ 2 + (MidyNewCircle - Circle2(2)) ^ 2)$ **End Function** Function ImaginaryCircleForArcArc(ByRef MidxNewCircle As Single, ByRef MidyNewCircle As Single, ByRef RNewCircle As Single)

 $MidxNewCircle = (Arc1(1) + Arc2(1))/2$ **MidyNewCircle = (Arc 1(2) + Arc2(2)) / 2**  $RNewCircle = Sqr((MidxNewCircle - Arc2(1)) ^2 + (MidyNewCircle - Arc2(2)) ^2)$ **End Function** Function LineCircleInterSectionforTangent(X1 As Single, Y1 As Single, X2 As Single, Y2 As Single, CX As Single, CY As **Single, \_**

R As Single, int X1 As Single, int Y1 As Single, int x2 As Single, int Y2 As Single)

**Dim dx As Single, dy As Single, Compare As Single** Dim a As Single, **b** As Single, C As Single **Dim Tang As Single** Dim tempFx As Single, tempSx As Single, tempFy As Single, tempSy As Single **Dim D As Single**  $a =$  FormatNumber((X2 - X1) ^ 2 + (Y2 - Y1) ^ 2, 5) **b = FormatNumber(2 \* ((X2 - X I) \* ( X I - C X ) + (Y2 - Y l ) \* (Y l - CY)), 5)** C = FormatNumber(CX ^ 2 + CY ^ 2 + X1 ^ 2 + Y1 ^ 2 - 2 \* (CX \* X1 + CY \* Y1) - R ^ 2, 5)  $Comp = b^2 - 4 * a * C$ **oneintersec = False twointersec = False 'If Comp < 0 Then 'Exit Function Dim Distance As Single, Distance 1 As Single** 

 $D =$  FormatNumber(Abs(((X2 - CX) \* (Y1 - CY)) - ((X1 - CX) \* (Y2 - CY))) / Sqr((X2 - X1) ^ 2 + (Y2 - Y1) ^ 2))

**Compare = FormatNumber(Abs(R - D), 4)**

**If (Compare < 0.4) Then 'Tang = -b /(2 \* a)**  $\text{Tang} = (-b + \text{Sqr}(b \land 2 - 4 * a * C)) / (2 * a)$ **int X l = FormatNumber(XI + Tang \* (X2 - X I), 3) int Y l = FormatNumber(YI + Tang \* (Y2 - Y l), 3)**

 $\text{Tang} = (-b - \text{Sqr}(b \cdot 2 - 4 \cdot a \cdot C)) / (2 \cdot a)$  $int_x 2 = X1 + (Tang * (X2 - X1))$  $int_Y 2 = Y1 + (Tang * (Y2 - Y1))$ Distance = FormatNumber(((int\_X1 - CX) ^ 2 + (int\_Y1 - CY) ^ 2) ^ (1/2)) Distance  $I = Abs(Distance - R)$ **If Distance l > I Then**  $Tang = (-b + Sqr(b \land 2 - 4 * a * C)) / (2 * a)$ 

```
int XI = FormatNumber(XI + Tang * (X2 - X1), 3)int_{\mathbf{Y}} \mathbf{Y} = FormatNumber(\mathbf{Y} + Tang * (\mathbf{Y} - \mathbf{Y})), 3)
  End If
Elself Comp > 0 Then
  \text{Tang} = (-b + \text{Sqr}(b \land 2 - 4 * a * C)) / (2 * a)int X1 = X1 + Tang * (X2 - X1)int Y = YI + Tang * (Y2 - YI)Tang = (-b - Sqr(b \land 2 - 4 * a * C)) / (2 * a)int_x 2 = X1 + (Tang * (X2 - X1))int_{ }^{ } Y2 = Y1 + (Tang * (Y2 - Y1))
End If
End Function
Public Function FindSameArcLineForFillet(ByVal ArcX1 As Single, ByVal ArcY1 As Single,
  ByVal ArcX2 As Single, ByVal ArcY2 As Single, _
  ByRef LineX1 As Single, ByRef LineY1 As Single,
  ByRef LineX2 As Single, ByRef LineY2 As Single, FirstPoint As Boolean, SecondPoint As Boolean)
  'Dim SecondPoint As Boolean
  If ((LineX1 = ArcX1 And LineY1 = ArcY1) Or (LineX1 = ArcX2 And LineY1 = ArcY2)) Then
    FirstPoint = True
  End If
  If ((LineX2 = ArcX1 And LineY2 = ArcY1) Or (LineX2 = ArcX2 And LineY2 = ArcY2)) Then
    SecondPoint = True
  End If
End Function
Function IntersectionpointbetweenStartorEndAngleArc(ByVal LAngle1 As Single, ByVal CompareAngle As Single, ByVal
LAngle4 As Single, Retumvalue As Boolean)
Dim Asume As Single, EndAngle As Single
Retumvalue = False
If LAngle4 = 0 Then
  Asume = 360
Else
Asume = LAngle4
End If
If LAnglel > LAngle4 Then
  StartAngle = 0
  EndAngle = 360 - LAnglel + LAngle4
  CompareAngle = 360 - LAnglel + CompareAngle
  If CompareAngle >= 360 Then
    CompareAngle = CompareAngle - 360
  End If
  LAngle3 = 360 - LAnglel + LAngle3
  'If LAngle3 >=360 Then
   ' LAngle3 = LAngle3 - 360
  'End If
  If CompareAngle >= StartAngle And CompareAngle <= EndAngle Then
    Retumvalue = True
  End If
Else
  If CompareAngle >= LAnglel And CompareAngle <= Asume Then
    Retumvalue = T me
  End If
End If
End Function
Function Objectlist()
'End Function
Dim objectnumber As Integer
objectnumber = 0
Listl.Clear
  For i = 0 To Linelnter.ListCount
     If Linelnter.List(i) = "line" Then
       Listl.Addltem "line" & " " & objectnumber
       Listl.Addltem LineInter.List(i + I)
       Listl.Addltem LineInter.List(i + 2 )
       Listl.Addltem LineInter.List(i + 3 )
       Listl.Addltem Linelnter List(i + 4 )
       objectnumber = objectnumber + 1
    End If
  Next i
  For i = 0 To Linelnter.ListCount
```

```
If Linelnter.List(i) = "circle" Then
      Listl.Addltem "circle" & " " & objeelnumber
      Listl.Addltera LineInter.List(i + 1)
     Listl.Addltem LineInter.List(i + 2)
     Listl.Addltem Lineinter.List(i + 3)
     objectnumber = objectnumber + 1
   End If
Next i
For i = 0 To Linelnter.ListCount
   If Lineinter. List(i) = "arc" Then
      Listl.Addltem "arc" & " " & objectnumber
      List I .Add Item Lineinter,Lisl(i + I)
     List1.AddItem LineInter.List(i + 2)
     Listl.Addltem Lineinter. I.ist(i + 3 )
      Listl.Addltem Lineinter.List(i + 4)
      Listl.Addltem Linelntcr.l.ist(i + 5)
     Listl.Addltem Lineinter.List(i + 6)
      List I .Addllem Linolntcr.List(i + 7)
      objectnumber = objectnumber + 1
   End If
Next i
```
ä

**End Function**